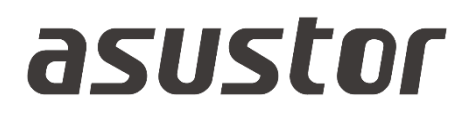

# Käyttöopas

Verkkotallennustilaa varten

**Ver. 4.1.0.0413 (For ADM 4)**

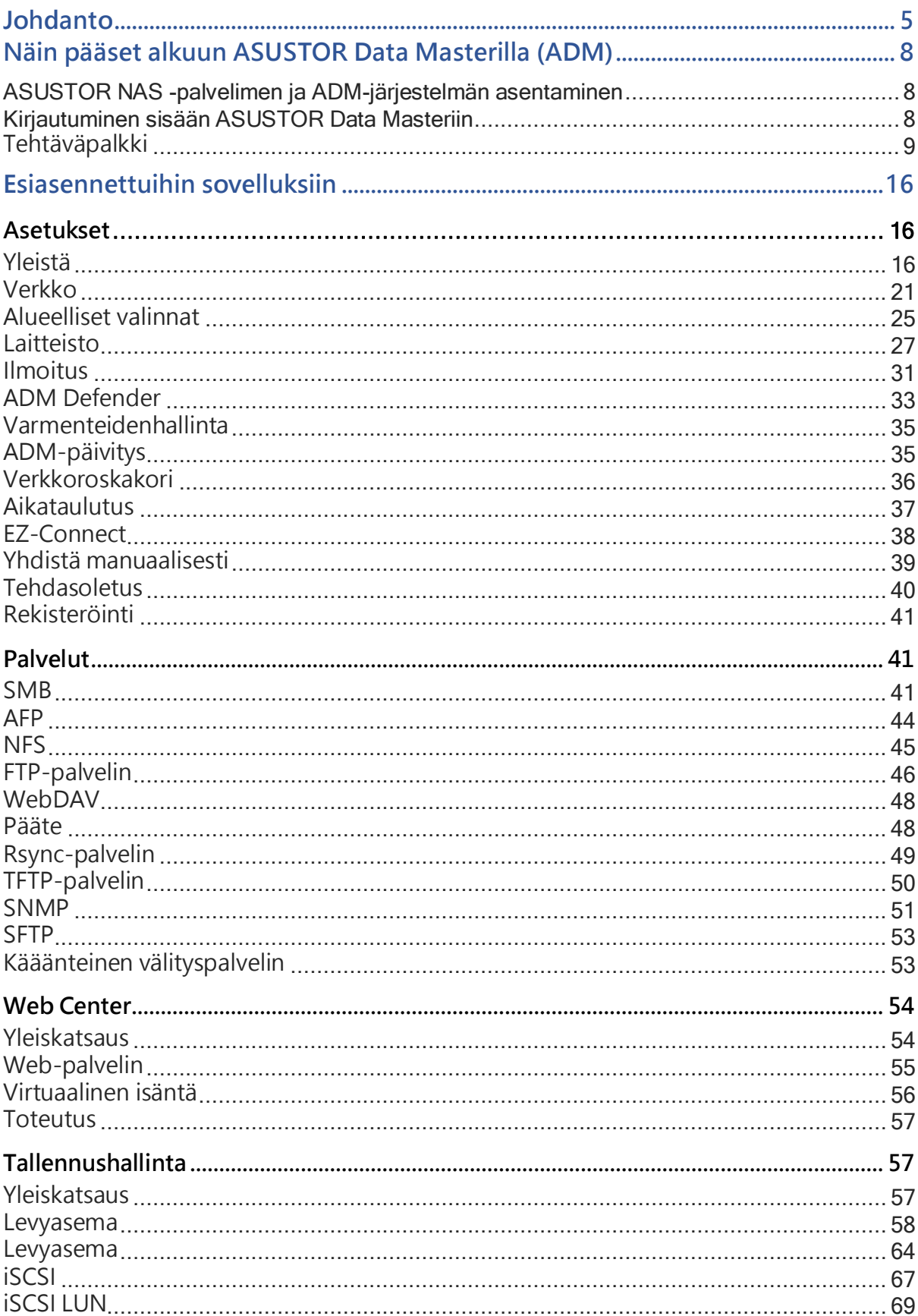

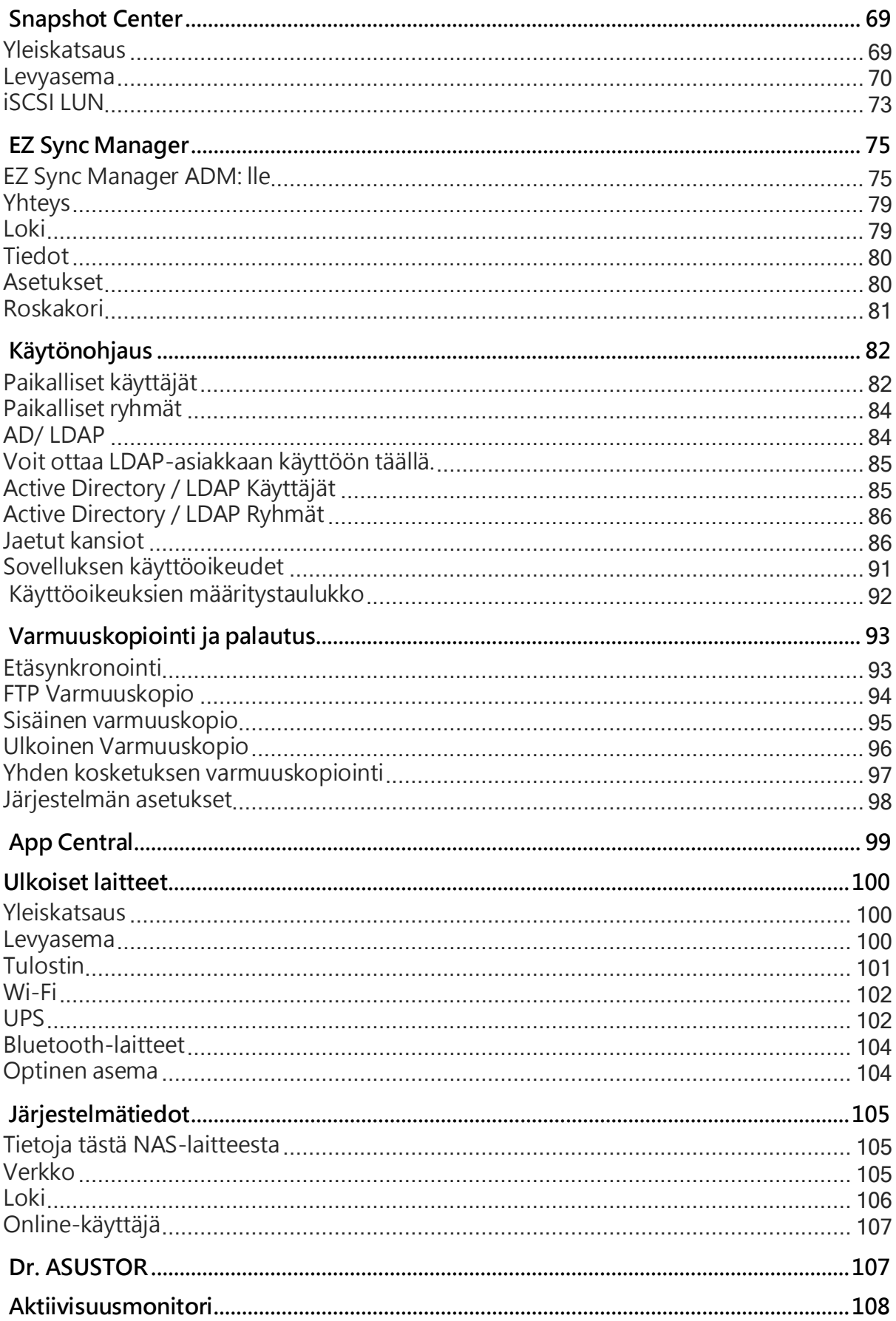

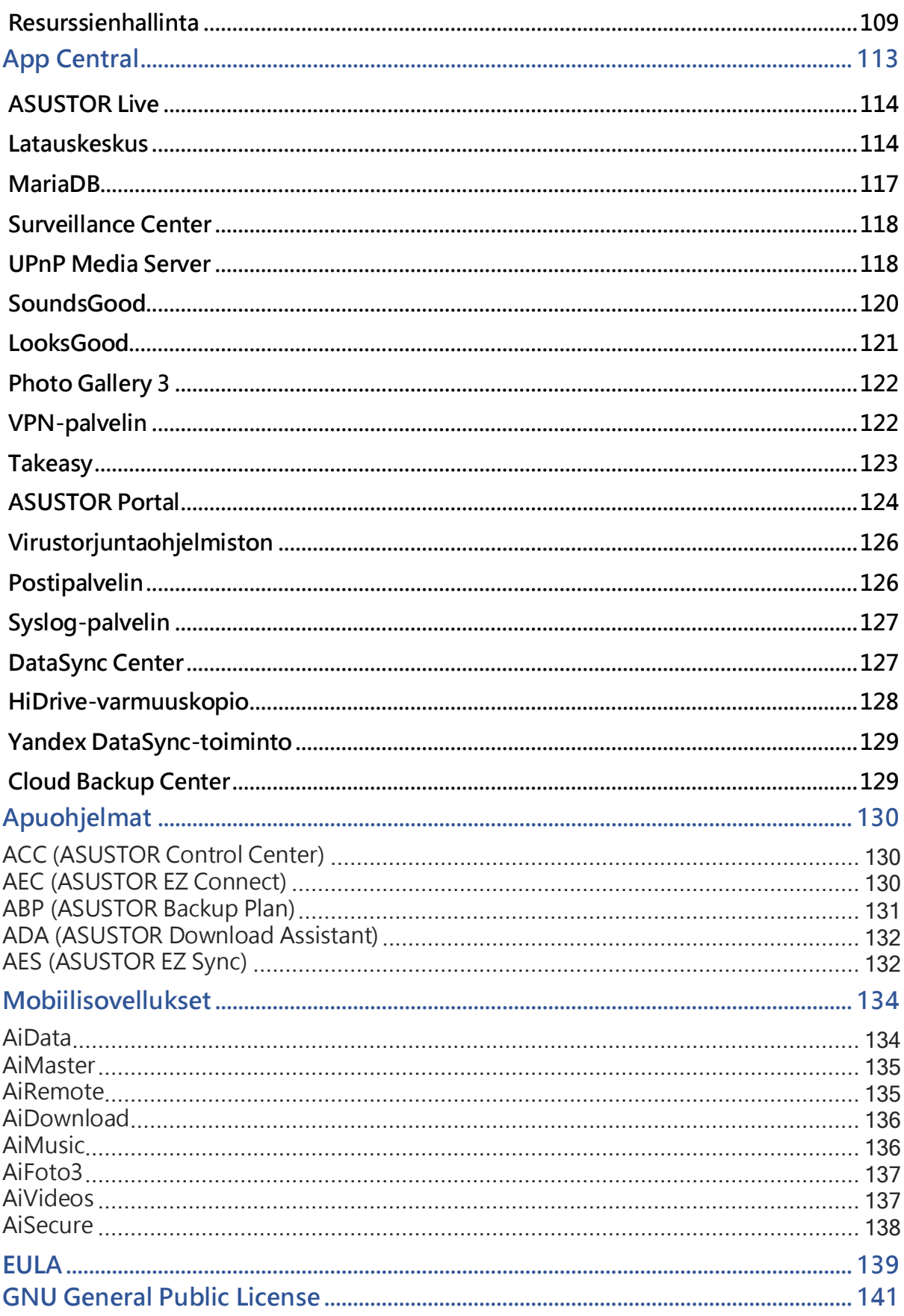

Luku

1

# <span id="page-4-0"></span>**Johdanto**

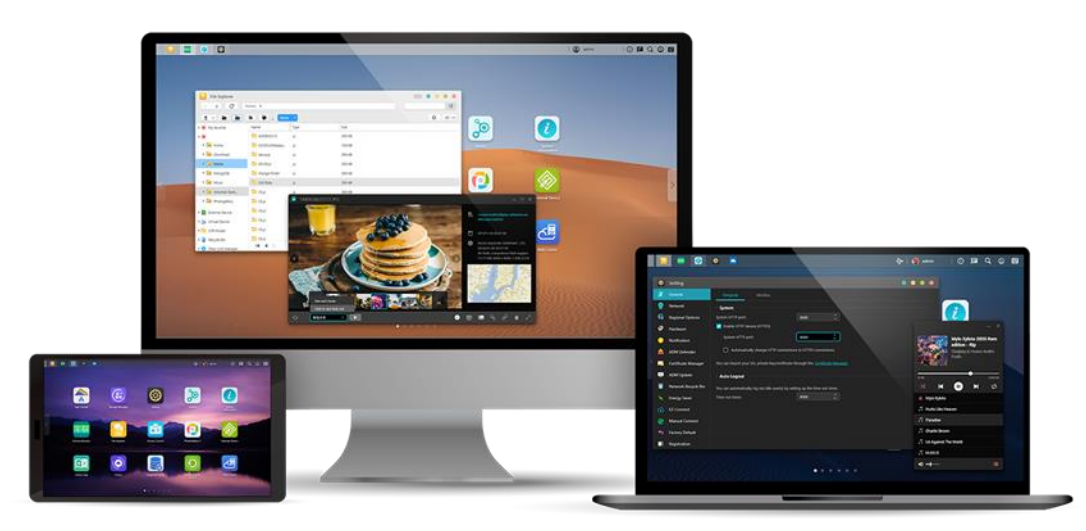

### **Kiitos, kun valitsit ASUSTOR-verkkotallennustilan (NAS).**

Käyttöympäristöjen välisestä tiedoston jakamisesta multimediapalvelinsovelluksiin ja App Centraliin, ASUSTOR NAS tarjoaa runsaan valikoiman ominaisuuksia, joilla voit tutkia NASpalvelimen rajattomia mahdollisuuksia.

### **ADM: Hämmästyttävä alkaa tästä**

NAS-palvelimella on esiasennettuna ASUSTOR Data Master (ADM), ASUSTORin kehittämä käyttöjärjestelmä. ADM tarjoaa intuitiivisen ja helppokäyttöisen käyttöliittymän. Tämä käyttöopas tutustuttaa sinut kaikkiin NAS-palvelimella oleviin esiladattuihin sovelluksiin (App).

### **Ideaalinen yksityinen pilvesi**

ASUSTORin oma EZ-Connect™ -teknologia mahdollistaa NAS-palvelimen käytön melkein missä tahansa tällä planeetalla. Käytitpä tietokonetta tai mobiililaitetta, tarvitset vain internet-yhteyden käyttääksesi NAS-palvelintasi missä ja milloin tahansa.

### **Käyttöympäristöjen välinen tiedostojen jakaminen**

ASUSTOR NAS tarjoaa moitteettoman käyttöympäristöjen välisen tiedostojen jakamisen. Ei väliä, mitä käyttöjärjestelmää käytät, voit aina muodostaa vaivattomasti yhteyden NAS-palvelimeen ja käyttää tietojasi.

### **Hyödynnä pilveä, säilytä mielenrauha**

Koe pilvitietojenkäsittelyn mukavuus stressittömässä ympäristössä. ASUSTOR's ADM Defender ja tuki AES 256-bittiselle salaukselle antavat järjestelmällesi korkeimman standardin mukaisen suojauksen.

### **Tietosi ovat meillä turvassa**

ASUSTOR NAS tarjoaa täydellisen valikoiman datansuojaus- ja varmuuskopiointiratkaisua. Ominaisuudet, kuten RAID ja kaksisuuntaisen liikenteen tuki tarjoavat luodinkestävän suojauksen ja joustavan sovelluksen. Nauti stressittömästä ja vapauttavasta käyttäjäkokemuksesta.

### **Kotiviihteesi keskiö**

Tee ASUSTOR NAS -palvelimesta kotiviihteesi keskiö ja nauti digitaalisesta viihteestä ennenkokemattomalla tavalla. Lukemattomat sovellukset, kuten ASUSTOR Portal, LooksGood, SoundsGood, Photo Gallery ja UPnP Multimedia Server mahdollistavat digitaalisesta viihteestä nauttimisen kodin jokaisessa kolkassa.

### **Valpasta turvallisuutta**

ASUSTORin Surveillance Center antaa sinun hallita IP-kamerajärjestelmää kokonaisuutena ja auttaa pitämään silmällä arvokkaimpia kohteitasi. Voit ottaa jopa tilannevedoksia ja ohjata kaikkien kameroiden panorointi-, kallistus- ja zoomaustoimintoja. Keskeytyksen sattuessa Surveillance Center ilmoittaa siitä sinulle heti mielenrauhasi säilyttämiseksi.

### **iSCSI ja virtualisointi**

Integroituu saumattomasti jo olemassa oleviin IT-ympäristöihin. Nauti joustavasta ja kustannustehokkaasta jaetusta tallennustilasta. ASUSTOR NAS tukee iSCSI- ja NFS-käyttöä sen lisäksi, että sillä on valmius VMware-, Citrix- ja Hyper-V-ominaisuuksiin.

### **Suojele planeettaamme ASUSTORilla**

Tavoitteenamme on jatkaa poikkeuksellisen energiatehokkaiden tuotteiden kehittämistä. Kaikki ASUTOR NAS -tuotteet on alusta alkaen suunniteltu ja kehitetty ympäristöystävällisten periaatteiden mukaisesti. Ominaisuudet, kuten Lepotila, Yötila, levyn unitila, virran aikataulutus ja tuulettimen ohjaus auttavat kaikki sinua virran säästämisessä. Lisäksi kaikki ASUSTOR NAS palvelimet ovat täysin EuP-standardien (EuP 2.0) mukaisia.

### **Huomaamaton hiljainen**

NAS: n kaltaisille tuotteille, joiden on oltava käynnissä pitkään, jos melu on erittäin voimakas käytön aikana, monet käyttäjät ovat sietämättömiä. ASUSTOR NAS: n ainutlaatuinen hiljainen muotoilu tekee toiminnasta melkein huomaamattoman, mikä täyttää korkealaatuiset asuinympäristön vaatimukset.

### **Rikastuta mobiilielämääsi**

Kuvittele millaista on, kun kaikki valokuvasi, mediatiedostot ja tärkeät asiakirjat ovat aina sormiesi ulottuvilla. ASUSTOR tarjoaa joukon mobiilisovelluksia, joista koostuu digitaalisen elämäntyylisi kokonaisuus.

### **App Central: Vapauta NAS-palvelimen rajaton potentiaali**

Sovellukset, jotka ovat esiasennettuina kaikissa ASUSTOR NAS -palvelimissa, ovat vasta alku. Voit myös selata ja ladata helposti itseäsi kiinnostavia sovelluksia App Central -palvelusta. Tutustu ASUSTOR NAS -palvelimen rajattomiin mahdollisuuksiin samalla, kun luot itsellesi mukautettua NAS-palvelinta.

#### **Online-resurssit**

**[Ominaisuudet](https://www.asustor.com/admv2?type=1&subject=1&sub=5)**|**[Yhteensopivuus](https://www.asustor.com/service/compatibility)**|**[Lataukset](https://www.asustor.com/service/downloads)**|**[Tekninen tuki](https://support.asustor.com/)**|**[FAQ](https://support.asustor.com/index.php?/Knowledgebase/List)**|**[ADM Live Demo](https://www.asustor.com/live_demo)**

**[Foorumi](https://www.asustor.com/online/community)**|**[ASUSTOR College](https://www.asustor.com/online/College)**

#### **Käyttöehdot**

**Kaikki ASUSTOR-tuotteet ovat käyneet läpi tiukat ja kattavat testit. Normaalissa käyttäjäkäytössä takuuajan puitteissa ASUSTOR ottaa vastuun kaikista laitteistovioista. Ennen kuin käytät tätä tuotetta, lue Loppukäyttäjän käyttöoikeussopimus (EULA), joka sijaitsee tämän käyttöoppaan lopussa.**

2

# <span id="page-7-0"></span>**Näin pääset alkuun ASUSTOR Data Masterilla (ADM)**

Tämä osa esittelee sinulle sisäänkirjautumisprosessin Searchlight-sovelluksella ja ASUSTOR Data Masterin (ADM) tehtäväpalkilla.

### <span id="page-7-1"></span>ASUSTOR NAS -palvelimen ja ADM-järjestelmän asentaminen

Ennen kuin aloitat NAS-palvelimen käytön, varmista, että olet asentanut kiintolevyt, muodostanut yhteyden NAS-palvelimeen ja alustanut sen asianmukaisesti. Katso yksityiskohtaiset ASUSTOR NAS -palvelimen asetusohjeet ja ADM-järjestelmän asennusohjeet ASUSTOR NAS -mallisi **Pikaasennusopas**.

**Pika-asennusopas** <https://www.asustor.com/service/downloads>

### <span id="page-7-2"></span>Kirjautuminen sisään ASUSTOR Data Masteriin

Asennuksen ja alustuksen jälkeen voit käyttää seuraavia menetelmiä ASUSTOR NAS -palvelimelle sisäänkirjautumiseen:

#### **Yhteys lähiverkossa (LAN )**

**Menetelmä 1:** Hae **ASUSTOR-ohjauskeskuksella** lähiverkostasi ASUSTOR NAS -laitteita. Valitse NAS ja napsauta sitten "Avaa"-painiketta tuodaksesi esiin kirjautumisnäytön. ACC: n voi ladata [Lataukset-kohdasta](https://www.asustor.com/service/downloads)

**Menetelmä 2:**Jos tiedät ennestään ASUSTOR NAS -palvelimesi IP-osoitteen lähiverkossa, voi näppäillä sen suoraan web-selaimeen muodostaaksesi yhteyden NAS-palvelimeen. Esimerkiksi: **<http://172.16.1.69:8000/> (Kuvassa oleva 8000 on oletusportti)**

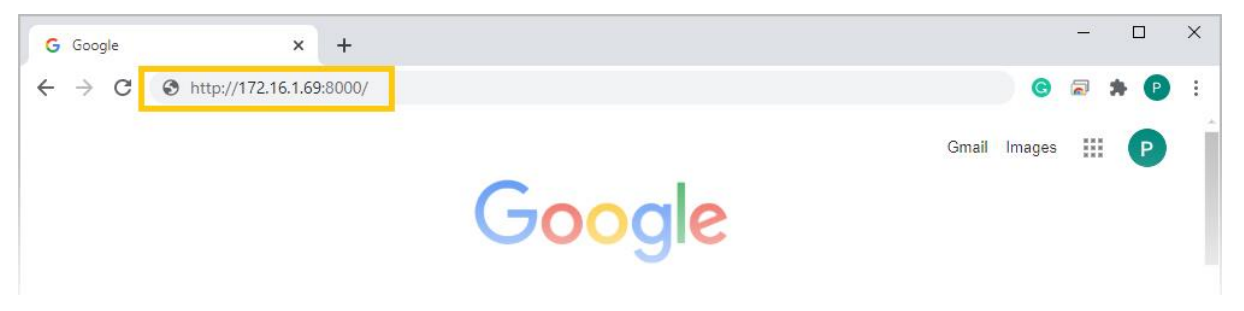

#### **Yhteys lähiverkon ulkopuolelle (WAN)**

**Menetelmä 3:**Jos muodostat yhteyden ASUSTOR NAS -laitteeseesi etänä, voit kirjoittaa CloudID.ezconnect.to- tai CloudID.myasustor.com-selaimen muodostaaksesi yhteyden NASpalvelimeen. Esimerkiksi: **http://john.ezconnect.to** or **[http://john.myasustor.com:8000](http://john.myasustor.com:8000/)**

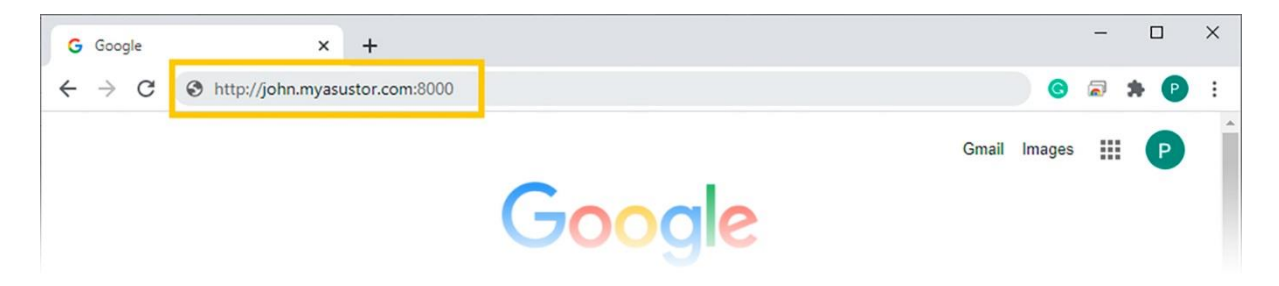

Muistutus: Muodostaessasi etäyhteyden, muista rekisteröidä NAS-palvelimesi ja ota sitten käyttöön Yhdistä pilveen kohdassa [**Asetukset**] → [**EZ-Connect**] → [**Ota EZ-Connect -palvelu käyttöön**]. Kun NAS-palvelimelle on määritetty pilvitunnus, voit muodostaa siihen etäyhteyden mukautetulla isäntänimellä.

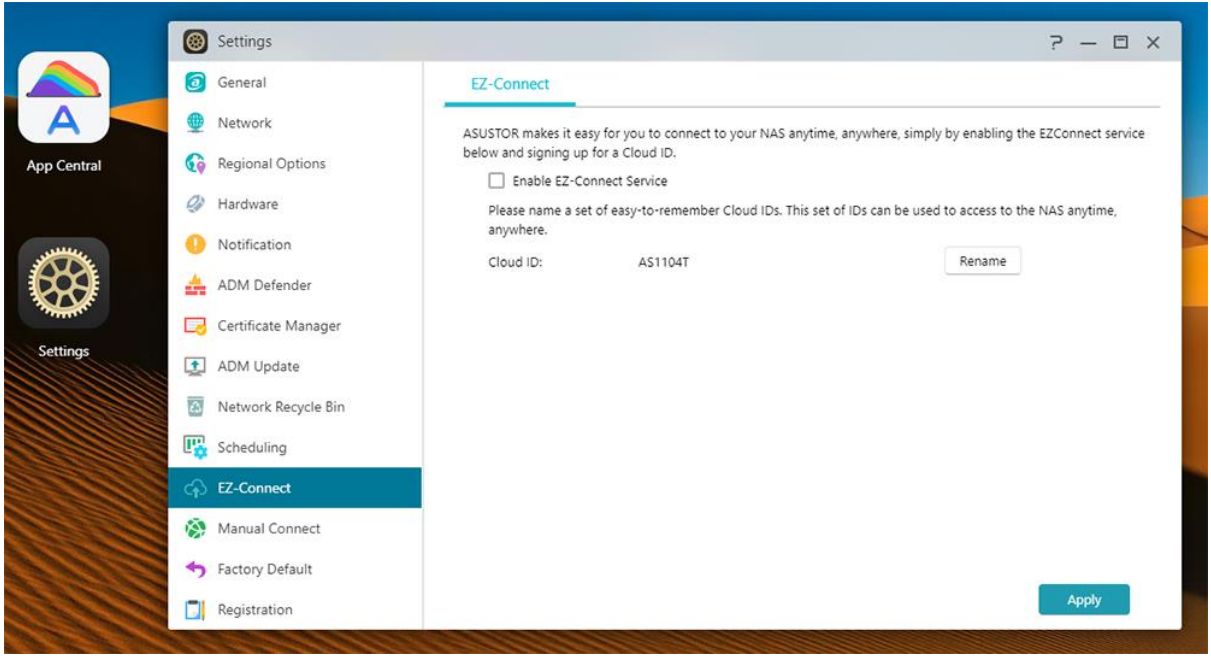

### <span id="page-8-0"></span>**Tehtäväpalkki**

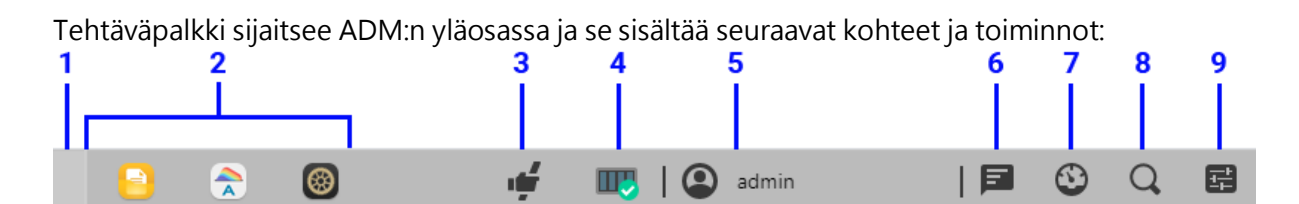

#### **1. Näytä työpöytä: Pienentää kaikki ikkunat.**

#### **2. Sovelluskuvakkeet:**

Avaa sovellukset: Avaa sovellukset tulee näkyviin tähän ja sen voi kiinnittää, palauttaa, pienentää tai sulkea.

Kiinnitä tehtäväpalkkiin: Napsauta tehtäväplakissa olevaa sovellusta hiiren oikealla painikkeella tuodaksesi näkyviin pikavalikon, johon sovelluksen voi kiinnittää.

Poista kiinnitys tehtäväpalkista: Napsauta tehtäväplakissa olevaa sovellusta hiiren oikealla painikkeella tuodaksesi näkyviin pikavalikon, johon sovelluksen kiinnityksen voi poistaa.

#### **3. EZ Connect.to Relay -palvelu:**

Tämä kuvake tarkoittaa, että olet yhdistämässä käyttämällä EZ-connect.to relay -palvelua. Yhteydet käyttämällä EZ-Connect.to-palvelua ovat hitaampia ja niiden latausvalmiudet ovat rajoitettuja.

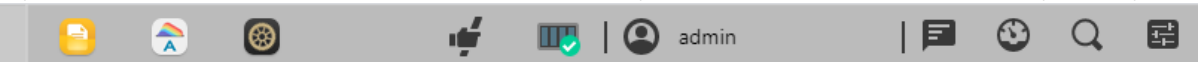

**4. Tehtävämonitori**: Tarkista ja valvo erilaisia taustalla tapahtuvia tehtäviä, kuten tiedostojen lataaminen, kopiointi ja siirtäminen.

**5. Tilivalinnat:** Näyttää tilin **asetukset-, lepotila-, uudelleenkäynnistys-, sammutus-** ja **ulos kirjautuminen -valinnat.**

Asetukset: Asetusten valinnat tarjoaa käyttöön mm. tiliasetukset-, aseman käyttö- ja teematvälilehtivalinnat.

#### **Henkilökohtainen:**

Määritä **tilin salasana, sähköpostiosoite, kuvaus** ja **käyttöliittymäkieli.** Käytettäessä järjestelmänvalvoja-tiliä, **kaksivaiheisen todennuksen voi ottaa käyttöön**. Työpöytäasetukset voivat järjestää työpöytäkuvakkeet useilla tavoilla, mukaan lukien 5x3, 6x3 tai 7x4.

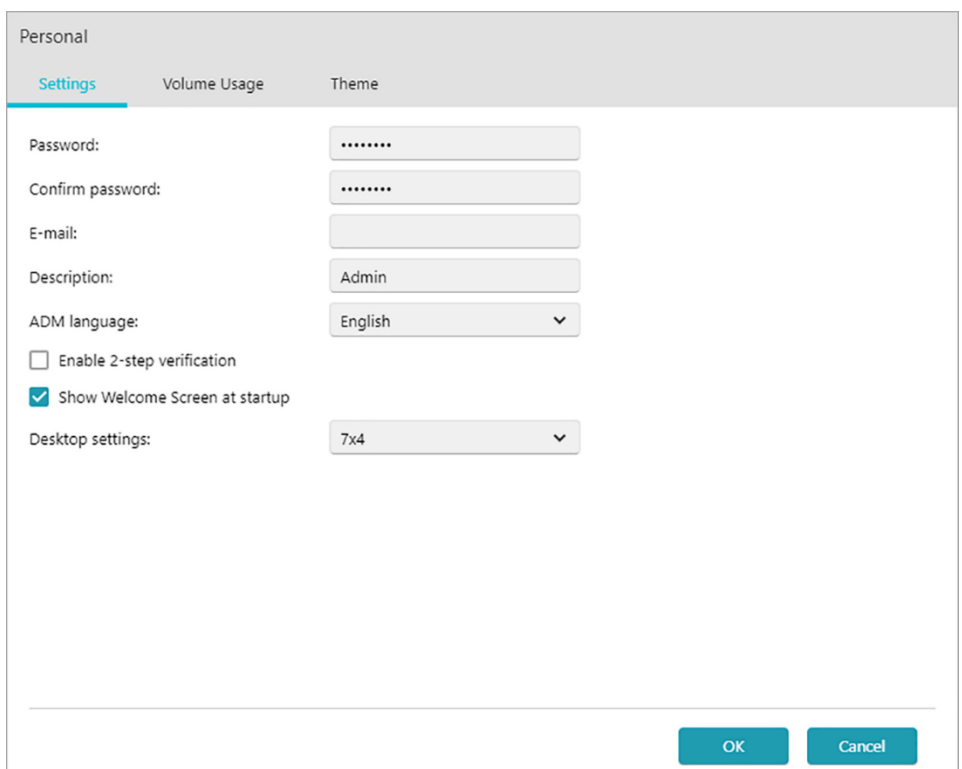

#### **Aseman käyttö:**

Tässä voit tarkastella tietoja, jotka liittyvät kiintolevyn tallennustila-asemiin, kuten käyttö ja tallennuskiintiö.

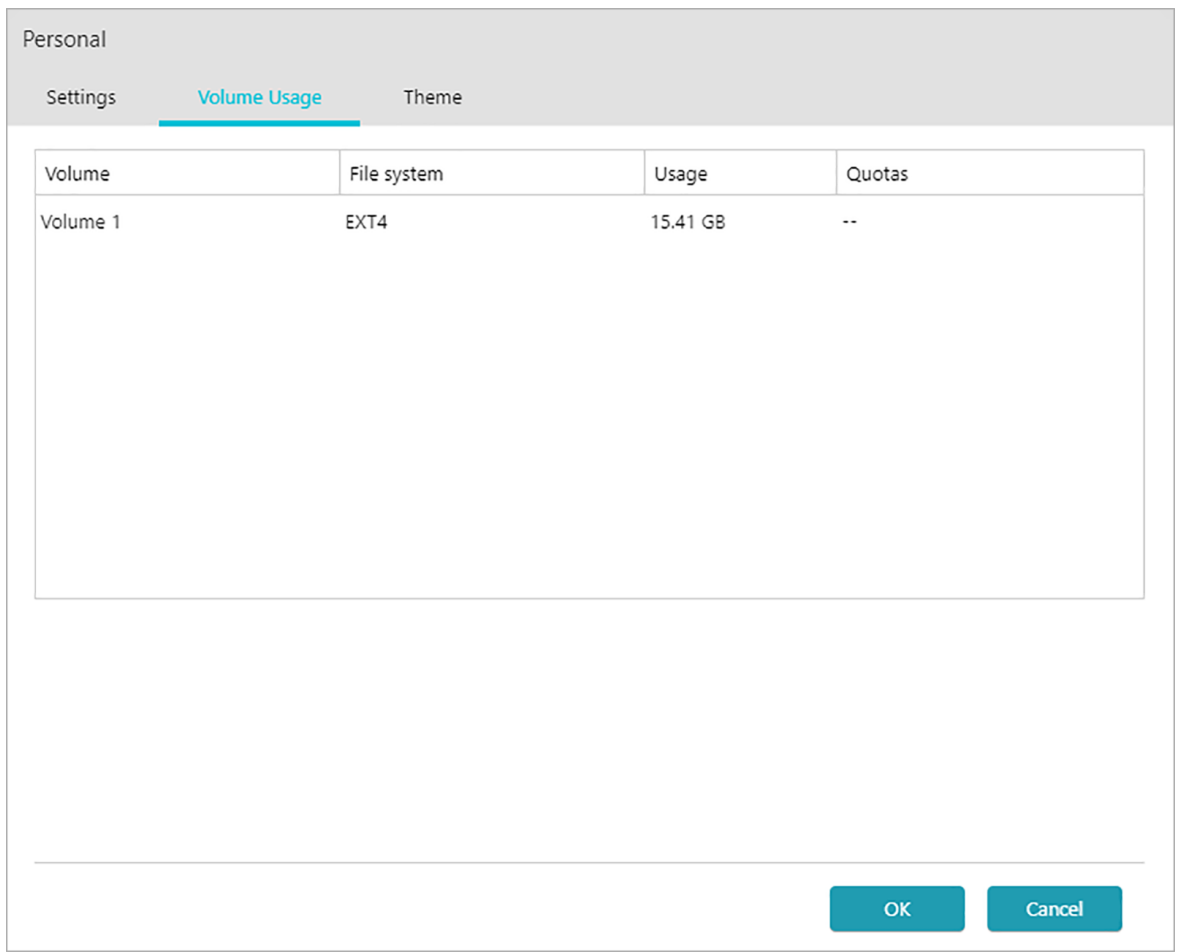

#### **Teema:**

Ulkoasu: Automaattinen-, vaalea- tai tumma-tilavalinnat.

Otsikkorivin teema: Valintoja otsikkorivin ulkoasun muuttamiseen.

Lisää teemoja:

Lisää teemavalintoja, joihin sisältyvät taustan muuttaminen, tekstin värit, kuvakkeet ja ikkunavärit. Voit myös siirtää kuvia NAS-laitteelle tai valita NAS-laitteella jo olevan kuvan mukautetuksi taustakuvaksi asettamiseksi.

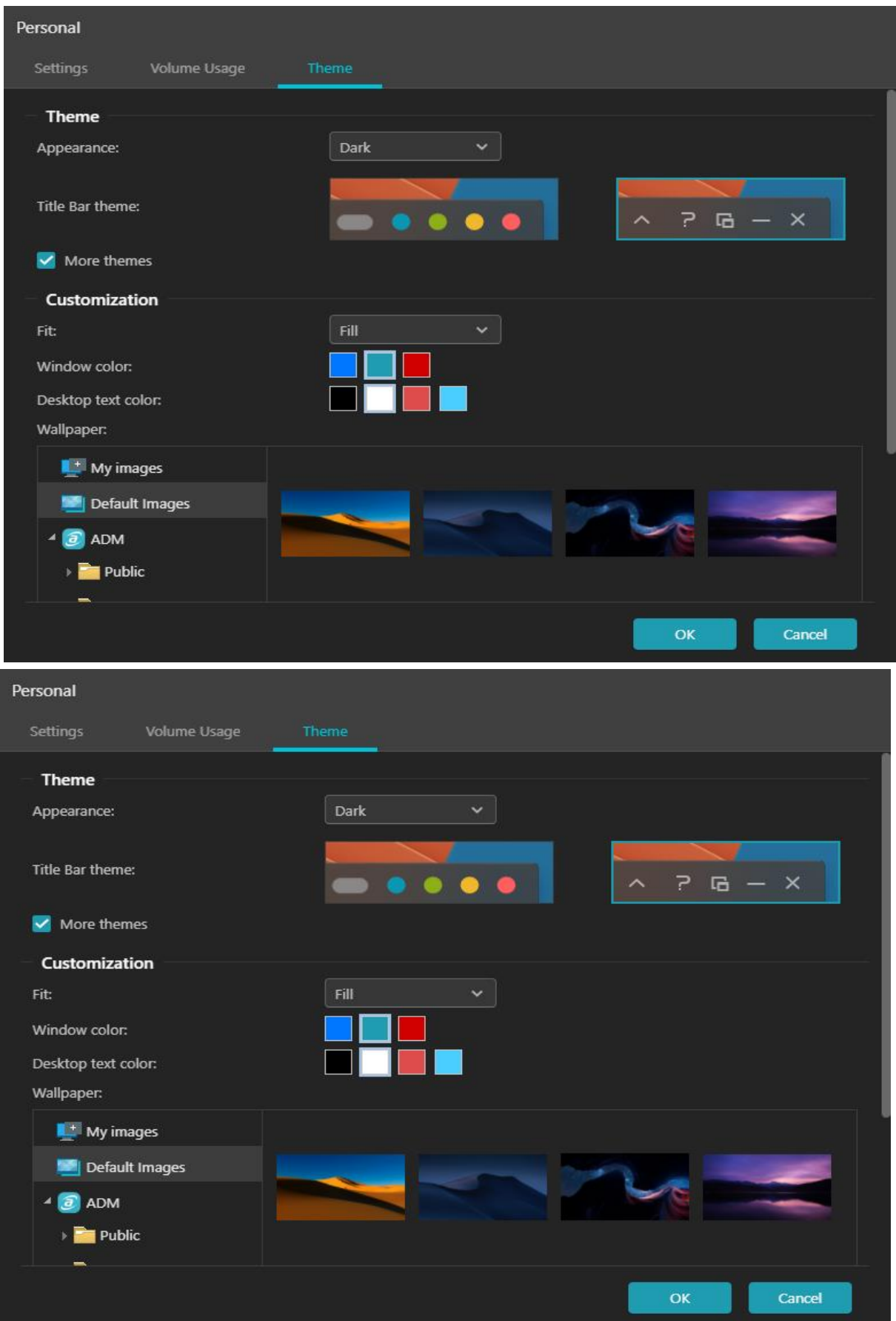

#### **6. Järjestelmäilmoitus:**

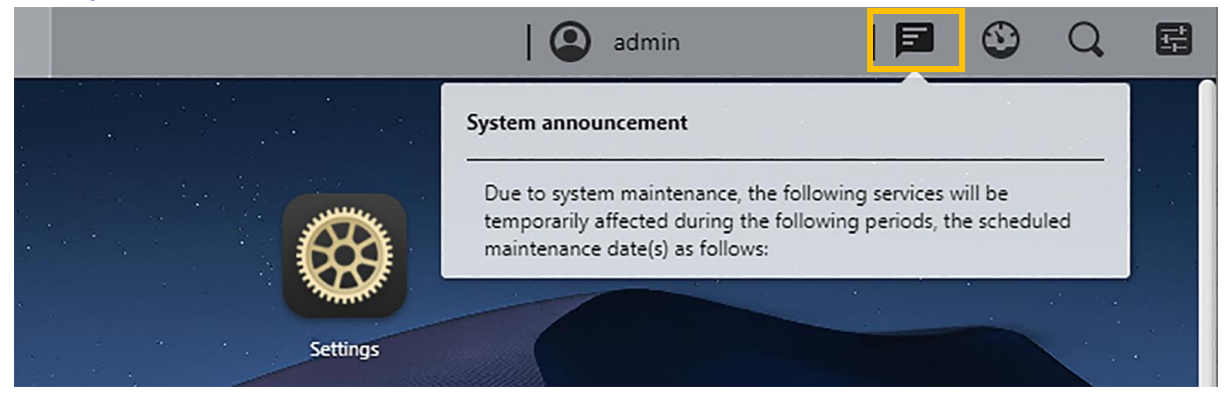

Järjestelmäilmoitukset näytetään tässä. Mukauta järjestelmäilmoituksia siirtymällä Asetuksetvalikon Yleiset-osan Sisäänkirjautumissivun tyyli -kohtaan. Järjestelmäilmoitukset ovat kuin ilmoitustauluja, jotka välittävät tietoja NAS-käyttäjille, esim. tiedotus työntekijöille käyttökatkoksesta tai kunnossapidosta.

**7. Työkalut:** Napsauta plus lisätäksesi tietoja Tallennustilan hallinnasta, Aktiivisuusmonitorista, Online-käyttäjistä ja Tärkeistä lokeista nopeasti katsottaviksi.

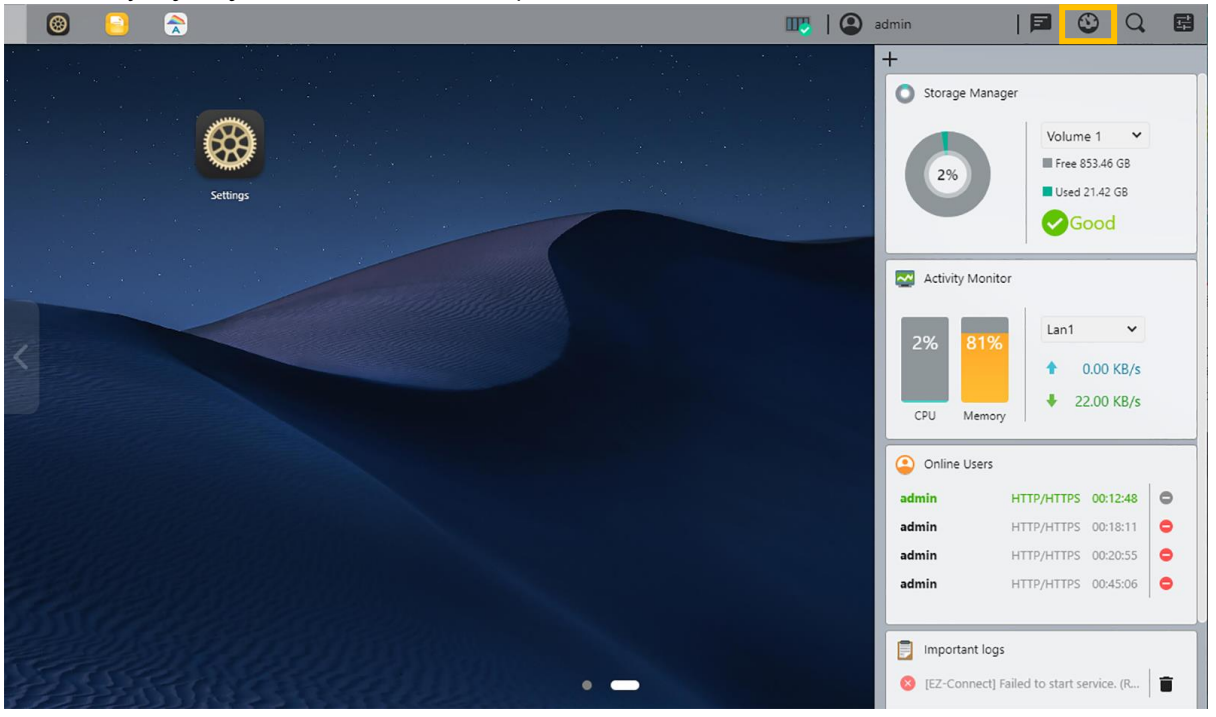

**8. Valonheitin:** Löydä helposti **sovelluksia** ja **tiedostoja** ilman ylimääräistä indeksointia. Esikatsele tiedostoja, tiedoston tietoja ja sijaintia välittömästi ASUSTOR-valonheittimellä. Napsauta jotakin hakutuloksista vasemmalle näyttääksesi kuvien esikatselut, samalla kun lisää tietoja löytyy oikealta. Käytä näppäimistön ylös- ja alas-nuolinäppäimiä eri tulosten näyttämiseen. Kaksoisnapsauta tai paina Enter avataksesi tuloksen.

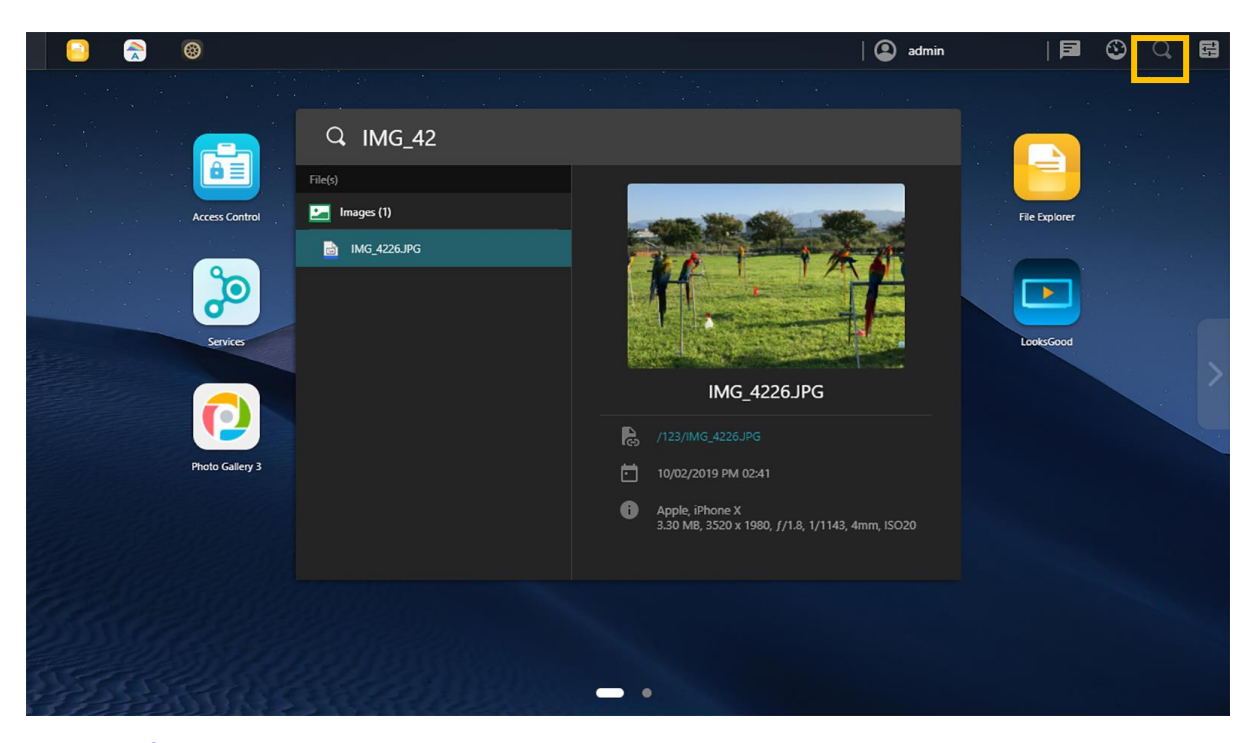

**9. Asetukset:** ADM-asetukset ovat nyt helppokäyttöisessä keskitetyssä sijainnissa, mikä tekee oikeiden asetusten löytämisestä entistäkin helpompaa. Vain yksi napsautus tarvitaan asetusten selaamiseen ja muuttamiseen. Asetukset löytyvät nyt tehtäväpalkista ylhäältä oikealta.

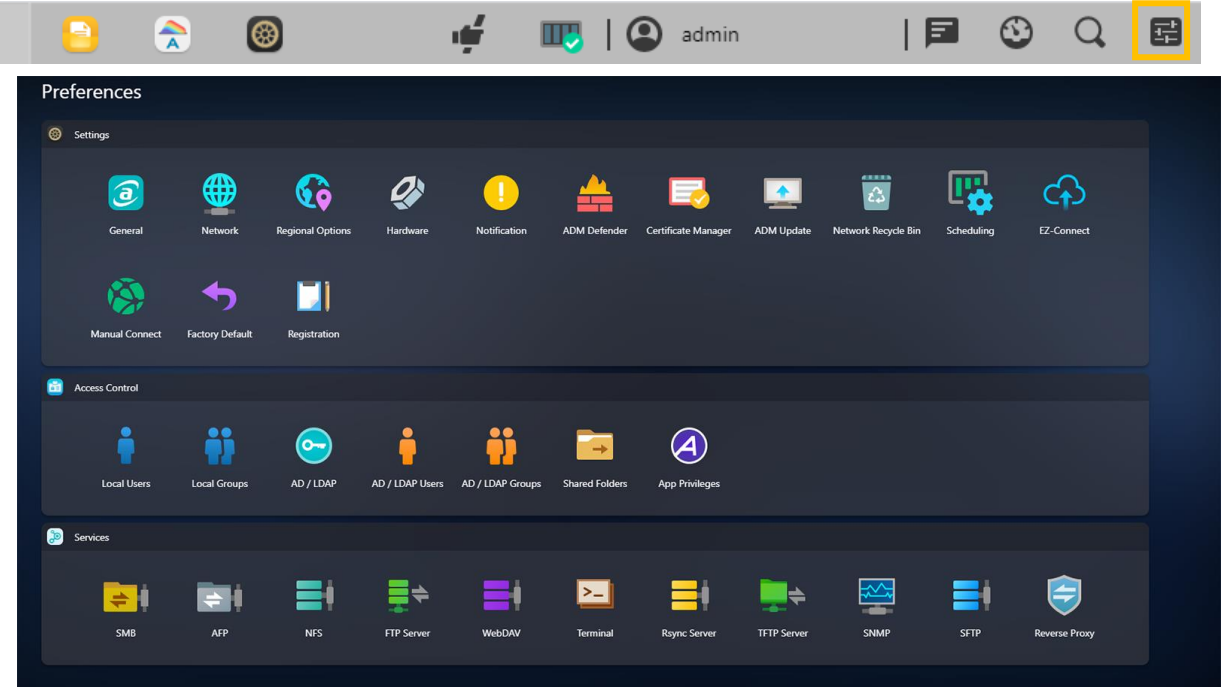

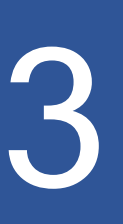

# <span id="page-15-0"></span>**Esiasennettuihin sovelluksiin**

Esiasennettuihin sovelluksiin kuuluu kiintolevyjen ja laitteiston toimintomääritys ja palveluasetukset. Voit määrittää kaikkea järjestelmään liittyvistä asetuksista käyttäjän käyttöoikeuksiin.

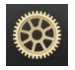

# <span id="page-15-1"></span> **Asetukset**

### <span id="page-15-2"></span>**Yleistä**

Tässä voit hallita järjestelmän HTTP-portin ja automaattisen uloskirjautumisen asetuksia. Automaattinen uloskirjautuminen kirjaa käyttäjät ulos, jos heillä ei ole toimintaa määrättyyn aikaan.

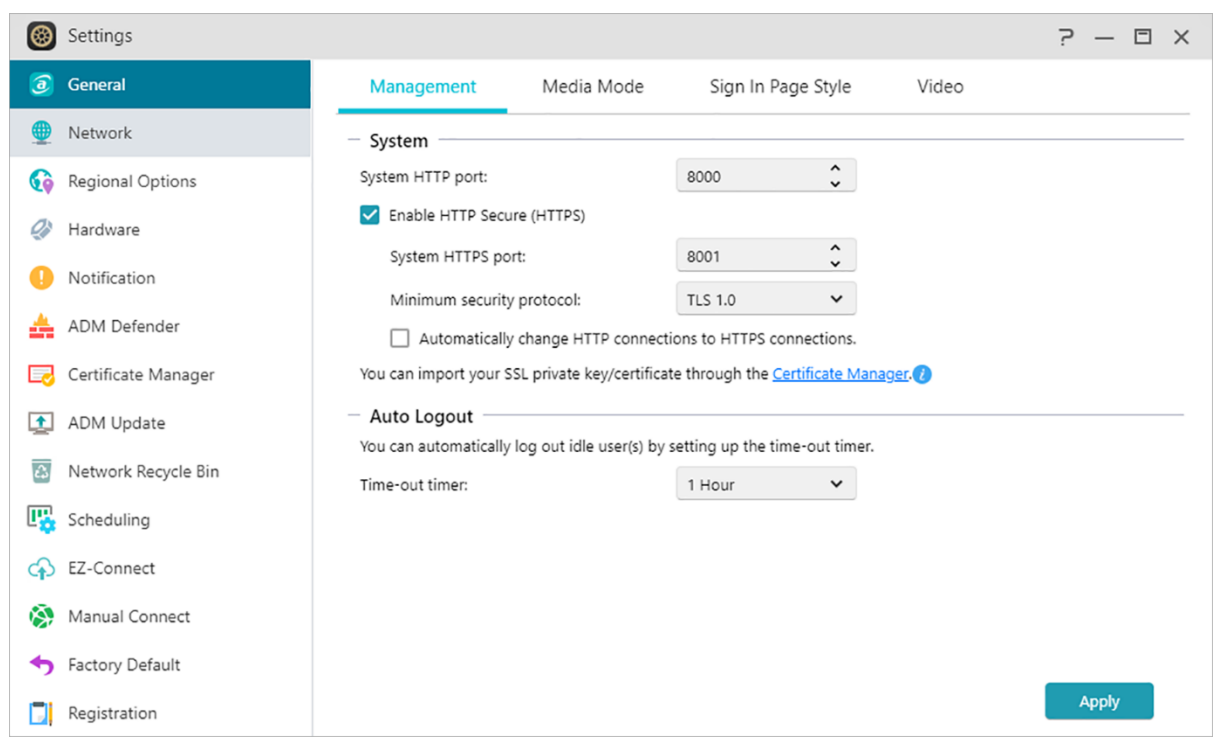

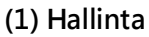

#### **Järjestelmän HTTP-portti:**

Tätä käytetään määrittämään portti, jota haluat käyttää yhteyden muodostamiseen ADM:n webpohjaiseen käyttöliittymään. Voit käyttää NAS-palvelinta avaamalla web-selaimen ja antamalla IPosoitteen, jota seuraa puolipiste ja määritetty porttinumero.

#### **Ota HTTP-suojaus (HTTPS) käyttöön:**

HTTP-suojaustoiminto käyttää erityistä, erillistä suojatun tiedonsiirron porttia ADM:n liittymään liittämiseksi turvallisemman tiedonsiirron käyttöön ottamiseksi. Ainut, mitä tarvitaan ADM:ään yhdistämiseen, on verkkoselaimen avaaminen, NAS-laitteen IP-osoitteen syöttäminen, jonka loppuun tulee kaksoispiste ja HTTPS-porttinumero. (Esimerkki: **https: //192.168.1.168:** 8001). ADM:ssä on valintoja SSL-varmenteiden tai avainten tuomiseksi Varmenteiden hallinnassa ja HTTPS-yhteyksien tekemiseksi pakollisiksi.

#### **Aikakatkaisuajastin:**

Turvallisuussyistä käyttäjät, joilla ei ole toimintaa määritettyyn aikaan kirjautumisen jälkeen, kirjataan automaattisesti ulos.

#### **(2) Mediatila**

Mediatila parantaa joissakin ASUSTOR-malleissa multimedian suoratoistoa ja koodinmuuntamissuorituskykyä varaamalla niille 512 Mt RAM-muistia.

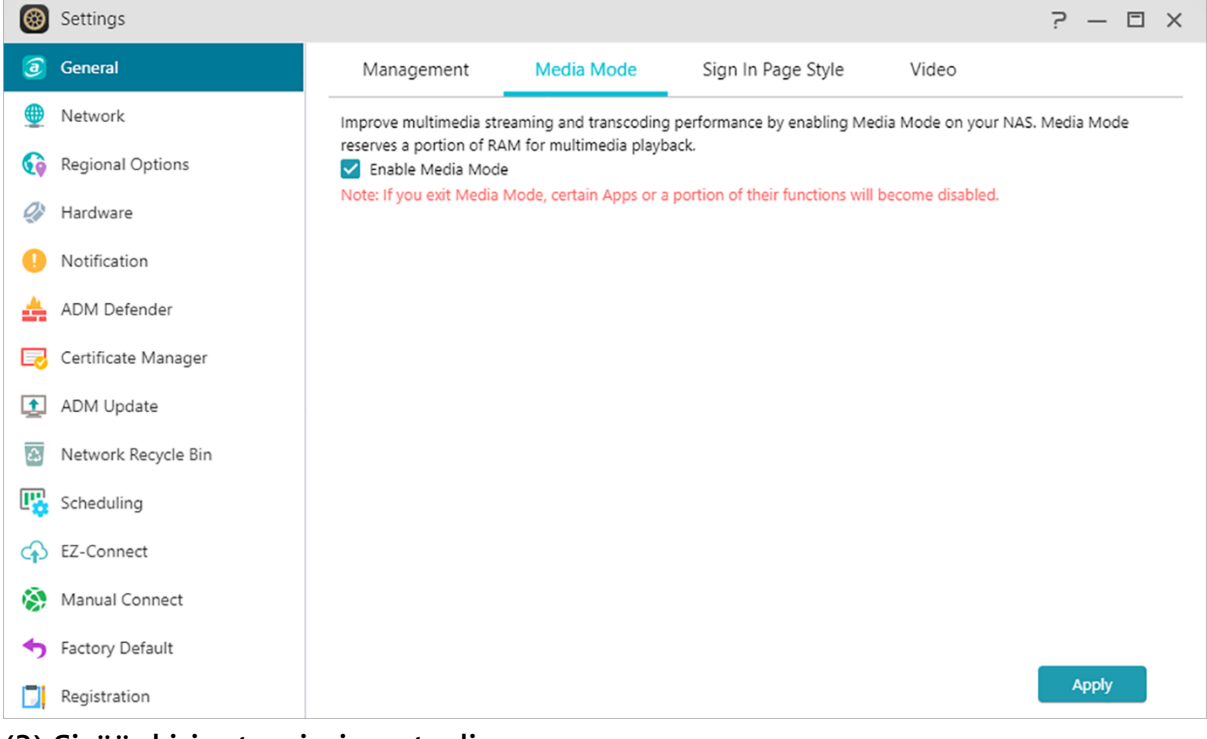

**(3) Sisäänkirjautumissivun tyyli**

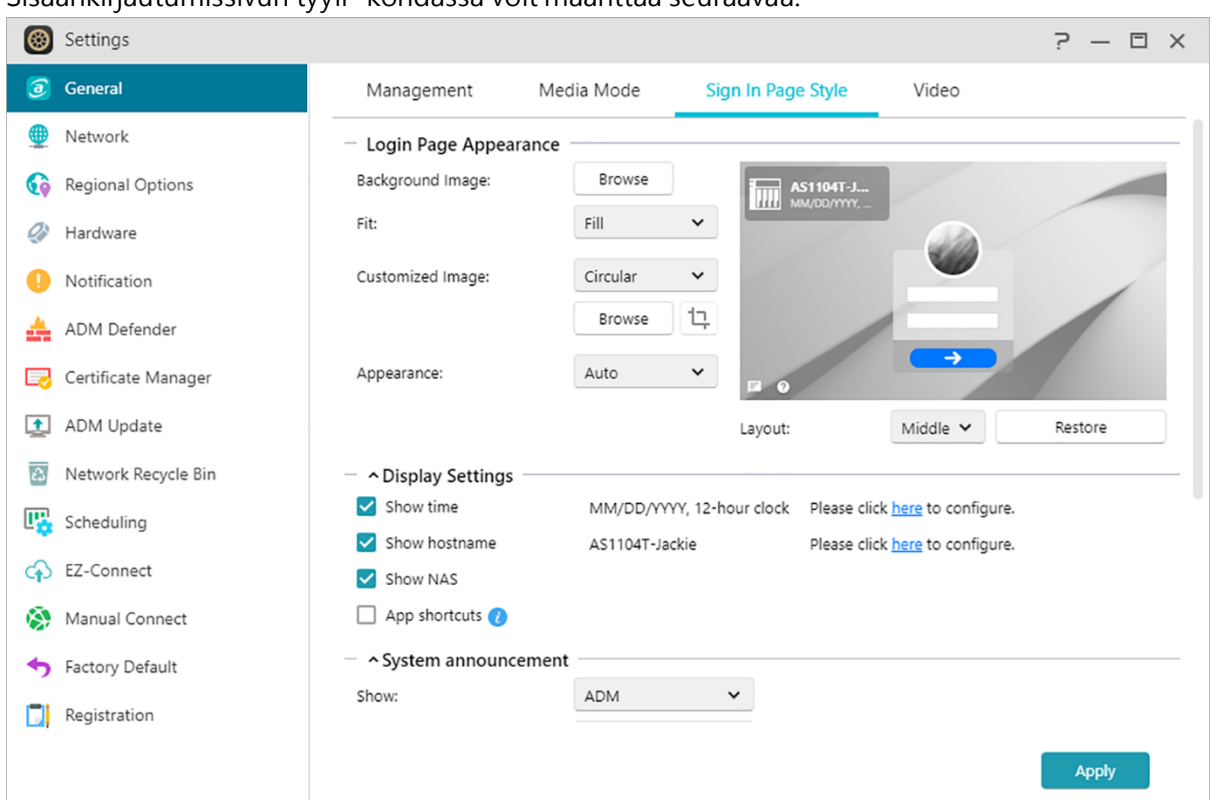

Sisäänkirjautumissivun tyyli -kohdassa voit määrittää seuraavaa:

#### **Sisäänkirjautumissivun ulkoasu:**

Taustakuva: Vaihtaa taustakuvan. Tukee JPEG-kuvia.

Sovitus: Täyttää, asettelee vierekkäin tai venyttää taustakuvan.

Mukautettu kuva: Ottaa mukautetun kuvan käyttöön tai pois käytöstä sisäänkirjautumissivulla sekä tarjoaa mahdollisuuden valita joko nelikulmaisen tai pyöreän kuvan. Kuvia voi myös leikata sen sijainnin ja tarkennuksen säätämiseksi. Tukee JPEG-kuvia.

Ulkoasu: Valinnat vaaleille, tummille tai automaattisille tiloille.

Asettelu: Valinnat sisäänkirjautumissivun asettelun säätämiselle.

#### **Näyttöasetukset:**

Voit muuttaa tässä näyttöasetuksia, kuten [Näytä aika], [Näytä isäntänimi], [Näytä NAS] ja [ Sovellus-pikakuvakkeet].

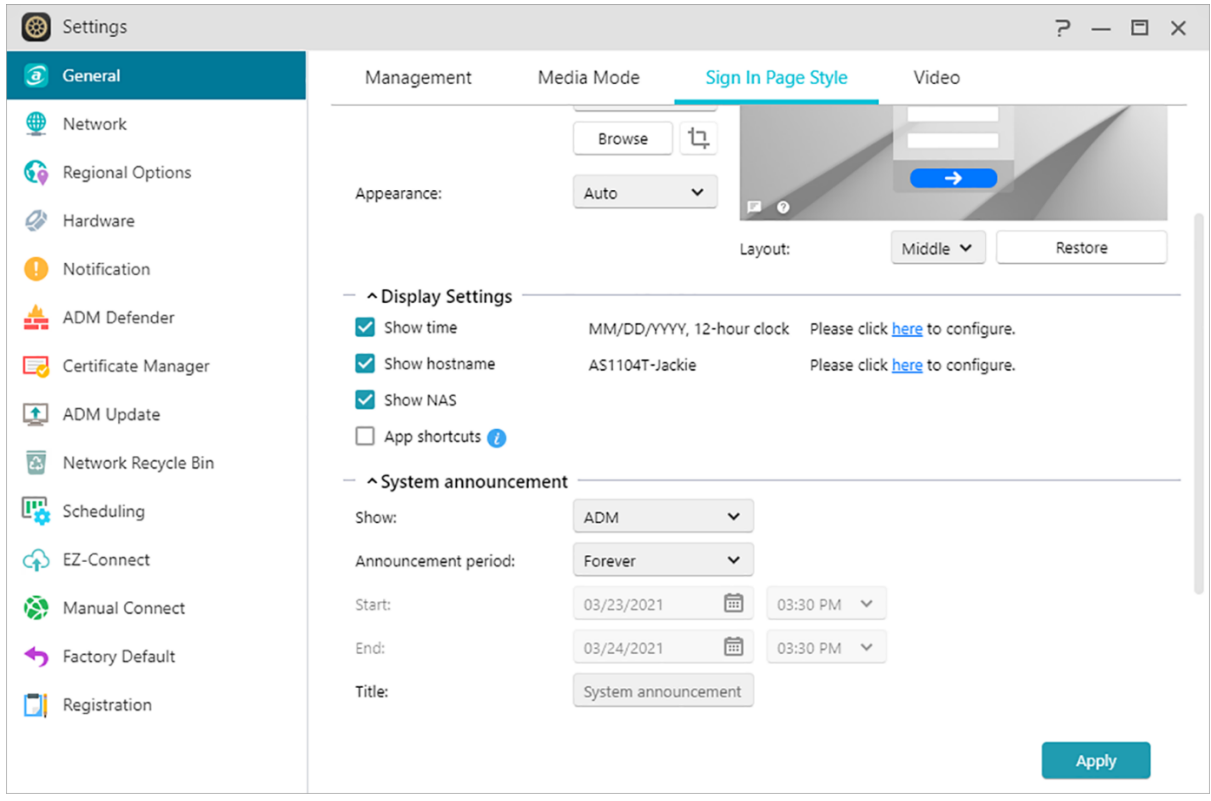

#### **Järjestelmäilmoitus:**

Näyttää sisäänkirjautumissivulla ilmoituksia ja määrittää ilmoituksen sisällön sekä näkyvissä oloajan.

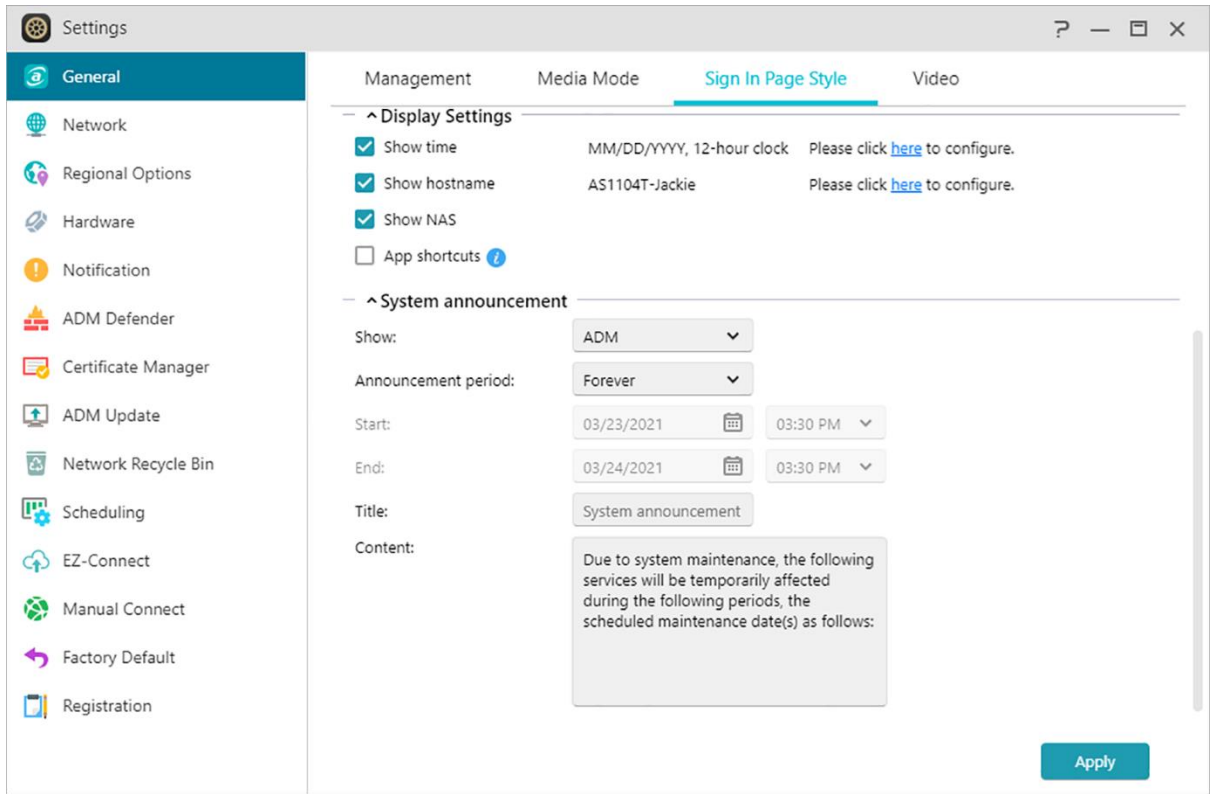

#### **(4)Video**

Muuntaa toistokelvottomat videot toistettavaan muotoon resurssienhallinnassa tai Valokuvagalleria (Photo Gallery) 3:ssa.

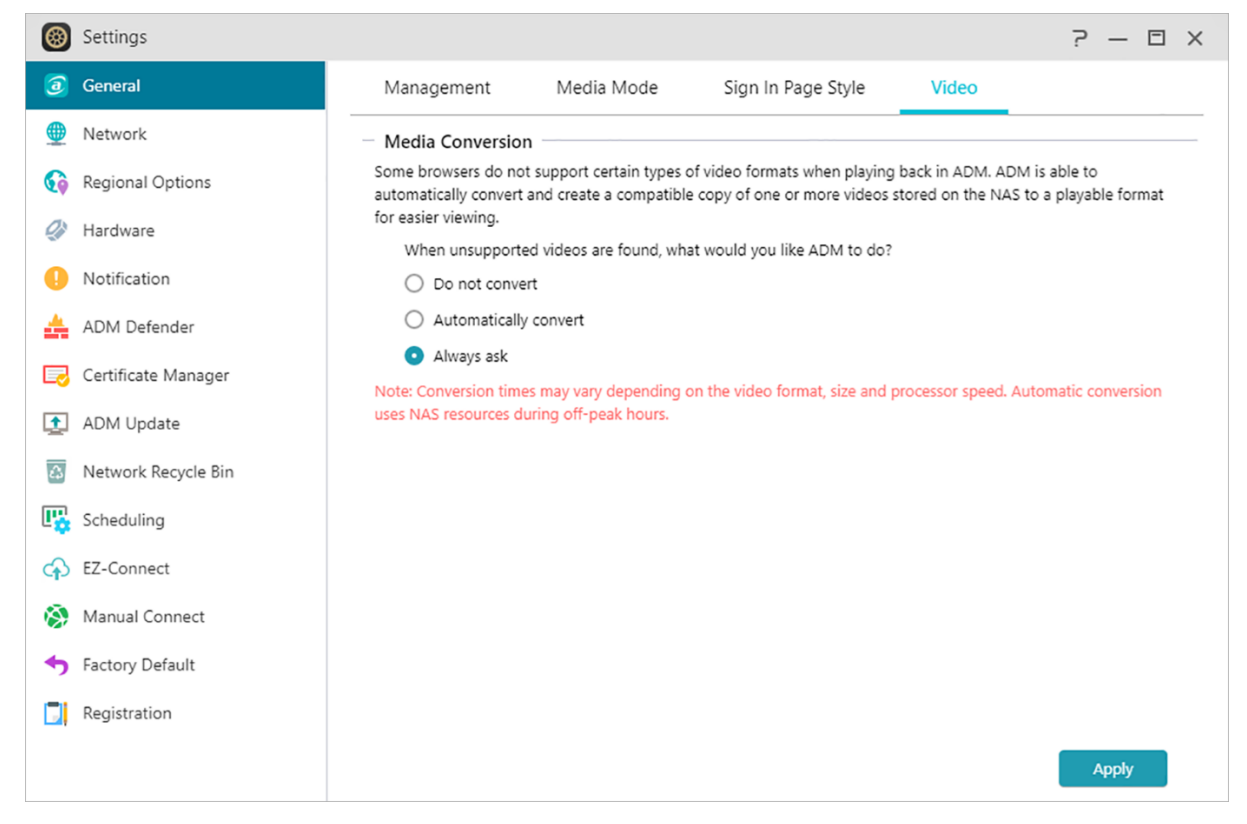

### <span id="page-20-0"></span>**Verkko**

Tässä voit määrittää palvelimen nimen sekä LAN- ja Wi-Fi-asetukset. Muihin asetuksiin kuuluvat IPosoite, DNS-palvelin ja oletusyhdyskäytävä.

Huomautus: Tämä toiminto voi olla erilainen käytettävän NAS-mallin mukaan.

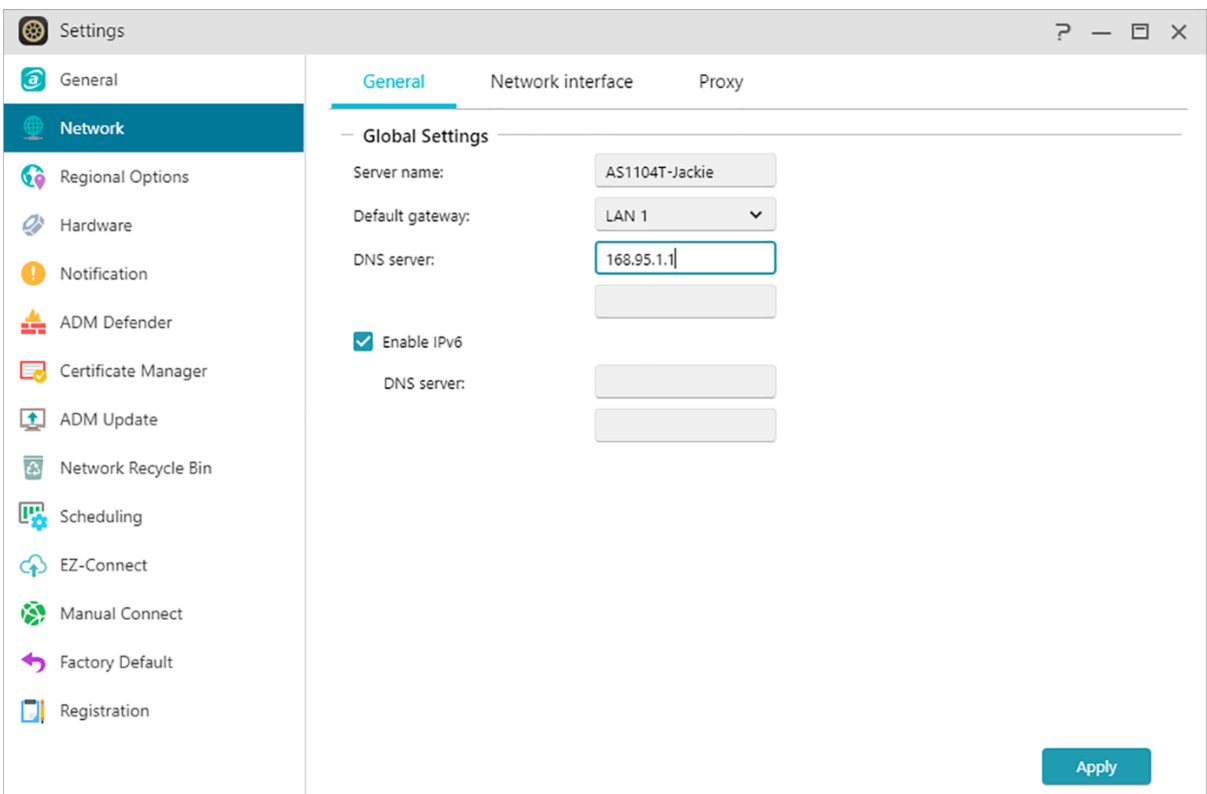

#### **(1) Yleistä**

**Palvelimen nimi:**

**NAS-palvelimen online-nimi.**

**Oletusyhdyskäytävä:**

**Käytettävä oletusyhdyskäytävä.**

#### **DNS-palvelin:**

Tässä voit asettaa käytettävän DNS-palvelimen. Jos haluat hakea IP-osoitteen DHCP:llä, järjestelmä hankkii sinulle automaattisesti käytettävissä olevat DNS-palvelimet. (Verkkokäyttöliittymä -> LAN - > Määritä -> Hae IP-osoite automaattisesti)

Jos päätät antaa IP-osoitteen manuaalisesti, sinun on annettava myös DNS-palvelin manuaalisesti. (Verkkokäyttöliittymä -> LAN -> Määritä -> Aseta IP-osoite manuaalisesti)

Muistutus: Kelpaamattoman DNS-palvelimen käyttö vaikuttaa joihinkin verkkotoimintoihin. (mm. Latauskeskus). Jollet ole varma, kuinka jatkaa, on parempi hankkia IP-osoite automaattisesti.

#### **(2) Verkkokäyttöliittymä**

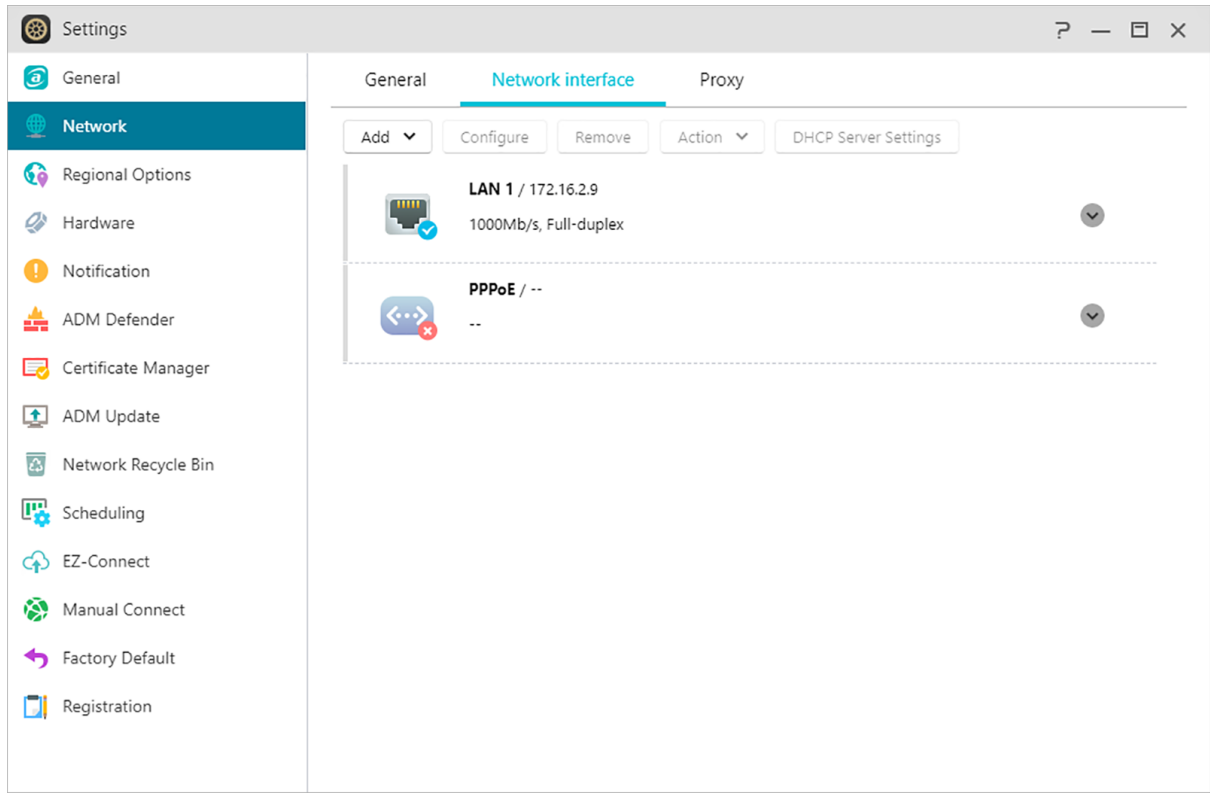

#### **Lisää:Luo VPN / Luo Linkkien yhdistäminen**

#### **Luo VPN:**

Tässä voit antaa ASUSTOR NAS -laitteen tulla VPN-asiakkaaksi ja PPTP- tai Open VPN -yhteydellä muodostaa yhteyden VPN-palvelimeen virtuaalisen yksityisen verkon käyttämiseksi. ASUSTOR NAS tukee eri yhteysasetustiedostoja sallien yhteyden muodostamisen haluamaasi VPN-palvelimeen. ASUSTOR VPN -asiakas tukee tällä hetkellä kahta yleisintä yhteysprotokollaa: PPTP ja OpenVPN.

Muistutus: VPN-asiakasta ei voi käyttää samanaikaisesti VPN-palvelimen kanssa. Jos sinun on käytettävä VPN-asiakasta, pysäytä ensin kaikki VPN-palvelinkäyttö.

#### **Luo Linkkien yhdistäminen:**

Linkkien yhdistäminen (myös porttien yhdistäminen, sitominen tai yhteiskäyttö) yhdistää kaksi tai useita verkkoyhteyksiä yhdeksi. Linkkien yhdistämisen käyttämiseksi, Ethernet-kaapelien tulee olla liitetty samaan verkkokytkimeen ja verkkokytkimen on tuettava linkkien yhdistämistä.

#### **Määritä:**

**Täällä voit määrittää IPv4- tai IPv6-asetuksia. Voit myös hankkia IP-osoitteen automaattisesti tai määrittää IP-osoitteen manuaalisesti.**

**Toiminta:**

#### **Kun olet määrittänyt VPN-asiakkaan, voit valita kyseisen VPN-asiakkaan ja hallita käyttöä napsauttamalla [Toiminta].**

#### **DHCP-palvelinasetukset:**

Voit määrittää DHCP-asetukset vain, jos **IP-osoite on määritetty manuaalisesti**.

- Vuokra-aika (tunteja): Syötä arvo (1–720) asettaaksesi DHCP-käyttölupa-ajan (tunteina) DHCPasiakkaiden määritetyille IP-osoitteille.
- Ensisijainen/toissijainen DNS: Syötä DHCP-asiakkaille ensisijainen/toissijainen DNS-osoite.
- Toimialueen nimi: Aseta DHCP-palvelimen toimialuenimi.
- Aliverkkoluettelo: Voit lisätä tässä aliverkkoja.
- DHCP-asiakasluettelo: Voit tarkistaa tässä luettelon DHCP-asiakkaista ja heidän verkkomäärityksistään (esim. MAC-osoite, IP-osoite, isäntä ja jäljellä oleva aika ennen kuin DHCPkäyttölupa vanhenee).
- DHCP-varaukset: Jos haluat asiakkaan vastaanottavan aina saman IP-osoitteen DHCPkäyttölupaa uudistettaessa, voit lisätä asiakkaan DHCP-varausluetteloon.

#### **PPPoE:**

Jos käytät DSL:ää tai kaapelimodeemia internet-yhteyden muodostamiseen ja internetpalveluntarjoajasi käyttää PPPoE (Point to Point Protocol over Ethernet) -protokollaa, voit siirtyä kohtaan [Asetukset] > [Verkko] > [PPPoE] ja syöttää tilitietosi antaaksesi järjestelmän muodostaa yhteyden internetiin tarvitsematta reitittimen kautta käyntiä. Jos haluat lisätietoja PPPoE:stä, ota yhteyttä internet-palveluntarjoajaan tai järjestelmänvalvojaan.

#### **(3) Välityspalvelin:**

Tässä voit ottaa käyttöön välityspalvelinyhteydet ja sallia NAS-palvelimen muodostaa internetyhteyden välityspalvelimen kautta.

- Välityspalvelin: Yhdistettävän välityspalvelimen osoite. (Tuki HTTP:lle ja HTTPS:lle)
- Portti: Välityspalvelimen tiedonsiirtoportti.
- Todentaminen: Jos käyttämäsi välityspalvelin vaatii todennuksen, voit ottaa sen käyttöön tässä ja syöttää sitten käyttäjänimesi ja salasanasi.

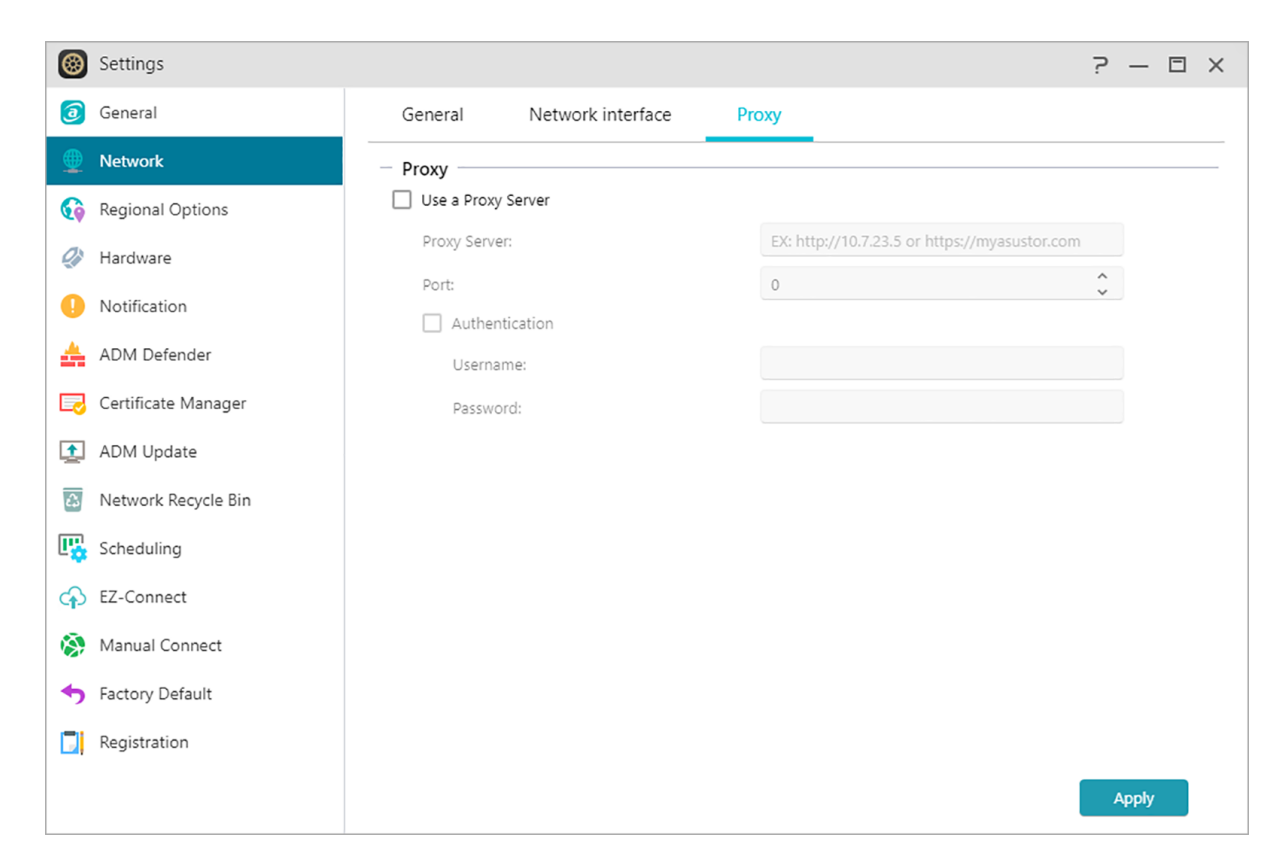

#### **Katso lisää**

NAS 105 – [Networking: A Beginner's Guide](https://www.asustor.com/online/College_topic?topic=105) NAS 307 – [Networking: Link Aggregation](https://www.asustor.com/online/College_topic?topic=307) NAS 322 - [Connecting Your NAS to a VPN](https://www.asustor.com/online/College_topic?topic=322)

### <span id="page-24-0"></span>**Alueelliset valinnat**

Tässä voit säätää päivämäärä ja aika -, näyttömuoto-, aikavyöhyke- ja kesäaika-asetuksia.

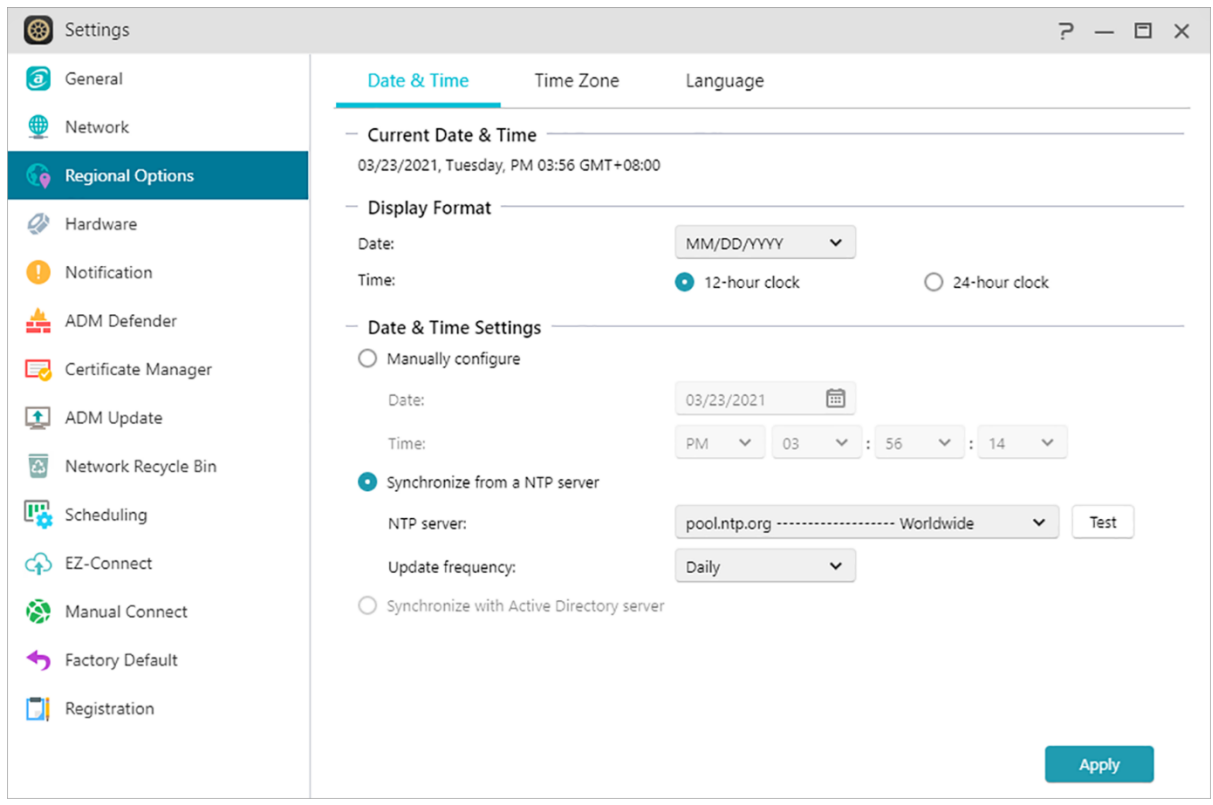

Koodisivu: Jotta vältetään tiedostossa olevien merkkien hämärtyminen sovellusta käytettäessä, on suositeltavaa asettaa kielikoodi tähän henkilökohtaisen yleisen kielesi mukaan, jotta oikea tiedostonimi voidaan näyttää sovelluksen käytön aikana.

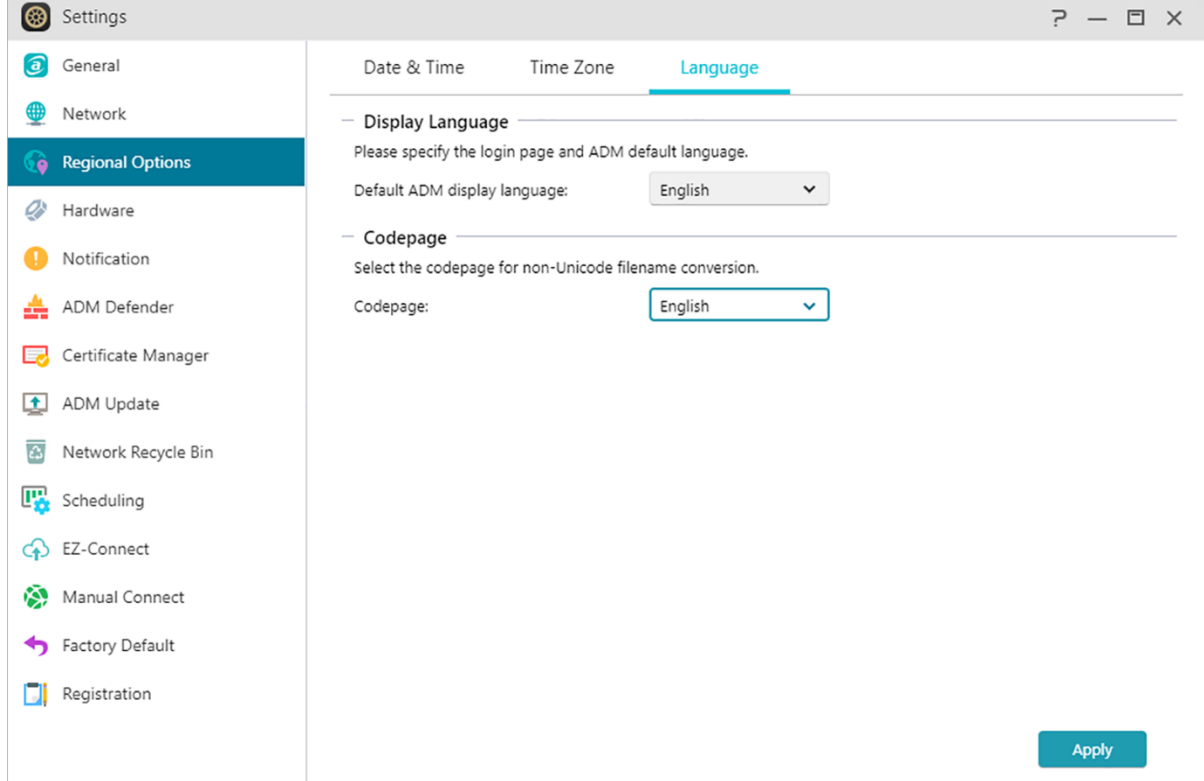

### <span id="page-26-0"></span>**Laitteisto**

Tässä voit määrittää asetukset LED-merkkivaloille, summerille, kiintolevyn unitilalle, virrankäytölle, tuuletinnopeudelle ja LCD-näyttöpaneelille.

Huomautus: Tämä toiminto voi olla erilainen käytettävän NAS-mallin mukaan.

#### **Järjestelmä:**

Tässä voit ottaa minkä tahansa LED-merkkivalon pois käytöstä virran säästämiseksi. Valitsemalla "yötilan", vain järjestelmän virran LED-merkkivalo on käytössä. Se vilkkuu oranssina 10 sekunnin välein. "Yötila-aikataulutus" antaa sinun määrittää yötilan aloitusajan ja keston. Voit määrittää tässä myös summeriäänen ja nollauspainikkeen asetukset. Joissakin Rackmount-malleissa tarjoamme Service LED -merkkivalon, jonka avulla voit helposti löytää NAS-sijainnin monien koneiden joukosta.

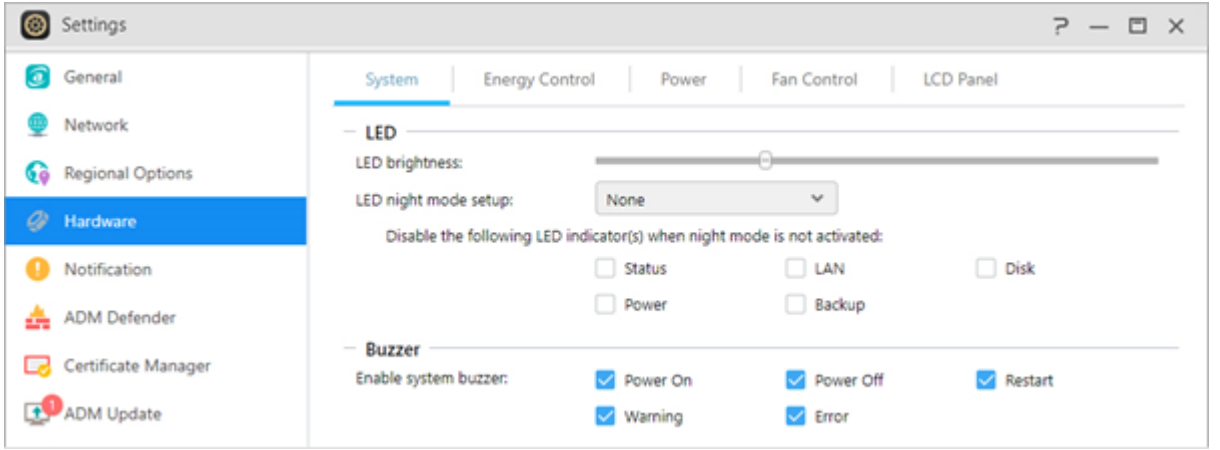

#### **Energian ohjaus:**

- Levyn lepotila: Kiintolevyt siirtyvät unitilaan, kun ne ovat käyttämättöminä tässä määrätyn ajan. Unitilaan siirtymisen jälkeen kiintolevyn LED-merkkivalo levykelkan edessä vilkkuu 10 sekunnin välein ilmaisten levyn olevan unitilassa. Jos kiintolevyllä tunnistetaan käyttövirhe, levykelkan edessä oleva LED-merkkivalo palaa punaisena.
- Lepotila: Tässä voit määrittää ajan, jonka NAS-palvelin pysyy käyttämättömänä ennen siirtymistä lepotilaan (S3). RAM-muistin lisäksi koko NAS-palvelimen laitteisto lakkaa toimimasta energian säästämiseksi.
- Diagnoosityökalu: Jos kiintolevy tai järjestelmä ei ole vielä siirtynyt lepotilaan määritettynä aikana, voit napsauttaa "Diagnoosityökalua" tarkistaaksesi mitä palvelut ja sovellukset käyttävät vielä kiintolevyä.

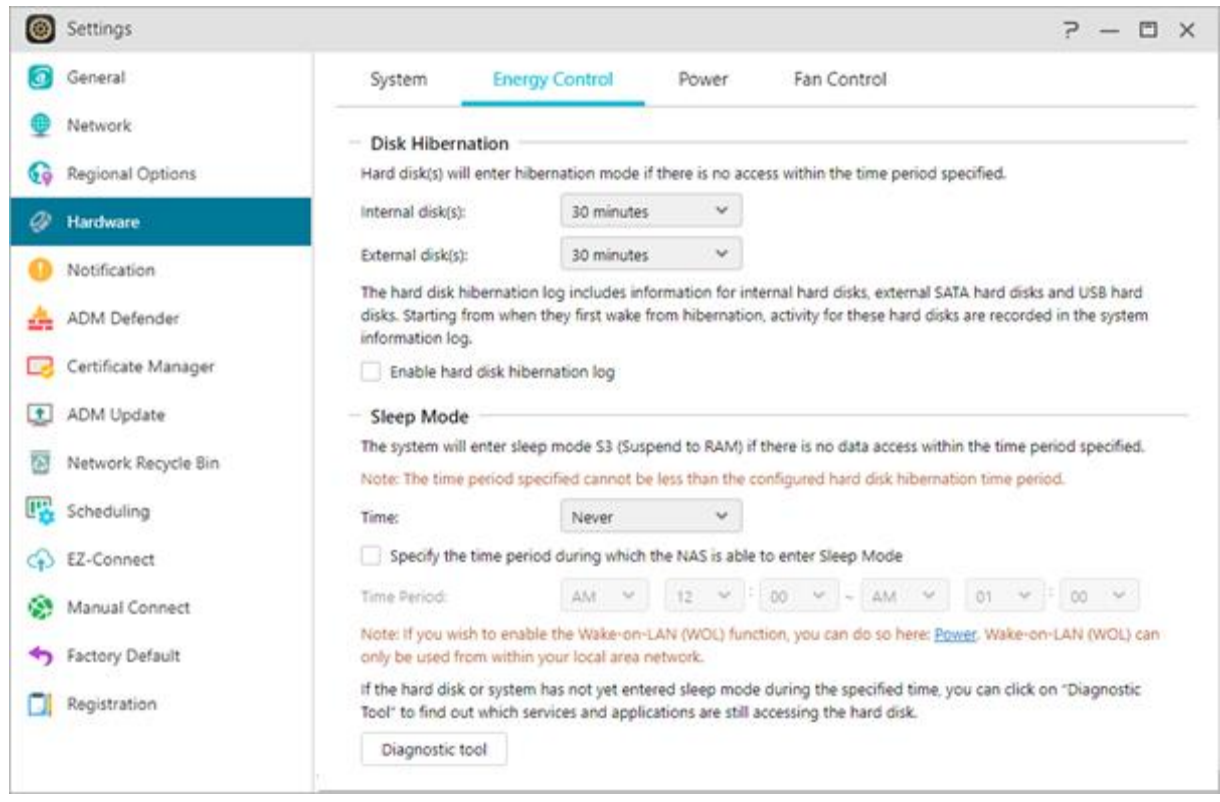

#### **Miksi ASUSTOR NAS -palvelimeni ei siirry lepotilaan (S3)?**

Seuraavat tilanteet vaikuttavat NAS-palvelimen mahdollisuuteen siirtyä lepotilaan (S3), koska ne vaativat kiintolevyn käyttöä käynnissä ollessaan.

- Download Center, Takeasy-lataustehtävät, ajastetut RSS-taukset eivät voi siirtyä lepotilaan (S3), kun tilauslataukset multimedia-web-sivustoilta ovat kesken.
- Lepotilaan (S3) ei voi siirtyä, kun Photo Gallery 3 tai Looksgood tekee mediatiedostojen muunnosta tai Surveillance Center tallentaa videota.
- Lepotilaan (S3) ei voi siirtyä, kun seuraavat sovellukset suorittavat synkronointia: DataSync Center, ASUS WebStorage.
- Lepotilaan (S3) ei voi siirtyä, kun seuraavat sovellukset suorittavat varmuuskopiointitehtäviä: Cloud Backup Center,HiDrive, RALUS, WonderBox
- Lepotilaan (S3) ei voi siirtyä, kun seuraavat sovellukset tekevät taustatehtävää: Plex, UPnPpalvelin, Owncloud, Docker-ce-sovellukset
- Lepotilaan (S3) ei voi siirtyä, Windows-palvelua käytettäessä: Liity NAS-verkkotunnukseesi (AD) tai tule Local Master -selaimeksi.
- PC \ MAC kiinnittää NAS-kansion verkkoasemaan.
- ASUSTOR Control Center, Backup Plan, Download Assistant tarkistaa yhteysasetukset NAS: n kanssa milloin tahansa, kun sitä käytetään. Tämä voi myös aiheuttaa NAS-kiintolevyn siirtymisen horrostilaan.

Voit myös käyttää edellä mainittuja Diagnoosityökalu tarkistaaksesi, onko olemassa palveluohjelmia, joita ei ole mainittu yllä, mikä aiheuttaa NAS: n epäonnistumisen siirtymässä lepotilaan.

#### **Virta:**

**Tässä voi hallita virrankäyttöasetuksia, kuten Wake-On-LAN (WOL) /Wake-On-WAN (WOW) ja virran aikataulutus.**

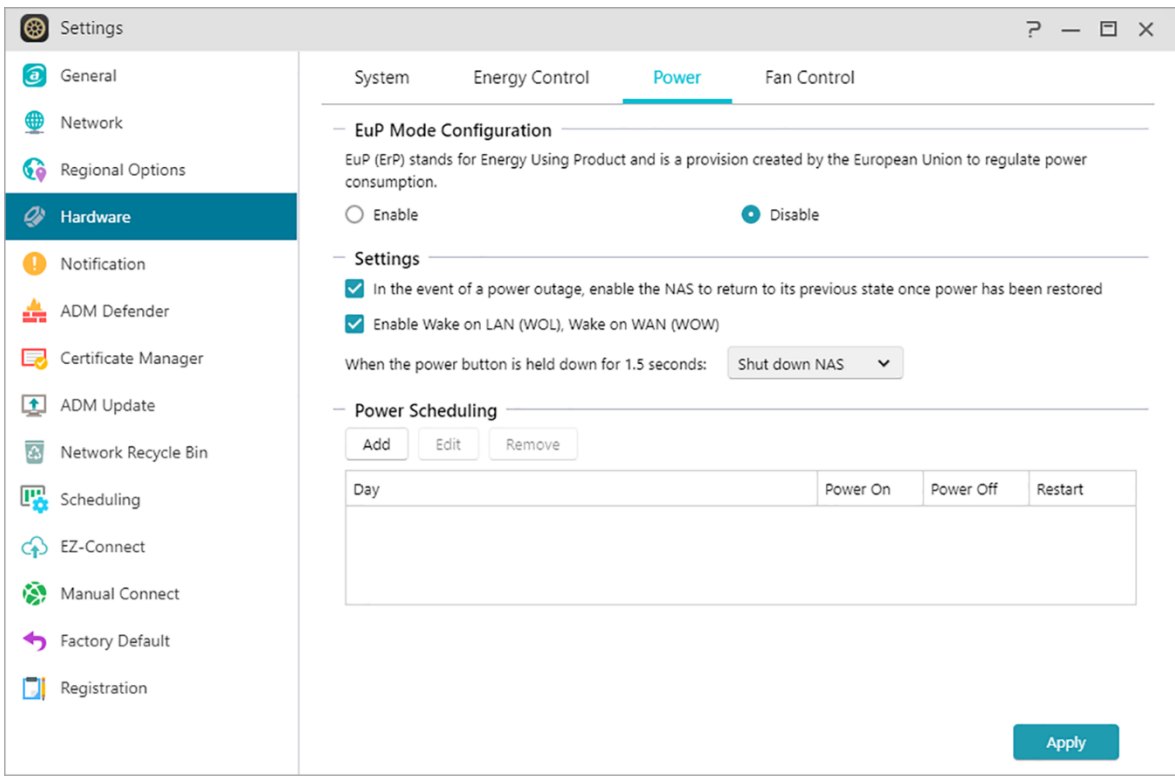

**Tuulettimen ohjaus:** 

**Tässä voit valita tuulettimen pyörimisnopeuden. Jollet ole varma, minkä nopeuden valitsisit, voit valita Automaattinen-valinnan. Tämä säätää tuuletinnopeuden automaattisesti järjestelmän lämpötilan mukaiseksi.**

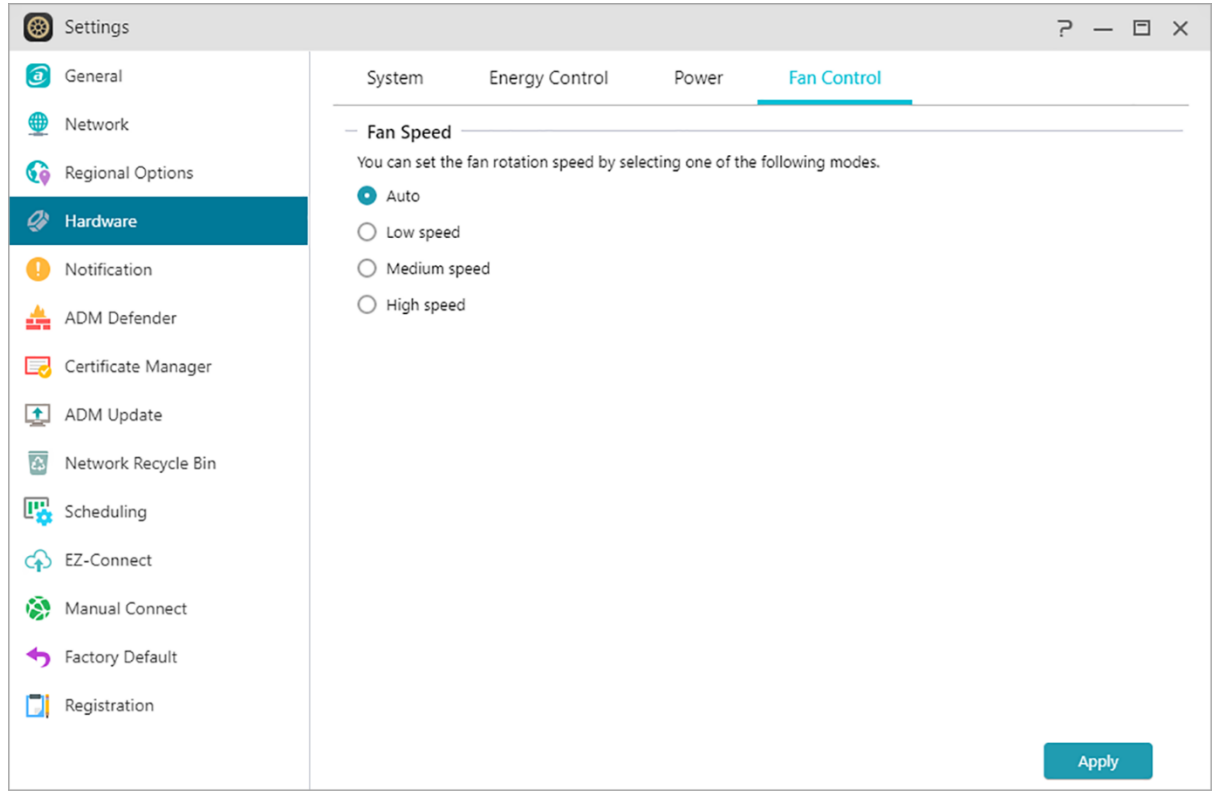

#### **LCD-paneeli:**

**Voit asettaa LCD-paneelin näyttämään mukautettua vierivää viestiä tai pakallisen lämpötilan. Tämä toiminto on käytettävissä vain malleissa, joissa on LCDpaneeli.**

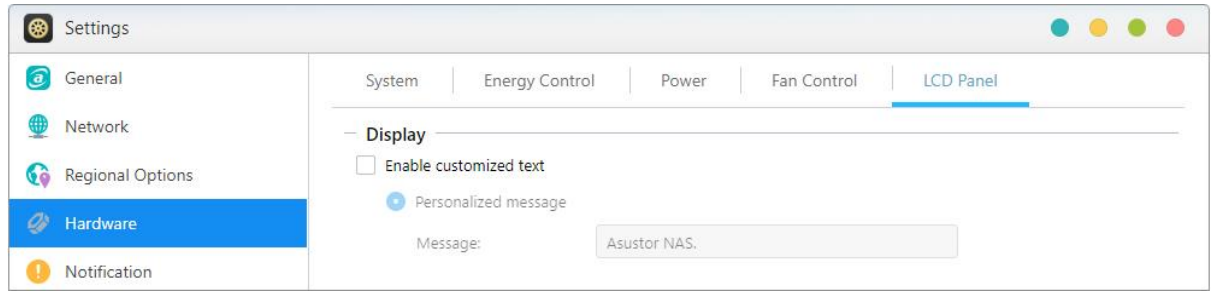

#### **Muistutus: Nollauspainike**

Jos jostakin syystä et voi muodostaa yhteyttä NAS-palvelimeen, tätä painiketta voi käyttää osan asetuksista niiden oletusarvoihin palauttamiseen.

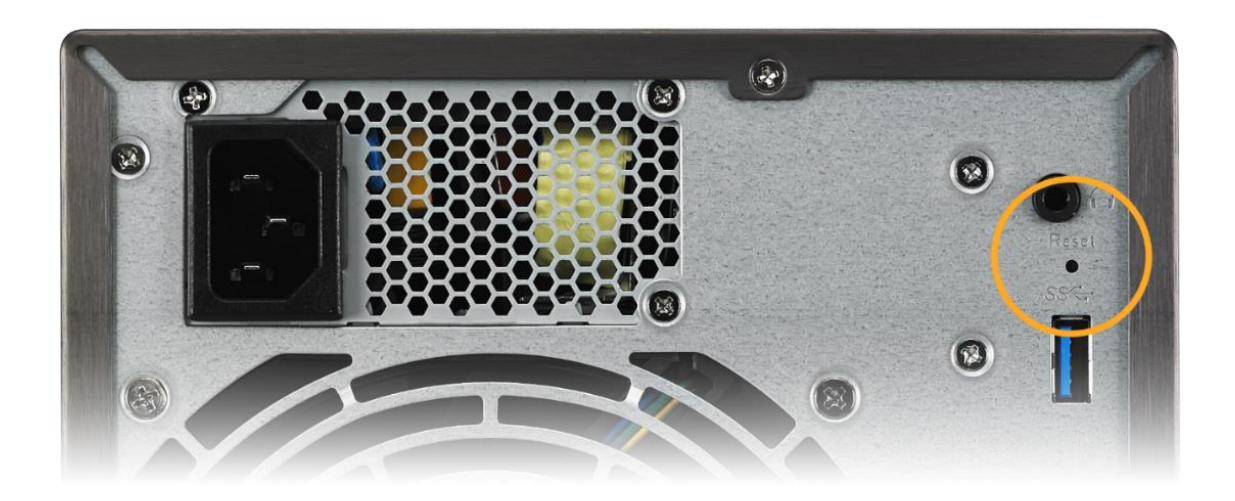

- Järjestelmän järjestelmänvalvojatilin (admin) salasana nollataan takaisin "admin"-salasanaksi.
- Järjestelmän HTTP- ja HTTPS-portit nollataan takaisin numeroihin 8000 ja 8001.
- Järjestelmä palaa automaattisesti hakemaan IP-osoitetta. Voit hakea sen jälkeen NAS-palvelinta ASUSTOR-ohjauskeskuksella.
- ADM Defender nollataan ja se sallii kaikki yhteydet.

Muistutus: Jos haluat nollata edellä mainitut asetukset, pidä nollauspainiketta painettuna kunnes kuulet äänimerkin.

### <span id="page-30-0"></span>**Ilmoitus**

Voit määrittää tämän asetuksen lähettämään sinulle ilmoituksen heti, kun järjestelmässä ilmenee ongelmia.

#### **Lähetä:**

Tässä voit asettaa tilejä, joita käytetään sähköposti- tai tekstiviesti-ilmoitusten lähettämiseen. Tilejä voi asettaa useita, mutta vain yhtä voi käyttää ensisijaisena tilinä.

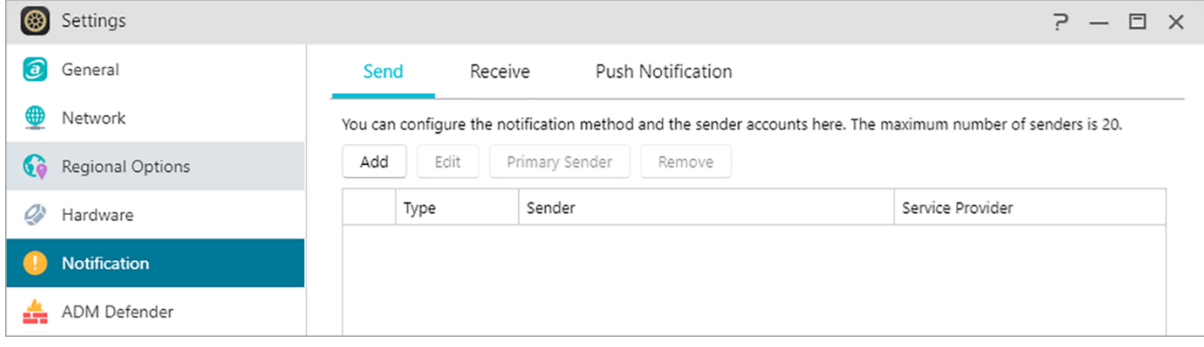

#### **Vastaanota:**

Tässä voit asettaa tilejä, joita käytetään sähköposti- ja tekstiviesti-ilmoitusten vastaanottamiseen. Voit myös asettaa järjestelmäilmoitustyypin, joka vastaanotetaan näiltä tileiltä.

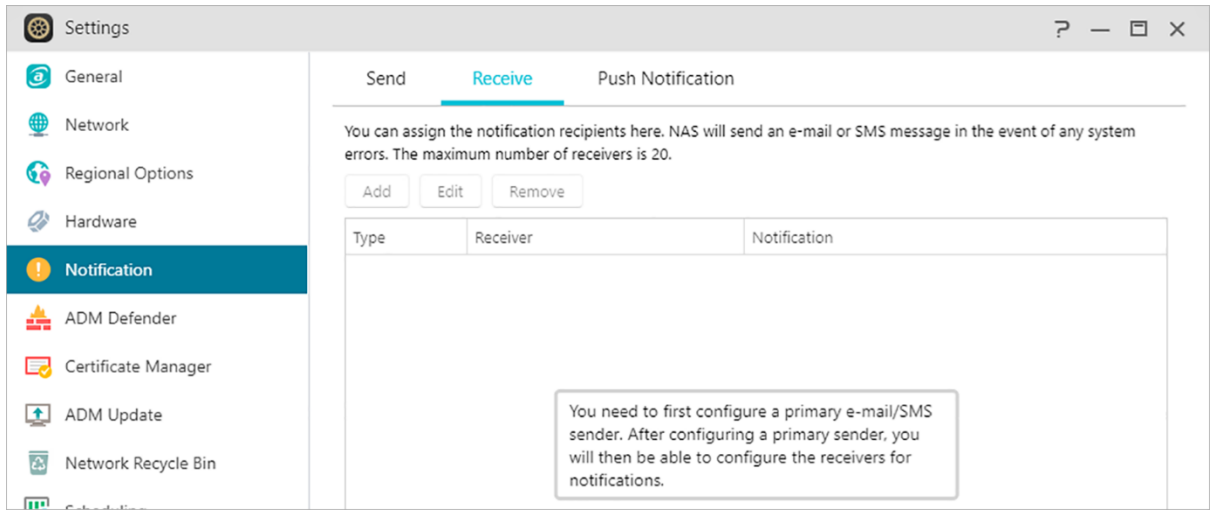

#### **Push-ilmoitus:**

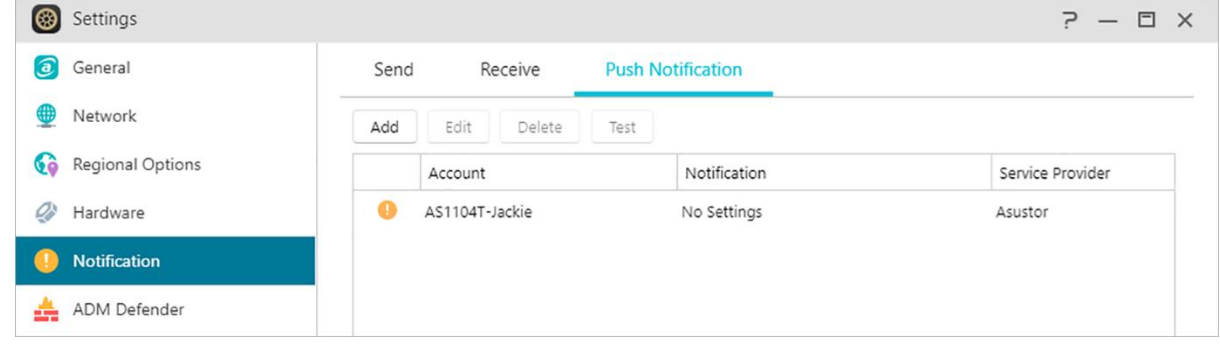

Voit määrittää push-ilmoituksen push-palveluntarjoajan kautta napsauttamalla lisää-painiketta: Pushbullet tai Pushover. Katso lisätietoja kohdasta [NAS 201-Configuring Push Notifications](https://www.asustor.com/online/College_topic?topic=201)

Voit napsauttaa Muokkaa. Tässä voit ottaa käyttöön push-ilmoitusasetukset AiMastermobiilisovellukselle, joka on ladattavissa Apple App Store - tai Google Play -kaupasta. Kun määritettyjä järjestelmätapahtumia ilmenee, ASUSTOR NAS lähettää heti ilmoituksen Applen/Googlen push-ilmoituspalvelimelle, joka sitten välittää sen mobiililaitteeseesi. Tuki iOS 10.0:lle ja uudemmille / Tuki Android 6:lle ja uudemmille.

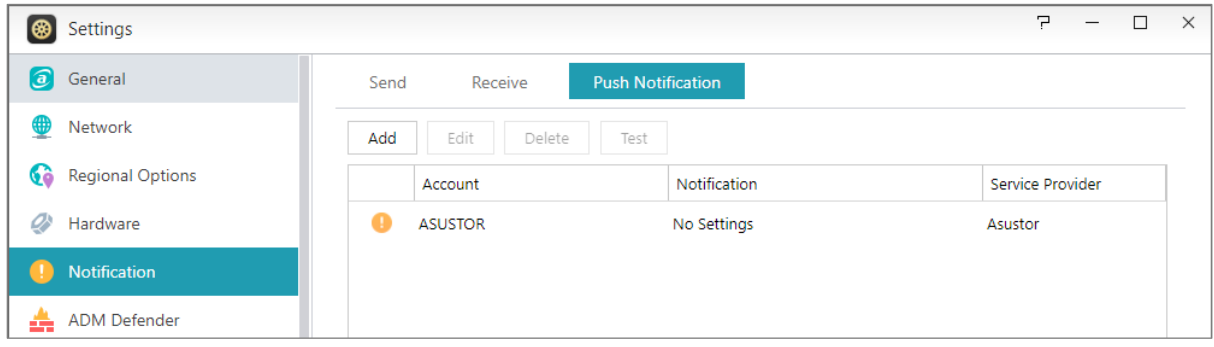

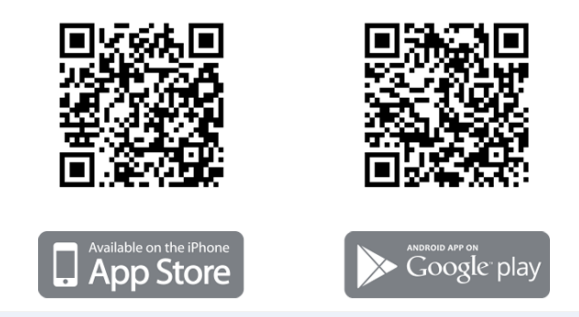

**Varoitus:** Push-ilmoitukset lähetetään laitteeseesi Applen/Googlen push-ilmoituspalvelimista. Huono internet-yhteys tai poikkeamat Applen/Googlen push-ilmoituspalvelussa voivat mahdollisesti estää AiMasteria saamasta ilmoituksia oikein.

### <span id="page-32-0"></span>**ADM Defender**

ADM Defender suojelee NAS-palvelinta pahantahtoisilta internet-hyökkäyksiltä ja varmistaa järjestelmän turvallisuuden.

#### **Network Defender:**

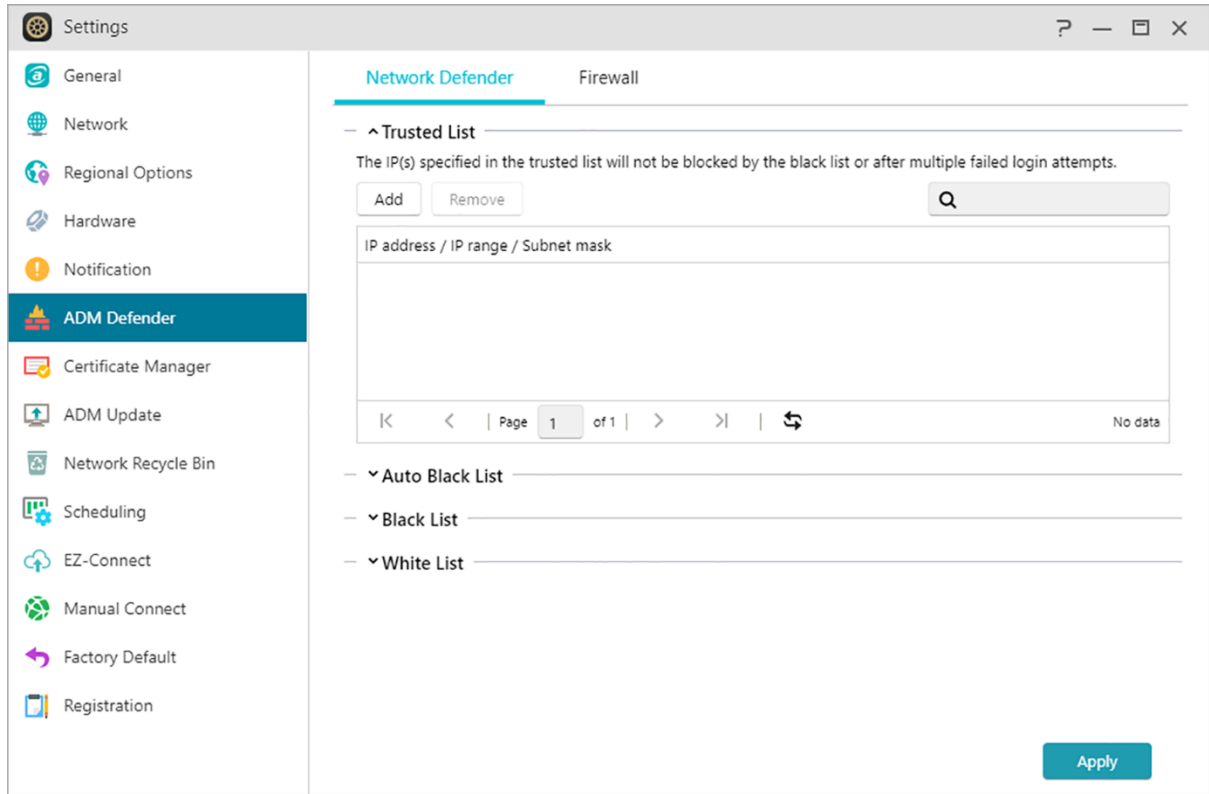

 Luotettujen luettelo: Kielletyt-luettelo ei estä luotettujen luettelossa määritettyjä IP-osoitteita eikä niitä estetä useiden epäonnistuneiden sisäänkirjautumisyritysten jälkeen.

- Automaattinen Kielletyt-luettelo: Tämän toiminnon käyttöönoton jälkeen asiakas-IP-osoite estetään, jos epäonnistuneita kirjautumisyrityksiä on liikaa määritettynä aikana.
- Kielletyt ja Sallitut -luettelo: Kielletyt ja Sallitut -luettelon voi määrittää käyttämällä IP-osoitetta, aluetta ja maantieteellistä sijaintia. Jos haluat määrittää Kielletyt ja Sallitut -luettelon käyttämällä maantieteellistä sijaintia, asenna ensin Geo IP -tietokantasovellus.

#### **Tietoja Sallitut ja Kielletyt –luettelosta**

Tuetut protokollat ovat seuraavat: Sallitut ja Kielletyt -luettelo suojaa pahantahtoisilta hyökkäyksiltä ja estää hakkereita käyttämästä NAS-palvelintasi. Tuetut protokollat ovat seuraavat:

- ADM-järjestelmään kirjautuminen (HTTP & HTTPS)
- Windows File Service (CIFS/SAMBA)
- Apple Filing Protocol (AFP)
- File Transfer Protocol (FTP)
- Secure Shell (SSH)

#### **Palomuuri:**

Tässä voit estää määrätyt IP-osoitteet tai sallia vain määrättyjen IP-osoitteiden käyttää NASpalvelintasi.

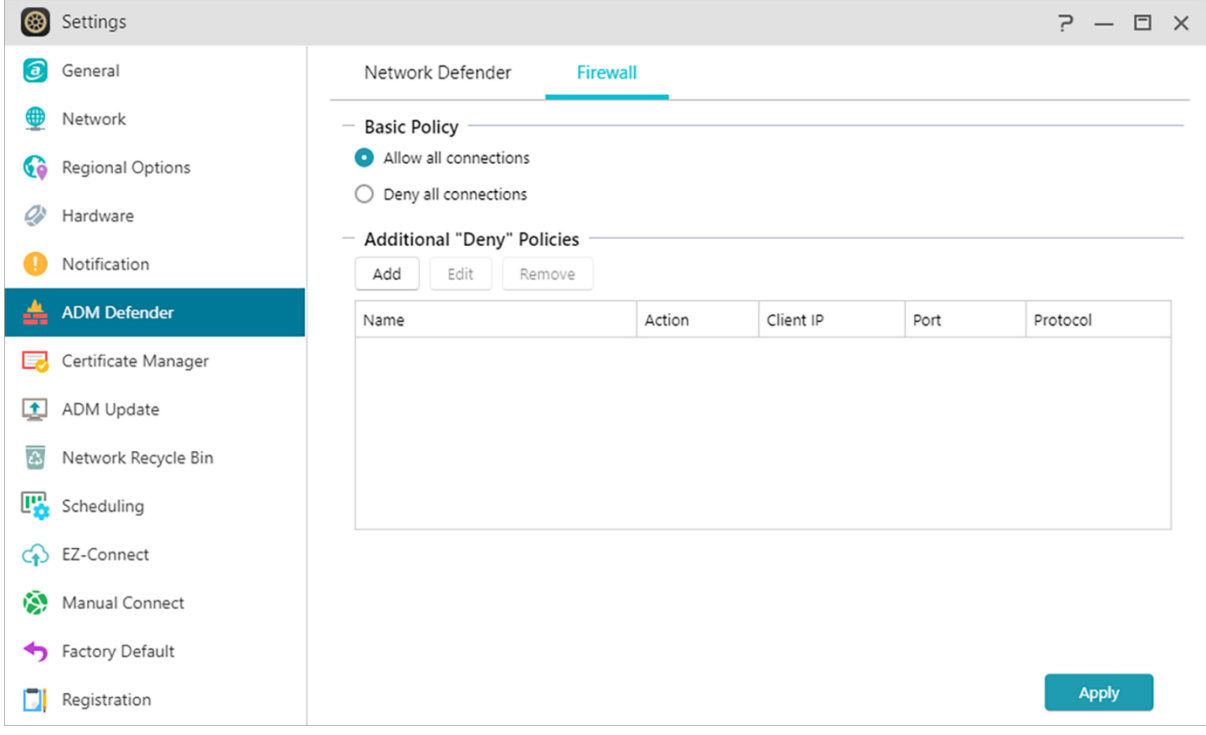

## <span id="page-34-0"></span>**Varmenteidenhallinta**

Käyttämällä Sertifikaattihallintaa, voit tuoda kelvollisen sertifikaatin muodostaaksesi SSL-yhteyden. Kaikki tiedonsiirtotiedot (mukaan lukien identiteettitunnistetiedot ja lähetetyt tiedot) NASpalvelimen kaikkien asiakkaiden yhteydessä salataan automaattisesi SSL-yhteydellä. Tämä estää tietojen salakuuntelun tai muokkauksen internetissä. ASUSTOR NAS -palvelimen SSL-palveluihin kuuluvat:

#### **ADM-hallintayhteydet (HTTPS)**

#### **Web-palvelinyhteydet (HTTPS)**

#### **FTP-palvelinyhteydet (FTPS)**

#### **Postipalvelinyhteydet (POP3s, IMAPs)**

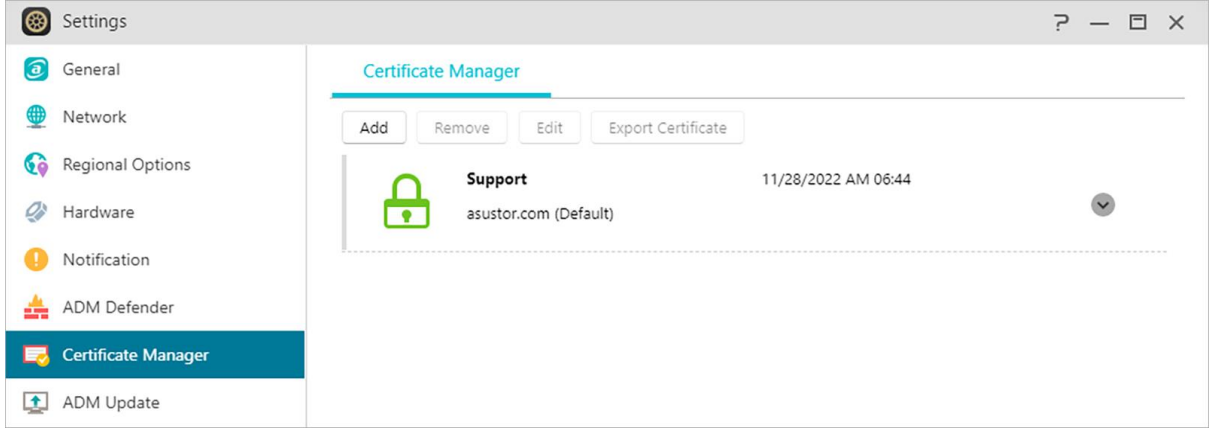

ASUSTOR NAS -palvelimen Sertifikaattihallinta muodostaa yhteyden suoraan Let's Encrypt palveluun luodakseen kelvollisen sertifikaatin ja asentaa sen automaattisesti. Tämä parantaa NASpalvelimen sujausta SSL-yhteydellä nopealla ja helpolla tavalla ilman kustannuksia. Lisäksi, ennen kuin Let's Encryptin myöntämä sertifikaatti vanhenee, Sertifikaatin hallinnan voi määrittää suorittamaan automaattisen uusimisen.

#### **Katso lisää**

NAS 324 - [Using HTTPS to Secure NAS Communication](https://www.asustor.com/online/College_topic?topic=324)

# <span id="page-34-1"></span>**ADM-päivitys**

Tässä voit hakea uusimman ADM-version varmistaaksesi järjestelmän vakauden ja päivittääksesi ohjelmiston ominaisuudet.

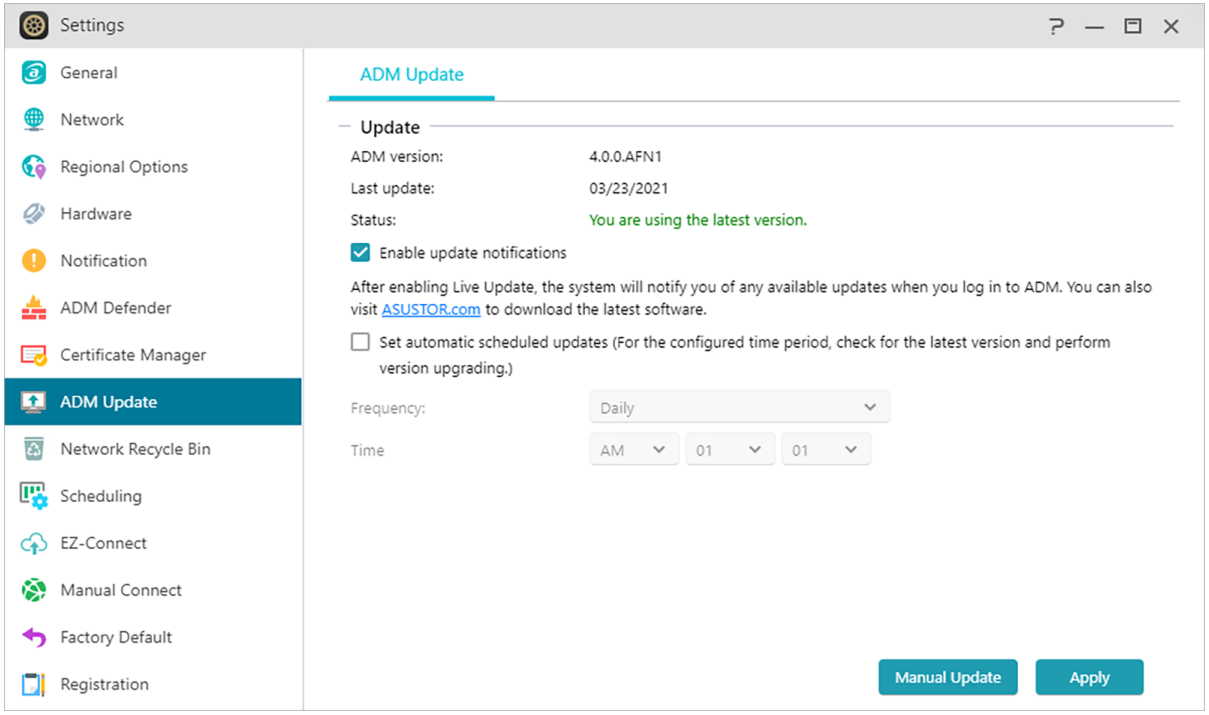

#### **Live Update:**

Kun Live Update on otettu käyttöön, järjestelmä ilmoittaa sinulle käytettävissä olevista päivityksistä, kun kirjaudut sisään ADM-tilille.

#### **Aseta automaattiset aikataulunmukaiset päivitykset:**

Tämän valinnan käyttöönoton jälkeen järjestelmä tarkistaa automaattisesti määritetyn ajan kuluessa käytettävissä olevat päivitykset. Jos päivityksiä on käytettävissä, järjestelmä jatkaa automaattisesti niiden lataamiseen ja asentamiseen.

Huomautus: Jos ASUSTOR-sovelluksen päivitysten aikana järjestelmä sammuu tai päivitykset keskeytyvät tuntemattomista syistä, järjestelmä yrittää asentaa päivityksiä uudelleen seuraavana aikataulunmukaisena aikana.

#### **Manuaalinen päivitys:**

Voit siirtyä [ASUSTORin viralliselle web-sivutolle](https://www.asustor.com/service/downloads) lataamaan uusimman ADM-version.

### <span id="page-35-0"></span>**Verkkoroskakori**

Ottaaksesi käyttöön verkkoroskakorin määrätyille jaetuille kansioille, valitse "Käytönohjaus" > "Jaetut kansiot" ja valitse sitten haluttu jaettu kansio. Napsauta seuraavaksi "Muokkaa"-painiketta määrittääksesi sen.

"Roskakori"- ja "Tyhjennä roskakori"-välilehdillä tehdyt määritykset otetaan käyttöön kaikkiin verkkoroskakoreihin.
Kun olet ottanut verkkoroskakorin käyttöön, kaikki tiedostot, jotka on poistettu seuraavilla protokollilla, siirretään Roskakoriin.

- SMB File Service (CIFS/SAMBA)
- Apple Filing Protocol (AFP)
- File Transfer Protocol (FTP)
- · File Explorer
- WebDAV

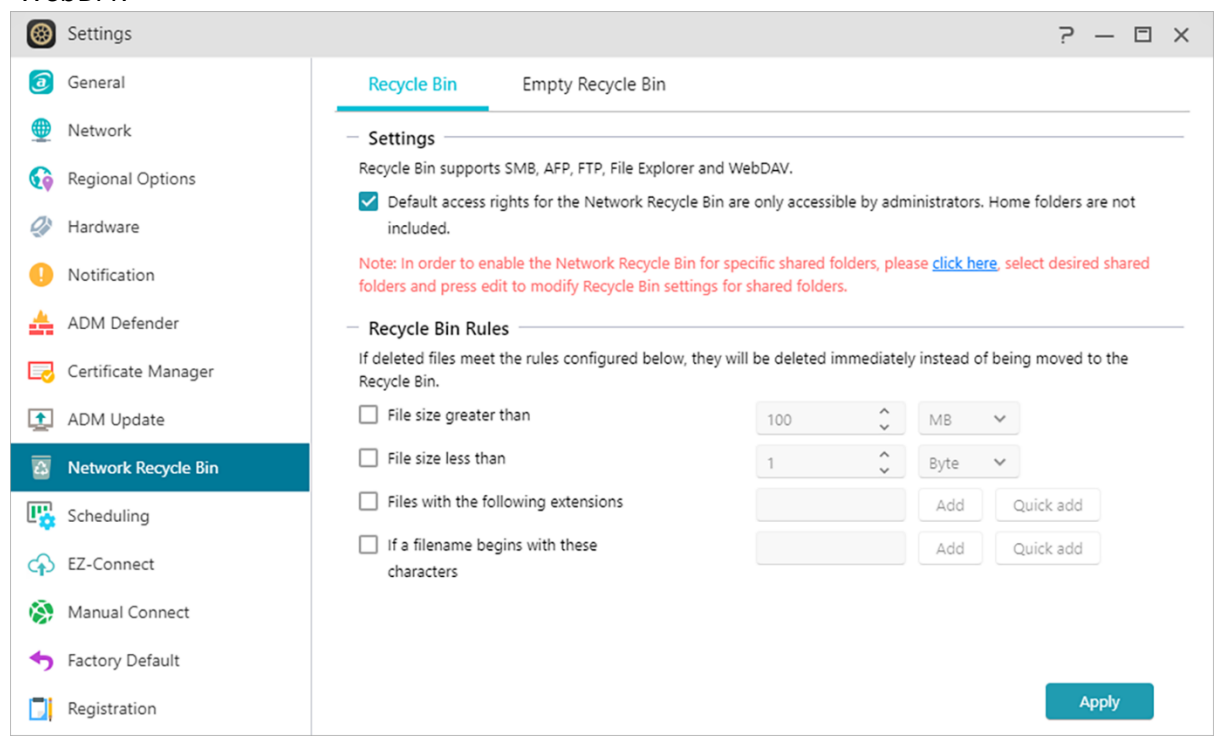

# **Aikataulutus**

#### **(1) Pikkukuvat:**

:

Aikatauluttaa ajat, jolloin taustaprosessit saavat toimia ja hyödyntää suoritinresursseja.

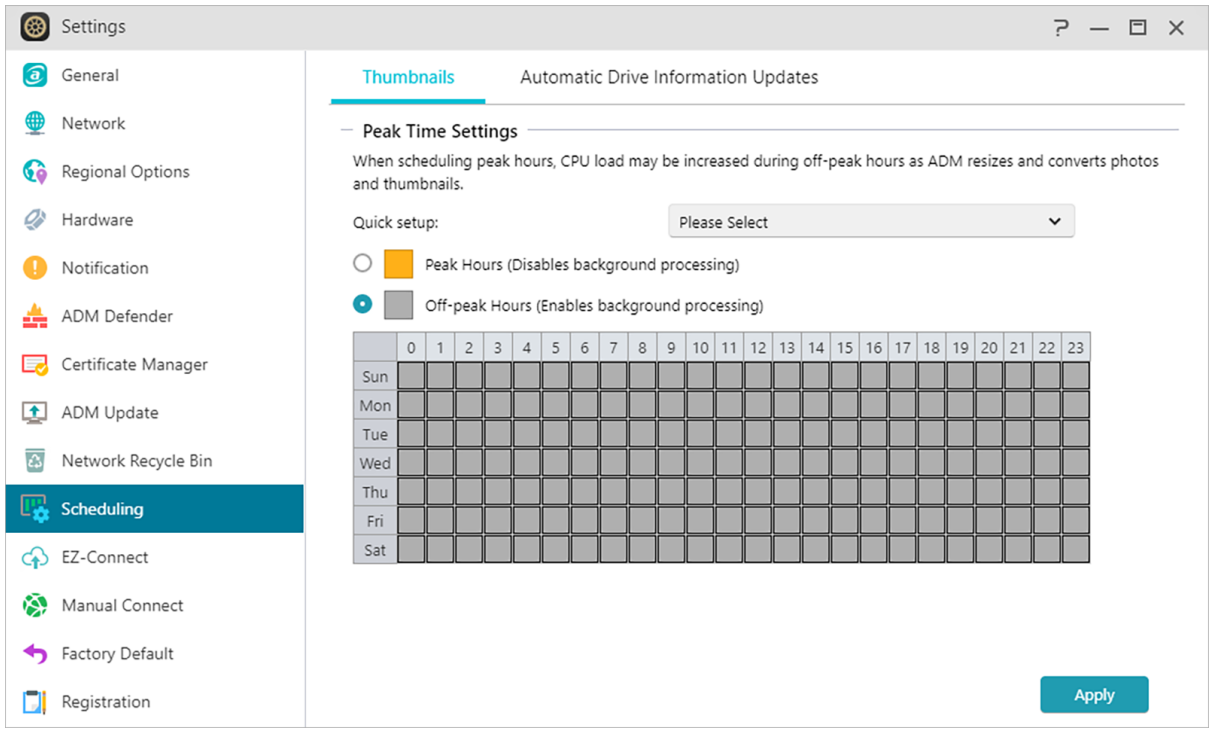

# **(2) Automaattiset Asematietopäivitykset:**

Päivittää määrätyin väliajoin aseman käyttötiedot levyasemien välillä. Voi aiheuttaa kiintolevyyn käyttöpiikin.

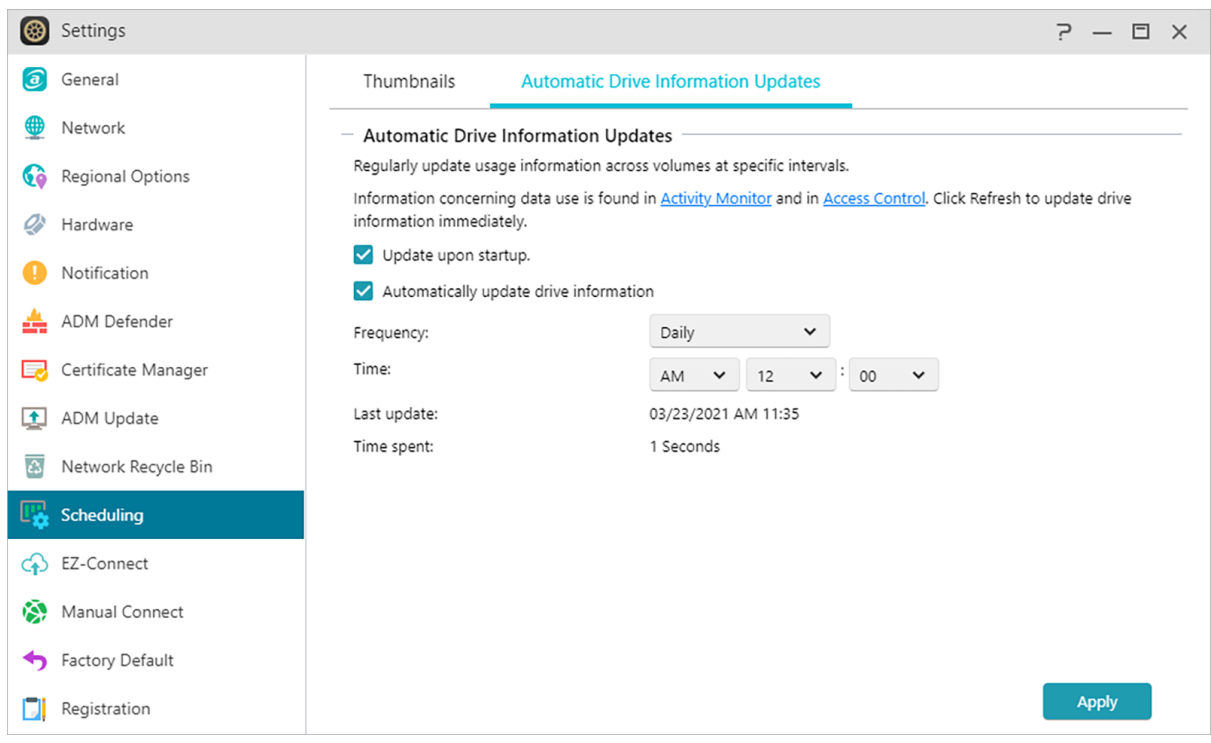

# **EZ-Connect**

Tässä voit määrittää välttämättömät asetukset etäkäyttöä varten.

# **Ota EZ-Connect -palvelu käyttöön:**

Tässä voit hakea NAS-palvelimelle pilvitunnuksen. Syöttämällä Cloud ID ASUSTOR-asiakasohjelmiin tai CloudID.ezconnect.to selaimeen, voit käyttää NAS-palvelinta syöttämättä Isäntä/IP-tietoja.

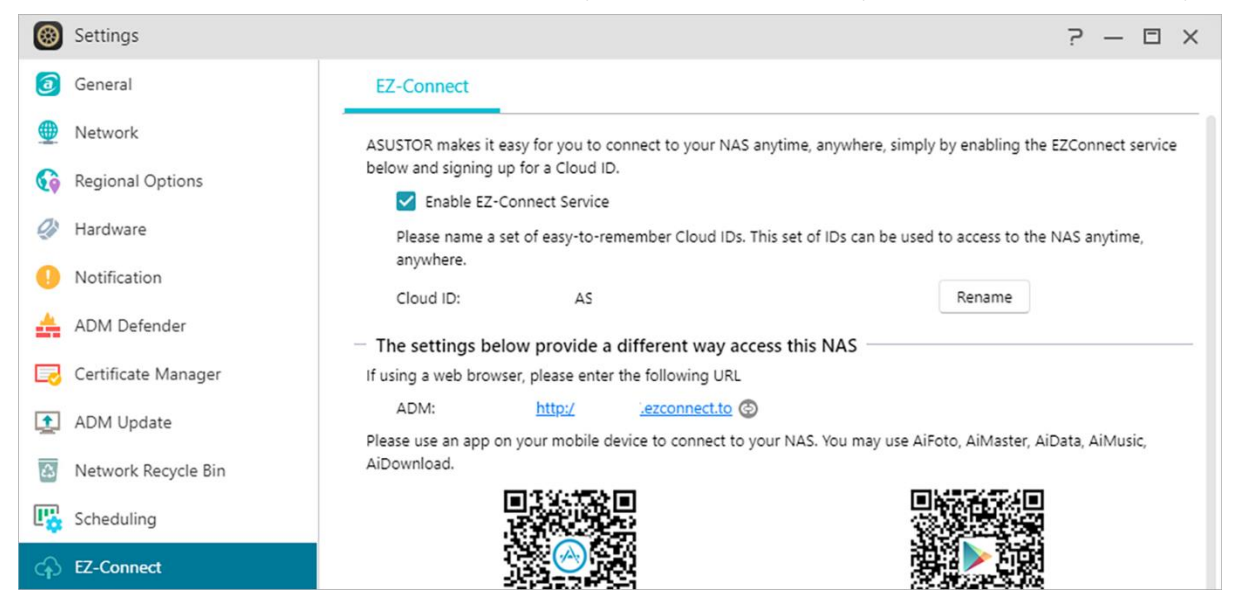

# **Yhdistä manuaalisesti**

### **DDNS:**

Tässä voit luoda tai määrittää DDNS-tilin. DDNS mahdollistaa pysyvän isäntänimen käyttämisen (mm. nas.asustor.com) yhteyden muodostamisessa NAS-palvelimeen. Tällöin ei tarvitse muistaa NAS-palvelimen IP-osoitetta. Tätä ominaisuutta käytetään usein dynaamisissa IP-

#### osoiteympäristöissä.

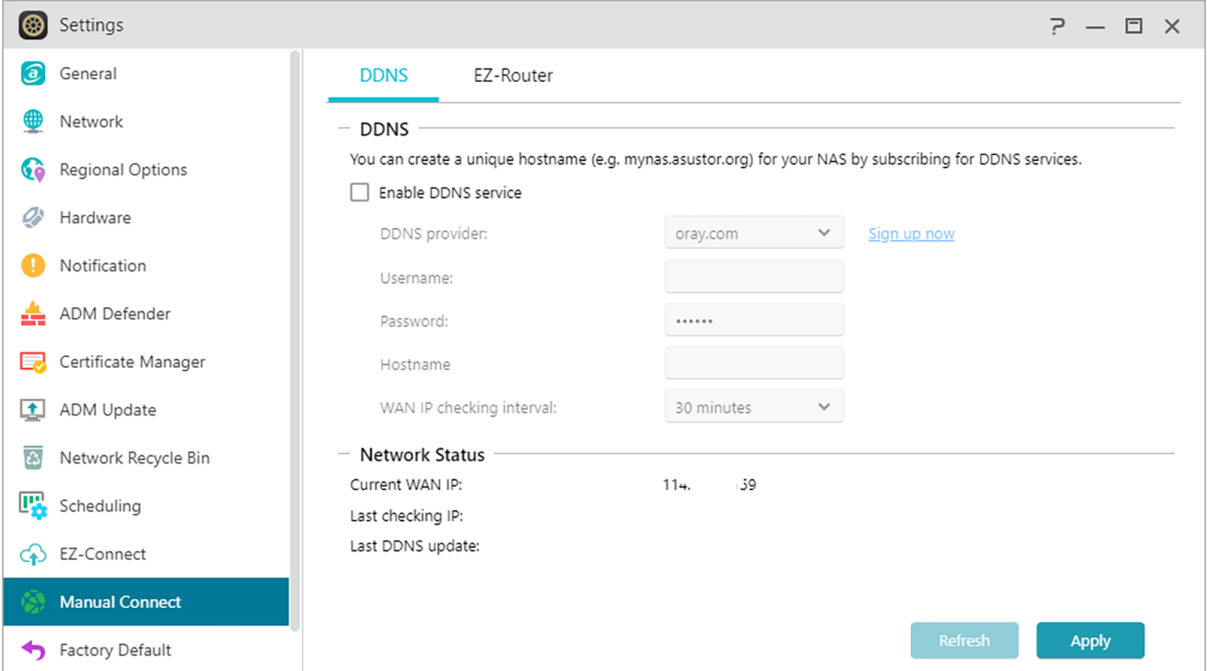

### **EZ-Router:**

Tässä voit asettaa verkkoreitittimen automaattisesti NAS-palvelimen käyttämiseksi suoraan mistä tahansa laitteesta internet-yhteydellä.

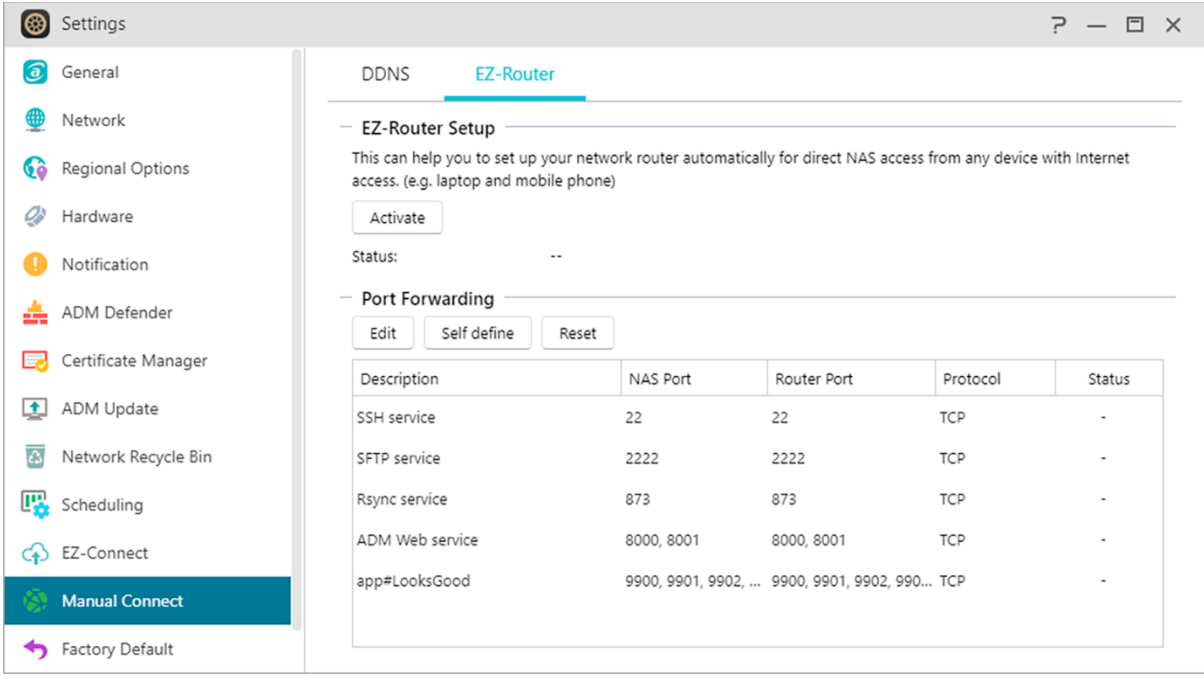

Muistutus: Reitittimessä on oltava UPnP/NAT-PMP-tuki. Huomaa, etteivät kaikki reitittimet tue automaattista määritystä. Katso lisätietoja ASUSTORin web-sivustolla olevasta laitteiston yhteensopivuusluettelosta. Tutustuaksesi ASUSTOR-palveluiden käyttämään verkkoporttiluetteloon, katso: [What network ports are used by asustor services](https://support.asustor.com/index.php?/Default/Knowledgebase/Article/View/116/0/what-network-ports-are-used-by-asustor-services)

# **Katso lisää:**

**NAS 227 - [Introduction to AEC \(ASUSTOR EZ Connect\)](https://www.asustor.com/online/College_topic?topic=227)  NAS 224 - [Remote Access -](https://www.asustor.com/online/College_topic?topic=224) Manual Connect [Compatibility -](https://www.asustor.com/service/router?id=router) EZ-Router**

# **Tehdasoletus**

Tässä voi palauttaa järjestelmän takaisin tehtaan oletusasetuksiin. Sen jälkeen järjestelmä palaa esialustettuun tilaansa. Turvallisuussyistä sinua pyydetään antamaan järjestelmänvalvojan salasana ennen tämän toiminnon suorittamista. Voit sen jälkeen alustaa järjestelmän Ohjauskeskuksesta tai kirjautumalla sisään ADM-tilille.

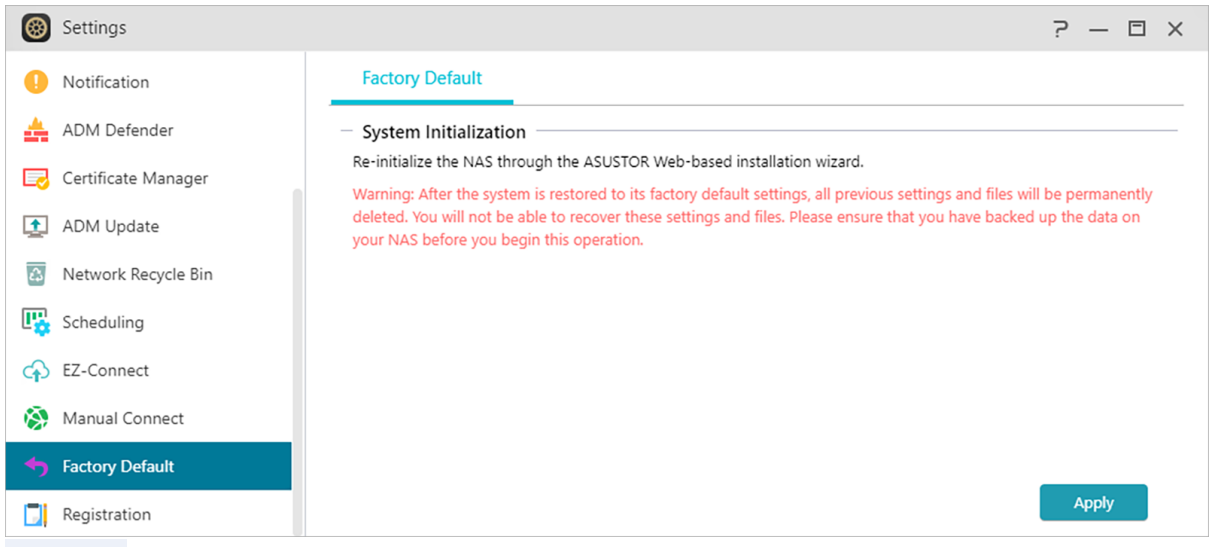

**Varoitus:** Kun järjestelmä on palautettu oletusasetuksiin, kaikki aiemmat asetukset ja tiedostot on poistettu pysyvästi. Et voi enää palauttaa näitä asetuksia ja tiedostoja. Varmista, että olet varmuuskopioinut tietosi NAS-palvelimelle ennen tämän toiminnan aloittamista.

# **Rekisteröinti**

Tässä voit kirjautua sisään henkilökohtaiselle tilille (ASUSTOR-tunnus) ja rekisteröidä tuotteesi. Kun tuote on rekisteröity, ASUSTOR-tunnuksesi otetaan automaattisesti käyttöön.

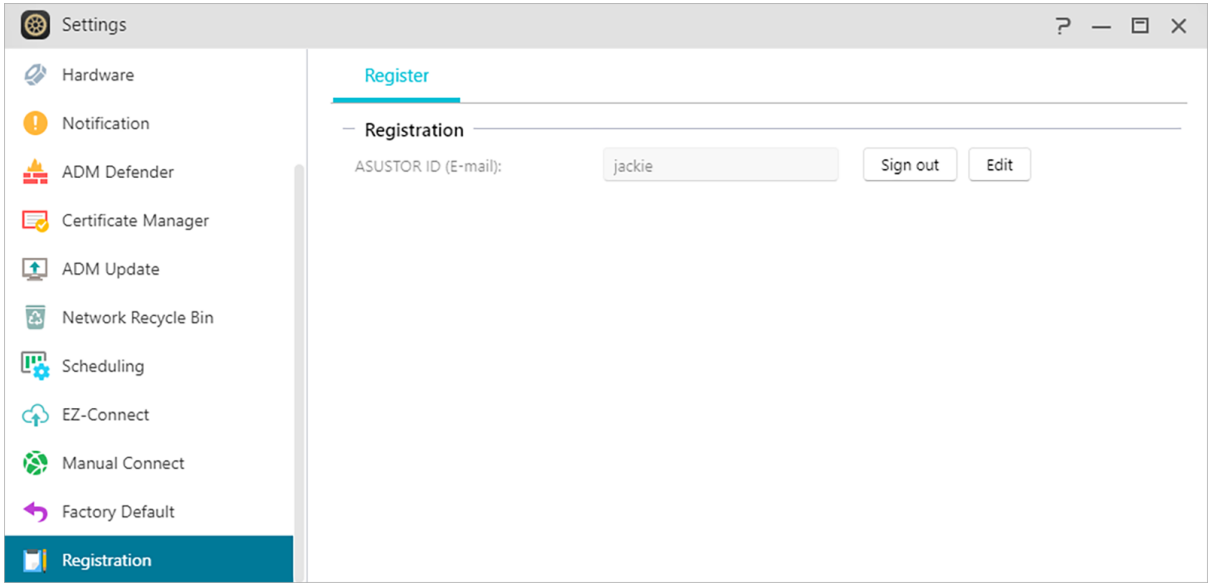

#### **Palvelut** ್ಲಿ

Tässä voit määrittää verkkopalveluita, kuten FTP-palvelin ja TFTP-palvelin.

# **SMB**

SAMBA on useimmissa yleisissä käyttöjärjestelmissä toimiva avoimen lähdekoodin toteutus SMB:lle. Se mahdollistaa myös NAS-laitteesi liittymisen Active Directory -palveluun, tunnetaan myös nimellä AD, joka ottaa käyttöön käyttöoikeudet toimialueen käyttäjille, ryhmille ja Windowsin jaettuihin kansioihin NAS-laitetta käytettäessä.

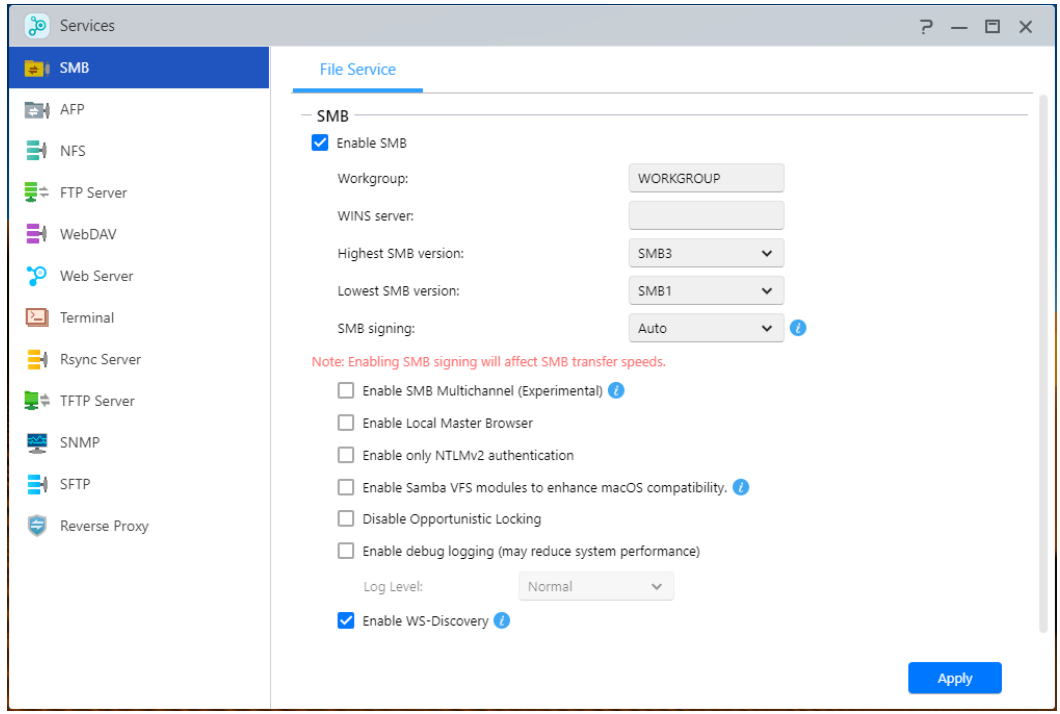

# **Työryhmä:**

Tämä on työryhmä lähiverkossa, johon NAS-palvelin kuuluu.

#### **WINS-palvelin:**

Microsoft Windows Internet Name Service (WINS) on NetBIOS-nimi-IP-osoitteelle -määrityspalvelu. Windows-käyttäjät paikallistavat järjestelmän helpommin TCP/IP-verkoissa, jos järjestelmä on määritetty rekisteröitäväksi WINS-palvelimella.

#### **Maks/Min SMB-protokolla:**

Asettaa korkeimmat ja matalimmat SMB-tasot.

- SMB 3: SMB 3 on ollut tuettu Windows 8:sta ja Windows Server 2012:sta lähtien. Se on parannettu versio SMB 2:sta.
- SMB 2: SMB (Server Message Block) 2 on ollut tuettu Windows Vistasta lähtien ja se onparannettu versio SMB:stä. SMB 2 lisää mahdollisuuden yhdistää useita SMB-toimintoja yhteen pyyntöön verkkopakettien määrän vähentämiseksi ja suorituskyvyn parantamiseksi.

#### **Ota SMB Multichannel käyttöön:**

SMB Multichannel mahdollistaa useiden Ethernet-porttien nopeuden yhdistämisen jopa kaksinkertaisen suorituskyvyn varmistamiseksi verkko-olosuhteista ja käytettyjen Ethernet-porttien määrästä riippuen. Tämä ominaisuus sallii vain saman nopeuden ja tyypin Ethernet-porttien yhdistämisen.

Esimerkki: Portteja 2,5 GbE ja 10 GbE ei voida yhdistää.

#### **Ota paikallinen isäntäselain käyttöön:**

Kun olet ottanut tämän valinnan käyttöön, NAS-palvelin kerää lähiverkon kaikkien muiden tietokoneiden nimet työryhmänsä piirissä.

Muistutus: Tämän ominaisuuden käyttöön otto voi estää kiintolevyjen siirtymisen unitilaan.

#### **Ota vain NTLMv2-varmennus käyttöön:**

NTLMv2 on lyhenne sanoista NT LAN Manager version 2. Kun tämä valinta on otettu käyttöön, kirjautuminen sisään Microsoft-verkon jaettuihin kansioihin on sallittu vain käyttämällä NTLMv2 todennusta. Jos valinta on pois käytöstä, NTLM (NT LAN Manager) -sovellusta käytetään oletuksena ja NTLMv2 on asiakkaan neuvoteltavissa. Oletusasetus on pois käytöstä.

# **Ota käyttöön Samba VFS -moduulit parantaaksesi macOS-yhteensopivuutta:**

Tämä valinta ottaa käyttöön Sambassa catia-, fruit- ja streams\_xattr-moduulit. Nämä moduulit lisäävät macOS Finderin Samba-yhteensopivuutta ominaisuuksiin, joihin sisältyvät mm. erikoismerkit ja metadata. Jos sinulle tuottaa vaikeuksia käyttää macOS-järjestelmällä SMB-asemia tietyillä sovelluksilla, tämä valinta voi ratkaista nämä ongelmat.

# **Pois käytöstä Opportunistic locking:**

Verkkoissa, joissa useita käyttäjiä on samanaikaisesti käytettävä samaa tiedostoa, kuten tietokantaa, on suositeltavaa poistaa käytöstä opportunistinen lukitus. Jotta yksi käyttäjä ei voi muokata yhtä tiedostoa samanaikaisesti, tällainen mekanismi tulisi ottaa käyttöön asiakirjankäsittelyohjelmistossa (esimerkiksi Microsoft Office -ohjelmissa).

# **Ota käyttöön virheenkorjauskirjautuminen:**

Kun tämä valinta on käytössä, yksityiskohtaiset lokit tallennettaan virheenkorjaustoimintaa varten. Tämän valinnan käyttöönotto vaikuttaa järjestelmän suorituskykyyn.

Muistutus

Ottaa käyttöön Time Machine -sovellus AFP:ssä Time Machine -sovelluksen käyttämiseksi NASlaitteellasi.

# **Aktiver WS-Discovery:**

WS-Discovery gjør din NAS synlig for din Windows-PC på ditt lokale nettverk. For å finne og se gjennom innholdet på din NAS, må du åpne opp nettleseren kalt «Network» i Windows Filutforsker og naviger til ikonet kalt «Computer». Disse instruksjonene kan variere basert på dine innstillinger.

### **Katso lisää**

NAS 102 - [Introduction to File Transfer Protocols](https://www.asustor.com/online/College_topic?topic=102) NAS 106 – [Using NAS with Microsoft Windows](https://www.asustor.com/online/College_topic?topic=106)  NAS 206 – [Using NAS with Windows Active Directory](https://www.asustor.com/online/College_topic?topic=206)

# **AFP**

Mahdollista vanhojen Apple-laitteiden käytön käyttämällä Apple Filing Protocol -protokollaa.

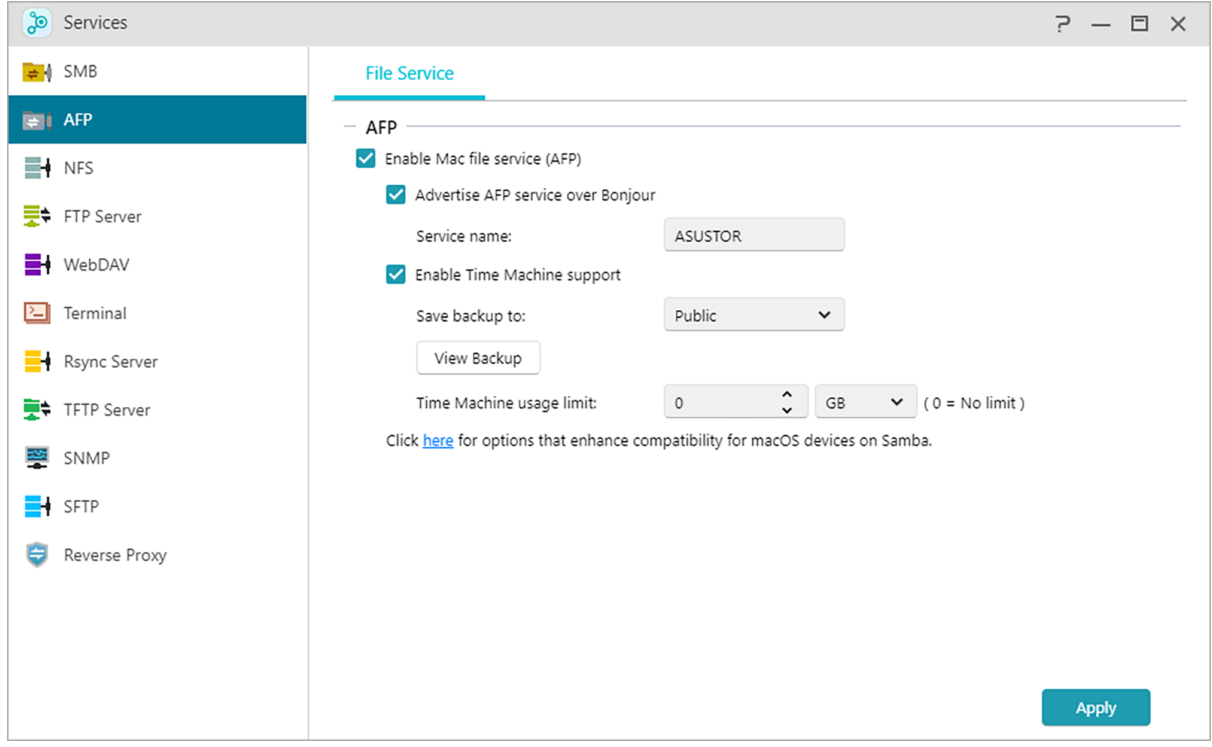

# **Apple Filing Protocol (AFP) -protokollan käyttö:**

AFP:tä käytetään tiedostojen siirtämiseen macOS-laitteiden ja lähiverkkojen välillä.

Osoita Finder-sovelluksessa Yhdistä palvelimeen kohdassa Go (Siirry). Yhdistä syöttämällä afp://nas-IP.

**Esimerkki: afp: //192.168.1.168**

**Ilmoita AFP-palvelu Bonjour-sovelluksella:**

Bonjour, myös zero-configuration networking -termillä tunnettu, on laajalti käytössä Appletuotteissa. Se hakee lähistöltä muita Apple-laitteita ja mahdollistaa yhteyden muodostamisen niihin suoraan tarvitsematta tietää niiden todellista IP-osoitetta.

Kun tämä palvelu on otettu käyttöön, näet NAS-palvelimesi Finderin vasemmanpuoleisessa paneelissa "Jaettu"-kohdassa. Napsauta NAS-valintaa muodostaaksesi siihen yhteyden.

Palvelunimi on NAS-laitteen nimi Finder-sovelluksessa.

#### **Time Machine -tuki:**

ASUSTOR NAS -laitteet tukevat Time Machine -sovellusta ja ne voivat varmuuskopioida melkein minkä tahansa mac-laitteen. Kiintiöitä voi asettaa varmistamaan, etteivät NAS-asemat täyty kokonaan. Katso **NAS 159 – [Time Machine: Paras käytäntö opastusta varten.](https://www.asustor.com/online/College_topic?topic=159)** lisäohjeiksi useita mac-laitteita käsiteltäessä.

### **Katso lisää**

NAS 102 - [Introduction to File Transfer Protocols](https://www.asustor.com/online/College_topic?topic=102) NAS 108 - [Using NAS with Apple macOS](https://www.asustor.com/online/College_topic?topic=108) NAS 159 - [Time Machine: Best Practice](https://www.asustor.com/online/College_topic?topic=159)

# **NFS**

Kun NFS on otettu käyttöön, voit käyttää NAS-palvelinta UNIX- tai Linux-käyttöjärjestelmillä.

Kun NFS-palvelu on otettu käyttöön, voit määrittää käyttöoikeudet käyttämällä Access Control järjestelmäsovelluksen Jaetut kansiot -asetusta. Tämä valinta on piilotettu, jos NFS-palvelua ei ole otettu käyttöön.

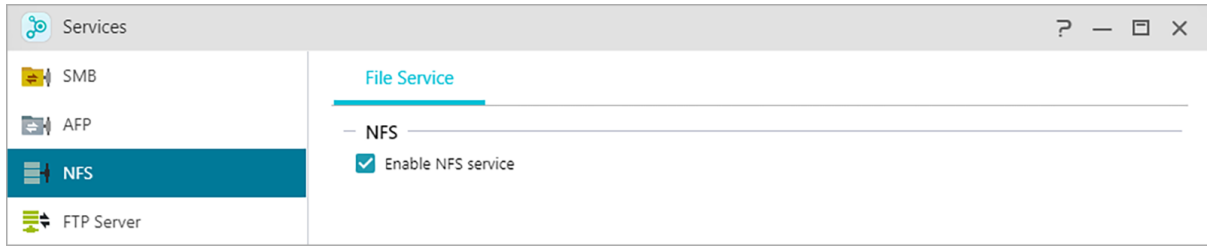

# **Katso lisää**

NAS 102 - [Introduction to File Transfer Protocols](https://www.asustor.com/online/College_topic?topic=102) NAS 109 - [Using NAS with Linux](https://www.asustor.com/online/College_topic?topic=109)

# **FTP-palvelin**

Kun olet ottanut FTP-palvelinasetuksen käyttöön, voit käyttää NAS-palvelinta millä tahansa FTPasiakasohjelmalla (mm. FileZilla). FTP-palvelimen käyttöoikeudet ovat samat kuin järjestelmällä (ADM). Jos haluat muuttaa tai määrittää näitä käyttöoikeuksia, voit tehdä sen käyttämällä jaettujen kansioiden asetuksia, jotka sijaitsevat Access Control -järjestelmäsovelluksessa. (katso koht[a](#page-81-0) **[Käytönohjaus](#page-81-0)**.)

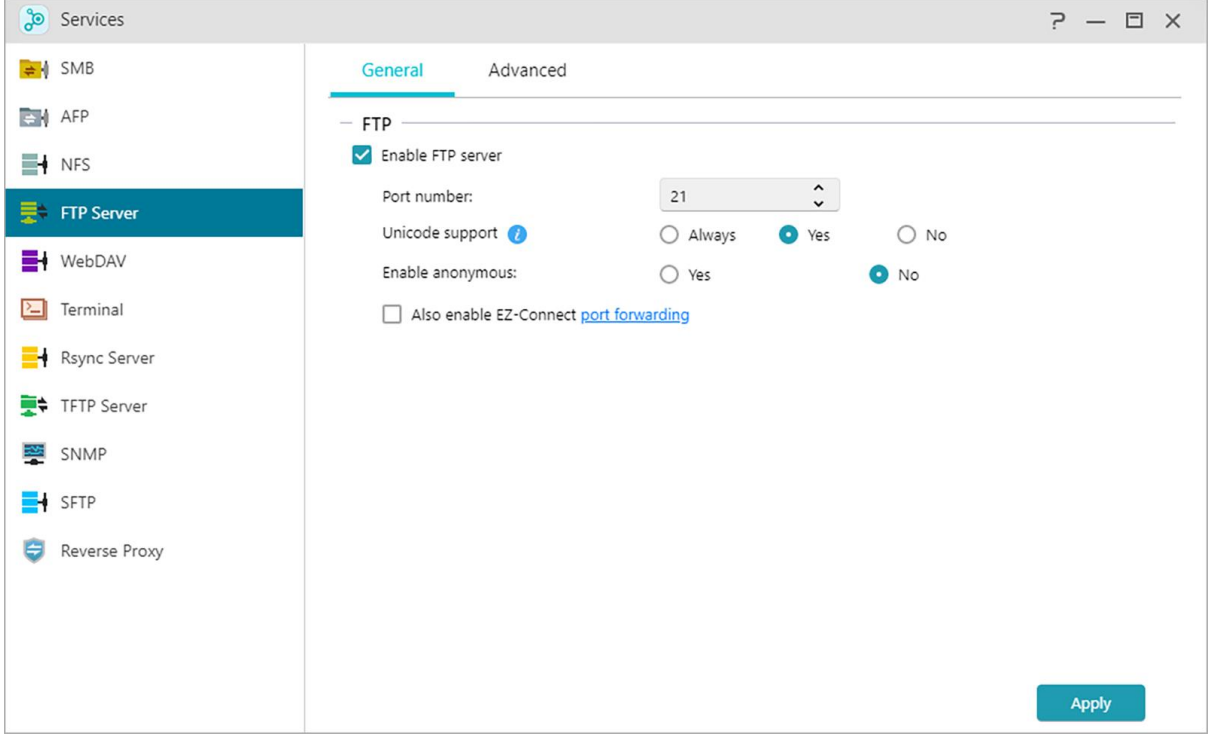

# **Unicode-tuki:**

Ota tämä valinta käyttöön, jos FTP-asiakasohjelma tukee Unicodea.

#### **Ota anonyymi käyttöön:**

Tämän valinnan käyttöönotto sallii FTP-asiakasohjelmille NAS-palvelimen käytön anonyymisti ilman käyttäjätunnusta ja salasanaa. Turvallisuussyistä tätä ei suositella.

#### **Ota SSL/TLS käyttöön:**

Ota FTP-yhteyksien salaus käyttöön.

#### **Ota FXP käyttöön:**

FXP on lyhenne sanoista File eXchange Protocol. Kun tämä vaihtoehto otetaan käyttöön, FTPpalvelu tukee palvelinten välisiä tiedostojen siirtotoimintoja.

#### **Kaikkien FTP-yhteyksien maksimimäärä:**

Sallittujen samanaikaisten FTP-yhteyksien enimmäismäärä.

### **Maksimimäärä yhteyksiä IP:tä kohti:**

Sallittujen yhteyksien enimmäismäärä IP:tä tai järjestelmää kohti.

#### **Maksimi siirtonopeus:**

Maksimi siirtonopeus yhteyttä kohti. 0 tarkoittaa, ettei rajoitusta ole.

#### **Maksimi latausnopeus:**

Maksimi latausnopeus yhteyttä kohti. 0 tarkoittaa, ettei rajoitusta ole.

#### **Passiivinen FTP:**

Palvelimesta asiakkaaseen yhteydestä aiheutuvien turvallisuushuolten minimoimiseksi on kehitetty Passive Mode (PASV) (Passiivitila) -nimellä tunnettu yhteystila. Kun asiakasohjelma alkaa muodostaa yhteyttä, se ilmoittaa palvelimelle aktivoivansa passiivisen tilan.

#### **Vastaa passiiviseen FTP-pyyntöön ulkoisella IP-osoitteella:**

Kun tämä valinta otetaan käyttöön, palvelin raportoi sen ulkoisen IP-osoitteen FTP-asiakkaille. Tämä valinta toimii vain, kun ASUSTOR NAS on NAT-palvelun takana ja FTP-asiakkaat kuuluvat eri aliverkkoon, kuin ASUSTOR NAS. Useimmissa tapauksissa tämä valinta ei ole välttämätön, mutta jos FTP-asiakkaat eivät onnistu muodostamaan yhteyttä ASUSTOR NAS -palvelimeen, voit ottaa tämän valinnan käyttöön ja yrittää uudelleen.

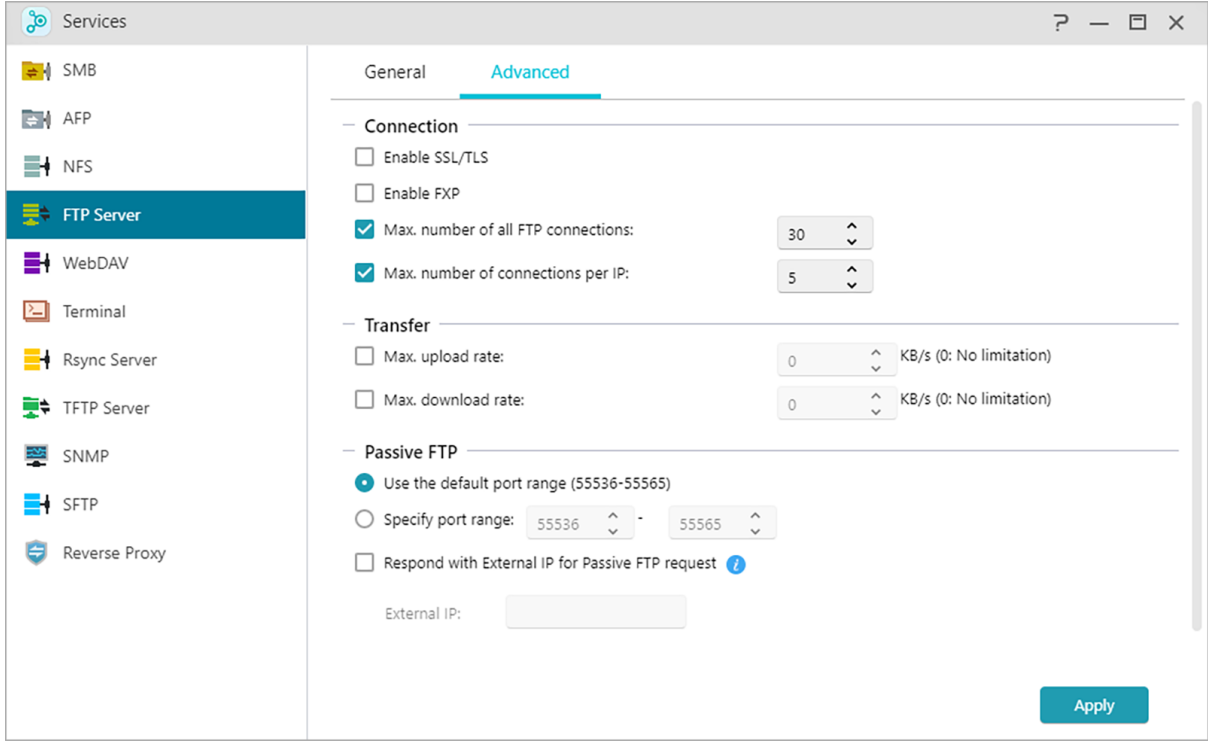

### **Muistutus: Tietoja passiivisesta FTP:stä**

Passiivista FTP-tilaa voidaan käyttää ratkaisemaan aktiivisen FTP-tilan ongelma, jossa palomuuri estää FTP:n käytön. Passiivinen FTP saa FTP-asiakkaan muodostamaan kaikki yhteydet FTPpalvelimeen toisin kuin web-isäntä, joka tarjoaa paluuportin. palomuurit sallivat tyypillisesti passiiviset FTP-yhteydet ilman ylimääräisiä määritystietoja.

#### **Katso lisää**

**[File Transfer Protocol](https://en.wikipedia.org/wiki/File_Transfer_Protocol)-Wikipedia** [NAS 102-Introduction to File Transfer Protocols](https://www.asustor.com/online/College_topic?topic=102)

# **WebDAV**

Kun WebDAV on otettu käyttöön, voit käyttää NAS-palvelinta HTTP- tai HTTPS-protokollalla käyttämällä web-selainta tai muita asiakasohjelmia.

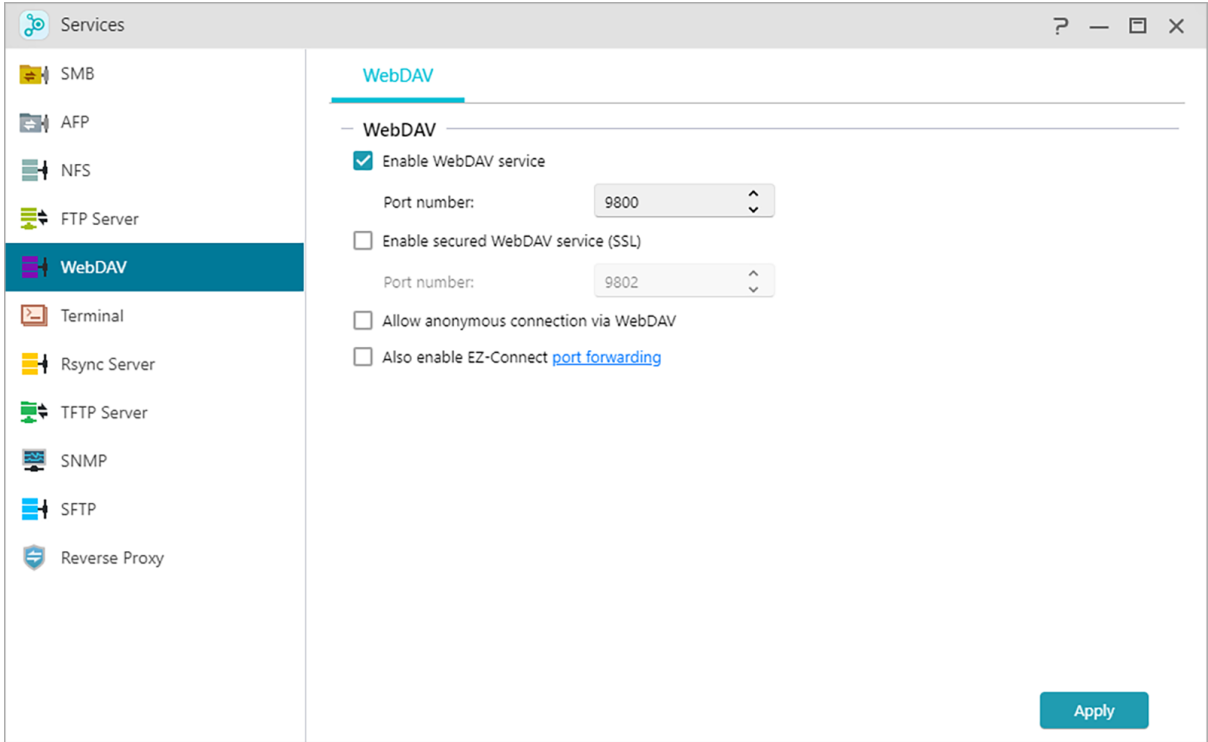

#### **Katso lisää**

NAS 102 - [Introduction to File Transfer Protocols](https://www.asustor.com/online/College_topic?topic=102) NAS 208 – **[WebDAV: A Secure File Sharing Alternative to FTP](https://www.asustor.com/online/College_topic?topic=208)**

# <span id="page-47-0"></span>**Pääte**

Voit ottaa SSH-palvelun käyttöön, jos haluat hallita NAS-palvelinta Secure Shell (SSH) -protokollalla. Jos haluat siirtää tietoja NAS-palvelimelle SFTP (Secure FTP) -protokollalla, voit ottaa senkin käyttöön tässä.

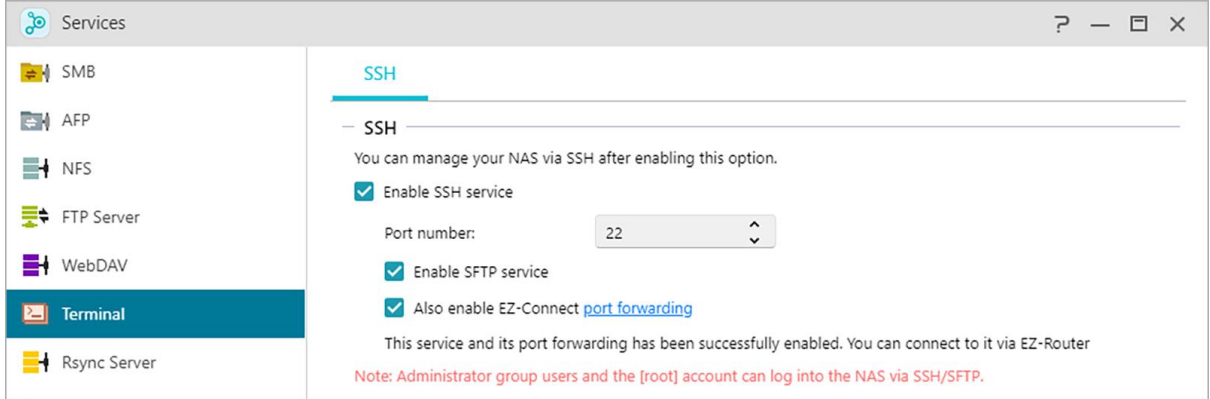

**Huomautus:** Turvallisuussyistä SSH sallii vain "admin"- tai "root"-tillille kirjautumisen. Salasanat ovat samat näillä molemmilla tileillä.

# **Rsync-palvelin**

Otettuasi Rsync-palvelimen käyttöön, NAS-laitteesta tulee varmuuskopiopalvelin ja se sallii etävarmuuskopioinnin toisesta ASUSTOR NAS -palvelimelta tai miltä tahansa Rsync-yhteensopivilta palvelimilta.

**Ota Rsync-palvelin käyttöön:**

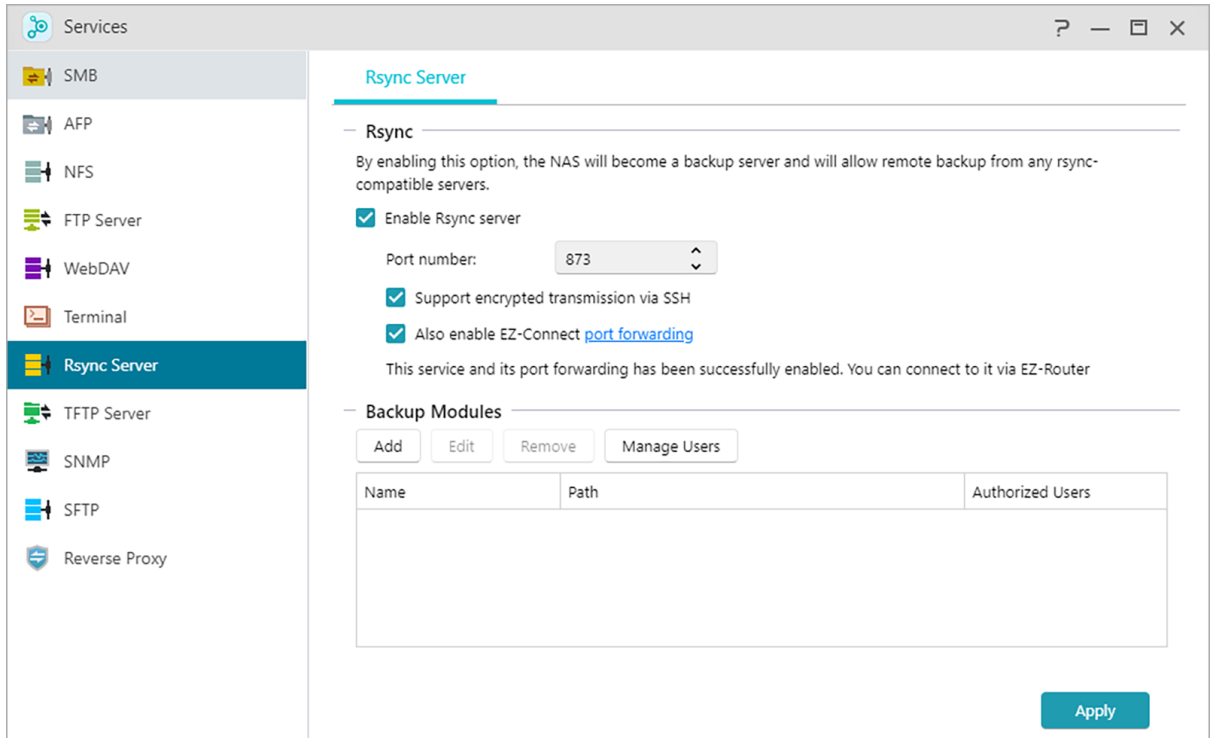

Jos haluat sallia salatun varmuuskopioinnin asiakkaille, ota käyttöön tuki salatulle lähetykselle SSH:lla. Jos otat tämän ominaisuuden käyttöön, järjestelmä ottaa SSH-palvelun automaattisesti käyttöön (**[Pääte](#page-47-0))**

### **Hallitse Rsync-käyttäjää:**

Jos haluat luoda rajoituksia Rsync-yhteyksille, jotka voivat varmuuskopioida NAS-palvelimelle, napsauta Hallitse käyttäjiä luodaksesi erilaisia Rsync-käyttäjätilejä. (Muistutus: Rsync-tilit ovat eroavat ja ovat riippumattomia järjestelmätileistä.)

#### **Lisää uusi varmuuskopiointimoduuli:**

Napsauta Lisää luodaksesi uuden varmuuskopiomoduulin. Jokainen varmuuskopiomoduuli vastaa sen jälkeen fyysistä polkua järjestelmän sisällä. Kun Rsync-asiakas muodostaa yhteyden NASpalvelimeesi, se voi valita varmuuskopiomoduulin. Tiedosto varmuuskopioidaan sen jälkeen moduulin vastaavaan fyysiseen polkuun.

#### **Katso lisää:**

```
NAS 259 – Using Remote Sync (Rsync) to Protect Your Data
NAS 351 – Remote Sync (Rsync): Best Practice
```
# **TFTP-palvelin**

TFTP (Trivial File Transfer Protocol) on yksinkertainen tiedostonsiirtoprotokollatyyppi, jota käytetään pienten tiedostojen siirtomäärityksissä, eikä siihen sisälly todennusta.

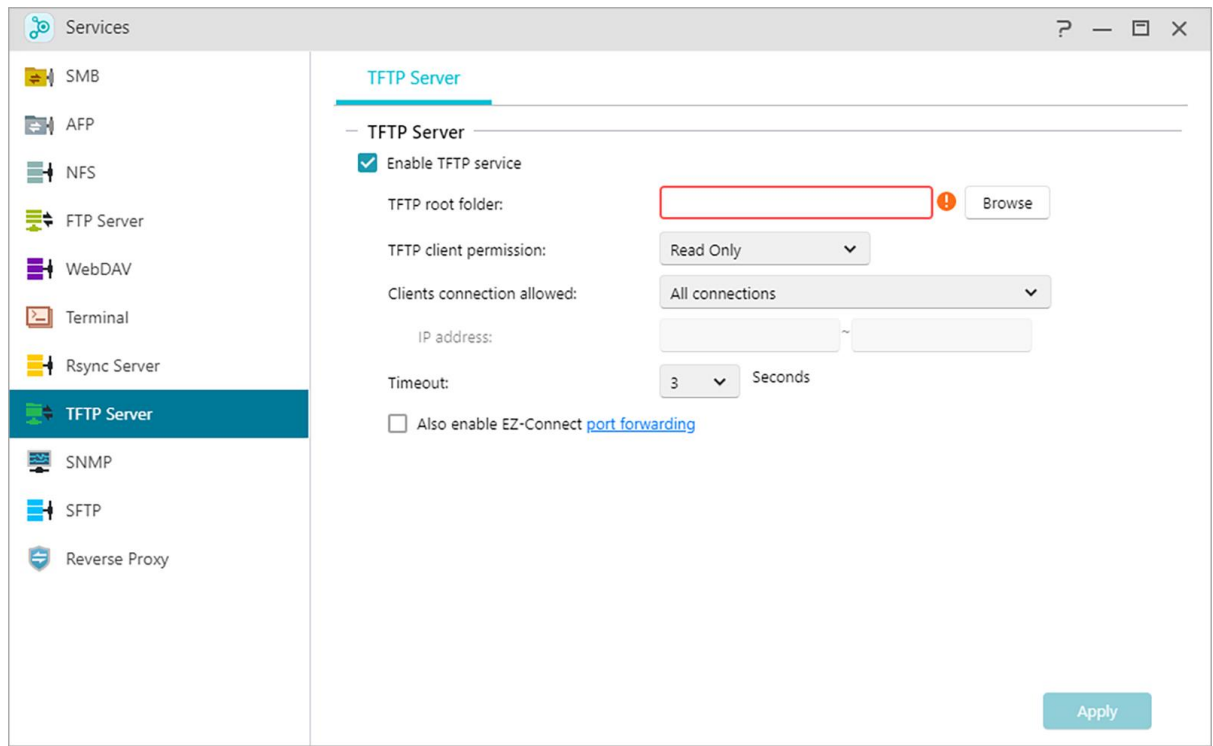

# **TFTP-juurikansio:**

Määrittää ASUSTOR NAS -palvelimella olevan kansion, jota TFTP-asiakkaat voivat käyttää.

#### **TFTP-asiakaskäyttöoikeus:**

Määrittää TFTP-asiakkaiden käyttöoikeudet. Jos valitset "Vain luku", TFTP-asiakkaat voivat vain katsoa TFTP-juurikansion sisältöjä. Jos valitset "Luku ja kirjoitus", TFTP-asiakkaat voivat muokata TFTP-juurikansion sisältöjä.

#### **Sallitut yhteydet:**

Kohdan "Kaikki yhteydet" valinta sallii kaikkien TFTP-asiakkaiden muodostaa yhteyden NASpalvelimeen. Voit myös valita yhteyksien rajoittamisen TFTP-asiakkaisiin määritetyltä IP-osoitteiden alueelta.

#### **Aikakatkaisu:**

Tässä voit määrittää aikakatkaisuajan, jota käytetään päättämään käyttämättömät yhteydet, mikä tarjoaa lisäsuojaustason.

# **SNMP**

SNMP:n käyttöönotto antaa käyttäjän käyttää verkonhallintaohjelmistoa ASUSTOR NAS palvelimen tilan valvontaan.

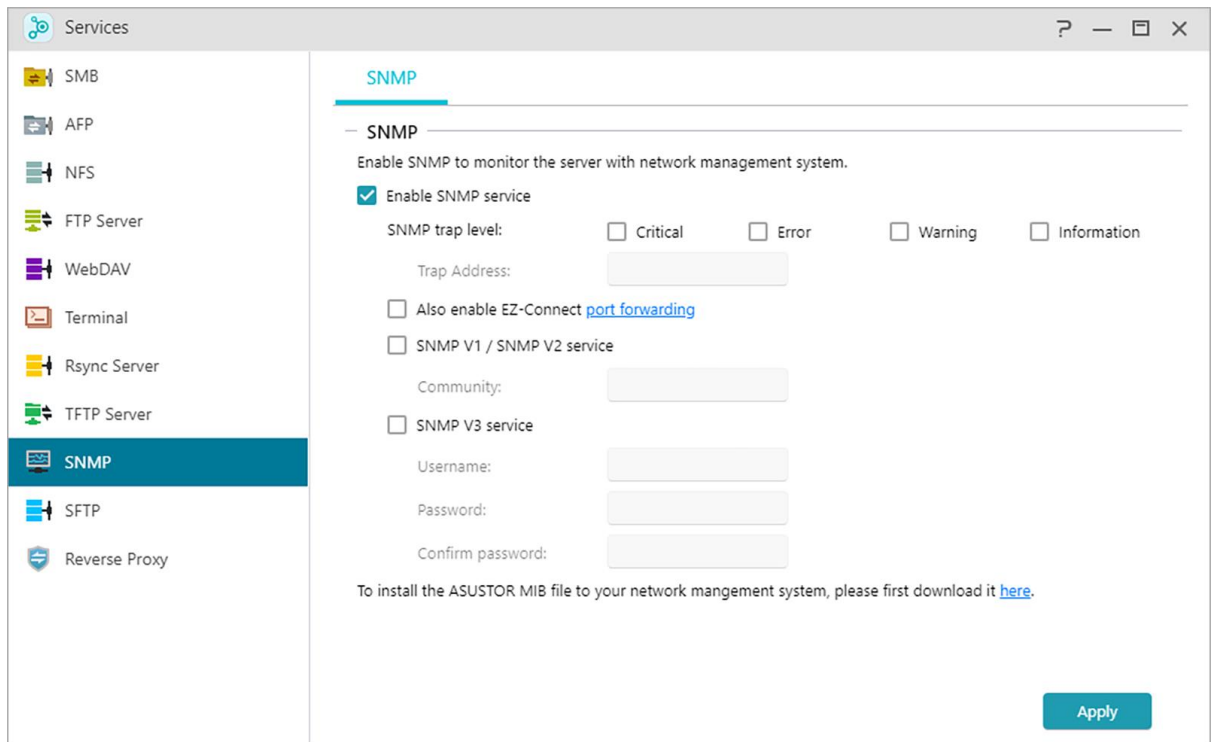

#### **SNMP-trap-taso:**

Tässä voit määrittää SNMP trap -toiminnon toimittamaan aktiivisesti varoitusviestejä. Varoitustapahtumatyyppejä ovat: Kriittinen, Virhe, Varoitus ja Tiedot.

#### **Trap-osoite:**

Kun olet määrittänyt SNMP-trap-tason, syötä verkonhallinta-aseman (NMS) IP-osoite tähän.

#### **SNMP V1 - / SNMP V2 -palvelu:**

Tämän valintaruudun valitseminen ottaa käyttöön SNMP V1 / V2 -palvelun.

#### **Yhteisö:**

Syötä yhteisön nimi tähän. Yhteisön nimen tulee sisältää 1–64 näytettävissä olevaa merkkiä eikä siinä voi olla seuraavia merkkejä: " ' \ ja välilyönnit.

#### **SNMP V3 -palvelu:**

Tämän valintaruudun valitseminen ottaa käyttöön SNMP V3 -palvelun.

#### **Käyttäjänimi:**

Syötä SNMP V3 -käyttäjänimi tähän. Tämän käyttäjänimen tulee sisältää 1 – 64 näytettävissä olevaa merkkiä eikä siinä voi olla seuraavia merkkejä: " ' \ ja välilyönnit.

#### **Salasana:**

Syötä vastaava salasana SNMP V3 -käyttäjänimelle yllä olevaan kenttään. Salasanassa suurilla ja pienillä kirjaimilla on merkitystä. Voit syöttää 8 – 127 näytettävissä olevaa merkkiä, mukaan lukien englanninkieliset aakkoset, numerot ja symbolit. Salasana ei saa sisältää seuraavia merkkejä: " ' \ ja välilyönnit.

#### **Katso lisää:**

#### NAS 271 - [ASUSTOR NAS MIB Guide](https://www.asustor.com/online/College_topic?topic=271)

# **SFTP**

Secure File Transfer Protocol tai SFTP) on verkkoprotokolla, joka tarjoaa pääsyn tiedostoihin, tiedostonsiirtoon ja tiedostojen hallintaan luotettavalla tietovirralla. Tämän toiminnon ottaminen käyttöön antaa kaikille ADM-käyttäjille mahdollisuuden käyttää jaettuja kansioita SFTP: n kautta ja tukee yhteyksiä ASUSTOR EZ-Connect -sovellus ja muut sovellukset.

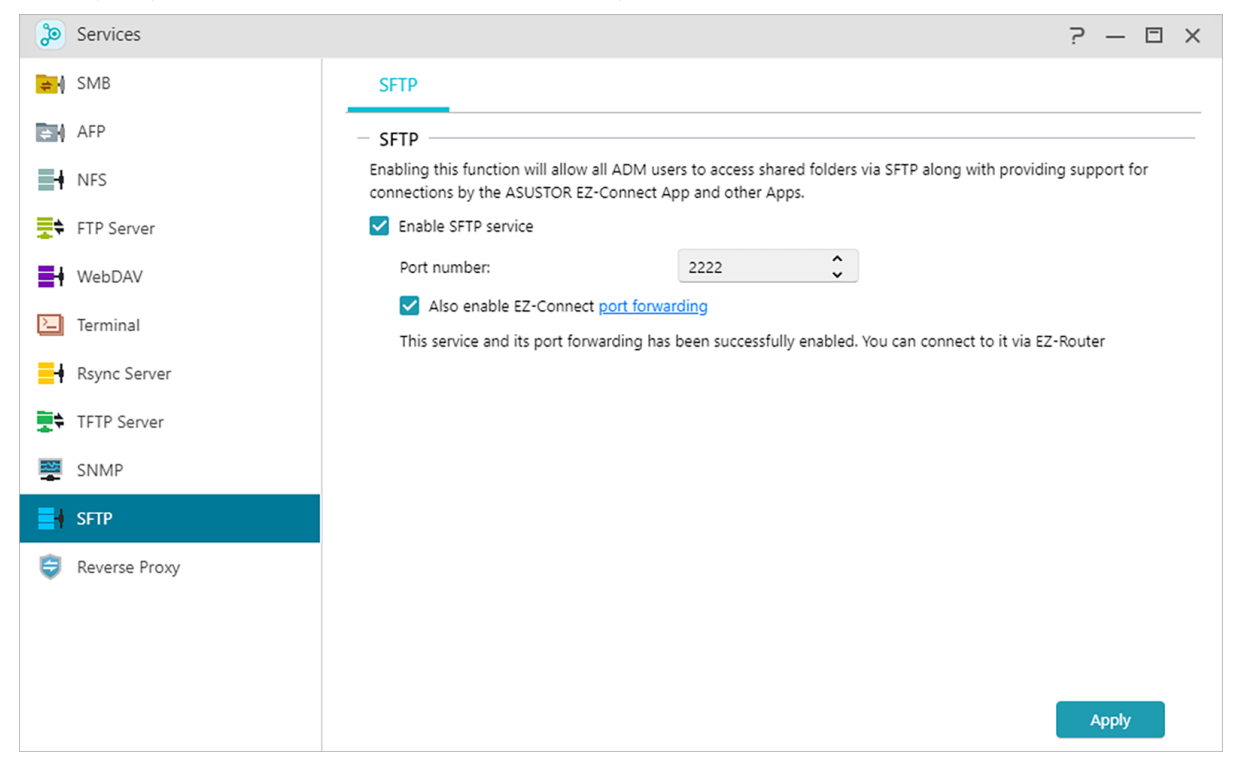

# **Kääänteinen välityspalvelin**

# **Suojaa useita NAS-laitteita HTTPS-suojauksella**

Käänteiset välityspalvelimet auttavat noutamaan resursseja asiakkaan puolesta ja suojaamaan lähetetyt tiedot. Tämä antaa muiden NAS-laitteiden, jotka sisältävät arkaluontoisia tietoja, jotka voivat olla haavoittuvia hyökkäyksessä, pysyä offline-tilassa ja poissa Internetistä noutaa Internettietoja HTTPS-suojauksella käänteisestä välityspalvelimesta.

Huomautus: Käänteistä välityspalvelinta ei tällä hetkellä tueta sovelluksissa, jotka vaativat erillisiä kirjautumisia.

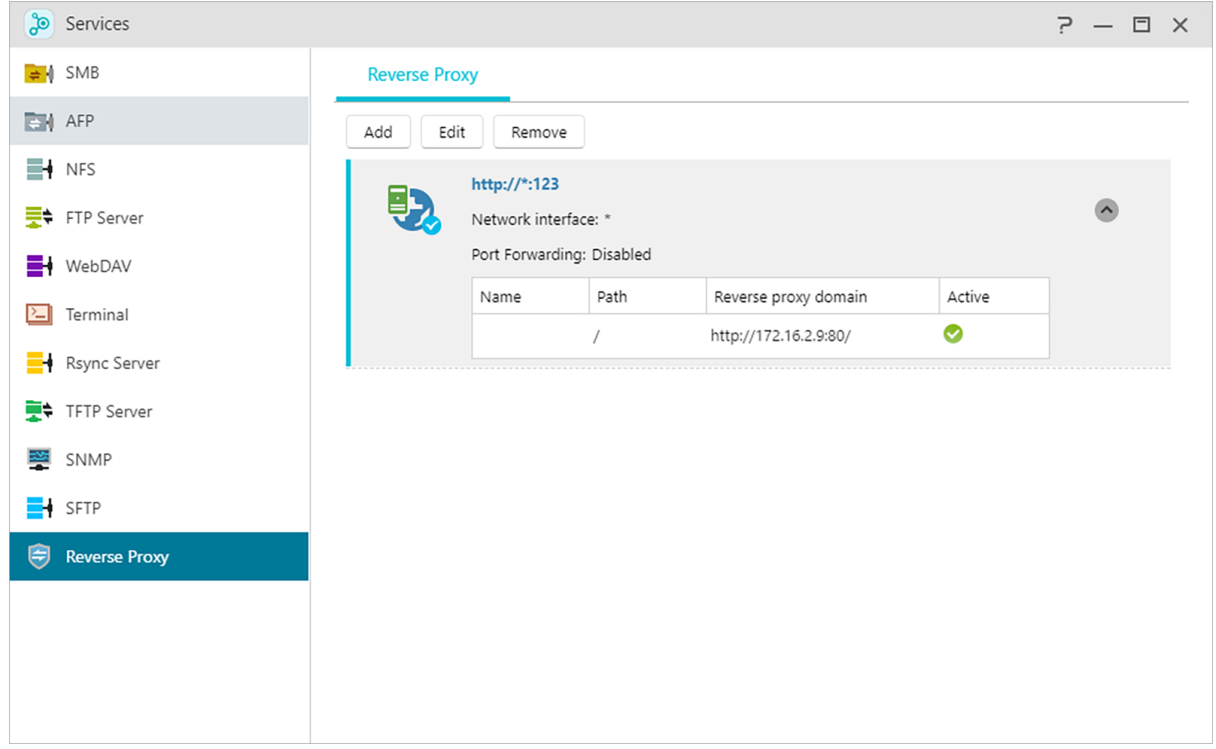

#### **Paranna sovelluksen yhteyden suojausta**

Sovellukset, jotka eivät käytä HTTPS: ää, voivat käyttää käänteistä välityspalvelinta HTTP Secure yhteyksien ottamiseen käyttöön. Jotkut Portainer-sovellukset eivät käytä HTTPS: ää. Käänteinen välityspalvelinyhteys voi ohjata paikallisen Portainer HTTP-yhteyden käänteiseen välityspalvelimeen ja noutaa tietoja välityspalvelimelta suojatun tunnelin kautta, mikä lisää turvallisuutta.

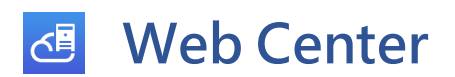

# **Yleiskatsaus**

Web-palvelimen, PHP:n ja Virtuaalisen isännän tilan ja niihin liittyvien tietojen näyttäminen.

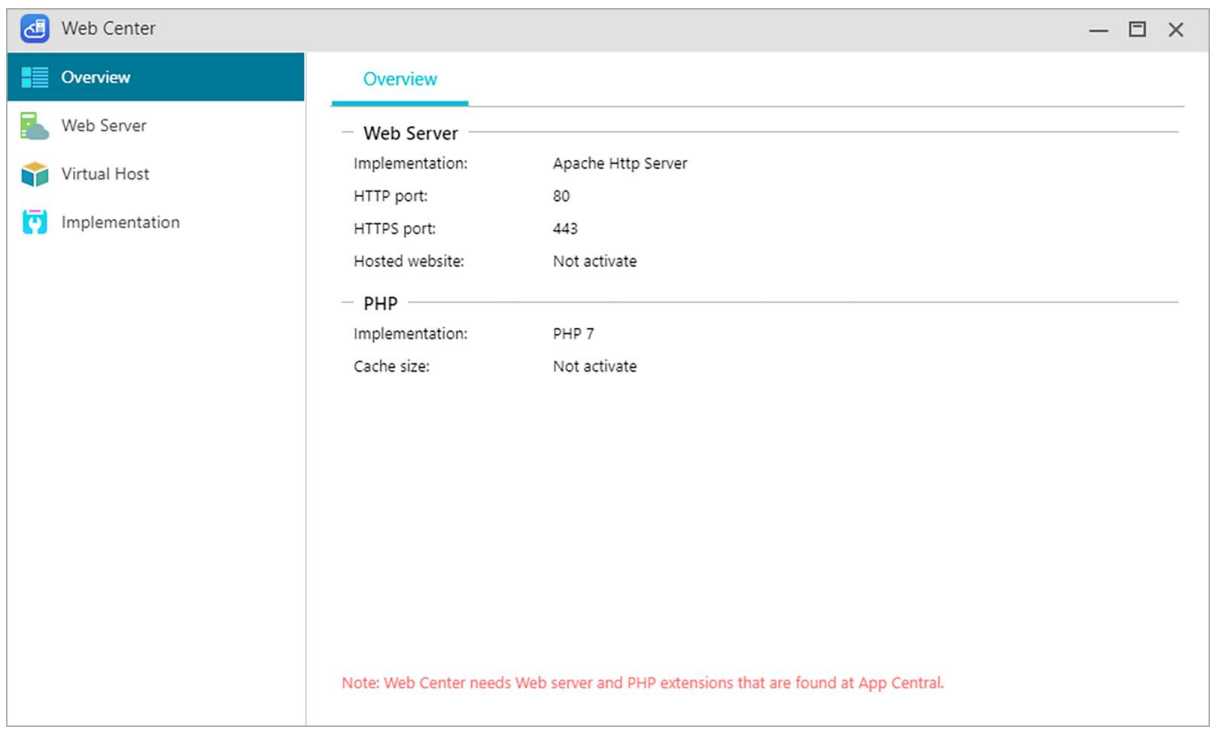

# **Web-palvelin**

Web-palvelimia käytetään verkkosivustojen isännöintiin. Web Center luo jaetun kansion nimeltä Web, joka toimii juurihakemistona Web-palvelimelle häiritsemättä muuta NAS-laitteelle tallennettua dataa. Erilaisia web-palvelinohjelmistopaketteja, kuten Apache, Nginx ja PHP voi asentaa ja ne ovat helposti mukautettavissa.

# **Ota käyttöön henkilökohtainen web-sivusto:**

Otettuasi tämän käyttöön, kaikki NAS-käyttäjät voivat saada oman, henkilökohtaisen web-sivuston. Ennen tämän käyttämistä sinun on luotava www-kansio Kotikansion sisällä ja siirrettävä sitten asiaankuuluvat tiedostot henkilökohtaista web-sivustoasi varten www-kansioon. Pystyt jälkeenpäin muodostamaan yhteyden sivustoon käyttämällä NAS IP:tä (tai DDNS URL:ää), jota seuraa lisätty ~käyttäjänimi. Esimerkiksi: **http://192.168.1.100/~admin** tai **cloudid.myasustor.com/~admin**.

# **Ota PHP-cache käyttöön**:

PHP-cache ottaminen käyttöön voi parantaa PHP: n suorituskykyä. Se ei kuitenkaan välttämättä tule voimaan joissakin olosuhteissa.

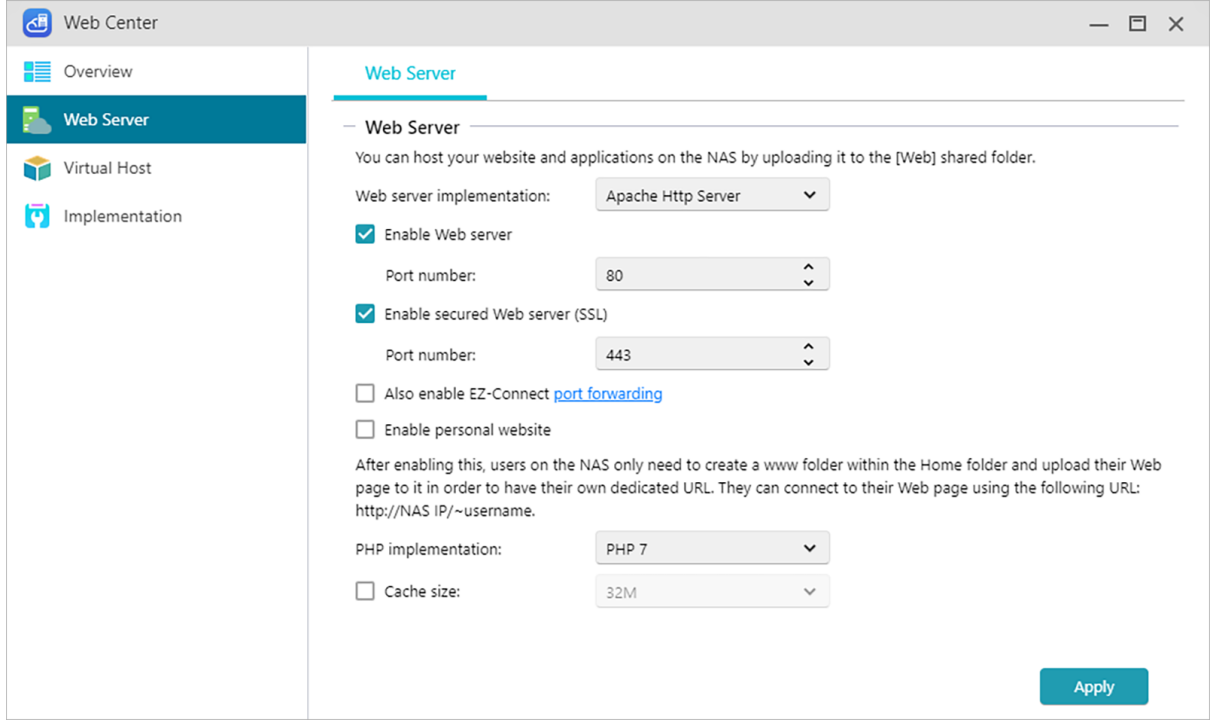

# **Virtuaalinen isäntä**

Voit käyttää tätä ominaisuutta useiden web-sivustojen isännöintiin NAS-palvelimella.

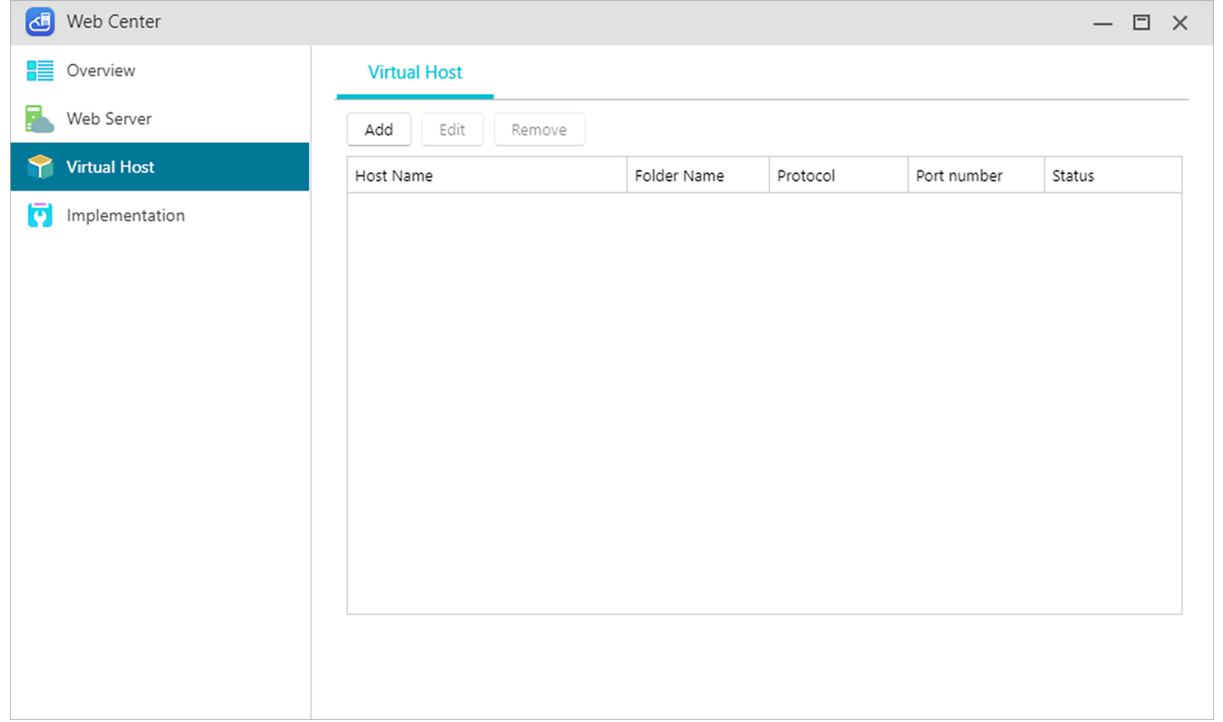

# **Toteutus**

Näyttää web-palvelinversiot ja tilan sekä päivittää ilmoitukset. Päivityksiä löytyy myös App Central kaupasta.

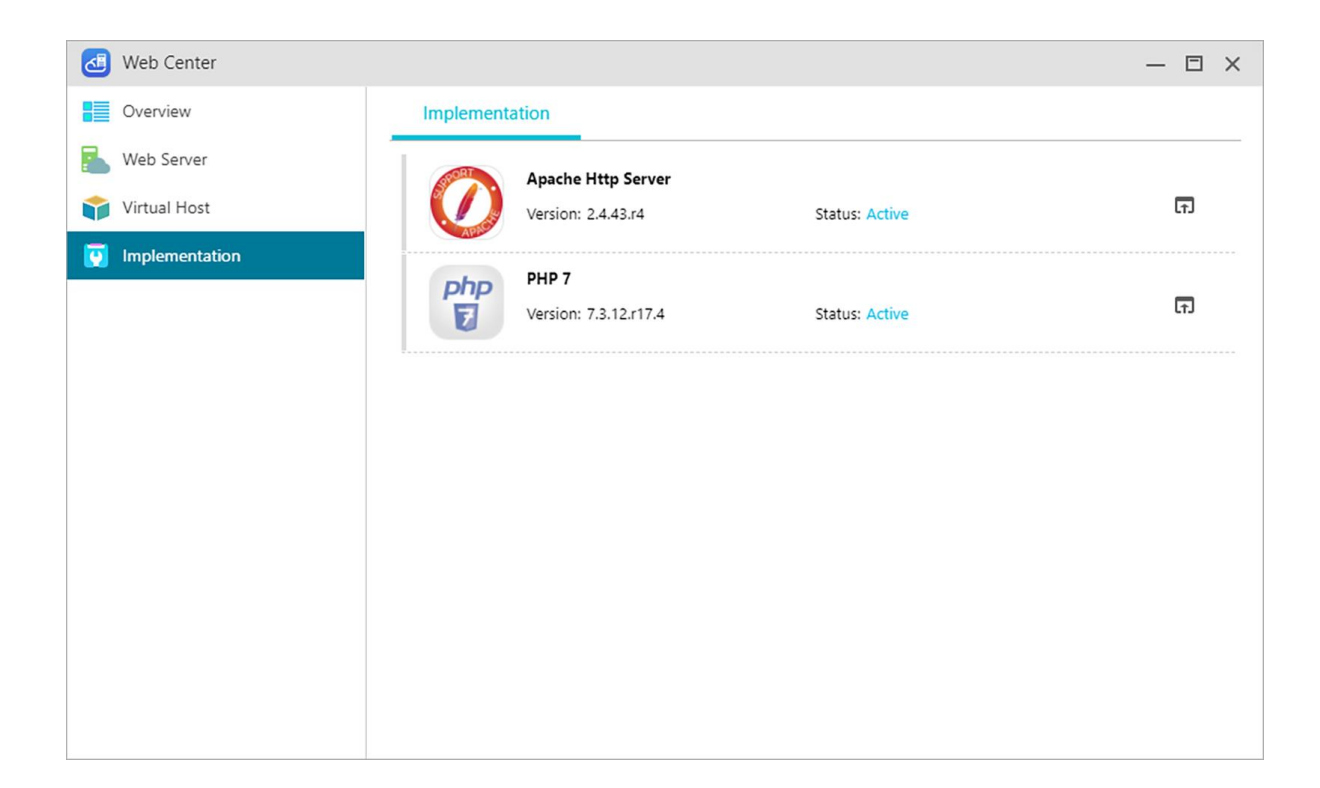

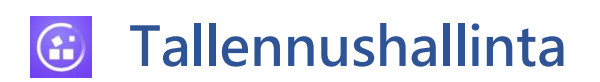

# **Yleiskatsaus**

Täältä näet tallennustilan tilan.

Huomautus: Tämä toiminto voi olla erilainen käytettävän NAS-mallin mukaan.

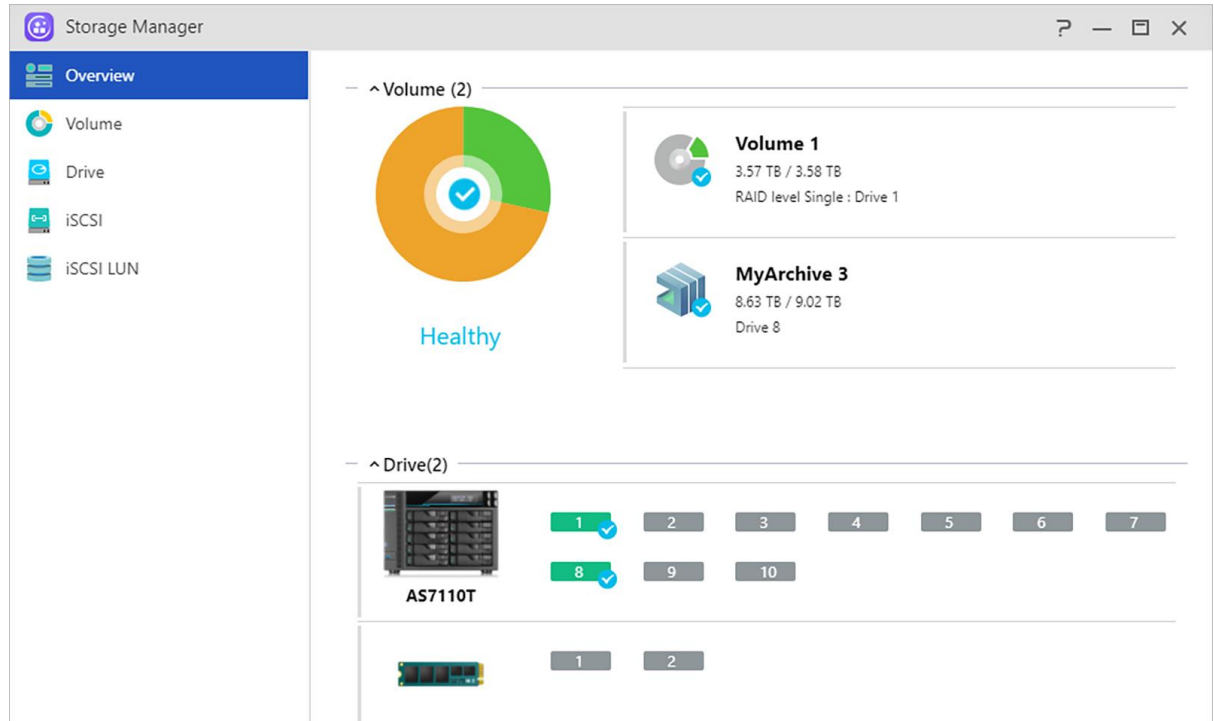

# **Levyasema**

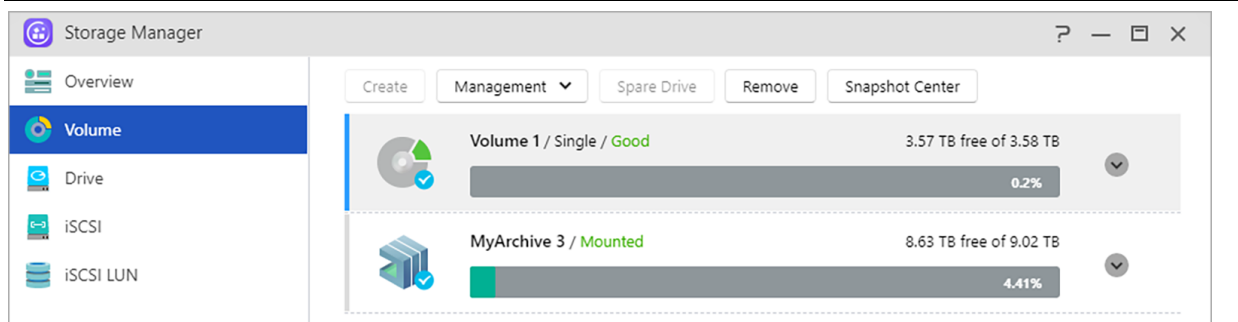

NAS-laitteen tallennustila koostuu loogisista asemista, jota on muodostettu yhdestä levystä tai usean levyn yhdistelmästä. Tässä voit asettaa NAS-laitteelle uuden tallennustilan ja tietojen suojaustarpeesi mukaan, valita sopivimman RAID-tason. Säilyttääksesi tietojen eheyden, voit käyttää vain sisäisiä levyjä luodessasi tallennustilaa NAS-laitteelle. ADM ei tue ulkoisten levyjen käyttöä tallennustilan luomiseksi.

**Muistutus: Käytettävissä olevat RAID-tasot ovat NAS-laitemallin ja käytettävissä olevien levyjen lukumäärän mukainen.**

**(1) Luo:** Kun asetat uutta tallennustilaa, ADM tarjoaa kaksi seuraavaa vaihtoehtoa:

#### **Pika-asennus:**

Sinun on vai määritettävä tallennustilavaatimukset (esim. jos kaipaat tallennustilalta korkeamman tason tietojen suojausta). Perustuen tähän ja käytettävissä olevien levyjen lukumäärään, ADM luo automaattisesti tallennustila-aseman ja valitsee sille asianmukaisen RAID-tason.

### **Lisäasetukset:**

Voit valita manuaalisesti RAID-tason tai asettaa varalevyn perustuen levyjen tämänhetkiseen lukumäärään.

**Muistutus: Levytilan hyödyntämisen maksimoimiseksi tallennustilan luomiseksi on suositeltavaa käyttää saman kokoisia levyjä.**

### **MyArchive:**

MyArchive on toiminto, joka on suunniteltu erityisesti tietojen hallintaan ja jakamiseen, mikä lisää joustavuutta, kun käytössä on useita kiintolevyjä tietojen varmuuskopiointiin tai vaihtamiseen. Kun MyArchive-kiintolevyt on asennettu MyArchive-levypaikkaan, voit käyttää heti kiintolevyllä olevia tietoja.

**Huomautus: Tämä toiminto voi olla erilainen käytettävän NAS-mallin mukaan.**

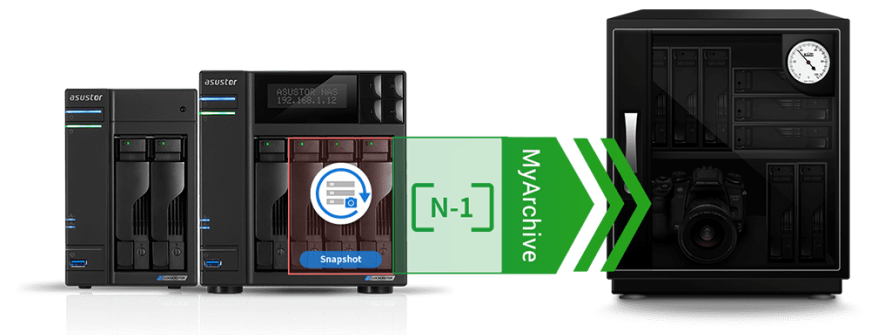

# **MyArchive-kiintolevy:**

Käyttäjän on ensin muunnettava kiintolevyt MyArchive-kiintolevyiksi ennen kuin MyArchivetoimintoa voi käyttää.

#### **Tiedostojärjestelmä: Tuetut tiedostojärjestelmät ovat:**

- EXT4, Btrfs: käytettäväksi Linuxilla
- NTFS: käytettäväksi Windowsilla
- HFS+: käytettäväksi macOS –käyttöjärjestelmällä
- exFAT: käytettäväksi Linuxilla, Windowsilla, macOS –käyttöjärjestelmällä

Varoitus: Btrfs for MyArchive tukee tilannekuvia ja versiohistoriaa suojaamaan vahingossa tapahtuvilta poistoilta tai muokkauksilta. MyArchive-asemat toimivat riippumattomasti sisäisistä NAS-levyistä, varmistaen, että tilannekuvia tuetaan, vaikka sisäiset NAS-taltiot eivät tue tilannekuvia.

#### **Alias-nimi:**

Tässä voi määrittää tunnisteita MyArchive-levyille. Tämä antaa käyttäjän määrittää nopeasti MyArchive-levyjen sisällön ADM-resurssienhallinta-sovelluksessa, kun useita levyjä on käytössä samanaikaisesti.

### **MyArchive salaus:**

Tässä voit valita salataanko MyArchive ja otetaanko se automaattisesti käyttöön järjestelmän käynnistyksen yhteydessä. Jos päätät salata MyArchive, sinun on järjestelmän uudelleenkäynnistyksen jälkeen annettava manuaalisesti MyArchive salasana tai tuotava salausavain käyttääksesi sitä. Salattuja MyArchive käytetään normaalisti tärkeiden tai luottamuksellisten tietojen tallentamiseen. Jos satut kadottamaan NAS-laitteesi, sinun ei tarvitse huolehtia tietojesi vuotamisesta tai joutumisesta vääriin käsiin.

Muistutus: MyArchive-salaus tukee vain EXT4 / Btrfs-tiedostojärjestelmää.

### **Katso lisää:**

**NAS 255 – [Using MyArchive](https://www.asustor.com/online/College_topic?topic=255) Video - [MyArchive](https://www.youtube.com/watch?feature=player_embedded&v=HbSk-T7E-AM)**

# **Liittyvät:**

### **[Accessories: Hard Disk Tray](https://shop.asustor.com/index.php?route=product/product&path=61&product_id=52)**

#### (2) Hallinta:

Täällä voit tehdä RAID-hallinnan (RAID-puhdistus, RAID-päivitys, online-kapasiteetin laajennus) ja luoda SSD-välimuistin tai tiedostojärjestelmän pesun.

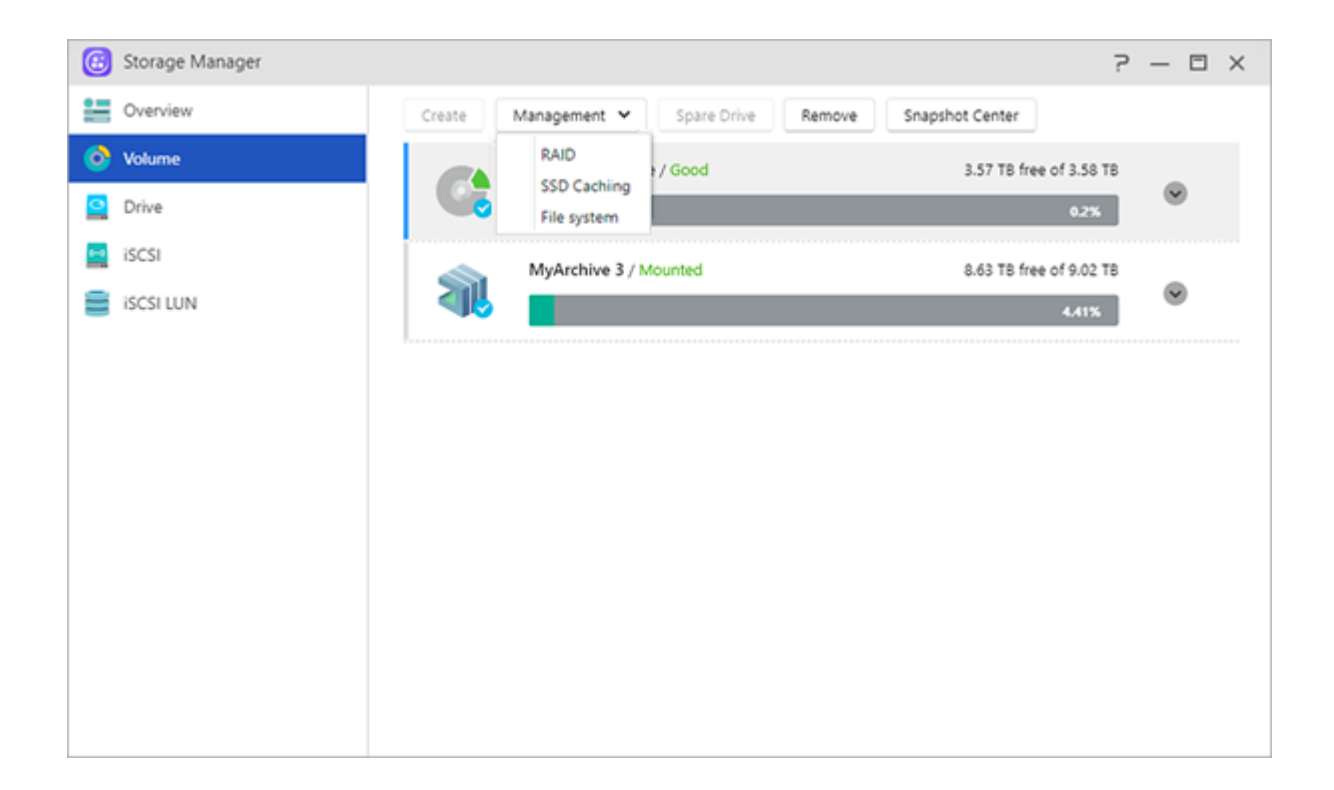

# **Tietoja RAIDista**

Tarjotakseen optimaalisen tallennustila hyödyntämisen ja tietojen suojauksen, ADM tukee useita RAID-tasoja ja antaa sinun valita tarpeittesi kannalta asianmukaisen tason. ADM tukee kaikkia seuraavia RAID-tasoja:

# **Muut kuin RAID-asematyypit**

#### **Yksittäinen:**

Käyttää vain yksittäistä levyä tallennustilan luomiseen. Tämä kokoonpano ei tarjoa minkäänlaista tietojen suojausta.

#### **JBOD:**

Lyhenne sanoista "just a bunch of disks" (Vain nippu levyjä), JBOD käyttää tallennustilan luomiseen kahden tai useamman levyn yhdistelmää. Kokonaistallennustila on kaikkien levyjen yhteenlaskettu tallennustila. Tämän kokoonpanon etu on, että se sallii eri kokoisten levyjen käytön yhdessä ja tarjoaa suuren tallennuskapasiteetin. Haittapuolena on, ettei se tarjoa minkäänlaista tietojen suojausta.

# **RAID-asematyypit**

### **RAID 0:**

Käyttää tallennustilan luomiseen kahden tai useamman levyn yhdistelmää. Kokonaistallennustila on kaikkien levyjen yhteenlaskettu tallennustila. Tämän kokoonpanon etu on, että se sallii eri kokoisten levyjen käytön yhdessä ja tarjoaa suuren tallennuskapasiteetin. RAID 0 -asemien tietoja käytetään myös rinnakkain, mikä parantaa suorituskykyä. Haittapuolena on, ettei RAID 0 tarjoa minkäänlaista tietojen suojausta.

### **RAID 1:**

RAID 1:ssä tiedot kirjoitetaan identtisesti kahdelle levylle muodostaen siten "peilatun sarjan". Täsmälleen samat tiedot tallennetaan aina kahdelle levylle. RAID 1 suojaa tietojen menetykseltä, jos jompi kumpi levyistä vioittuu. RAID 1:n etuna on, että se tarjoaa tiedoille suojauksen tarjoamalla tietojen kopioinnin. Tämän kokoonpanon haittapuoli on, että yhdistettäessä kaksi eri kokoista levyä, kokonaistallennuskapasiteetti on yhtä kuin pienemmän levyn koko. Sen vuoksi osaa suuremmasta levystä ei voi käyttää.

**Käytettävissä oleva kokonaistallennustila = (pienemmän levyn koko) \* (1)**

#### **RAID 5:**

Yhdistää kolme tai useampia levyjä luodakseen tallennustilan, joka tukee yhtä vioittunutta levyä. Jos yksi levyistä vioittuu, tietosi ovat yhä suojattuja katoamisen varalta. Kun levy vioittuu, vaihda vioittunut levy uuteen. Uusi levy sijoittuu automaattisesti RAID 5 -kokoonpanoon. RAID 5:n käytön etuna on, että se tarjoaa tietojen suojelun tietojen kopioinnilla. RAID 5:n käytön haittapuolena on, että yhdistettäessä eri kokoisia levyjä, kokonaistallennustila lasketaan pienimpään levyyn perustuen. **Käytettävissä oleva kokonaistallennustila = (pienimmän levyn koko) \* (levyjen kokonaismäärä - 1)**

#### **RAID 6:**

Yhdistää neljä tai useampia levyjä luodakseen tallennustilan, joka tukee kahta vioittunutta levyä. Jos kaksi levyistä vioittuu, tietosi ovat yhä suojattuja katoamisen varalta. Kun levy vioittuu, vaihda vioittuneet levyt uusiin. Uusi levy sijoittuu automaattisesti RAID 6 -kokoonpanoon. RAID 6:n käytön etuna on, että se tarjoaa ylivertaisen tietojen suojelun tietojen kopioinnilla. RAID 6:n käytön haittapuolena on, että yhdistettäessä eri kokoisia levyjä, kokonaistallennustila lasketaan pienimpään levyyn perustuen.

**Käytettävissä oleva kokonaistallennustila = (pienimmän levyn koko) \* (levyjen kokonaismäärä - 2)**

# **RAID 10 (1+0):**

Yhdistää neljä tai useampia levyjä luodakseen tallennustilan, joka tukee useita vioittuneita levyjä (edellyttäen, että vioittuneet levyt eivät kuulu samaan "peilattuun sarjaan"). RAID 10 tarjoaa RAID 1:n tietojen suojauksen sekä RAID 0:n käyttötehokkuuden. Tietojen suojauksessa RAID 10 käyttää

RAID 1:n menetelmää, jossa täsmälleen samat tiedot kirjoitetaan kahdelle levylle tuottaen siten "peilattuja sarjoja". Nämä "peilatut sarjat" yhdistetään sitten RAID 0 -kokoonpanoon. RAID 10 vaatii 4 useampia parillista lukua olevia levyjä. Yhdistettäessä eri kokoisia levyjä, kokonaistallennustila lasketaan pienimpään levyyn perustuen.

**Käytettävissä oleva kokonaistallennustila = (pienimmän levyn koko) \* (levyjen kokonaismäärä / 2)**

#### **Katso lisää**

NAS 251 – [Introduction to RAID](https://www.asustor.com/online/College_topic?topic=251) NAS 352 – [Online RAID Level Migration and Capacity Expansion](https://www.asustor.com/online/College_topic?topic=352)

# **Tietoja RAID Scrubbing**

RAID Scrubbing: RAID Scrubbing tunnistaa RAID 5 - ja RAID 6 -aseman datan eheyden ja yhdenmukaisuuden. Tämän ominaisuuden säännöllinen käyttö mahdollistaa tietojen eheyden vahvistamisen ja epäyhdenmukaisuuksien korjaamisen. Jos havaitaan ongelma, jota ei voi korjata, NAS varoittaa sinua välittömästi, jotta voit vastata ajoissa odottamattomiin ongelmiin.

### **Tietoja SSD Trim**

"Ota käyttöön SSD Trim" mahdollistaa NAS-palvelimelle asennettujen SSD-kiintolevyjen vakaan luku/kirjoitussuorituskyvyn ylläpidon halliten samalla määritettyjen lohkojen päällekirjoitustaajuutta pidentäen siten kiintolevyjen käyttöikää.

# **Tietoja SSD-välimuisti**

Perinteiset kiintolevyt eivät ole yhtä nopeita kuin SSD-levyt, joiden kapasiteetti ja kestävyys eivät puolestaan ole yhtä hyviä kuin perinteisten kiintolevyjen. Paras tapa yhdistää molempien tekniikoiden parhaat puolet on käyttää SSD caching -ominaisuutta. SSD-välimuistiominaisuus tallentaa usein käytetyn tiedostodatan kiintolevylle ja säilyttää sitä SSD-levyllä optimoiden näin käyttäjien vasteajan ja siirtonopeudet tietoja käytettäessä. ASUSTOR NAS\* -laitteet tukevat vain luku -käyttöä sekä luku- ja kirjoitusvälimuistitilaa. Suoritettuasi ohjatun asennuksen, voit käyttää helposti tallennustilojasi ja saavuttaa parhaan kapasiteetin ja suorituskyvyn tasapainon.

\* Tuetut mallit: AS31, 32, 50, 51, 52, 53, 61, 62, 63, 64, 70, Lockerstor ja Lockerstor Pro.

#### Huomautus:

1. Malleissa, joissa on M.2-paikka, voit nyt valita M.2 SSD: n välimuistiin tallentamista varten. Parhaan suorituskyvyn ja laadun ylläpitämiseksi M.2-asemia voidaan yhdistää vain muihin RA.2 ryhmän M.2-asemiin.

2. Btrfs- ja Volume-tilannekuvia tuetaan vain: AS31, 32, 40, 50, 51, 52, 53, 61, 62, 63, 64, 70, Lockerstor ja Lockerstor Pro.

**Katso lisää:**

**NAS 202 - [Using SSD Caching on an ASUSTOR NAS](https://www.asustor.com/online/College_topic?topic=202)**

# **Levyasema**

Tässä voit tarkistaa kaikkien levyjesi tilan. Voit myös tutkia niiden S.M.A.R.T.-tiedot ja suorittaa levyille testejä.

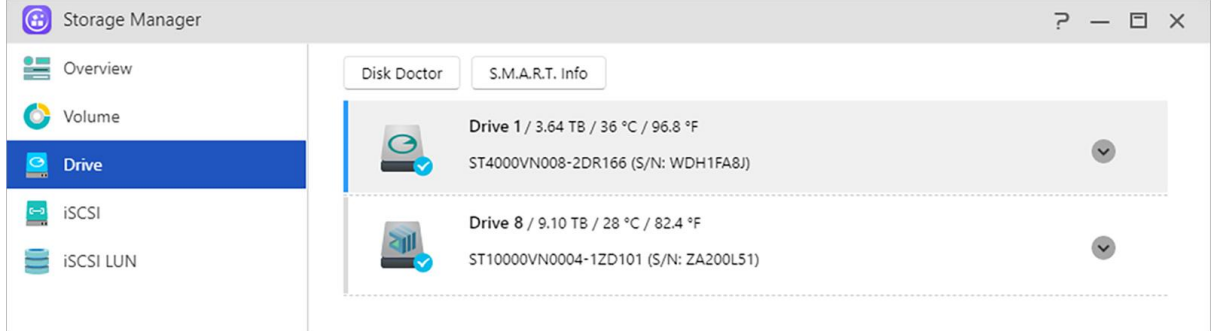

# **Disk Doctor:**

Tässä voit tarkistaa levysi vioittuneiden sektorien varalta tai suorittaa S.M.A.R.T.-testejä.

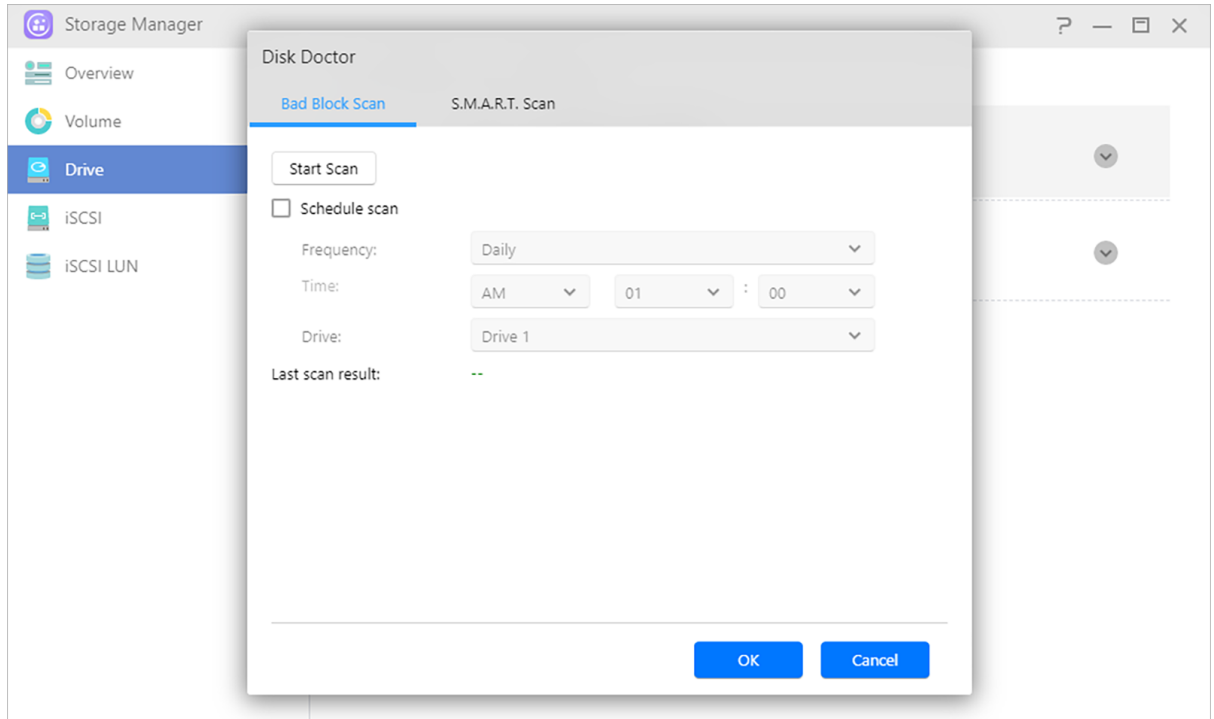

#### **IronWolf-eheydenhallinta:**

Seagate IronWolf -eheydenhallintatoiminto tarjoaa yksityiskohtaisia tunnistetietoja IronWolf-sarjan kiintolevyistä. Ennen kiintolevyvirheen ilmenemisen mahdollisuutta, lähetetään ilmoitus tai varoitusviesti.

Muistutus: Sinun on haettava ja asennettava IronWolf Health Management App Centraliin ennen tämän ominaisuuden käyttöönottoa.

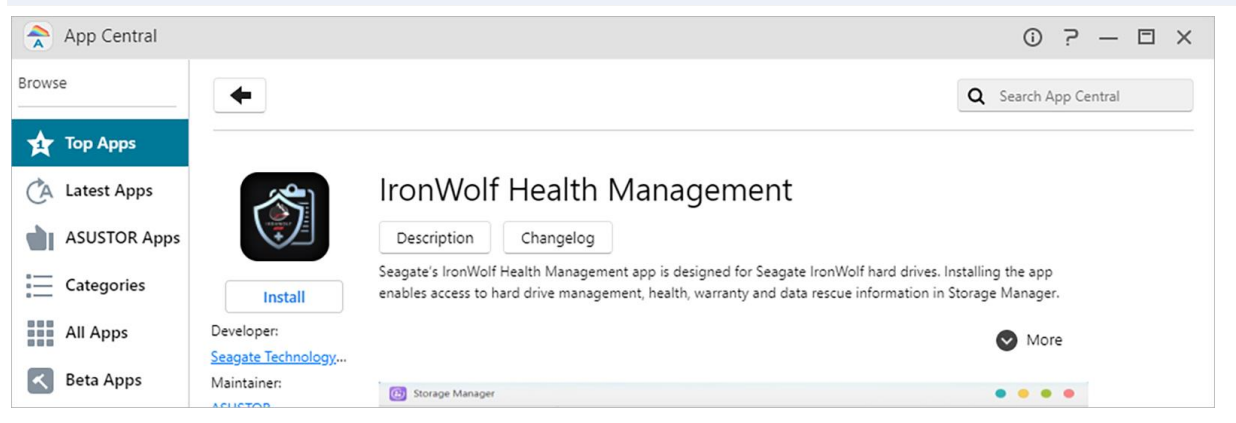

- Jos käytät **Seagate IronWolf** tai **IronWolf Pro** -sarjan kiintolevyä, jossa on 4 Tt:n tai suurempi kapasiteetti, riittää kun navigoit kohtaan [Storage Manager] (Tallennustilan hallinta)→ [Disk] (Levy)→ [Disk Doctor] jolloin [**IronWolf-eheydenhallinta**] -ikkuna tulee näkyviin. Voit käyttää tätä toimintoa aikatauluttaaksesi skannauksen tai tehdäksesi sen heti.
- Kun olet skannannut IronWolf-eheydenhallinnalla, tulokset näytetään joko "healthy" (Ehjä) tai numerokoodilla. Katso seuraavasta kaaviosta tuloskoodien esittämät ehdotukset.

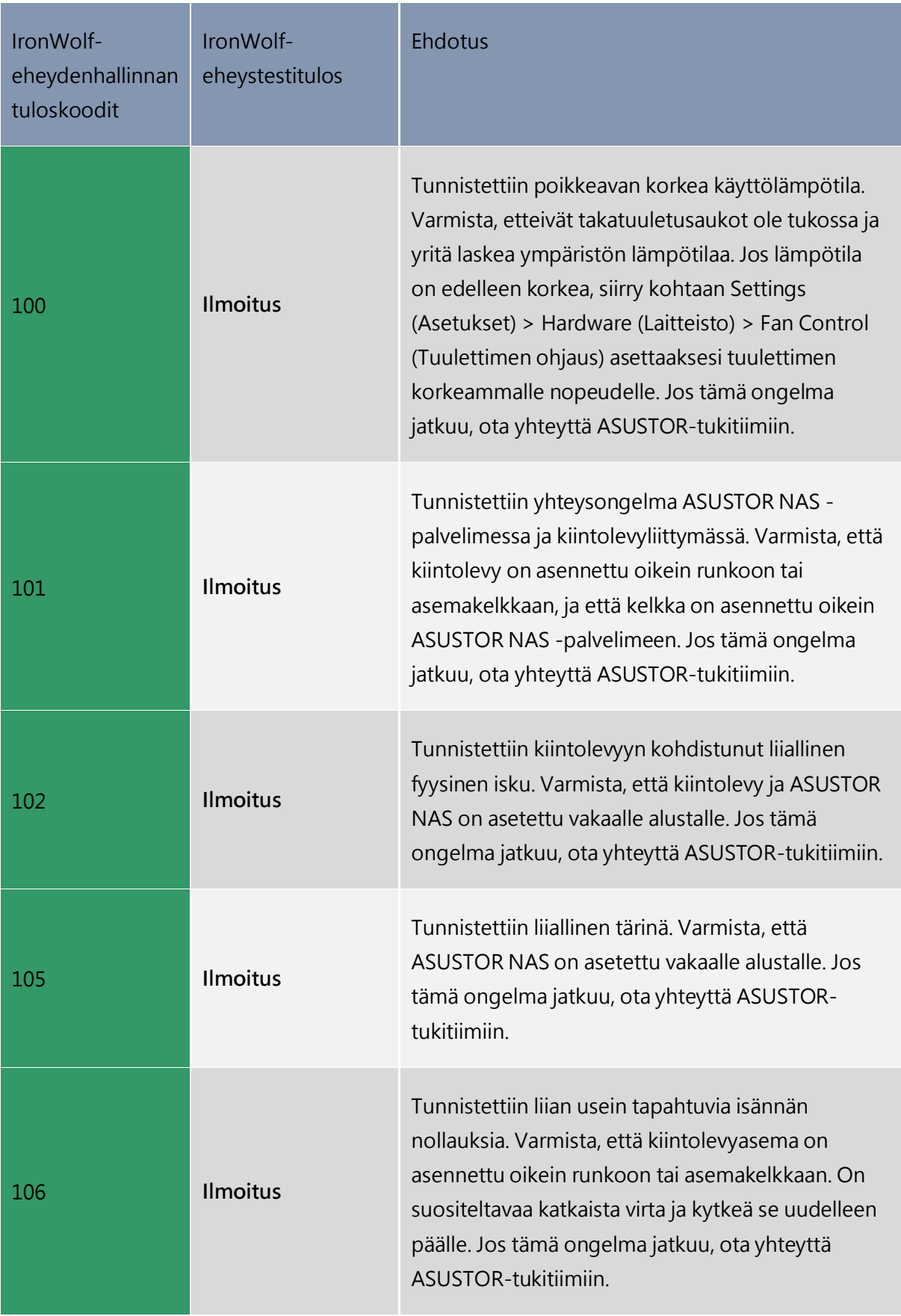

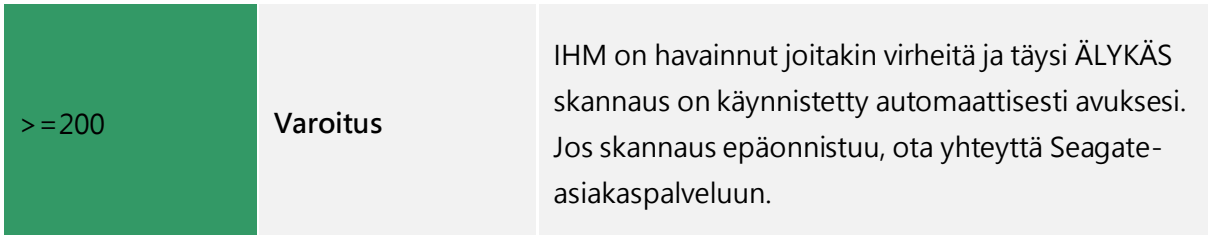

### **Apacer S.M.A.R.T -työkalu:**

Apacer S.M.A.R.T -työkalutoiminto voi antaa tarkempia tietoja Apacer-sarjan SSD-asemista ja lähettää muistutuksia tai varoitusviestejä, ennen kuin kiintolevy voi epäonnistua.

Muistutus: Sinun on haettava ja asennettava Apacer S.M.A.R.T -työkalu App Centralista ennen tämän ominaisuuden käyttöönottoa.

# **S.M.A.R.T.-tiedot:**

S.M.A.R.T. on lyhenne sanoista Self-Monitoring Analysis and Report Technology. Kyse on levyjen itse-tarkkailumekanismityypistä, joka tunnistaa ja raportoi erilaisia luotettavuus-indikaattoreita tarkoituksenaan vikojen ennakointi.

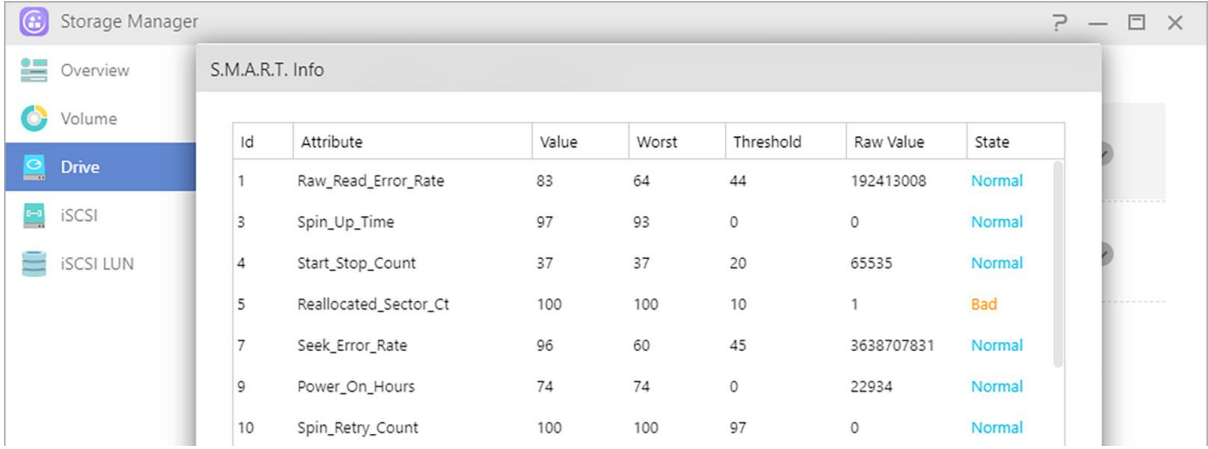

# **iSCSI**

iSCSI on verkkotallennusteknologia tyyppi, joka tarjoaa korkean laajennettavuuden ja matalat käyttöönottokustannukset. Olemassa olevalla verkkoinfrastruktuurilla ja iSCSI-teknologialla voit käyttää NAS-palvelinta olemassa olevan tallennustilan laajentamiseen tai antaa sen toimia varmuuskopioinnin kohteena. iSCSI koostuu kahdesta päästä, kohteesta ja käynnistäjästä. Käynnistäjää käytetään iSCSI-isäntien hakemiseen ja kohteiden asettamiseen.

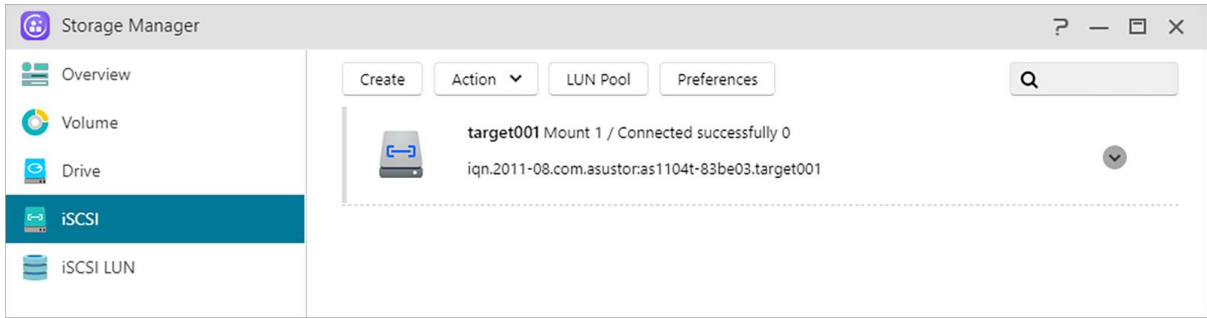

# **IQN:**

IQN (iSCSI Qualified Name) on kunkin iSCSI-kohteen ainutkertainen nimi. Tämä nimi ei saa olla sama, kuin millä muulla tahansa kohde-IQN:llä toisilla isännillä.

# **Tarkistussumma:**

Ota käyttöön virheiden tarkistamiseksi tiedonsiirron aikana.

# **CHAP-tunnistus:**

CHAP-tunnistusta voidaan käyttää käyttäjän identiteetin tarkistamiseen. Jos päätät käyttää CHAPtunnistusta, CHAP-salasana on syötettävä ensin käynnistäjästä tarkistusta varten ennen kuin se voi muodostaa yhteyden kohteeseen.

Huomautus: Kun otat käyttöön keskinäisen CHAP-tunnistusta, palvelimen ja asiakkaan käyttämä todennussalasana ei voi olla sama.

# **Keskinäinen CHAP-tunnistus:**

Keskinäinen CHAP-tunnistus vaatii sekä kohteen että käynnistäjän käyttäjänimen ja salasanan. Yhteyttä muodostettaessa sekä kohteen että käynnistäjän on tunnistettava toisensa käyttämällä tunnistetietojaan.

# **LUN-pooli:**

Tässä voit tarkistaa kaikkien iSCSI LUN -laitteiden tilan ja määrittää vastaavat iSCSI-kohteet.

# **iSNS-palvelin:**

iSNS (Internet Storage Name Service) iSCSI -hallinta. Tässä voit rekisteröidä iSNS-palvelimella olevia iSCSI-kohteita helppoa keskitettyä hallintaa varten.

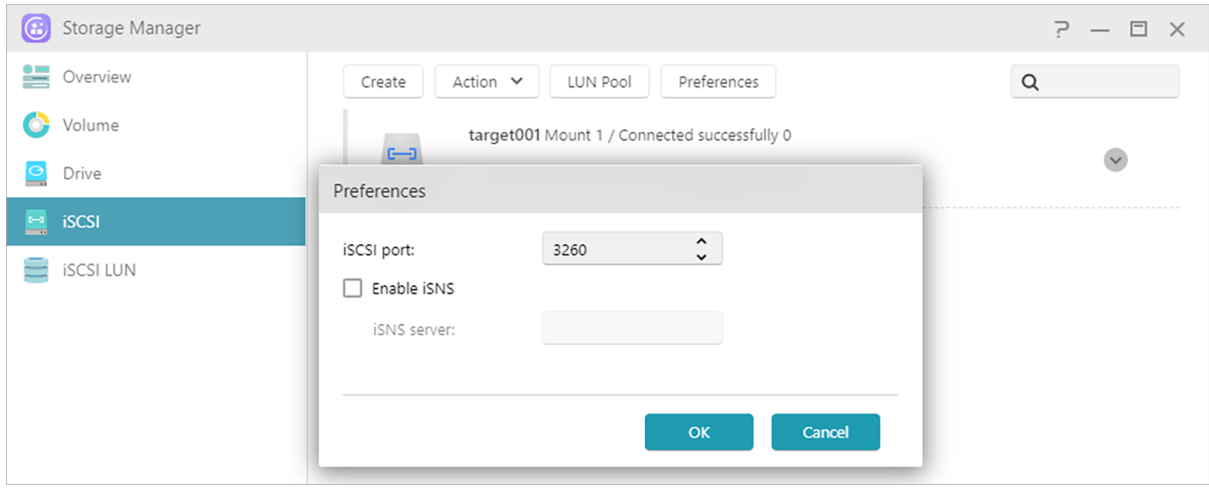

**Katso lisää:**

NAS 308 – [Introduction to iSCSI](https://www.asustor.com/online/College_topic?topic=308)

# **iSCSI LUN**

Tällä välilehdellä voit luoda/poistaa, ottaa käyttöön/pois käytöstä iSCSI LUN -laitteita ja luoda/hallita LUN-tilannevedoksia.

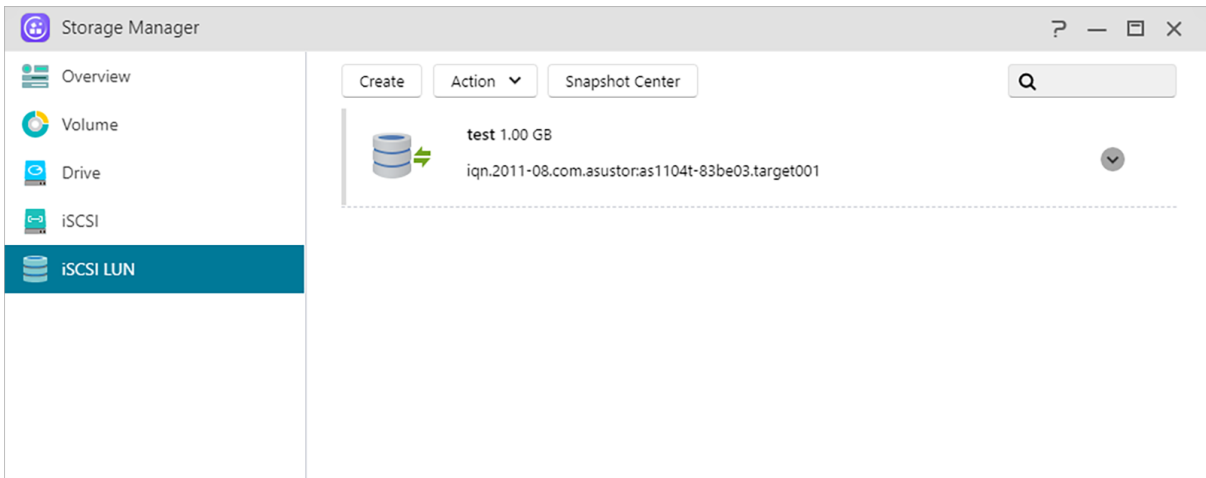

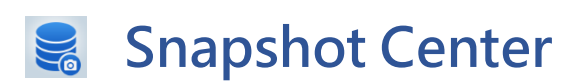

# **Yleiskatsaus**

Btrfs Volume- ja iSCSI LUN -kuvien yleiskatsaus.

Huomautus: Mallit, jotka eivät tue Btrfs:ää, eivät näytä tietoja tilannekuvien tilannekuvista.

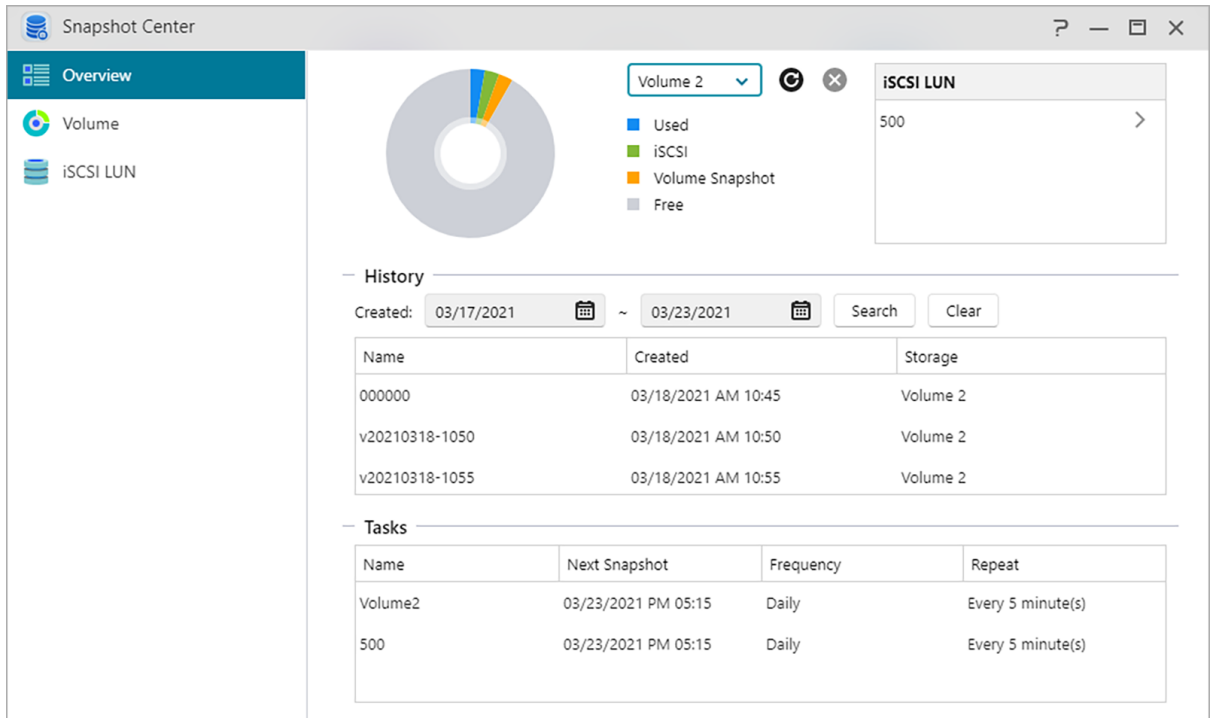

### **Historia:**

Hae tilannekuvia sen luomispäivän mukaan.

#### **Tehtävät:**

Luettelo ajoitettujen tehtävien tiedoista.

# **Levyasema**

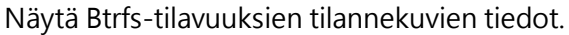

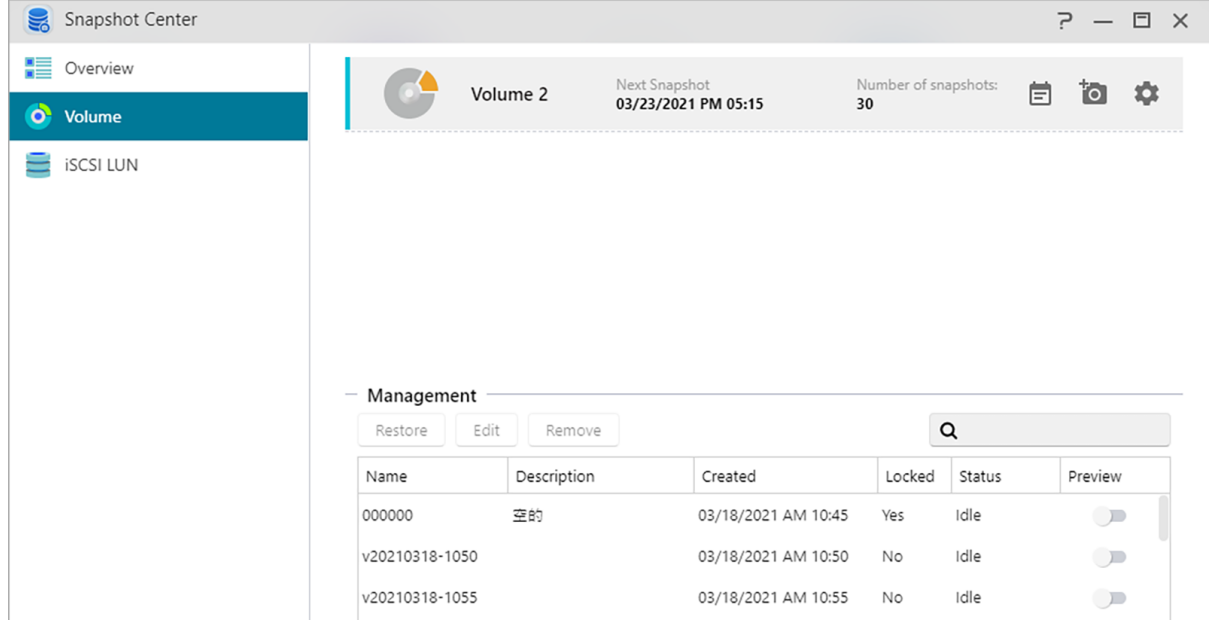

#### **Manuaalinen luominen:**

Napsauta<sup>to</sup> -kuvaketta luodaksesi tilannekuvan.

#### **Aikataulutus:**

Napsauta  $\Box$  -kuvaketta ajastamaan tilannekuvien suorittamista säännöllisesti. Ajoitetut tilannekuvat nimetään luomisen päivämäärän ja kellonajan mukaan.

- Kerran: Käyttäjät voivat luoda tilannekuvan tiettynä päivänä ja kellonaikana.
- Päivittäin: Käyttäjät voivat asettaa vähintään 5 minuuttia tai jopa 12 tuntia tilannekuvan luomiseen.
- Viikoittain: Yksi tai useampi viikonpäivä voidaan asettaa luomaan tilannekuvia päivittäisten vaihtoehtojen kanssa.

Yksittäiskuvat voidaan lukita ja säilytyssäännöt voidaan asettaa. Snapshot Center rajoittaa tallennetut tilannekuvat **256**. Kun raja on saavutettu, aikataulut voidaan lopettaa tai Snapshot Center poistaa automaattisesti vanhimman lukitsemattoman tilannekuvan. Kun tilannekuva on lukittu, sitä ei poisteta automaattisesti.

#### **Palauta:**

Ennen tilannevedoksen palauttamista käyttäjät voivat luoda uuden tilannekuvan ennen palautusta ja valita, pidetäänkö tilannekuva palautuksen jälkeen.

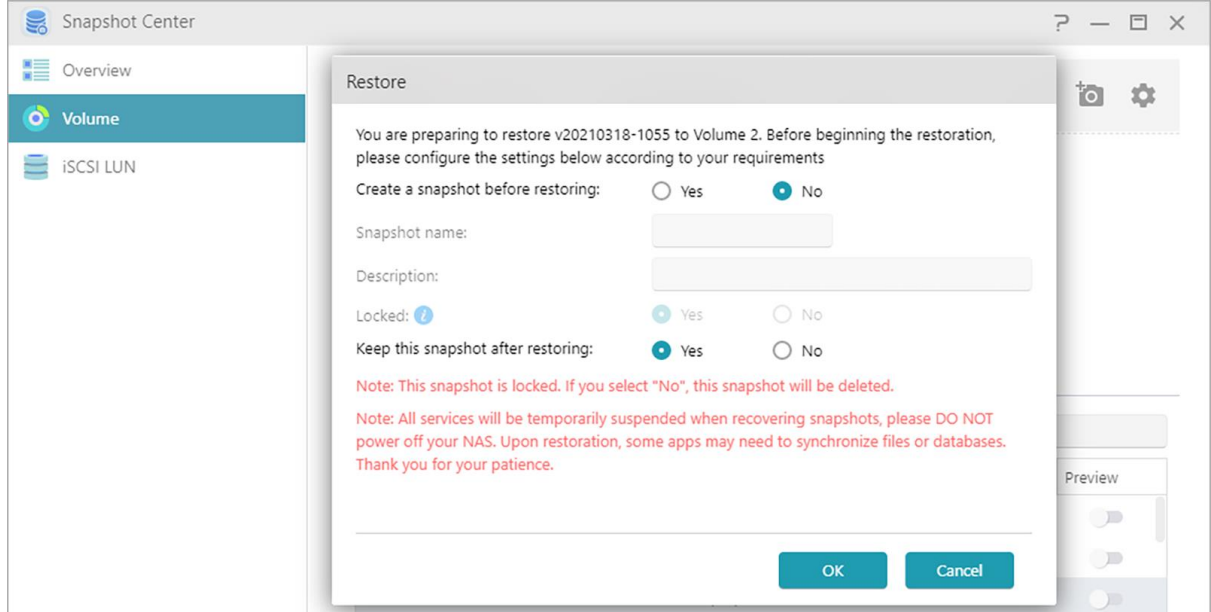

#### **Muokkaa:**

Muokkaa tilannekuvan tietoja.

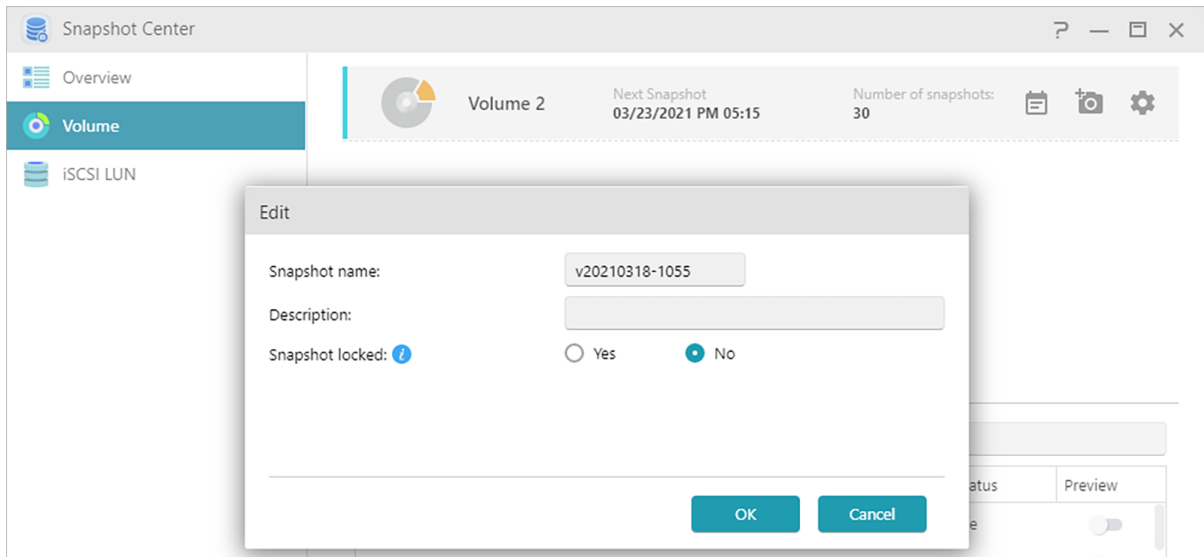

#### **Poista:**

Poista valittu tilannekuva. Vaihto-näppäimellä voit valita useita poistettavia tilannekuvia.

Huomautus: ADM lopettaa tilannekuvien luomisen, jos uusi tilannekuva ylittää tilannevedosten enimmäismäärän, kun kaikki edelliset tilannekuvat on lukittu. Käyttäjien on poistettava lukitut tilannekuvat manuaalisesti ja sitten voit luoda tilannekuvia uudelleen.

#### **Esikatselu:**

Levyn tilannekuvat voidaan aktivoida esikatseluun ADM File Explorerissa.

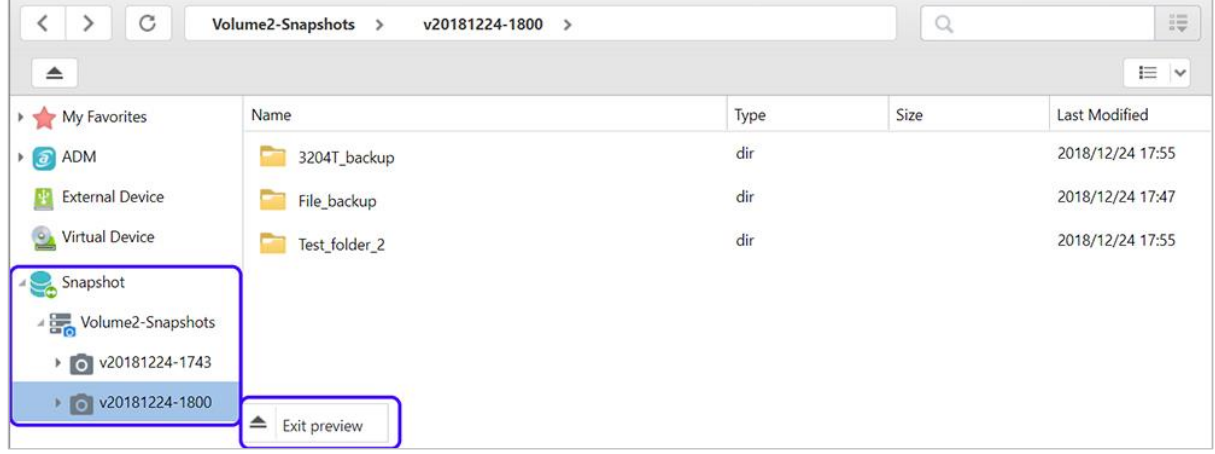

Tilannekuvien tiedostojen esikatselu File Explorerissa, käyttäjät voivat kopioida tai ladata tilannekuvien sisältämiä tiedostoja, jotta ne voidaan palauttaa korruption tai muunlaisen tietojen menetyksen yhteydessä.
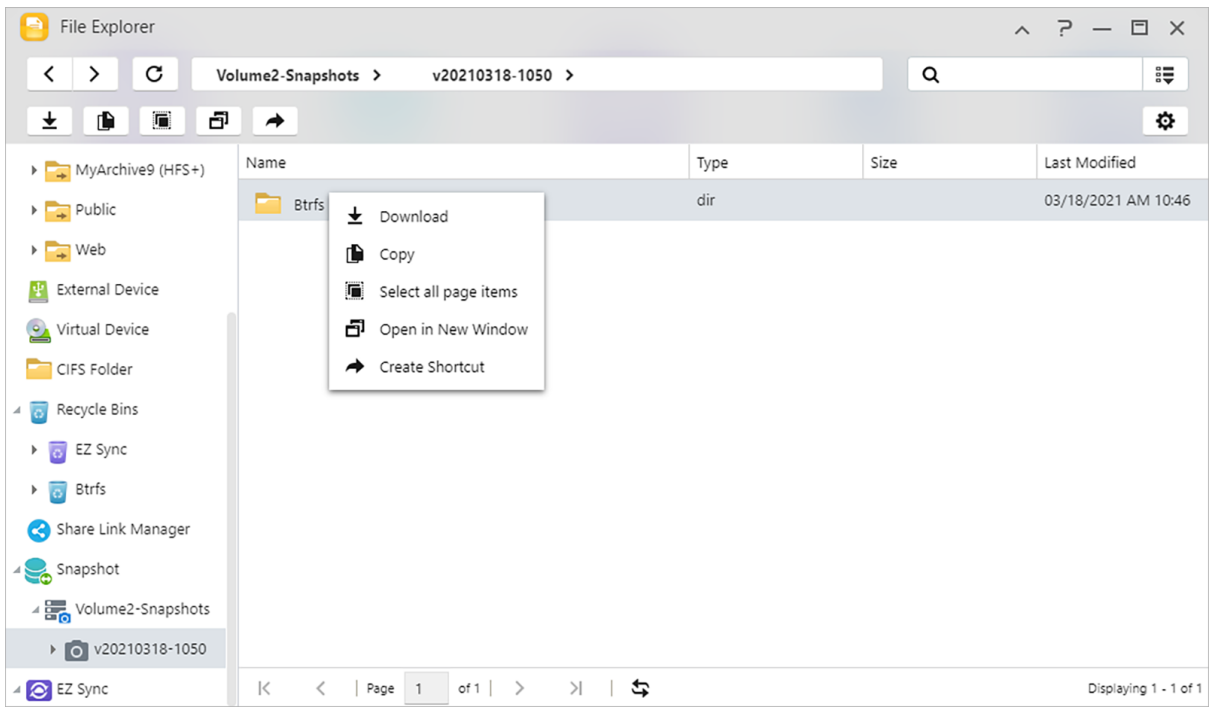

## **iSCSI LUN**

Näytä iSCSI LUN -tilannekuvien tiedot.

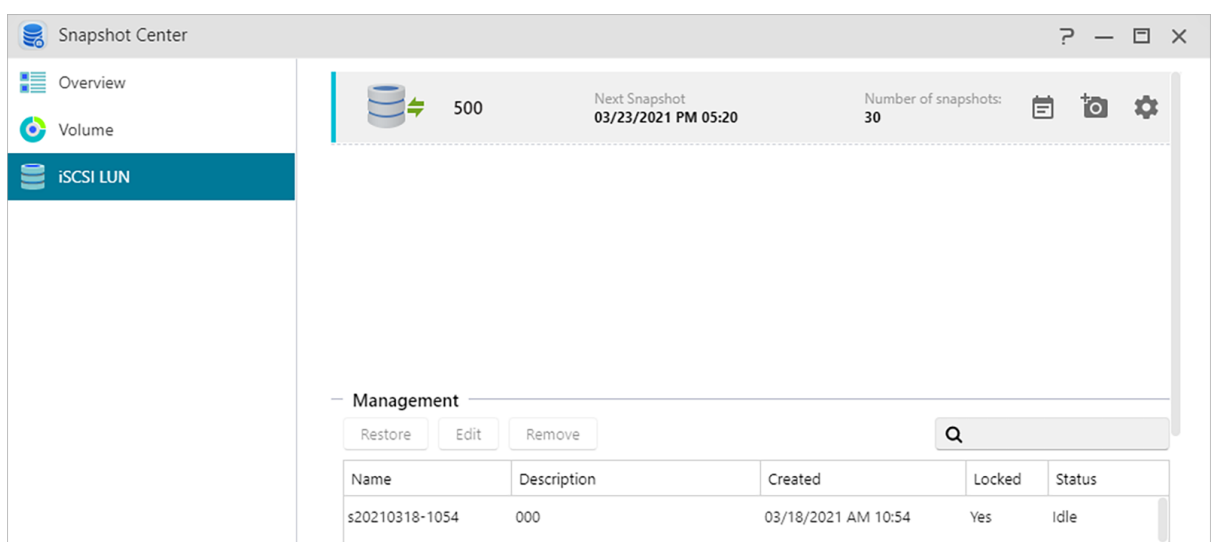

### **Manuaalinen luominen:**

Napsauta<sup>to</sup> -kuvaketta luodaksesi tilannekuvan.

#### **Aikataulutus:**

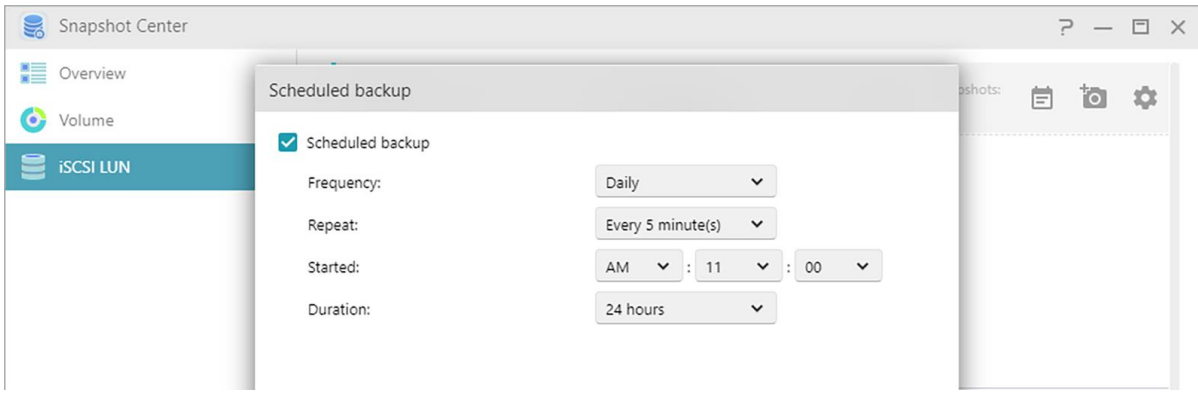

Napsauta  $\Box$ -kuvaketta ajastamaan tilannekuvien suorittamista säännöllisesti. Ajoitetut tilannekuvat nimetään luomisen päivämäärän ja kellonajan mukaan.

- Kerran: Käyttäjät voivat luoda tilannekuvan tiettynä päivänä ja kellonaikana.
- Päivittäin: Käyttäjät voivat asettaa vähintään 5 minuuttia tai jopa 12 tuntia tilannekuvan luomiseen.
- Viikoittain: Yksi tai useampi viikonpäivä voidaan asettaa luomaan tilannekuvia päivittäisten vaihtoehtojen kanssa.

#### **Palauta:**

Select one iSCSI LUN snapshot to restore.

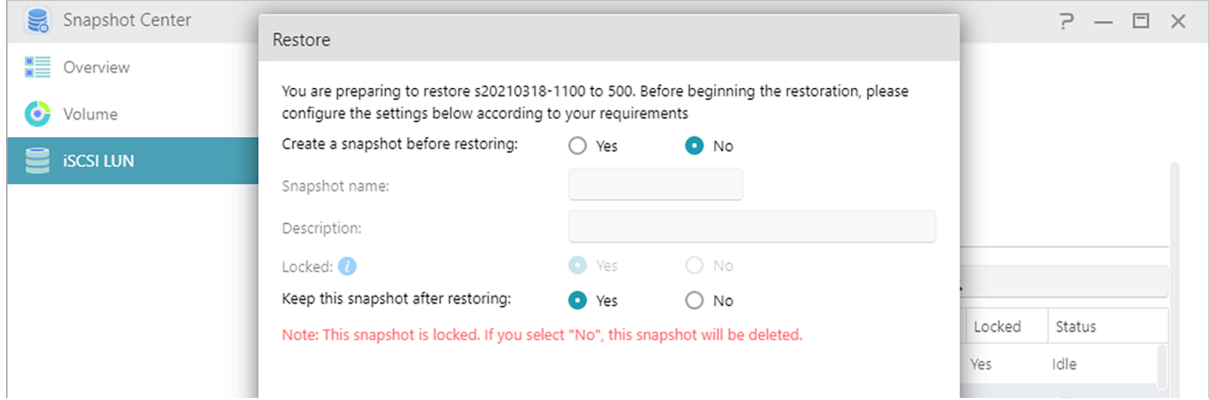

#### **Muokkaa:**

Muokkaa tilannekuvan tietoja.

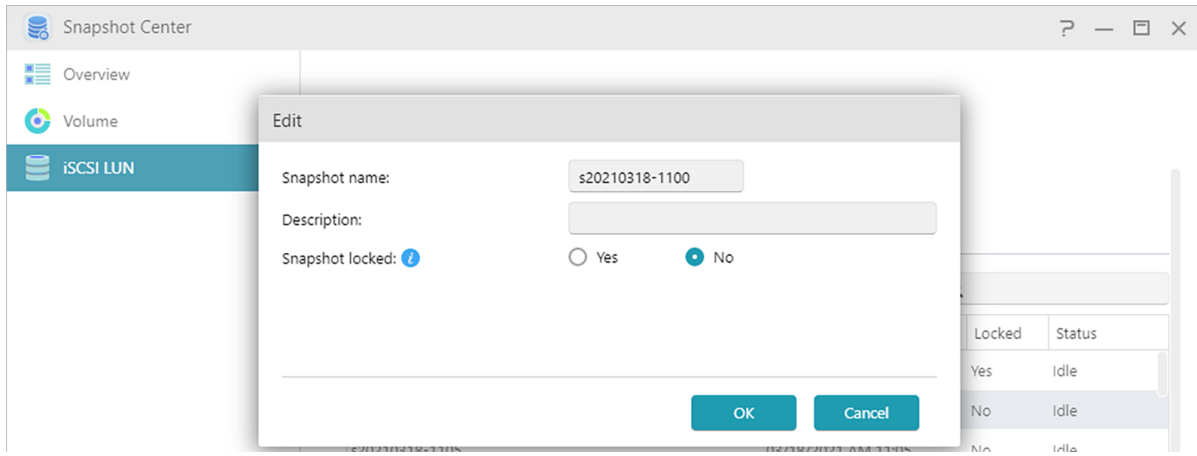

#### **Poista:**

Poista valittu tilannekuva. Vaihto-näppäimellä voit valita useita poistettavia tilannekuvia.

Huomautus: ADM lopettaa tilannekuvien luomisen, jos uusi tilannekuva ylittää tilannevedosten enimmäismäärän, kun kaikki edelliset tilannekuvat on lukittu. Käyttäjien on poistettava lukitut tilannekuvat manuaalisesti ja sitten voit luoda tilannekuvia uudelleen.

#### **EZ Sync Manager**  $\odot$

### **Esittelyssä ASUSTOR EZ Sync**

ASUSTOR EZ Sync on ADM3.2: n uusi ominaisuus. Se on tarkoitettu tietojen synkronointiin tietokoneiden ja NAS: n välillä. Muunna NAS henkilökohtaiseksi pilvitilaksi, kuten Dropbox ™, jolla on runsaasti kapasiteettia hyppysissäsi historiallisen versionhallinnan avulla. Jos tiedosto korvataan vahingossa väärillä tiedoilla, se voidaan palauttaa aiemmin tallennetulla varmuuskopiolla. ASUSTOR EZ Sync sisältää kaksi osaa, EZ Sync Manager, joka on esiasennettu jokaiselle NAS: lle, ja ASUSTOR EZ Sync, joka voidaan asentaa tietokoneellesi.

Huomautus: On suositeltavaa ottaa EZ Connect -asetus käyttöön, kun käytät ASUSTOR EZ Sync ohjelmaa.

## **EZ Sync Manager ADM: lle**

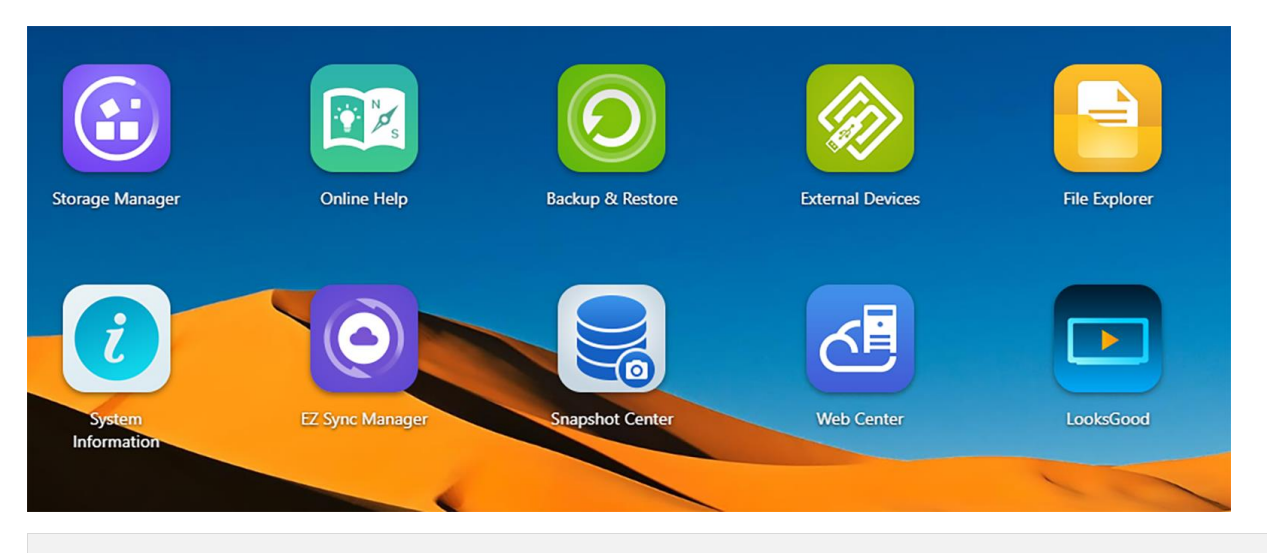

### **ASUSTOR EZ Sync (AES) – PC-synkronointityökalu**

Kuinka hankkia: Lataa EZ Sync Managerista tai ASUSTORin virallisilta verkkosivuilta.

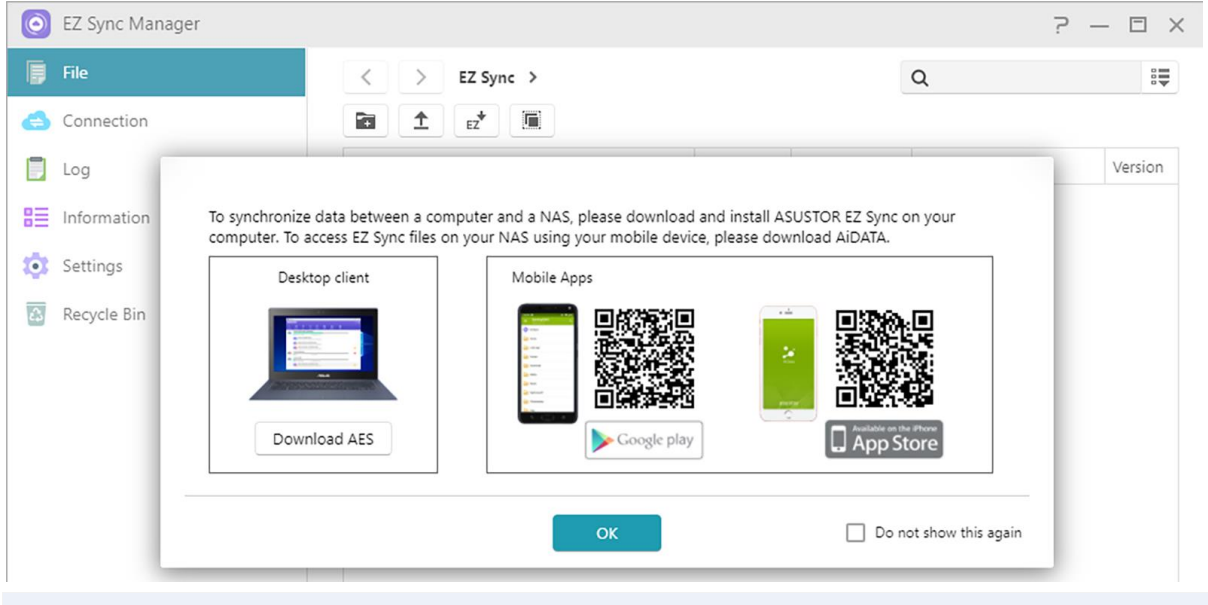

Huomautus: ASUSTOR EZ Sync tukee tällä hetkellä vain Windowsia.

#### **Esittelyssä EZ Sync Manager**

**Tiedosto:**

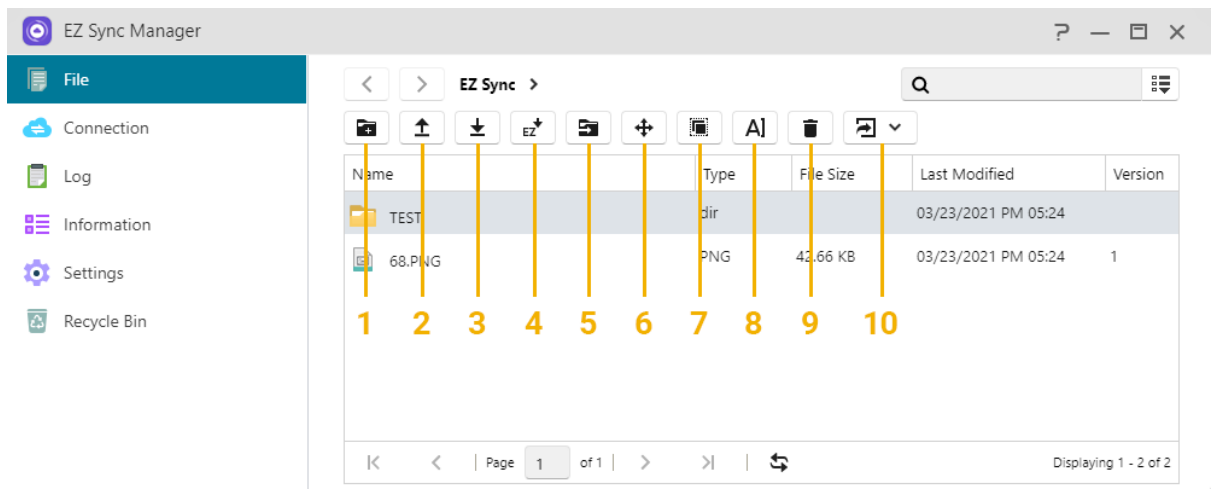

Huomautus: Yllä on työkalurivi, joka avautuu, kun olet napsauttanut Tiedostoa.

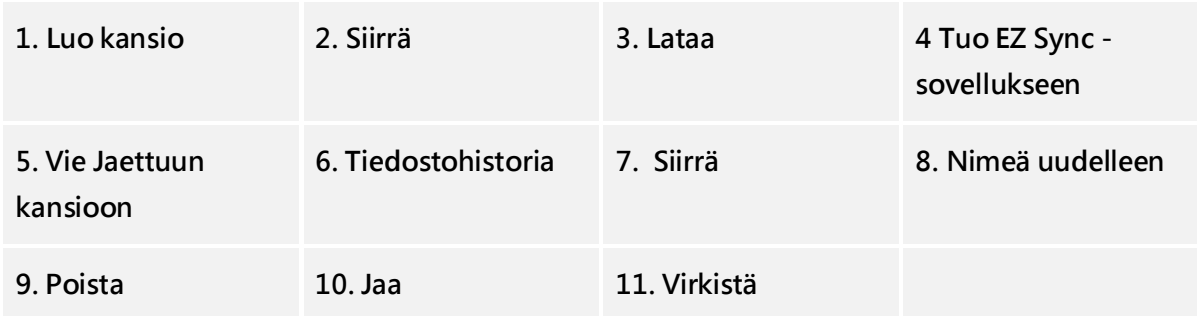

 Jos haluat asettaa tietokoneellesi eri synkronointikansiot erillään oletuskansiosta, luo uusi kansio EZ Sync Manage -sovelluksessa.

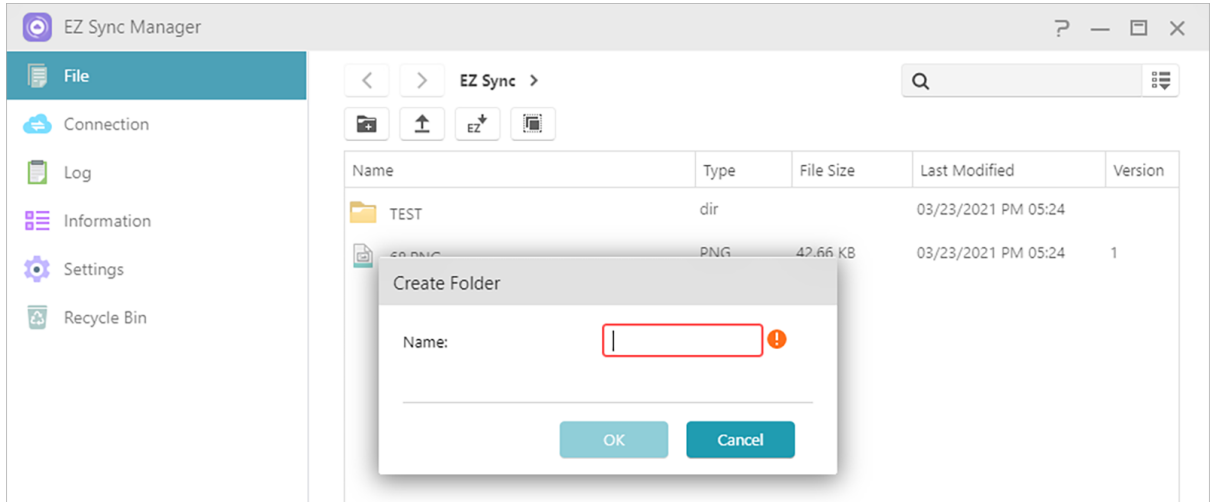

 Lajittelu on helppoa EZ Sync Managerissa. Sarakkeet voidaan ottaa käyttöön ja poistaa käytöstä ja tiedostot voidaan lajitella näihin luokkiin.

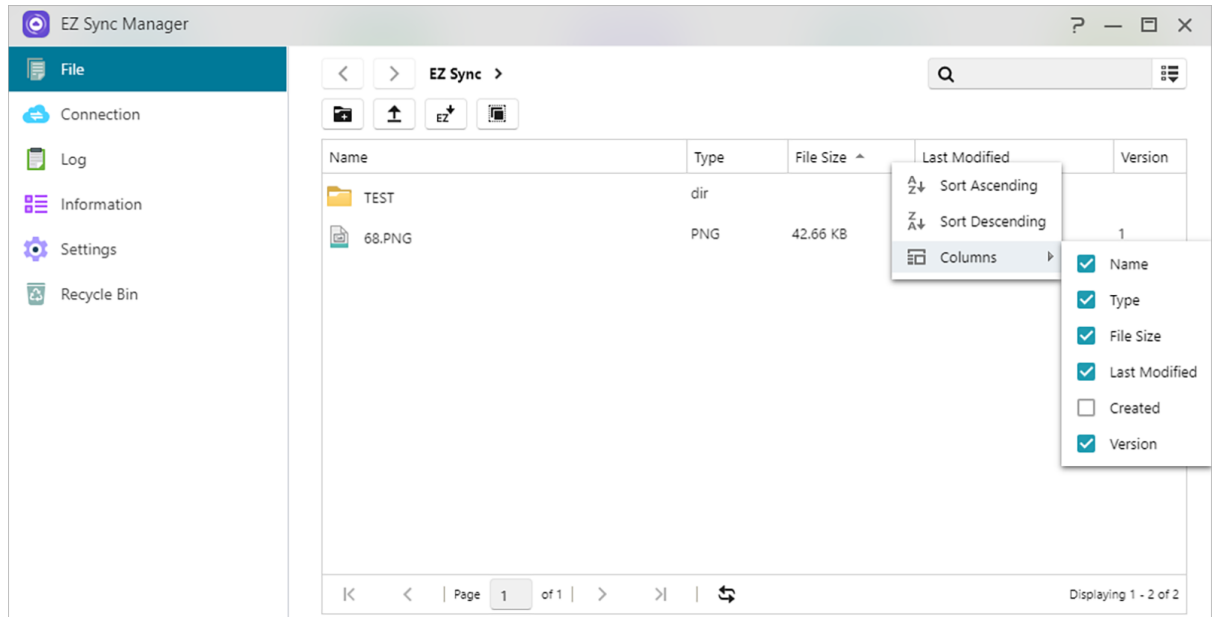

 "Tiedostohistoria" Voit palauttaa tiedostot alkuperäisiin versioihinsa tai päivittää uudempaan versioon.

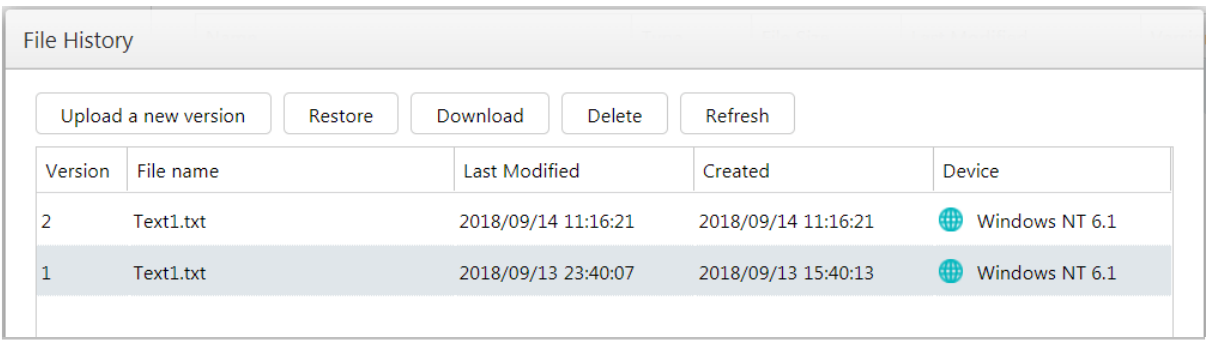

 Painamalla Jaa-painiketta voit luoda jakolinkin. Kun olet painanut OK, Jaa linkki voidaan kopioida ja lähettää alla olevan kuvan mukaisesti.

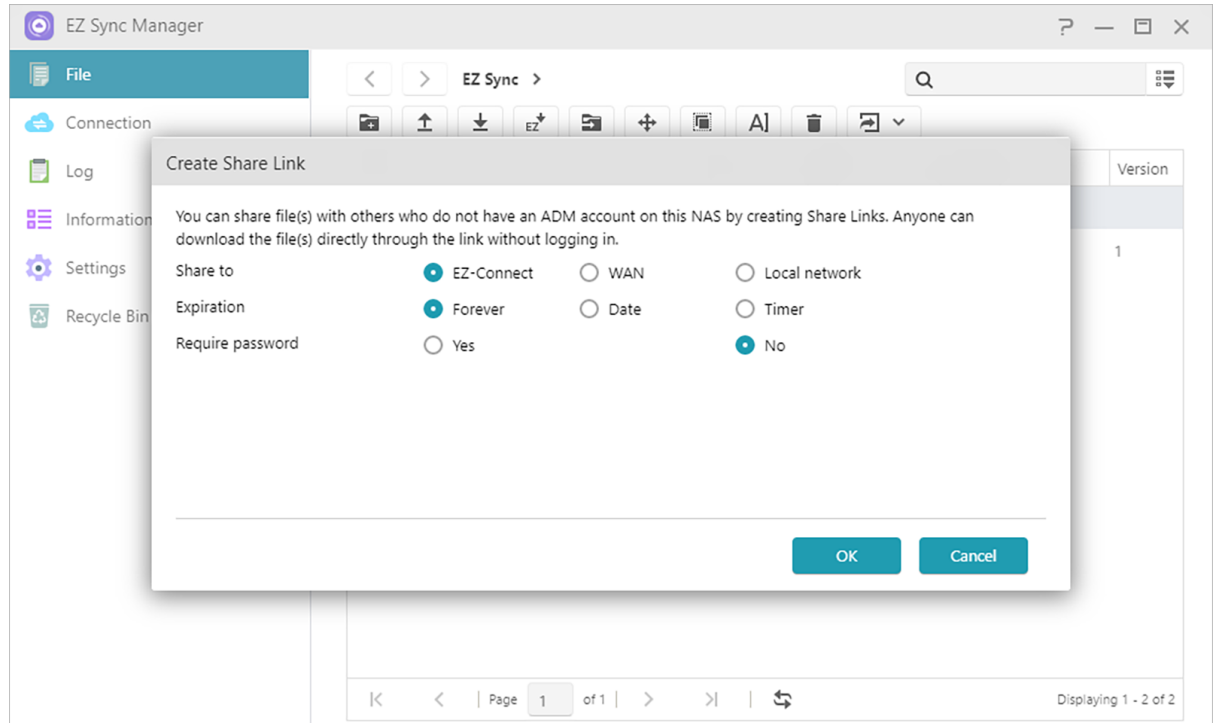

## **Yhteys**

Tämän vaihtoehdon avulla käyttäjä voi tarkastella kytkettyjä tietokoneita, IP-osoitteita ja viimeksi, kun tietokone muodosti yhteyden EZ Sync -ohjelmaan.

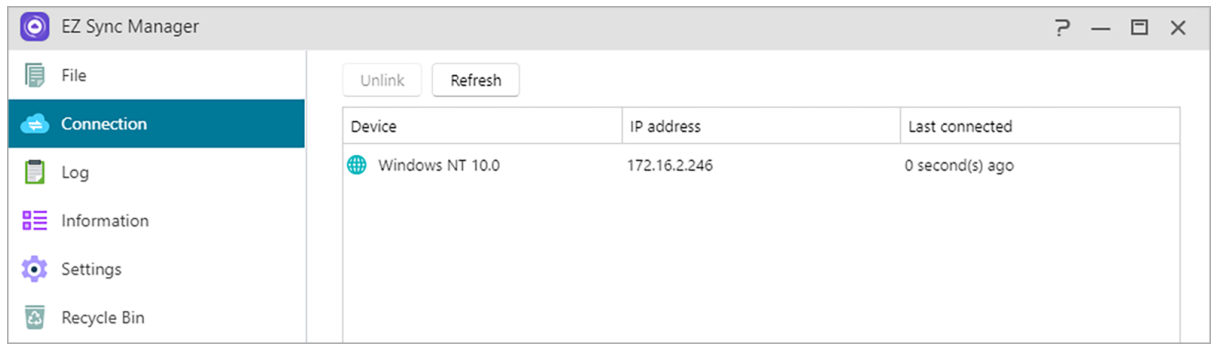

## **Loki**

Katso lokeja täältä!

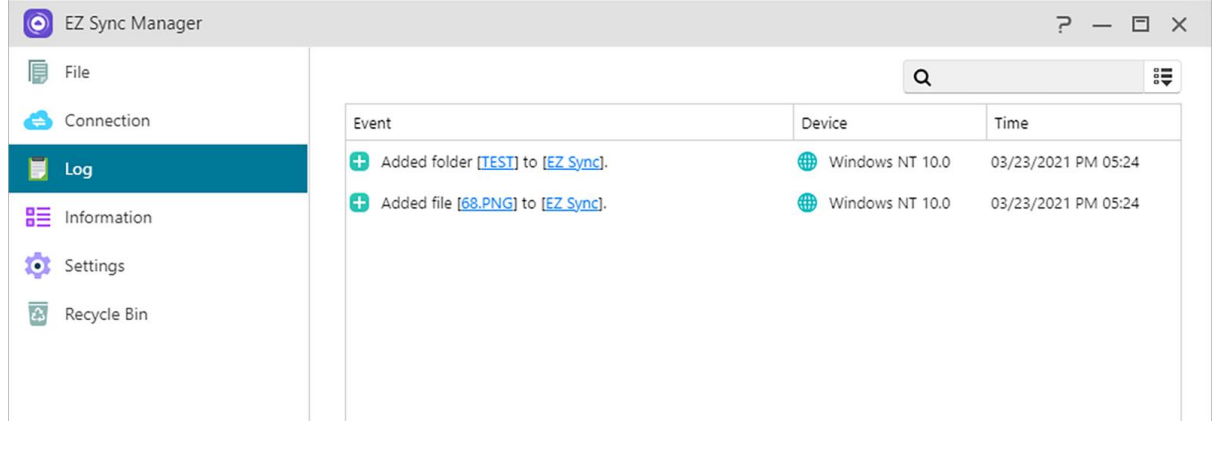

### **Tiedot**

Tarkastele NAS-yhteystietoja, käytön tilaa ja muuta.

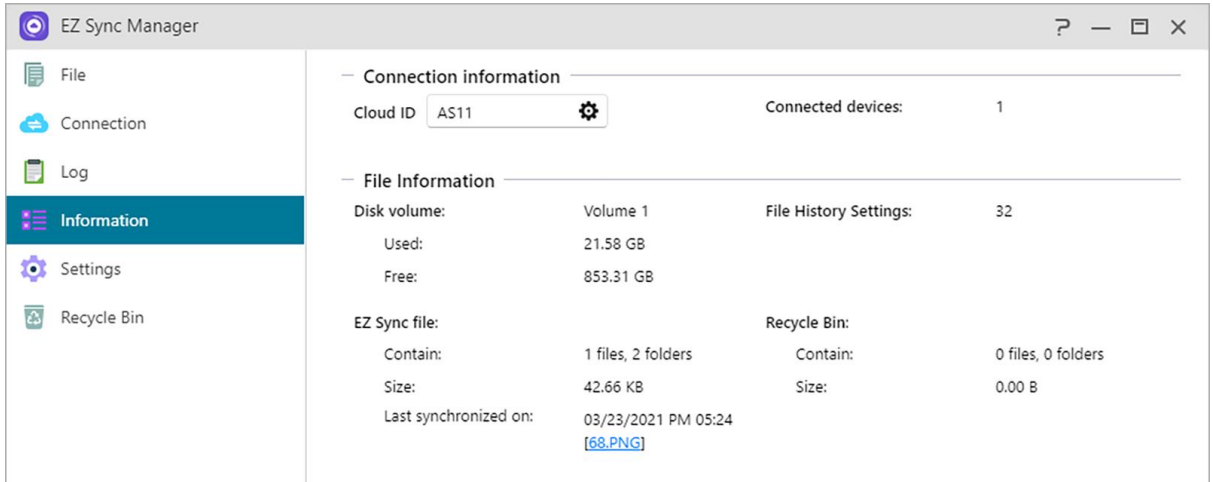

### **Asetukset**

#### **Yleistä:**

Tiedostohistoria voi tallentaa jopa 64 versiota tiedostosta ja poistaa vanhimman version automaattisesti, kun asetettu määrä on ylitetty.

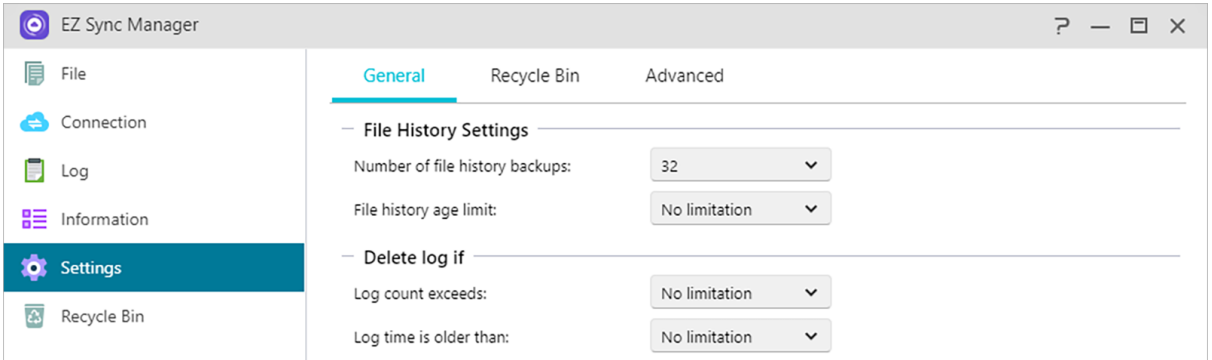

### **Roskakorin säännöt:**

Ota roskakori käyttöön tai poista se käytöstä ja aseta automaattiset poistosäännöt.

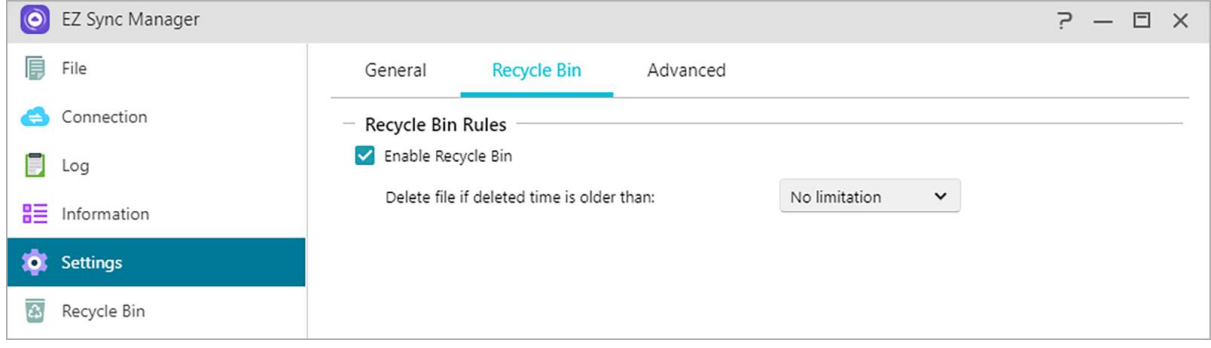

#### **Lisäasetukset:**

Valitse synkronoitavat volyymitiedot.

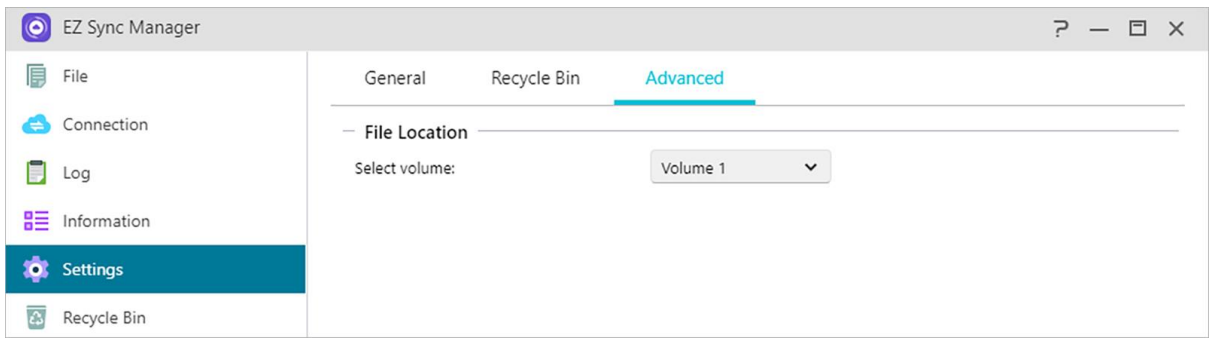

## **Roskakori**

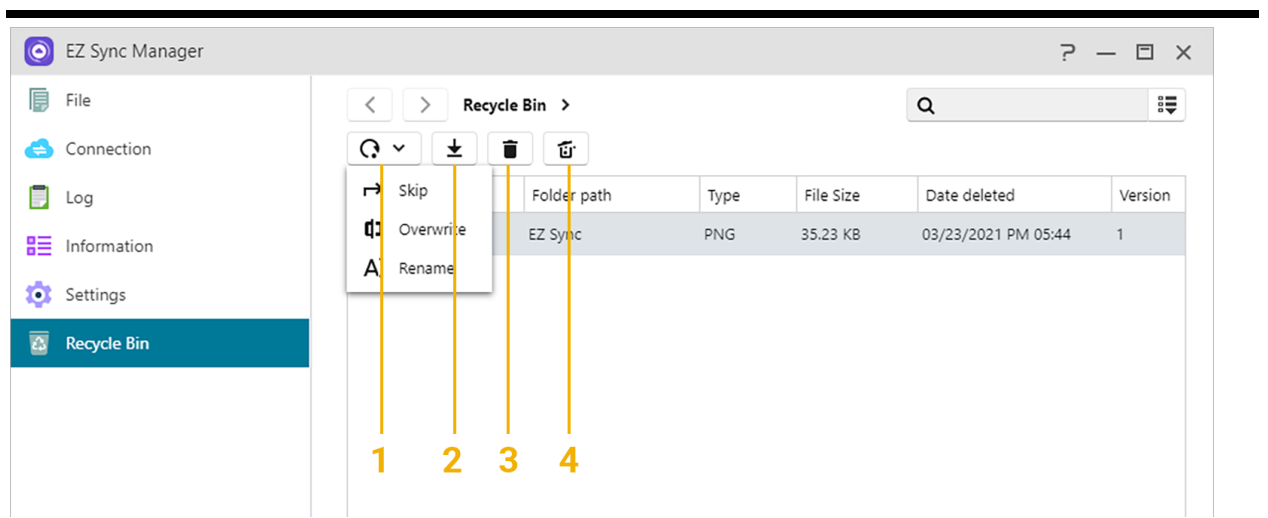

1. Palauta: Palauttaa tiedostot alkuperäiseen sijaintiinsa.

- 2. Lataa: Siirrä tiedosto tietokoneelle.
- 3. Poista: Poistaa tiedostot pysyvästi.
- 4. Tyhjä: Poistaa kaikki tiedostot pysyvästi.

#### **Käytönohjaus FE**

### **Paikalliset käyttäjät**

Tässä voi hallita (lisätä, muokata tai poistaa) paikallisia käyttäjiä järjestelmässä ja määrittää heidän käyttöoikeutensa jaettuihin kansioihin.

ADM-järjestelmässä yhden käyttäjän käyttöoikeudet jaettuihin kansioihin ovat käyttäjän aiemmin luotujen käyttöoikeuksien sen ryhmän käyttöoikeuksien mukaisia, johon käyttäjä kuuluu. Molempien tahojen käyttöoikeuksia tutkitaan toisiaan vasten ensisijaisuuden määrittämiseksi. (katso [täältä](#page-91-0) ). Käytän helpottamiseksi järjestelmä tarjoaa esikatselutilan, jossa voit ensin esikatsella muutoksia, joita olet tekemässä käyttöoikeuksiin.

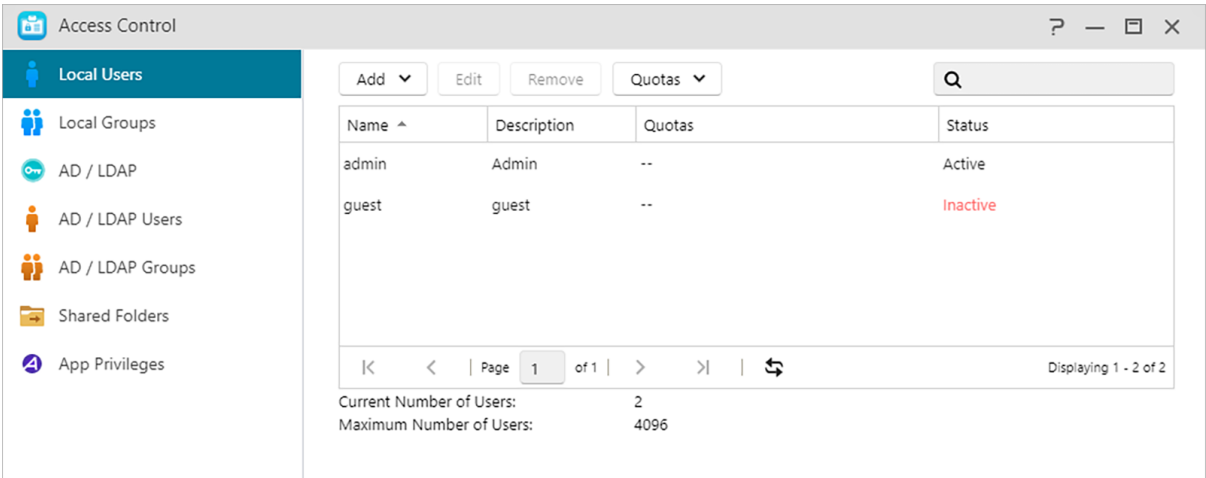

**(1) Lisää:**Voit päättää lisätä käyttäjiä yhtenä tai erinä käyttäjien määrän mukaan.

### **Tuo käyttäjiä:**

Voit luoda useita käyttäjätilejä eränä tuomalla käyttäjäluettelon.

**Menetelmä 1. Tekstieditoria käyttämällä:**

- **1. Avaa uusi tiedosto tekstieditorilla.**
- **2. Syötä käyttäjän tiedot seuraavassa järjestyksessä ja erottele ne puolipisteellä (;)**
- Käyttäjänimi
- Salasana
- Kuvaus
- Sähköposti
- Kiintiö (GB) (tämä asetus otetaan käyttöön kaikissa aiemmin luoduissa asemissa)
- Ryhmä (jos haluat lisät käyttäjän useisiin ryhmiin, käytä pilkkua ryhmien nimien erottamiseen)
- **3. Siirry seuraavalle riville ja toista vaihetta 2, kunnes olet syöttänyt kaikki käyttäjät. Kukin rivi ilmaisee yhden käyttäjän tiedot.**
- **4. Tallenna tiedosto UTF-8-koodauksella.**

**Menetelmä 2. Microsoft Excelin käyttö:**

- **1. Avaa uusi tiedosto Excel-ohjelmalla.**
- **2. Syötä käyttäjien tiedot seuraavassa järjestyksessä ja erota ne sarakkeella yhdellä rivillä:**
- Käyttäjänimi
- Salasana
- Kuvaus
- Sähköposti
- Kiintiö (GB) (tämä asetus otetaan käyttöön kaikissa aiemmin luoduissa asemissa)
- Ryhmä (jos haluat lisät käyttäjän useisiin ryhmiin, käytä pilkkua ryhmien nimien erottamiseen)
- **3. Siirry seuraavalle riville ja toista vaihetta 2, kunnes olet syöttänyt kaikki käyttäjät. Kukin rivi ilmaisee yhden käyttäjän tiedot.**
- **4. Tallenna tiedosto UTF-8-koodauksella ja csv-muodossa.**

#### Huomautus:

- Kaikki kentät, paitsi käyttäjänimi ja salasana, ovat valinnaisia.
- Siirretyn tiedoston koko ei voi olla yli 1 Mt
- Siirretyn tiedoston sisältö ei voi olla tyhjä
- Rivien enimmäismäärä siirretyssä tiedostossa ei voi olla yli 4000

#### **(2) Muokkaa:**

- Tiedot: Voit asettaa tiliin liittyviä tietoja (esimerkiksi ottaa käyttöön kaksivaiheisen vahvistuksen).
- Ryhmät: Täällä voit valita ryhmän, johon käyttäjä haluaa liittyä, ja eri ryhmien käyttöoikeudet voi asettaa itse.
- Kansio Käyttöoikeudet: Täällä voit asettaa käyttöoikeudet tälle käyttäjälle eri kansioihin.

#### **Tietoja paikallisista käyttäjistä**

Alustuksen jälkeen järjestelmä luo automaattisesti kaksi käyttäjätiliä, "admin" ja "vieras". "admin" on oletusjärjestelmänvalvojatili ja sillä on suurin osa käyttöoikeuksista. Jos haluat, voit muuttaa tämän tilin käyttöoikeuksia ja salasanaa. "vieras" on oletusvierastili, joka soveltuu käytettäväksi vain CIFS/SAMBA -ja AFP-järjestelmissä. Tällä tilillä ei ole kirjautumis- ja todennusoikeuksia, joten et voi muuttaa sen salasanaa.

# **Paikalliset ryhmät**

Tässä voi hallita (lisätä, muokata tai poistaa) paikallisia ryhmiä järjestelmässä ja määrittää

käyttöoikeudet jaetuille kansioille.

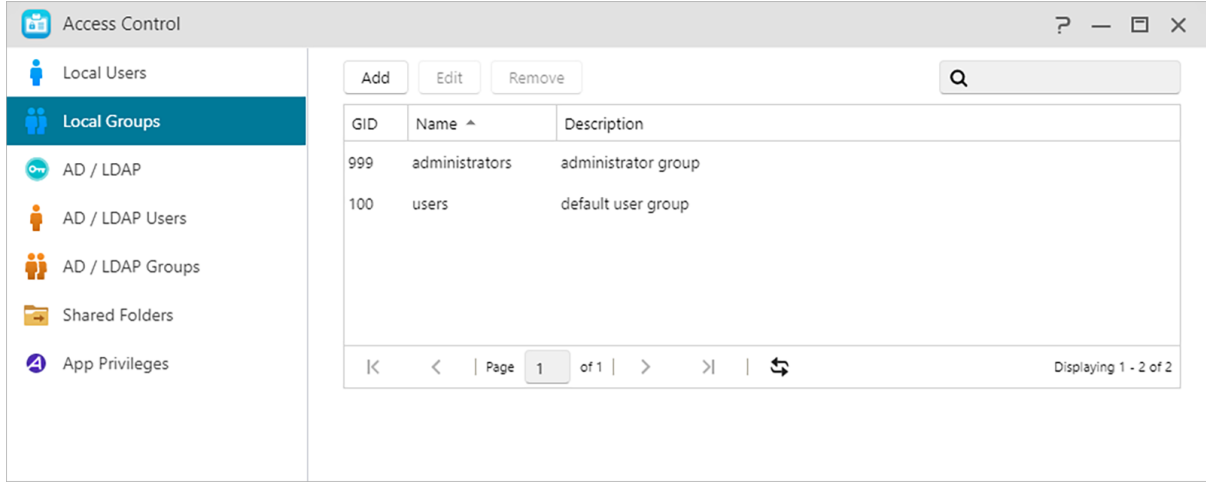

Muistutus: Jos järjestelmässä on suhteellisen paljon käyttäjiä, voit helpottaa hallintaa määrittämällä käyttöoikeudet käyttäjäryhmälle sen sijaan, että määrittäisit ne kullekin yksittäiselle käyttäjälle erikseen.

ADM-järjestelmässä yhden käyttäjän käyttöoikeudet jaettuihin kansioihin ovat käyttäjän aiemmin luotujen käyttöoikeuksien sen ryhmän käyttöoikeuksien mukaisia, johon käyttäjä kuuluu. Molempien tahojen käyttöoikeuksia tutkitaan toisiaan vasten ensisijaisuuden määrittämiseksi. (katso [täältä](#page-91-0) ). Käytän helpottamiseksi järjestelmä tarjoaa esikatselutilan, jossa voit ensin esikatsella muutoksia, joita olet tekemässä käyttöoikeuksiin.

### **Tietoja paikallisista ryhmistä**

Alustuksen jälkeen järjestelmä luo automaattisesti kaksi käyttäjäryhmää, "järjestelmänvalvojat" ja "käyttäjät". "Järjestelmänvalvojat" on oletus järjestelmänvalvojaryhmä. Jos käyttäjä lisätään tähän ryhmään, hänellä saa suurimman osan järjestelmänvalvojan käyttöoikeuksista. "admin"-tili kuuluu "Järjestelmänvalvojat"-ryhmälle oletuksena eikä sitä voida poistaa siitä.

# **AD/ LDAP**

AD: Pełna nazwa to Windows Active Directory, usługa katalogowa uruchomiona przez firmę Microsoft, która umożliwia kierownikom IT wydajne i centralne zarządzanie wszystkimi zasobami w domenie i jest powszechnie stosowana przez duże przedsiębiorstwa.

LDAP:LDAP (Lightweight Directory Access Protocol) -protokollaa käytetään pääasiallisesti tilien ja salasanojen yhdistettyyn hallintaan. LDAP:n käyttö tehostaa käyttäjien todennuksen tai tietokoneresurssien käyttöoikeuksien hallintaa keskitetysti koko yrityksessä. Käyttäjät voivat lisätä

helposti ASUSTOR NAS -palvelimen aiempaan LDAP-palvelimeensa, mikä tehostaa tuottavuudenhallintaa.

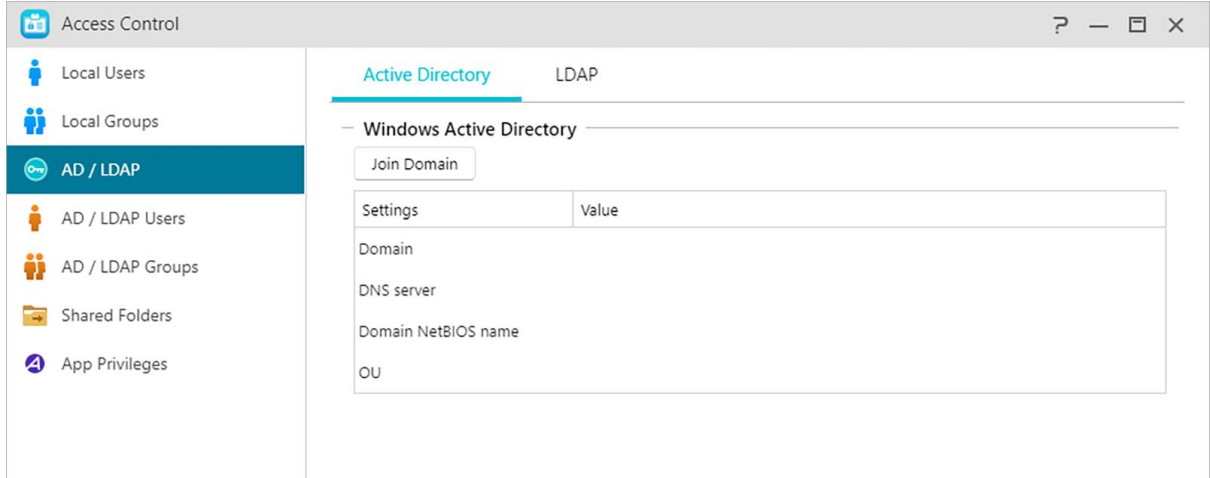

#### **Active Directory**

Voit liittyä Windows Active Directoryyn napsauttamalla Liity verkkotunnukseen täällä.

#### **LDAP**

Voit ottaa LDAP-asiakkaan käyttöön täällä.

### **Active Directory / LDAP Käyttäjät**

Tässä voit tarkastella kaikkia AD / LDAP-käyttäjätilejä ja hallita niiden jaettujen kansioiden käyttöoikeuksia, kun NAS on lisätty AD / LDAP-toimialueelle.

ASUSTOR NAS pystyy tukemaan yli 200 000 AD -käyttäjää ja ryhmää. Kun liityt AD-toimialueelle ensimmäistä kertaa, käyttäjien ja ryhmien määrän mukaan niiden kaikkien näkyviin tulo saattaa kestää jonkin aikaa.

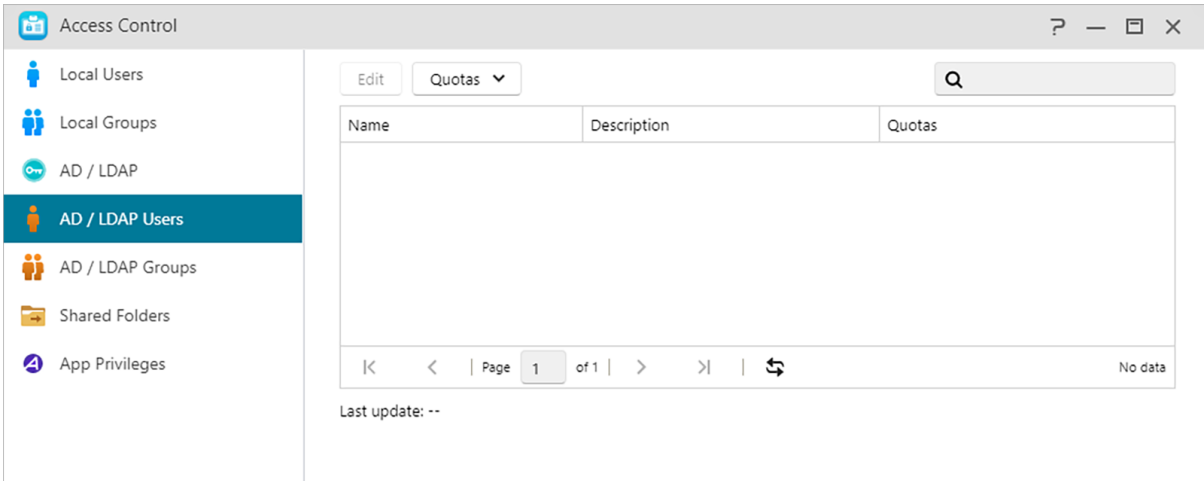

### **Katso lisää:**

### **Active Directory / LDAP Ryhmät**

Tässä voit tarkastella kaikkia AD / LDAP -käyttäjätilejä ja hallita niiden jaettujen kansioiden käyttöoikeuksia, kun NAS on lisätty AD / LDAP -toimialueelle.

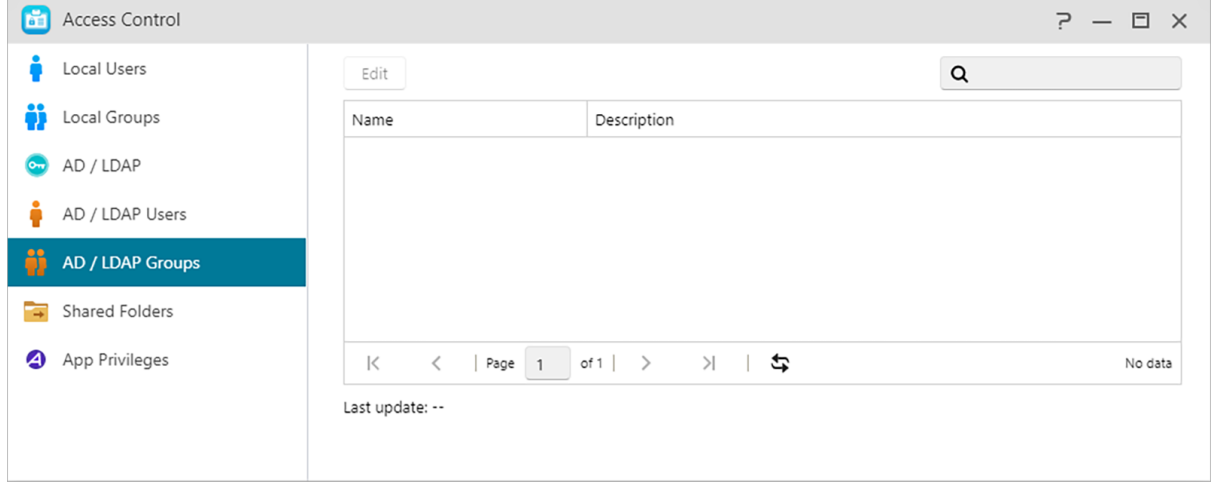

### **Jaetut kansiot**

Tässä voit jakaa jaettuja kansioitasi ja asettaa niiden käyttöoikeuksia käyttäjille ja käyttäjäryhmille. Jaetut kansiot mahdollistavat NAS-palvelimen käytön tiedostopalvelimena. Ne mahdollistavat tiedostojen jakamisen muun maailman kanssa. Näin ollen niiden käyttöoikeuksien asettaminen oikein on hyvin tärkeää tietojesi hallinnan kannalta.

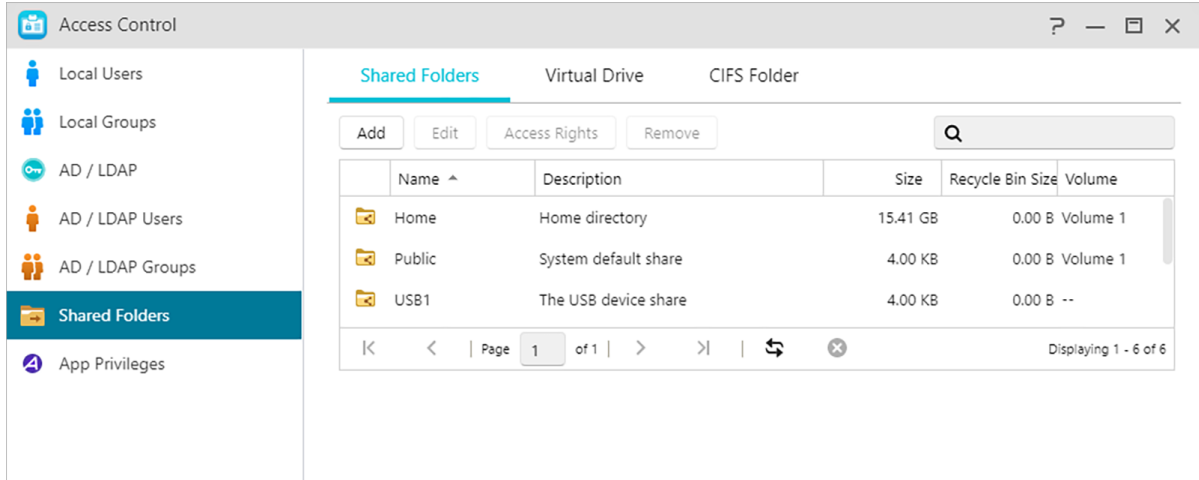

### (1) Jaetut kansiot:

#### **Lisää:**

Voit luoda täällä jaetun kansion ja asettaa äänenvoimakkuuden, johon kansio on tallennettu.

#### **Muokkaa:**

Näkymätön "Verkko"- tai "Omat verkkopaikat"-kohteissa: Tämä asetus on käytössä vain Microsoft Windows -käyttöjärjestelmällä. Kun otat tämän asetuksen käyttöön, NAS lakkaa automaattisesti näkymästä "Verkko" tai "Omat verkkopaikat"-kohteissa. Huomaa, että tämän asetuksen käyttöönotto ei vaikuta MAS-yhteyteen millään tavalla.

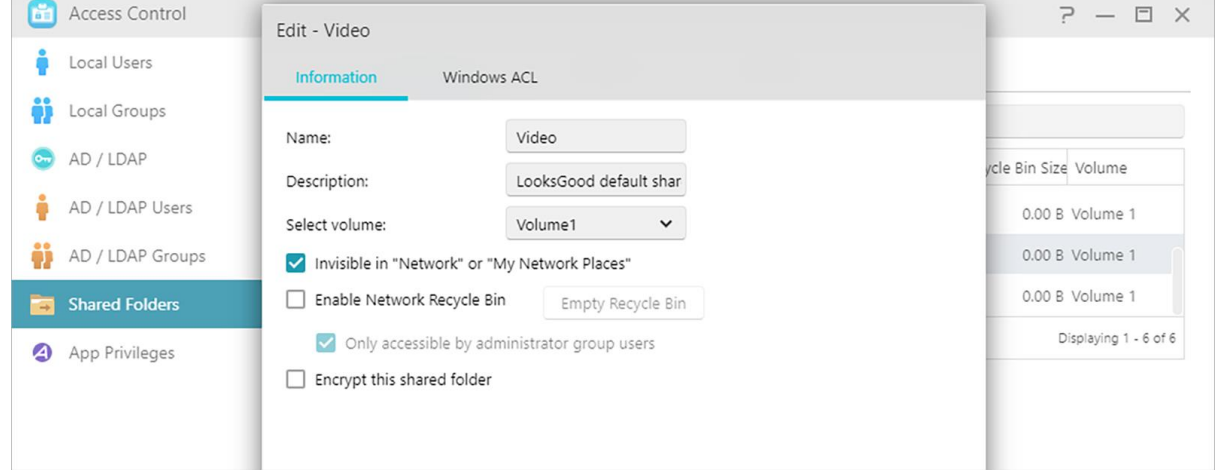

### **Tyhjennä Roskakori:**

Napsauta tätä painiketta tyhjentääksesi kaiken sisällön tästä jaetun kansion roskakorista välittömästi.

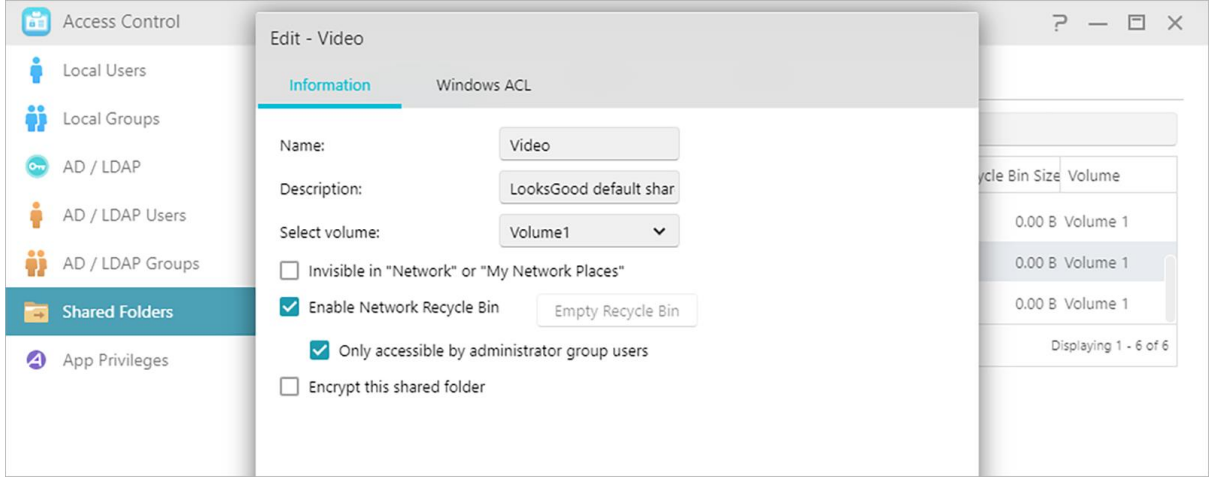

#### **Salaa tämä jaettu kansio:**

Tässä voit valita salataanko jaettu kansio ja otetaanko se automaattisesti käyttöön järjestelmän käynnistyksen yhteydessä. Jos päätät salata kansion, sinun on järjestelmän uudelleenkäynnistyksen jälkeen annettava manuaalisesti kansion salasana tai tuotava salausavain käyttääksesi sitä. Salattuja kansioita käytetään normaalisti tärkeiden tai luottamuksellisten tietojen tallentamiseen. Jos satut kadottamaan NAS-laitteesi, sinun ei tarvitse huolehtia tietojesi vuotamisesta tai joutumisesta vääriin käsiin.

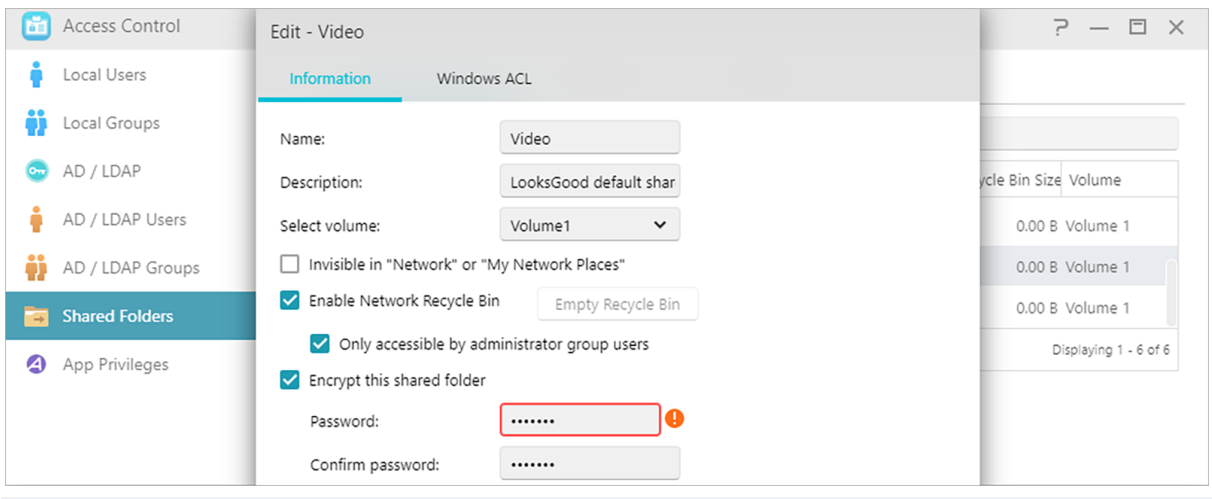

Varoitus: Kun otat käyttöön salattuja kansioita, merkitse muistiin niiden salasanat. Jos unohdat salasanan, jaetun kansion tietoja ei voi palauttaa.

#### **Vie/tuo salattu avain:**

"Vie salattu avain"-valinnan valitseminen lataa salatun avaimen tietokoneeseesi. Kun sinun on otettava käyttöön salattu kansio, voit valita "Syötä salasana" tai "Tuo salattu avain" ottaaksesi käyttöön jaetun kansion ja aloittaaksesi sen käytön.

#### **NFS-oikeudet:**

Tässä voit asettaa NFS-käyttöoikeudet yksittäisille kansioille, kun olet ottanut NFS-palvelun käyttöön.

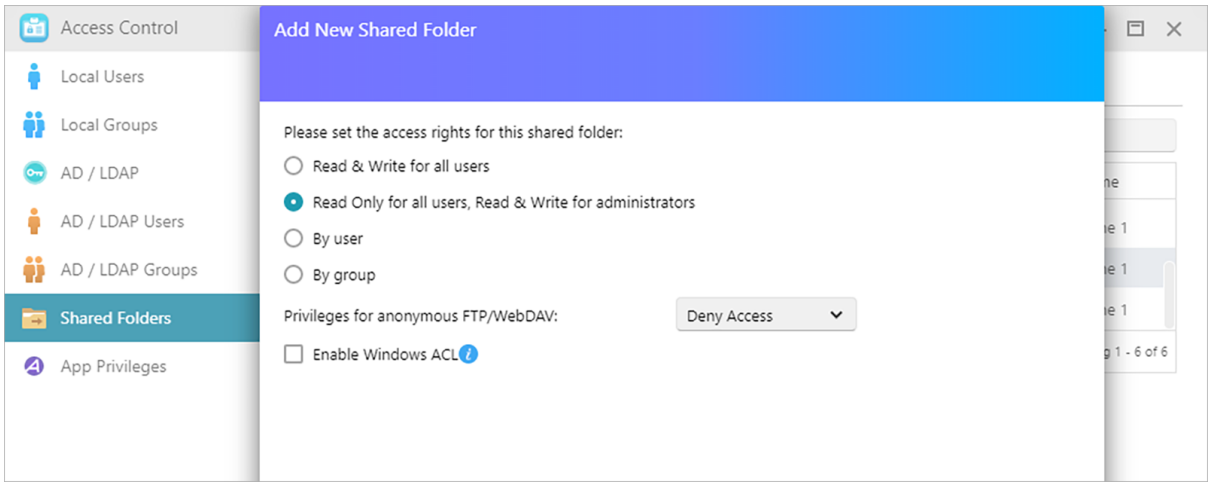

### **Tietoja jaetuista kansioista [Public]**

Alustuksen jälkeen järjestelmä luo automaattisesti "public"-jaetun kansion. Oletuksena kaikki käyttäjät voivat käyttää tämän kansion tiedostoja. Lisäksi järjestelmä luo automaattisesti

henkilökohtaisen kansion kaikille käyttäjille (käyttäen käyttäjän tilinimeä)., jota vain kyseiset käyttäjät voivat käyttää oletuksena.

#### **Windows ACL:**

 Tässä voit valita Windows ACL:n ottamisen käyttöön tai pois käytöstä määritetyissä jaetuissa kansioissa.

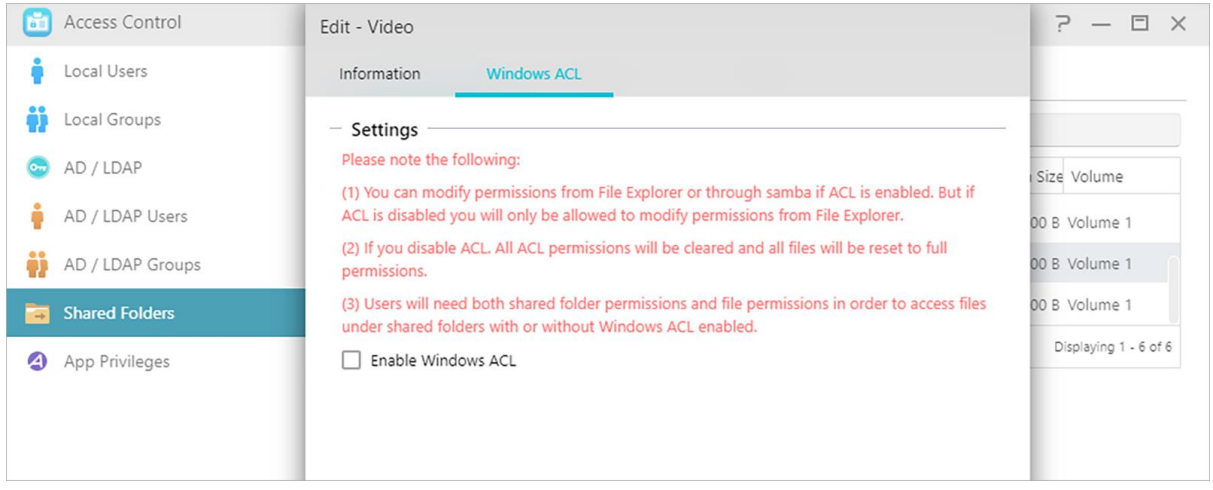

- Otettuasi Windows ACL:n käyttöön jaetussa kansiossa, jaetulle kansiolle ja kaikille sen sisältämille alikansioille ja tiedostoille voidaan määrittää käyttäjä- tai ryhmäkäyttöoikeudet.
- Seuraavat jaetut kansiot eivät tue Windows ACL:n käyttöoikeuksia: Koti, Käyttäjien kodit, PhotoGallery, Web, Valvonta, MyArchive, Verkkoroskakori, virtuaaliset laitteet, ulkoiset laitteet (USB-kiintolevyt, optiset asemat).
- Otettuasi Windows ACL:n käyttöön, voit käyttää ADM:n resurssienhallintaa tai Microsoft Windows Resurssienhallintaa käyttöoikeuksien määrittämiseen. Kun olet ottanut Windows ACL:n pois käytöstä, voit määrittää käyttöoikeuksia ainoastaan ADM:n resurssienhallinnassa.
- Jos otat Windows ACL:n käyttöön ja päätät myöhemmin ottaa sen pois käytöstä, kaikki tiedostot ja kansiot määritetään luku- ja kirjoitusoikeuksin kaikille käyttäjille.
- Ei ole merkitystä käytetäänkö Windows ACL:ää vai ei, käyttäjältä vaaditaan joka tapauksessa jaetun kansion ja tiedoston käyttöoikeudet tiedostojen käyttämiseksi.

#### **Kansio - Käyttöoikeudet:**

 Jaetun kansion käyttöoikeudet ovat käyttöoikeuksien ensimmäinen taso, joka tutkitaan. Voit muokata niitä tässä.

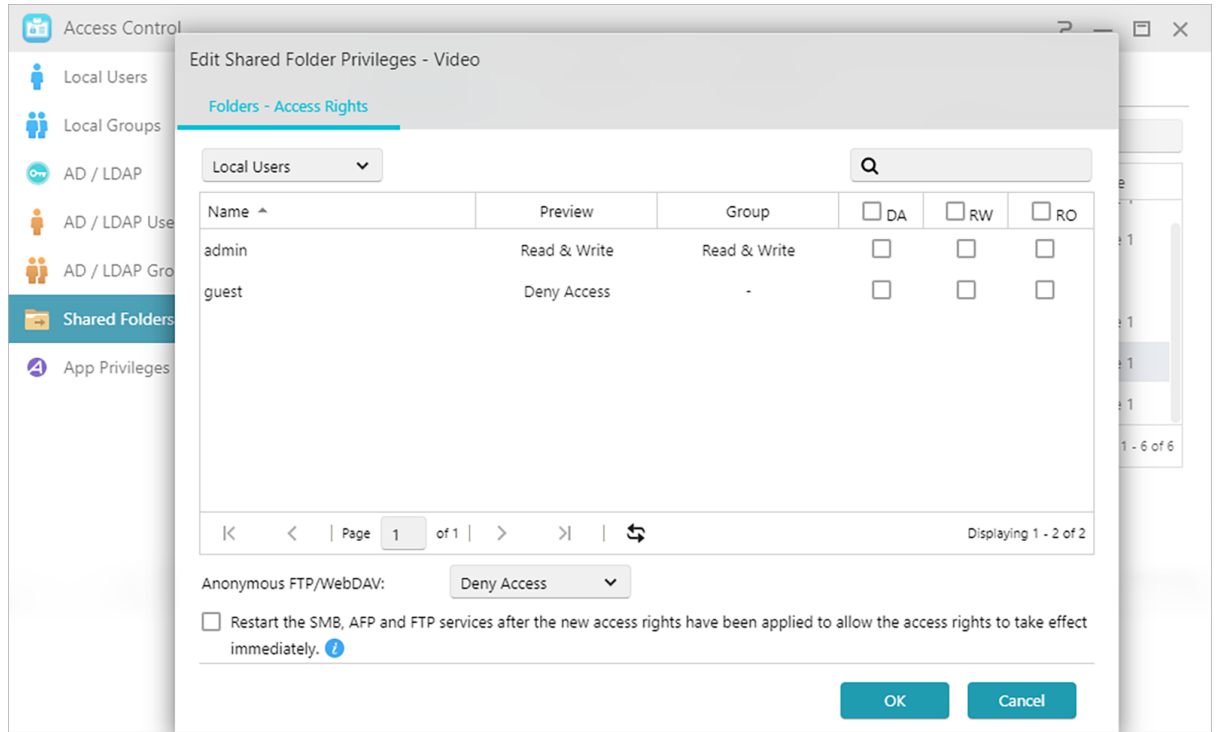

#### (2) Virtuaalinen asema:

Voit ottaa käyttöön ISO-kuvatiedoston(.iso-tiedosto) virtuaaliseksi asemaksi ja selata ISOkuvatiedoston sisältöä suoraan. ADM:n virtuaalinen asema -toiminto tarjoaa myös yksinkertaistetut käytönhallinta-asetukset, joilla voit määrittää käytön kaikille käyttäjille tai rajoittaa käytön vain järjestelmänvalvojille.

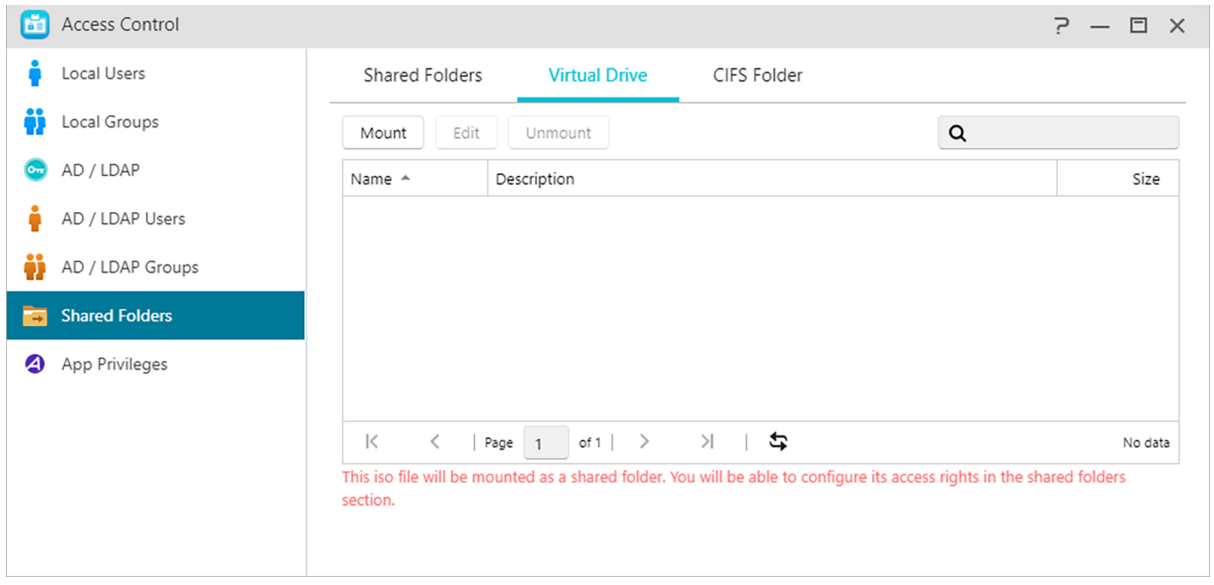

Lisäinformaatio: ISO-käyttöönotto

ISO-tiedostoja ei tarvitse enää polttaa CD-levyille niiden lukemiseksi. Nyt voit valita ISO-tiedostoja NAS-palvelimelta ja ottaa ne suoraan käyttöön jaettuihin kansioihin ("vain luku"-käyttöoikeudet).

Sen jälkeen voit käyttää tietokonetta niiden käyttöön ja lukemiseen. Myöhemmin, kun tiedostojen käyttö on valmis, voit ottaa ne pois käytöstä.

#### (3) CIFS-kansio:

Tässä voit ottaa etäkansioita käyttöön jaettuina CIFS-kansioina ja määrittää niiden käyttöoikeudet käyttäjien tai käyttäjäryhmien mukaan.

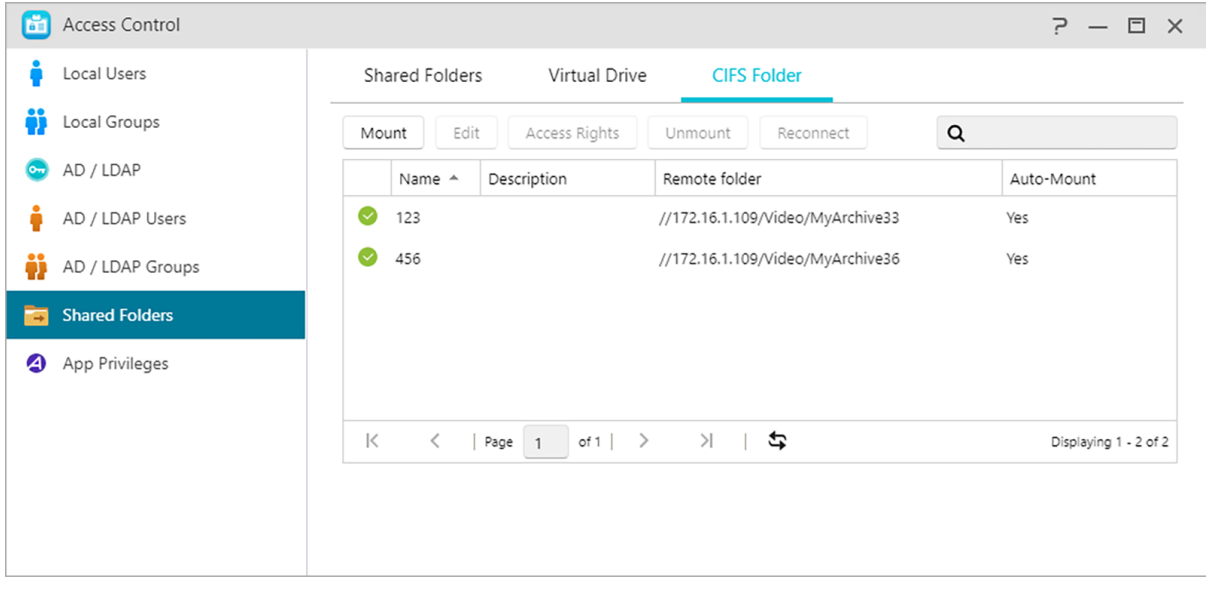

Automaattinen käyttöönotto järjestelmän käynnistyksen yhteydessä:

Voit valita käytetäänkö automaattista käyttöönottoa järjestelmän käynnistyksen yhteydessä. Jollet ole ottanut tätä kohdetta käyttöön, CIFS-kansio poistetaan automaattisesti, kun järjestelmä käynnistyy seuraavan kerran.

Näkymätön "Verkko"- tai "Omat verkkopaikat"-kohteissa:

Tämä asetus on käytössä vain Microsoft Windows -käyttöjärjestelmällä. Kun otat tämän asetuksen käyttöön, NAS lakkaa automaattisesti näkymästä "Verkko" tai "Omat verkkopaikat"-kohteissa. Huomaa, että tämän asetuksen käyttöönotto ei vaikuta MAS-yhteyteen millään tavalla.

## **Sovelluksen käyttöoikeudet**

Tässä voit määrittää käyttäjien tai käyttäjäryhmien sovellusten käyttöoikeudet. Jos esimerkiksi tietyn käyttäjän tili on estetty käyttämästä Surveillance Center -sovellusta, käyttäjä ei sisään kirjautuessaan näe Surveillance Center -sovelluksen kuvaketta ADM:n aloitusnäytöllä. Käyttäjä ei pysty avaamaan

#### tai käyttämään sovellusta.

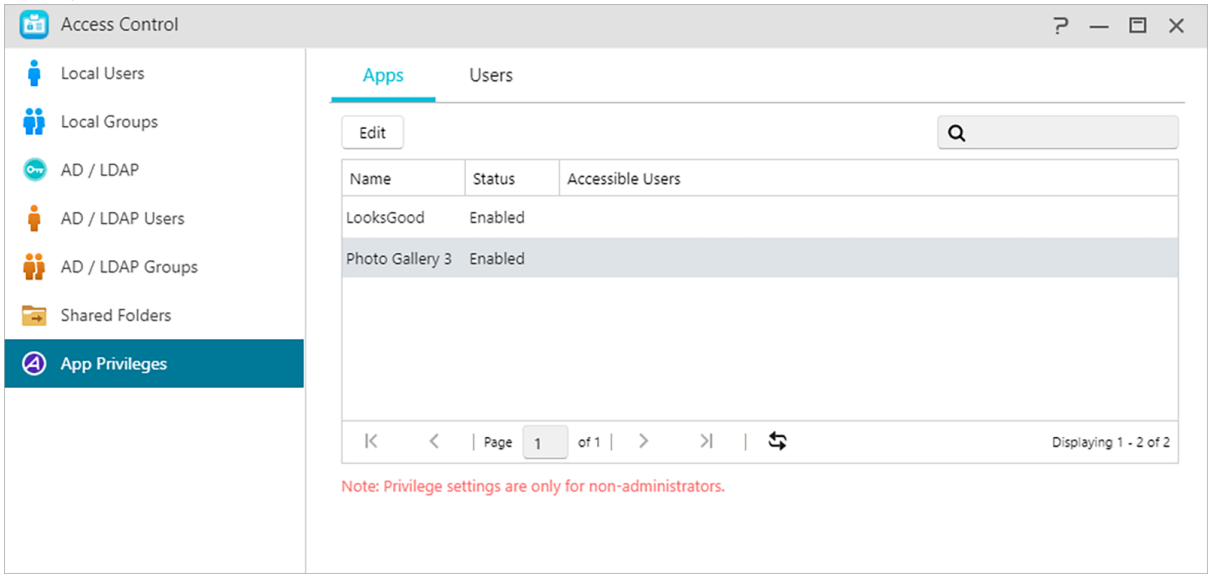

 Huomautus: Web-sovellukset voivat olla luonteeltaan julkisia (esim. WordPress) tai niillä voi olla oma tilinhallintajärjestelmänsä (esim. Joomla). Sen vuoksi niiden käyttöä ei voi rajoittaa ADM:llä.

### <span id="page-91-0"></span>**Käyttöoikeuksien määritystaulukko**

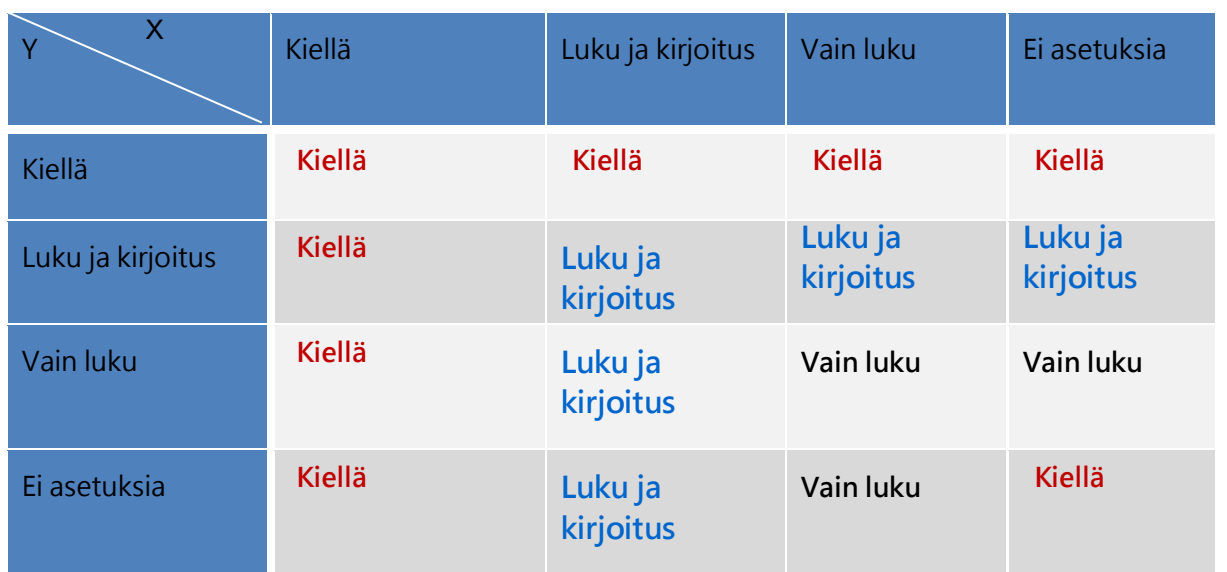

X: Käyttäjän käyttöoikeudet jaetuille kansioille

Y: Ryhmän käyttöoikeudet jaetuille kansioille

Käyttöoikeuksien ensisijaisuus: Kiellä > Luku ja kirjoitus > Vain luku > Ei asetuksia

# **Varmuuskopiointi ja palautus**

## **Etäsynkronointi**

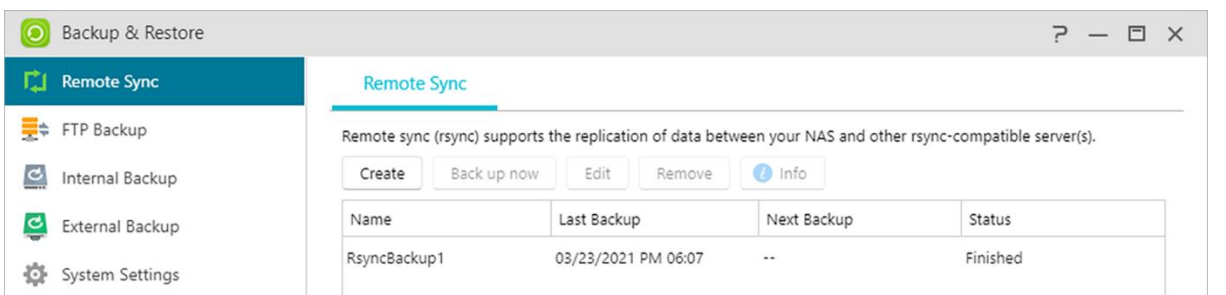

Etäsynkronointi (Rsync) mahdollistaa NAS-palvelimen käytön varmuuskopiokohteena tai varmuuskopiolähteenä. Kun käytät NAS-palvelinta varmuuskopiolähteenä, voit varmuuskopioida tiedot NAS-palvelimelta toiseen etä- ASUSTOR NAS - tai Rsync-yhteensopivaan palvelimeen. Kun käytät NAS-palvelinta varmuuskopiokohteena, voit varmuuskopioida tiedot NAS-palvelimellesi toisesta etä- ASUSTOR NAS - tai Rsync-yhteensopivasta palvelimesta.

Asetusprosessin aikana sinun on ehkä asetettava seuraavat asetukset henkilökohtaisten tarpeidesi mukaan:

### **Käytä salattua lähetystä:**

Jos valitset salatun lähetyksen käytön, sinun on annettava toisen isännän SSH-yhteystiedot Rsynctilitietojen lisäksi.

### **Käytä 1 on 1 -kansiosynkronointia:**

Jos päätät käyttää 1 on 1 -kansiosynkronointia, kaikki määritetyn kohdekansion tiedot synkronoidaan lähdekansion tietojen kanssa (voit valita vain yhden kansion). Molempien kansioiden sisältö tulee olemaan täsmälleen sama. Jos päätät olla käyttämättä tätä ominaisuutta, kaikki valitsemasi lähdekansiot (voit valita useita kansioita) kopioidaan uksi kerrallaan kohdekansioon.

### **Arkistointitila (vähittäinen varmuuskopio):**

Otettuasi tämän ominaisuuden käyttöön, seuraavat varmuuskopiotyöt (ensimmäisen varmuuskopiotyösi jälkeiset) kopioivat vain tiedot, jotka ovat muuttuneet viimeisen varmuuskopiotyön jälkeen (lohkotaso). Jos esimerkiksi olet tehnyt pieniä muutoksia 10 Mt:n tiedostoon, vähittäinen varmuuskopio kopioi vain ne osat, joihin olet tehnyt muutoksia. Tämä voi pienentää merkittävästi kaistanleveyden käyttöä.

### **Pakkaa tiedot siirron aikana:**

Voit pakata siirrettävät tiedot varmuuskopioinnin aikana alentaen siten kaistanleveyden käyttöä.

### **Säilytä tiedoston metadata:**

Kun otat tämän valinnan käyttöön, tietyt tiedoston ominaisuudet (käyttöoikeudet, tiedostopäätteet, määritteet, omistaja, ryhmät jne.) lähetetään tiedoston mukana kohdekansioon.

#### **Tuki hajanaisten tiedostojen replikoinnille:**

Sinun on otettavat tämä valinta käyttöön vain, kun varmuuskopioitavat tiedot sisältävät hajanaisia tiedostoja. Normaalisti tätä valintaa ei tarvitse ottaa käyttöön.

#### **Mission-tila:**

Varmuuskopiointityöt keskeytyvät joskus, koska ruuhkautunut palvelin voi aiheuttaa erilaisia yhteysongelmia. ASUSTORin Mission-tilan avulla voit määrittää yhteydenmuodostusyritysten lukumäärän ja aikavälin, jotta varmuuskopiointi onnistuu varmasti. Tästä joustavasta asetuksesta on paljon hyötyä myös varmuuskopiointitöitä määrittäville IT-järjestelmänvalvojille.

Muistutus: Jos haluat käyttää etäsynkronointia käyttäessäsi NAS-palvelinta yhdessä toisen etä-ASUSTOR NAS-palvelimen kanssa, muista ottaa käyttöön Rsync-palvelinominaisuus etä-NASpalvelimessa (Palvelut -> Rsync-palvelin).

#### **Katso lisää:**

NAS 259 – [Using Remote Sync \(Rsync\) to Protect Your Data](https://www.asustor.com/online/College_topic?topic=259) NAS 351 – [Remote Sync \(Rsync\): Best Practice](https://www.asustor.com/online/College_topic?topic=351)

### **FTP Varmuuskopio**

FTP-varmuuskopiointi mahdollistaa NAS-palvelimen käyttämisen varmuuskopiokohteena tai lähteenä. Kun käytät NAS-palvelinta varmuuskopiolähteenä, voit varmuuskopioida tiedot NASpalvelimelta toiseen etä- ASUSTOR NAS - tai FTP-palvelimeen. Kun käytät NAS-palvelinta varmuuskopiokohteena, voit varmuuskopioida tiedot NAS-palvelimellesi toisesta etä- ASUSTOR NAS - tai FTP-palvelimesta.

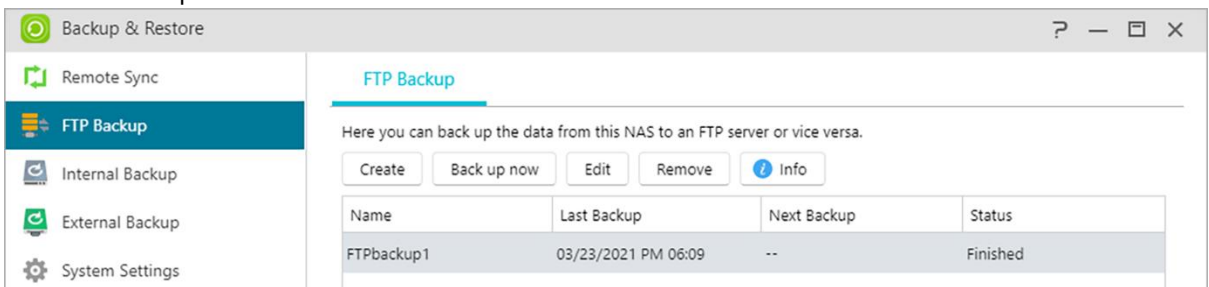

Asetusprosessin aikana sinun on ehkä asetettava seuraavat asetukset henkilökohtaisten tarpeidesi mukaan:

### **Mission-tila:**

Varmuuskopiointityöt keskeytyvät joskus, koska ruuhkautunut palvelin voi aiheuttaa erilaisia yhteysongelmia. ASUSTORin Mission-tilan avulla voit määrittää yhteydenmuodostusyritysten lukumäärän ja aikavälin, jotta varmuuskopiointi onnistuu varmasti. Tästä joustavasta asetuksesta on paljon hyötyä myös varmuuskopiointitöitä määrittäville IT-järjestelmänvalvojille.

Muistutus: Jos haluat käyttää FTP-varmuuskopiointia käyttäessäsi NAS-palvelinta yhdessä toisen etä-ASUSTOR NAS-palvelimen kanssa, muista ottaa käyttöön etä-NAS (Palvelut-> FTP-palvelin).

#### **Katso lisää:**

#### NAS 257 - [FTP Backup](https://www.asustor.com/online/College_topic?topic=257)

### **Sisäinen varmuuskopio**

Sisäinen varmuuskopiointi antaa varmuuskopioida tietoja NAS-palvelimelta paikallisiin jaettuihin kansioihin.

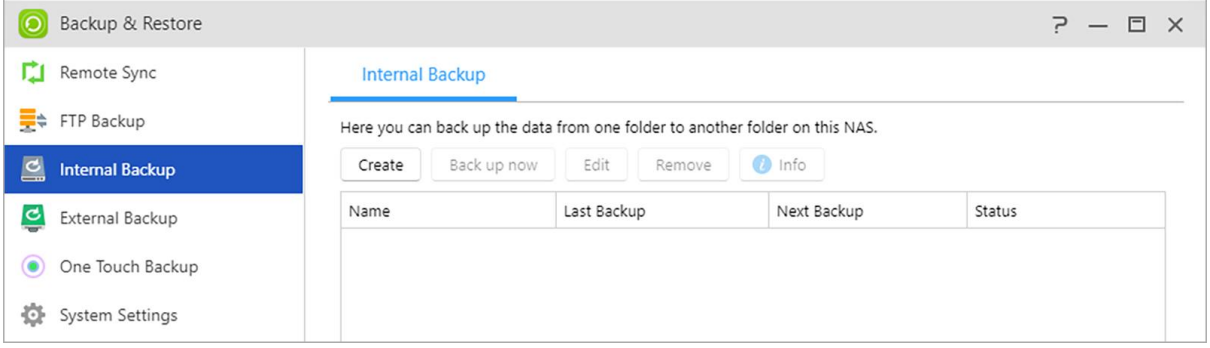

Asetusprosessin aikana sinun on ehkä asetettava seuraavat asetukset henkilökohtaisten tarpeidesi mukaan:

#### **Käytä 1 on 1 -kansiosynkronointia:**

Jos päätät käyttää 1 on 1 -kansiosynkronointia, kaikki määritetyn kohdekansion tiedot synkronoidaan lähdekansion tietojen kanssa (voit valita vain yhden kansion). Molempien kansioiden sisältö tulee olemaan täsmälleen sama. Jos päätät olla käyttämättä tätä ominaisuutta, kaikki valitsemasi lähdekansiot (voit valita useita kansioita) kopioidaan uksi kerrallaan kohdekansioon.

#### **Tuki hajanaisten tiedostojen replikoinnille:**

Sinun on otettavat tämä valinta käyttöön vain, kun varmuuskopioitavat tiedot sisältävät hajanaisia tiedostoja. Normaalisti tätä valintaa ei tarvitse ottaa käyttöön.

#### **Tuki symbolisia linkkejä replikoinnille:**

Tämä vaihtoehto on otettava käyttöön vain, jos varmuuskopioitavat tiedot sisältävät symbolisia linkkitiedostoja. Normaalisti sinun ei tarvitse ottaa tätä vaihtoehtoa käyttöön.

Symbolisia linkkejä (myös symlinkki tai pehmolinkki) tarkoittaa mitä tahansa tiedostoa, joka sisältää viittauksen toiseen tiedostoon tai hakemistoon absoluuttisen tai suhteellisen polun muodossa ja joka vaikuttaa polunnimen määritykseen.

#### **Ensisijainen tiedoston käyttöoikeus kaikille käyttäjille kohteessa:**

Jos lähteen ja kohteen ACL-tila ei ole sama, tätä käyttöoikeusasetusta käytetään kohteessa oleviin tiedostoihin.

#### **Säilytä omistaja:**

Oletusarvoisesti määränpäässä olevien tiedostojen omistaja on varmuuskopiointityön luonut käyttäjä.

Tämän valinnan käyttöönotto säilyttää tiedostojen alkuperäisen omistajuuden kohteessa.

## **Ulkoinen Varmuuskopio**

Tässä voit valita tietojen varmuuskopioinnin USB- tai ulkoisilta eSATA-kiintolevyiltä NASpalvelimelle tai varmuuskopioinnin NAS-palvelimelta näille ulkoisille kiintolevyille. Kaksisuuntaisen varmuuskopioinnin tuen lisäksi tämä ominaisuus tukee myös aikataulunmukaisia varmuuskopiointeja, jotka varmistavat, että tietosi pysyvät aina varmuuskopioituina.

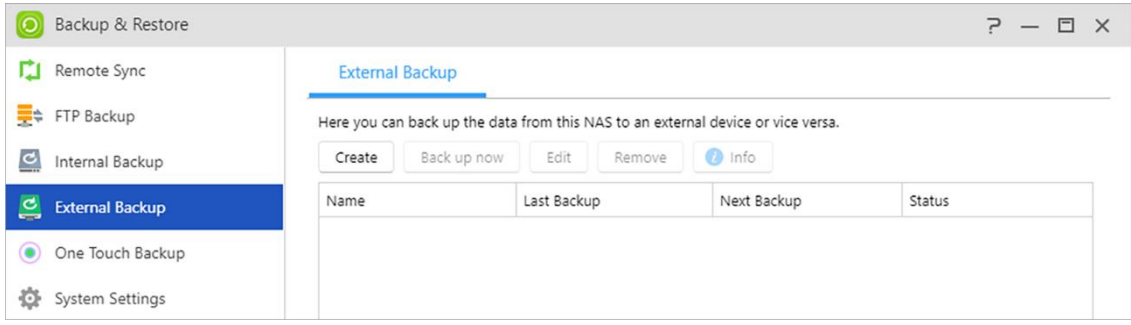

Asetusprosessin aikana sinun on ehkä asetettava seuraavat asetukset henkilökohtaisten tarpeidesi mukaan:

#### **Mission-tila:**

Varmuuskopiointityöt keskeytyvät joskus, koska ruuhkautunut palvelin voi aiheuttaa erilaisia yhteysongelmia. ASUSTORin Mission-tilan avulla voit määrittää yhteydenmuodostusyritysten lukumäärän ja aikavälin, jotta varmuuskopiointi onnistuu varmasti. Tästä joustavasta asetuksesta on paljon hyötyä myös varmuuskopiointitöitä määrittäville IT-järjestelmänvalvojille.

### **Arkistointitila (vähittäinen varmuuskopio):**

Otettuasi tämän ominaisuuden käyttöön, seuraavat varmuuskopiotyöt (ensimmäisen varmuuskopiotyösi jälkeiset) kopioivat vain tiedot, jotka ovat muuttuneet viimeisen varmuuskopiotyön jälkeen (lohkotaso). Jos esimerkiksi olet tehnyt pieniä muutoksia 10 Mt:n tiedostoon, vähittäinen varmuuskopio kopioi vain ne osat, joihin olet tehnyt muutoksia. Tämä voi pienentää merkittävästi kaistanleveyden käyttöä.

### **Tuki hajanaisten tiedostojen replikoinnille:**

Sinun on otettavat tämä valinta käyttöön vain, kun varmuuskopioitavat tiedot sisältävät hajanaisia tiedostoja. Normaalisti tätä valintaa ei tarvitse ottaa käyttöön.

#### **Tuki symbolisia linkkejä replikoinnille:**

Tämä vaihtoehto on otettava käyttöön vain, jos varmuuskopioitavat tiedot sisältävät symbolisia linkkitiedostoja. Normaalisti sinun ei tarvitse ottaa tätä vaihtoehtoa käyttöön.

Symbolisia linkkejä (myös symlinkki tai pehmolinkki) tarkoittaa mitä tahansa tiedostoa, joka sisältää viittauksen toiseen tiedostoon tai hakemistoon absoluuttisen tai suhteellisen polun muodossa ja joka vaikuttaa polunnimen määritykseen.

## **Yhden kosketuksen varmuuskopiointi**

Yhden kosketuksen varmuuskopiointi sallii esiasettaa NAS-laitteen edessä olevan USBvarmuuskopiointipainikkeen toiminnon. Tässä voit määrittää haluamasi varmuuskopiointisuunnan ja hakemiston. Kun olet asettanut yhden kosketuksen varmuuskopioinnin ja liittänyt ulkoisen USBaseman NAS-laitteeseen, sinun tarvitsee vain painaa USB-varmuuskopiointipainiketta suorittaaksesi varmuuskopiotyön. Kun USB-varmuuskopiopainiketta pidetään painettuna 1,5 sekuntia, yhden kosketuksen varmuuskopiointi käynnistyy. Varmuuskopioinnin aikana USB-varmuuskopioinnin LEDmerkkivalo vilkkuu jatkuvasti. Kun varmuuskopiointi on lopussa, valo lakkaa vilkkumasta ja palaa aiempaan tilaansa. Jos haluat ottaa yhden kosketuksen varmuuskopioinnin pois käytöstä, voit säätää asetuksia sen mukaisesti.

Huomautus: Tämä toiminto voi olla erilainen käytettävän NAS-mallin mukaan.

#### **Siirtotilat:**

- USB-laitteesta NAS-palvelimeen: Järjestelmä varmuuskopioi koko USB-aseman sisällön asettamaasi NAS-kansiopolkuun perustuen aiemmin luotuun hakemistorakenteeseen.
- NAS-palvelimesta USB-laitteeseen: Järjestelmä ottaa määritetyn NAS-hakemiston sisällön ja aiemmin luotuun hakemistorakenteeseen perustuen varmuuskopioi sen USB-aseman juurihakemistoon.

#### **Varmuuskopiointimenetelmät:**

- Kopioi: Jos valitset tämän menetelmän, järjestelmä kopioi tietosi varmuuskopiolähteestä kohdekansioon olipa se USB-asema tai NAS-palvelin. Saman nimiset tiedostot tai kansiot korvataan ja kohdekansion ylimääräiset tiedostot säilytetään. Tämä menetelmä sopii kerran tehtäviin varmuuskopiointeihin.
- Synkronointi: Jos valitset tämän menetelmän, kaikki määritetyn kohdekansion tiedot synkronoidaan lähdekansiosi tietojen kanssa. Molempien kansioiden sisältö tulee olemaan täsmälleen sama. Kohdekansion ylimääräiset tiedostot poistetaan automaattisesti. Tämä menetelmä sopii uusimpien tietojen varmuuskopionnin varmistamiseen ja aikataulunmukaisiin viikoittaisiin varmuuskopiointeihin. Voit esimerkiksi valita NAS-palvelimen tietojen säännöllisen varmuuskopioinnin aikataulun mukaan, jolloin pidät USB-aseman aina liitettynä NASpalvelimeen tätä tarkoitusta varten.
- Tallenna uuteen kansioon: Valittuasi tämän menetelmän, sinun on määritettävä uuden kansion nimeämismuoto. Joka kerta, kun suoritat varmuuskopiointityön, järjestelmä luo uuden kansion tämän muodon mukaisesti ja aloittaa sitten tietojesi varmuuskopioinnin tähän kansioon. Tämä menetelmä sopii niille, jotka haluavat säilyttää täydelliset kopiot kaikista varmuuskopiointitöistä tai niille, jotka haluat varmuuskopioida säännöllisesti tietojaan ulkoisilta laitteilta NASpalvelimille. Voit esimerkiksi varmuuskopioida tietoja työtietokoneeltasi USB-asemaan ja jatkaa sitten tietojen varmuuskopiointia USB-asemalta NAS-palvelimelle kotona.

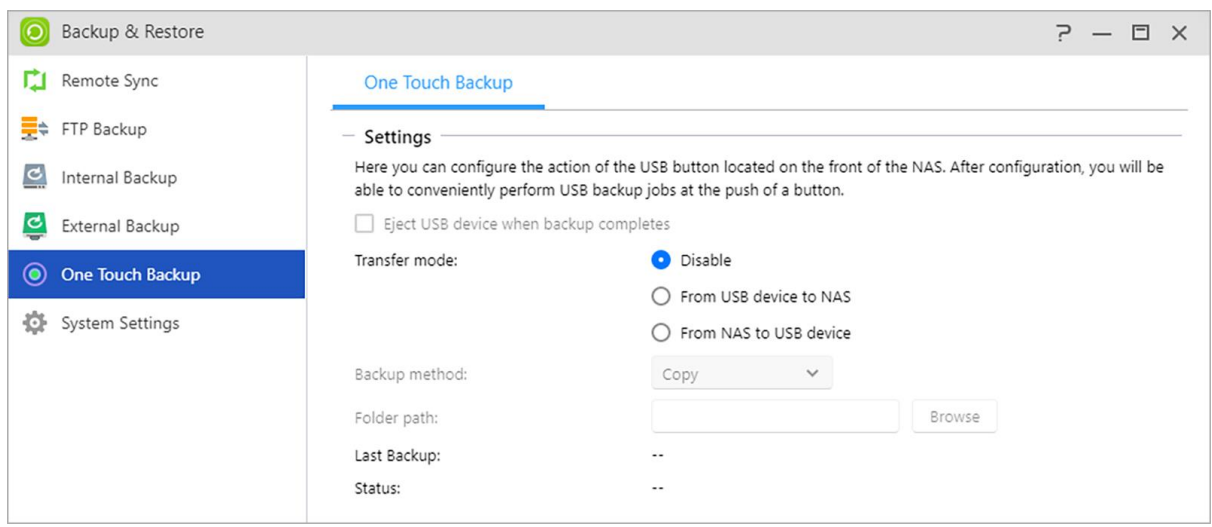

## **Järjestelmän asetukset**

Tässä voit viedä tai tallentaa järjestelmän asetukset .bak-muodossa (tiedostopääte). Tämä ominaisuus tukee myös aikataulunmukaista varmuuskopiointia, mikä tarkoittaa, että voit luoda aikataulun mukaisia varmuuskopiointitöitä ja sen jälkeen viedä asetukset NAS-palvelimen määritettyyn sijaintiin.

### **Katso lisää:**

#### [FAQ: Which system settings can be backed up on a NAS?](https://www.asustor.com/knowledge/detail/?id=&group_id=201)

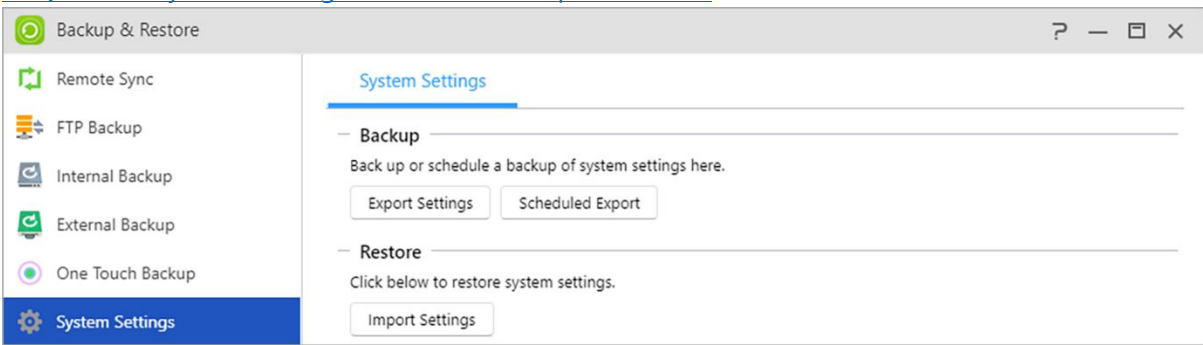

# **App Central**

Voit ladata App Central -palvelusta sovelluksia, jotka sopivat käytettäväksi NAS-palvelimellasi. App Central -palvelussa on tarjolla suuri määrä erilaisia sovelluksia, joista voit valita asennettavaksi tarpeisiisi parhaiten sopivat. Suuntautuupa mielenkiintosi digitaaliseen viihteeseen, e-kauppaan, blogin pitämiseen tai web-sivujen tekemiseen, App Central -palvelusta löytyy ratkaisu niihin kaikkiin.

Huomautus: Tämä toiminto voi olla erilainen käytettävän NAS-mallin mukaan.

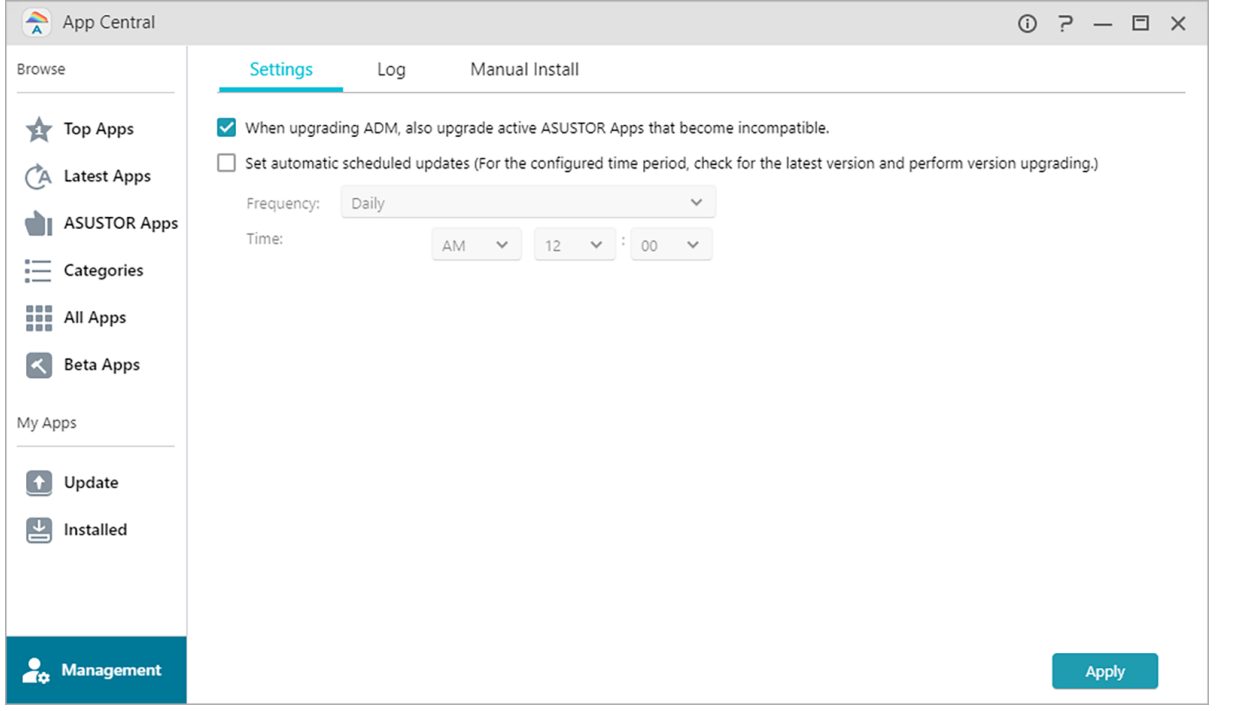

Kaikki uudet asennetut sovellukset otetaan käyttöön heti, kun asennus on valmis.

- Aseta automaattiset aikataulunmukaiset päivitykset: Tämän valinnan käyttöönoton jälkeen kaikki liitetyt ASUSTOR-sovellukset päivitetään automaattisesti, kun ADM päivitetään. Tämä mahdollistaa ASUSTOR NAS -sovellustesi optimaalisen toiminnan.
- Should you choose to remove an app, all settings and information relating to the app will be removed as well. If you wish to reinstall the app at a later date, the system will not be able to return the app to its previous state with all of its previous settings and information still intact.

#### **Lisäinformaatio:**  $\bullet$

App Central -palvelussa on ladattavissa ASUSTORin, avoimen lähdekoodin ohjelmiston ja kolmansien osapuolten kehittäjien kehittämiä sovelluksia. ASUSTOR tarjoaa virallisesti tarkastetuille sovelluksille rajoitetun takuun asennuksen ja suorittamisen osalta. Jos sinulla on kysyttävää jostakin tietystä sovelluksesta, ota suoraan yhteys kehittäjään.

ASUSTOR ei voi taata järjestelmäsi vakautta, jos asennat sovelluksia, joita ei ole virallisesti tarkastettu. Jos teet niin, olet itse vastuussa kaikista riskeistä. Ennen kuin alat käyttää App Central palvelua, sinun on luettava ja hyväksyttävä käyttöehdot.

Kun päivität ADM:n, päivitä myös aktiiviset ASUSTOR-sovellukset, jotka tulevat yhteensopimattomiksi: Kun päivität ADM:n, on suositeltavaa, että päivität samalla myös kaikki ASUSTOR-sovellukset säilyttääksesi yhteensopivuuden uusimman ADM-version kanssa. Tämä mahdollistaa ASUSTOR NAS -palvelimen optimaalisen toiminnan.

# **Ulkoiset laitteet**

## **Yleiskatsaus**

Voit tarkastella liitettyjä ulkoisia laitteita ja niiden tietoja täällä.

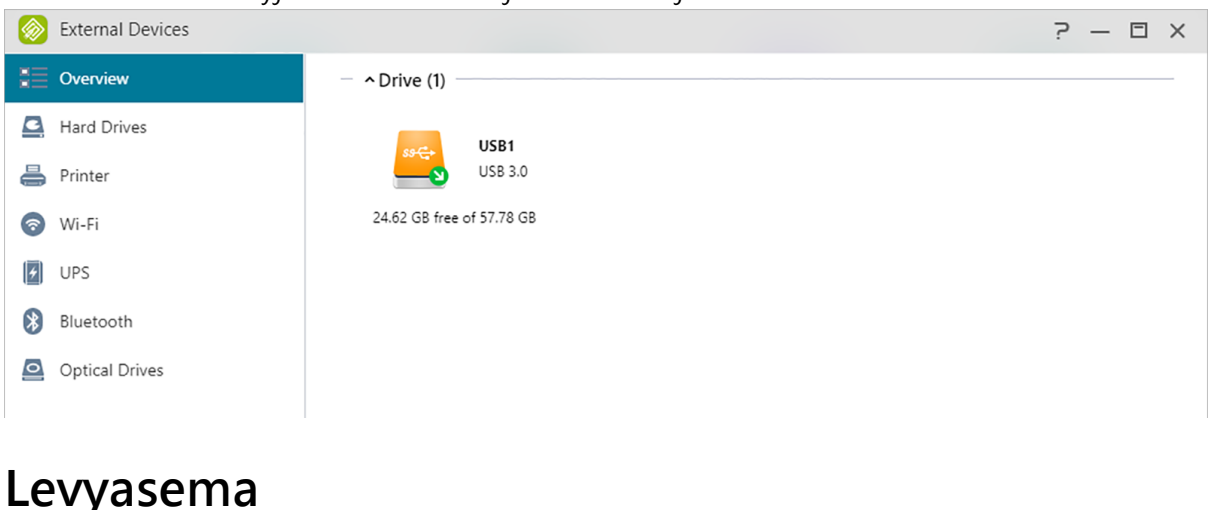

Tässä voit tarkastella ja alustaa kaikki NAS-palvelimeen liitetyt USB- tai ulkoiset eSATA-kiintolevyt. Tuetut tiedostojärjestelmät ovat:

**Muistutus:** Jos laitetta ei tunnisteta, kokeile liittämistä uudelleen toisella kaapelilla tai toiseen porttiin.

#### **FAT32:**

käytettäväksi Windows- ja macOS -käyttöjärjestelmillä

#### **NTFS:**

käytettäväksi Windowsilla

#### **HFS+:**

käytettäväksi macOS –käyttöjärjestelmällä

#### **EXT4:**

käytettäväksi Linuxilla

#### **exFAT:**

käytettäväksi Linuxilla, Windowsilla, macOS –käyttöjärjestelmällä

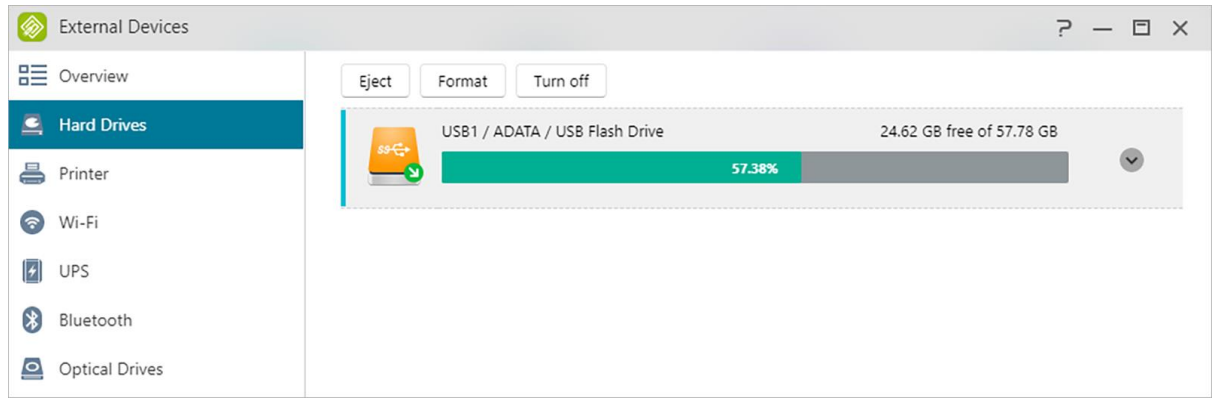

**Katso lisää:**

[Compatibility](https://www.asustor.com/service/storage?id=storage) – Hard Disk

### **Tulostin**

Tässä voit tarkastella kaikkia NAS-palvelimeen liitettyjä USB-tulostimia ja niiden tulostuslokeja. Additionally, ASUSTOR NAS also supports Apple AirPrint.

**Muistutus: ASUSTOR NAS tukee enintään kolmea USB-tulostinta.**

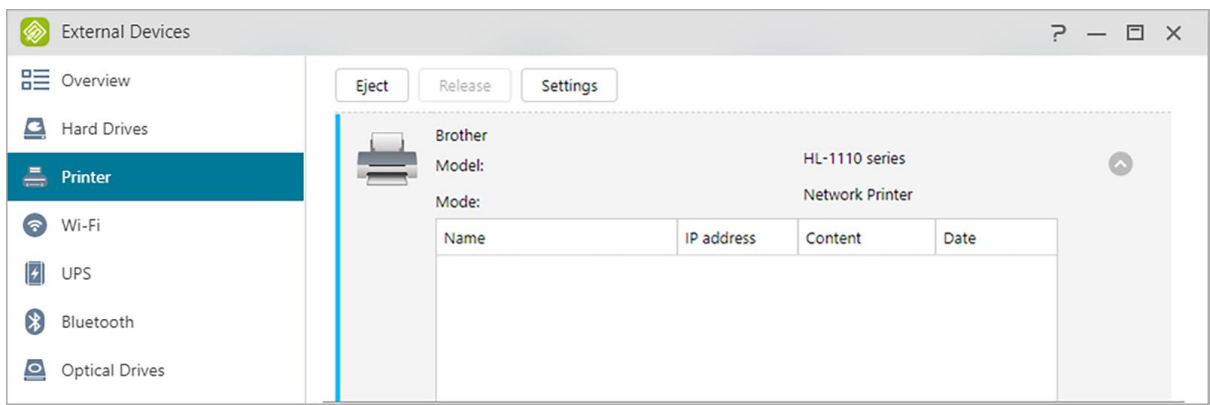

#### **Katso lisää:**

#### [Compatibility](https://www.asustor.com/service/printer?id=printer) – USB Printer

### **Wi-Fi**

Liitettyäsi USB Wi-Fi -sovittimen NAS-laitteeseen, voit tarkastella sen yksityiskohtaisia tietoja tässä.

Jos haluat käyttää NAS-palvelimella Wi-Fi-yhteyttä, tutustu ASUSTOR-web-sivustolla olevaan yhteensopivuusluetteloon ennen kuin ostat Wi-Fi-sovittimen. Wi-Fi-signaalin voimakkuus ja vakaus vaihtelevat käyttämäsi laitteiston (mm. Wi-Fi-verkkokortti ja langaton tukiasema) ja mahdollisten fyysisten esteiden mukaan. Siksi ASUSTOR ei voi taata Wi-Fi-signaalin voimakkuutta tai vakautta. Parhaan yhteyden ylläpitämiseksi on suositeltavaa käyttää Ethernet-yhteyttä.

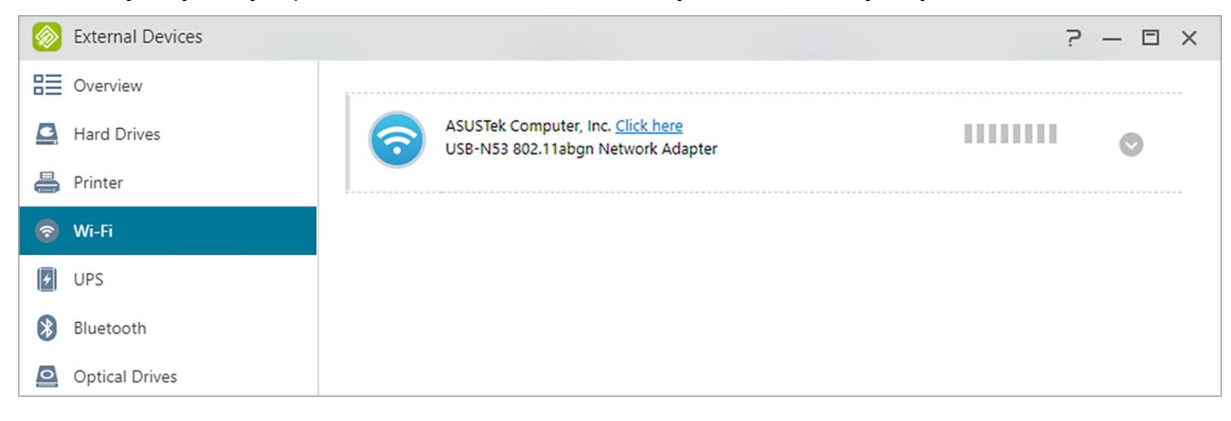

### **Katso lisää:**

Compatibility – [USB WiFi Dongle](https://www.asustor.com/service/wifi?id=wifi)

### **UPS**

UPS tarjoaa varavirran NAS-palvelimelle virtakatkoksen ilmetessä. UPS:n käyttö suojelee tietojasi ja NAS-palvelinta äkillisen sammumisen tai palvelujen keskeytymisen varalta.

#### **Verkko-UPS:**

Tässä voit asettaa NAS-palvelimen toimimaan verkko-UPS-palvelimena (Isäntä-tila) ja asettaa sen IP-osoitteen, kun UPS:n USB-kaapeli on liitetty NAS-laitteeseen. Muut samassa lähiverkossa olevat laitteet asetetaan tällöin orja-tilaan. Virtakatkoksen sattuessa isäntä- ja orja-laitteet tunnistavat virtakatkoksen välittömästi ja päättävät aloittavatko ne asetettuun aikaan perustuvat sammutustoimenpiteet.

#### **Sammuta:**

Kun NAS vastaanottaa varavirtajärjestelmästä ilmoituksen virtakatkoksesta, se aloittaa normaalin sammutusprosessin.

#### **Vikasietotila:**

Kun NAS vastaanottaa varavirtajärjestelmästä ilmoituksen virtakatkoksesta, se pysäyttää kaikki palvelut normaalein toimenpitein ja ottaa kaikki tallennustila-asemat pois käytöstä. Jos olet ottanut käyttöön "Anna virtakatkoksen ilmetessä NAS-palvelimen palauttaa laite aikaisempaan tilaansa heti, kun virta on palautettu"-asetuksen (määritettävissä kohdassa Asetukset → Laitteisto → Virta), kun NAS on sammutettu vikasietotilassa, se kytkeytyy automaattisesti päälle, kun virta on palautettu. (Tämä toiminto on saatavilla AS-6/7-sarjan laitteiden käyttöön).

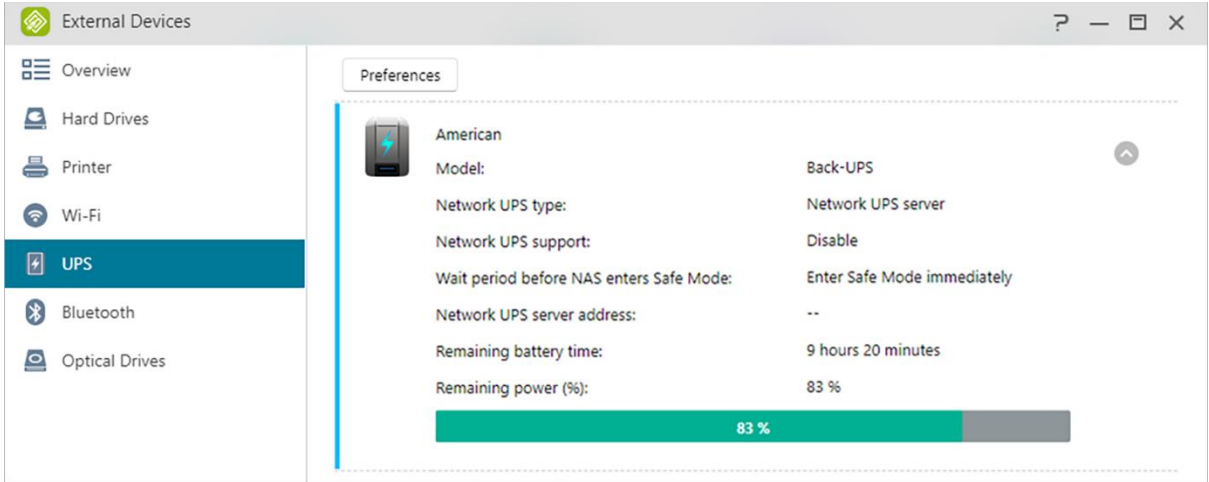

**Muistutus: Kun NAS on määritetty verkko-UPS-palvelimeksi (Isäntä-tila), oletuskäyttäjänimi on "admin" ja salasana on "1111" yhdistettäessä verkko-UPS-palvelimeen.**

**Katso lisää:**

[Compatibility -](https://www.asustor.com/service/ups?id=ups) UPS

## **Bluetooth-laitteet**

Kun olet liittänyt Bluetooth-laitteen NAS-palvelimeen, voit tarkastella sen yksityiskohtaisia tietoja tässä.

Jos haluat käyttää Bluetooth-laitteita NAS-palvelimen kanssa, tarkista ASUSTORin onlineyhteensopivuusluettelo ennen laitteen ostamista. Signaalivoimakkuus ja -vakaus vaihtelee käyttämäsi laitteiston ja fyysisten ympäristöesteiden mukaan. Sen vuoksi ASUSTOR ei voi taata Bluetooth-signaalin voimakkuutta tai vakautta. On suositeltavaa liittää Bluetooth-laite enimmäistoimintasäteen sisäpuolelle (noin 10 metriä).

Voit toistaa suoraan musiikkia NAS-palvelimelta SoundsGood-sovelluksilla Bluetooth-kaiuttimista.

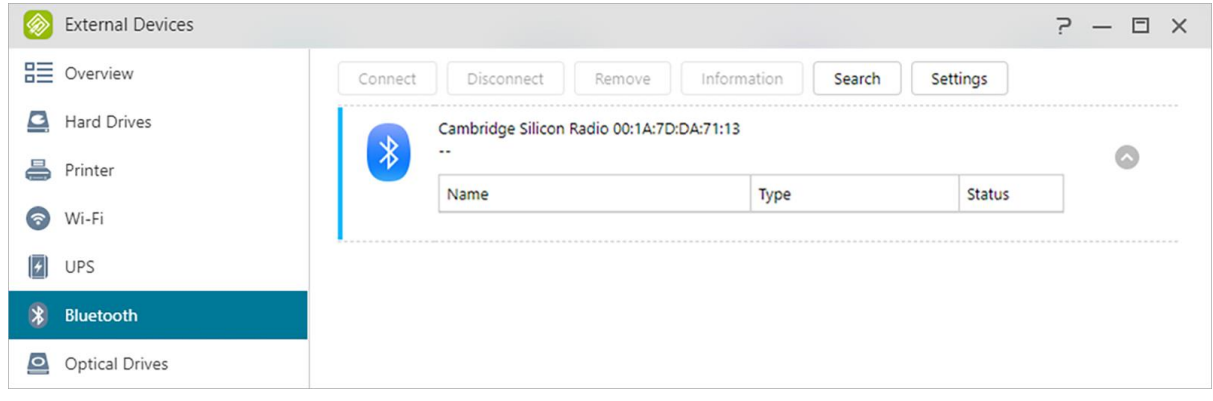

**Katso lisää:**

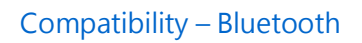

### **Optinen asema**

Kun olet liittänyt ulkoisen optisen aseman (CD, DVD, Blu-ray) USB:llä NAS-palvelimeen, voit käyttää Resurssienhallinnalla suoraan tiedostoja, jotka olet varmuuskopioinut optiseen mediaan, ja jopa siirtää tiedostoja optisesta mediasta NAS-palvelimelle vetämällä ja pudottamalla tulevaa käyttöä varten.

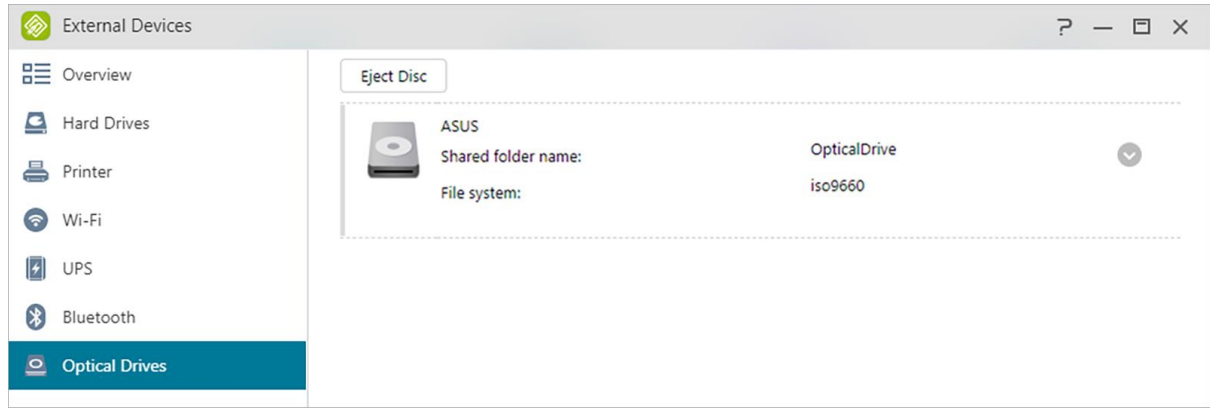

**Katso lisää:**

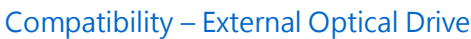

# **Järjestelmätiedot**

## **Tietoja tästä NAS-laitteesta**

Tässä voit katsoa yleisiä tietoja NAS-laitteesta, kuten laitteiston mallinumeron, ohjelmistoversion, BIOS-version ja järjestelmän nykyisen tilan.

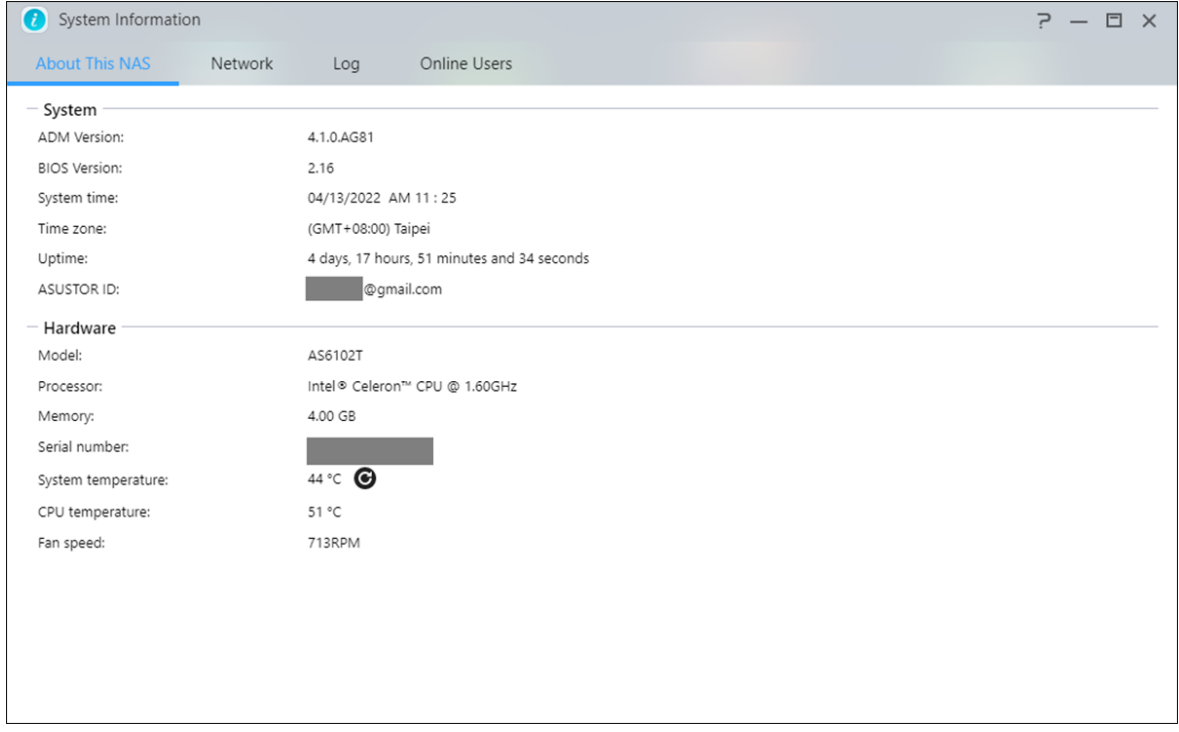

### **Verkko**

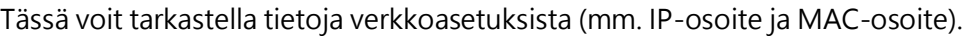

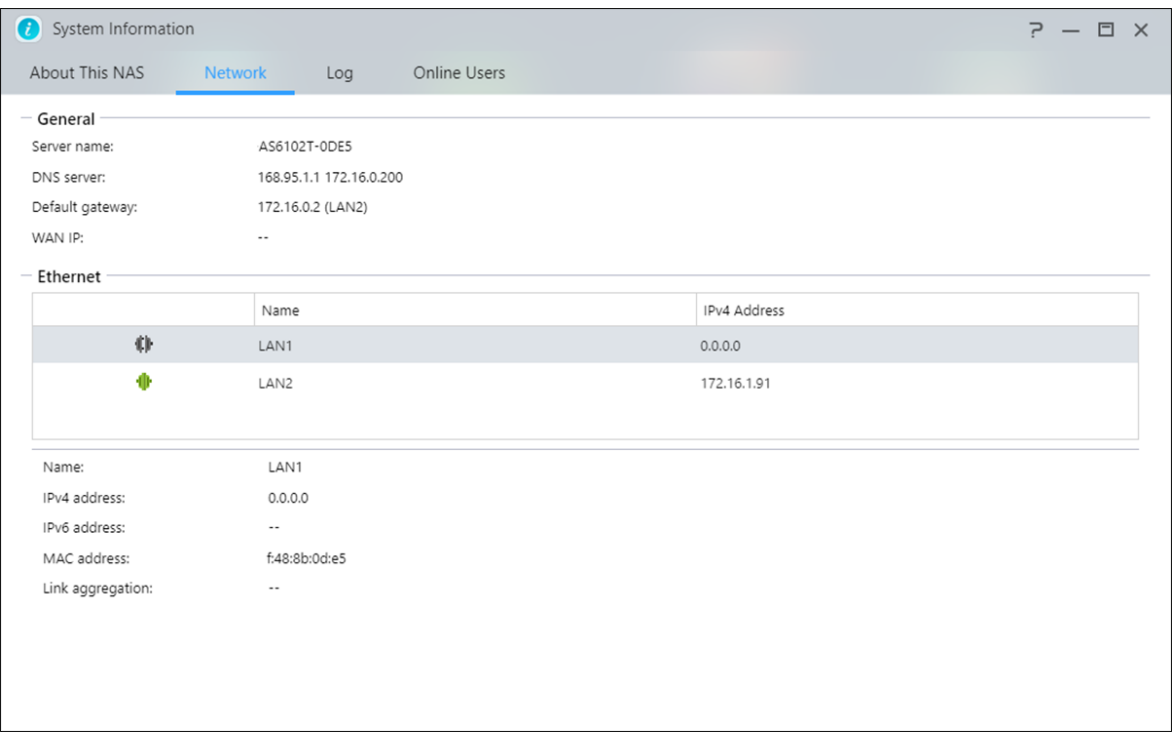

### **Loki**

Tässä voit tarkastella kaikkien järjestelmän tapahtumien lokeja. Näitä lokeja ovat mm. järjestelmäloki, yhteysloki ja tiedostojenkäyttöloki. ASUSTOR NAS tukee myös Syslog-palvelinta. Tämä mahdollista keskitetyn hallinnan lähettämällä järjestelmän tapahtumatiedot Syslogpalvelimelle.

#### **Järjestelmäloki:**

Kaikki järjestelmän tapahtumien lokisyötteet.

#### **Yhteysloki:**

Kaikki järjestelmän yhteyksien lokisyötteet.

### **Tiedoston käyttöloki:**

Kaikki tiedostojen käytön lokisyötteet.

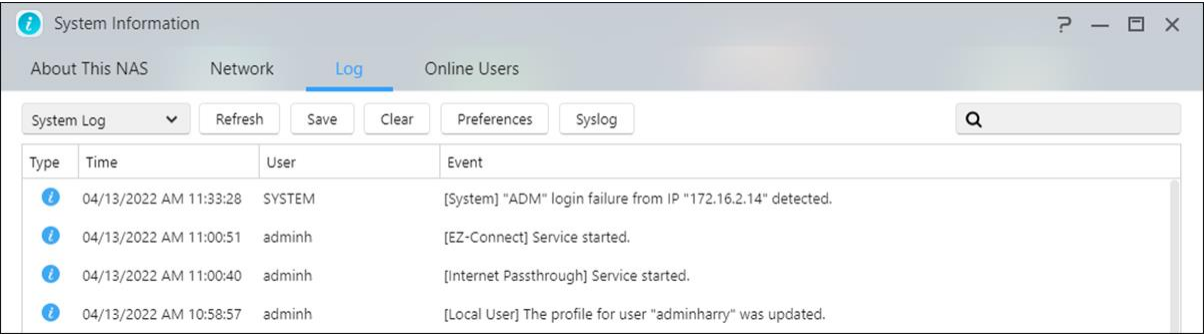

## **Online-käyttäjä**

Tässä voit tarkastella käyttäjiä, jotka ovat parhaillaan kirjautuneina ADM-järjestelmään tai käyttäjiä, jotka käyttävät muita siirtoprotokollia yhteyden muodostamiseksi NAS-palvelimeen.

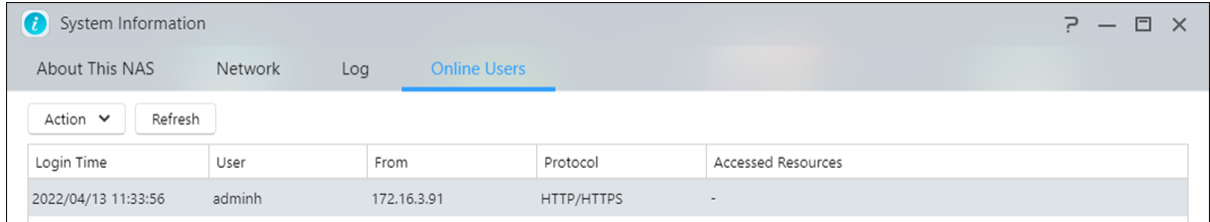

ADM näyttää kenen tahansa käyttäjän, jotka muodostavat yhteyden NAS-palvelimeen, seuraavilla menetelmillä:

- ADM-järjestelmään kirjautuminen (HTTP & HTTPS)
- SMB (CIFS/SAMBA)
- Apple Filing Protocol (AFP)
- File Transfer Protocol (FTP)
- Secure Shell (SSH)
- · iSCSI
- WebDAV

# **B** Dr. ASUSTOR

Dr. ASUSTOR suorittaa tarkistuksia perustuen järjestelmän nykyiseen tilaan. asetuksiin ja liitettävyyteen. Suoritettuaan nämä tarkistukset Dr. ASUSTOR diagnosoi mahdolliset ongelmat ja ehdottaa asianmukaisia suosituksia. Lisäksi voit viedä NAS-palvelimen eheystallenteen auttaaksesi ASUSTOR-teknikoita yksilöimään nopeasti ongelmien syyt. Eheystallenne sisältää tietoja, jotka koskevat NAS-järjestelmän tapahtumalokeja, ydintietoja ja perusmääritystiedostoja.

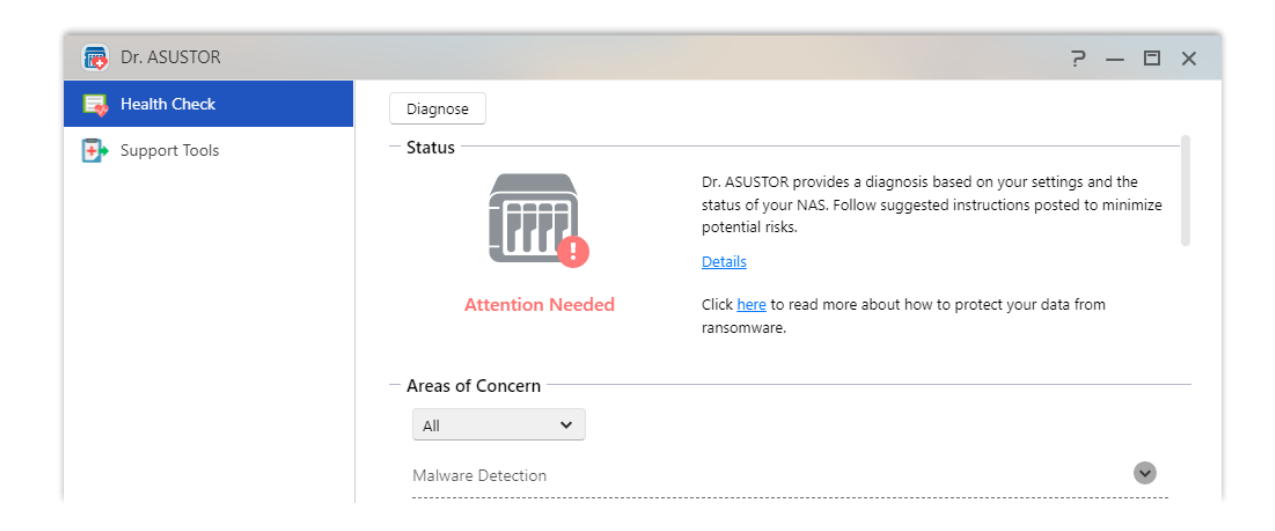

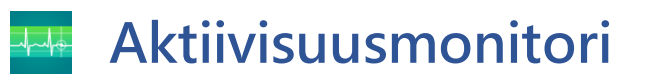

Aktiivisuusmonitori valvoo dynaamisesti NAS-palvelinta. Tässä voit tarkastella nykyisiä käyttötietoja, kuten:

**CPU-käyttö**

**Muistin (RAM) käyttö**

**Verkkoliikenne**

**Tallennustilakäyttö**

#### **Järjestelmän ohjelmien käyttämät resurssit**

Voit myös määrittää resurssien seurannan havaintotiheyden ja sen, otetaanko tapahtumailmoitus käyttöön Asetukset.

Huomautus: Tämä toiminto voi olla erilainen käytettävän NAS-mallin mukaan.
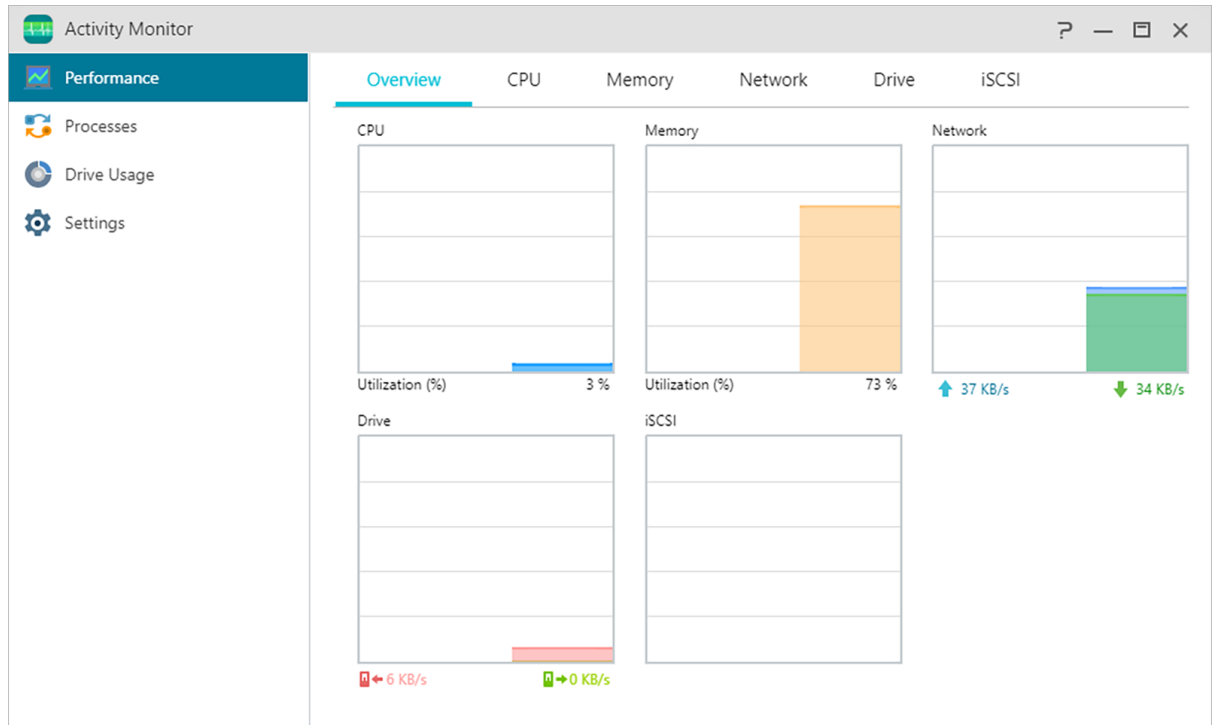

#### **Resurssienhallinta**  $\blacksquare$

Resurssienhallinta on esiasetettuna ADM-järjestelmässä ja sillä voi selata ja hallita NAS-palvelimen tiedostoja. Resurssienhallinta näyttää käyttäjien käytettävissä olevat hakemistot perustuen heille myönnettyihin käyttöoikeuksiin. Lisäksi ADM tukee kolmea samanaikaisesti auki olevaa resurssienhallinta-ikkunaa. Voit kopioida helposti tiedostoja vetämällä ja pudottamalla niitä eri resurssienhallinta-ikkunaan. ADM Resurssienhallinta voi myös käyttää hiiren oikeaa painiketta tai pikanäppäimiä tiedostojen ja kansioiden kopioimiseen, leikkaamiseen, liittämiseen, kaikkien valitsemiseen, poistamiseen ja uudelleennimeämiseen.

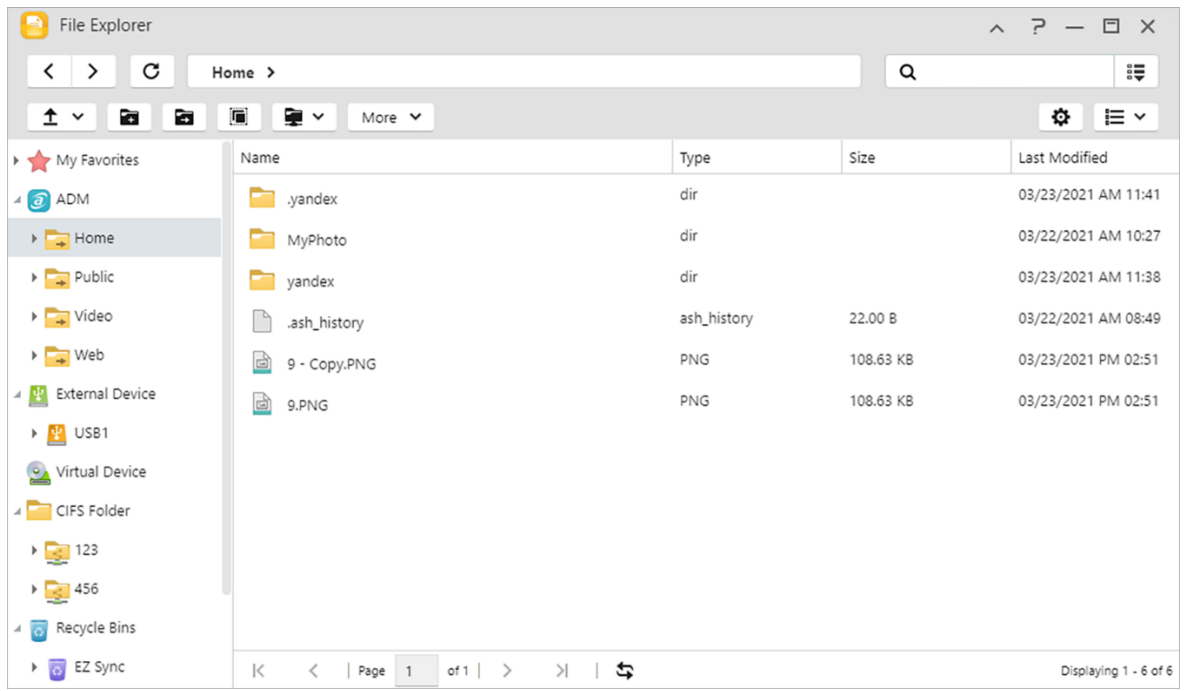

### 1.ADM

### **Luo Jaa linkki:**

Voit käyttää Share Links (Jaa linkkejä) -toimintoja tiedostojen jakamiseen henkilöille, joilla ei ole tiliä NAS-palvelimellasi. Share Links -toiminto mahdollista linkkien välittömän luomisen määritettyihin tiedostoihin, jotka haluat jakaa. Kullekin luodulle jaetulle linkille voi asettaa myös vanhenemisajan, mikä tarjoaa turvallisen ja joustavan hallintamahdollisuuden.

- Yksi jaettu linkki: Useita jaettuja linkkejä/kansioita listataan yksittäiseen linkkiin.
- Erilliset jakolinkit: Kaikilla jaetuilla tiedostoilla/kansioilla on oma linkkinsä.

### **Käyttöoikeudet:**

Tiedoston tai kansion napsauttaminen hiiren oikealla painikkeella ja sen jälkeen "Ominaisuudet"- ja sitten "Käyttöoikeudet"-välilehden valitseminen antaa määrittää tiedoston tai kansion yksityiskohtaiset käyttöoikeudet:

Jos ylätason jaetussa kansiossa ei ole otettu käyttöön Windows ACL:ää, seuraavat valinnat ovat käytettävissä käyttöoikeuksien määrittämiseen:

- Omistaja: Kansion tai tiedoston omistaja
- Ryhmä: Ryhmä, joka on määritetty kansiolle tai tiedostolle
- Muut: Kaikki muut järjestelmän tai verkon käyttäjät, jotka eivät ole omistajia tai osa ryhmästä, joko on määritetty kansiolle tai tiedostolle.

Määritettävissäsi olevat käyttöoikeustyypit ovat: RW (Luku ja kirjoitus), RO (Vain luku) ja DA (Estä käyttö).

 Jos ylätason jaetussa kansiossa on otettu käyttöön Windows ACL, voit määrittää tiedoston käyttöoikeudet kaikille käyttäjille ja ryhmille. Määritettäviä käyttöoikeuksia on yhteensä 13 tyyppiä. Nämä käyttöoikeustyypit ovat seuraavat:

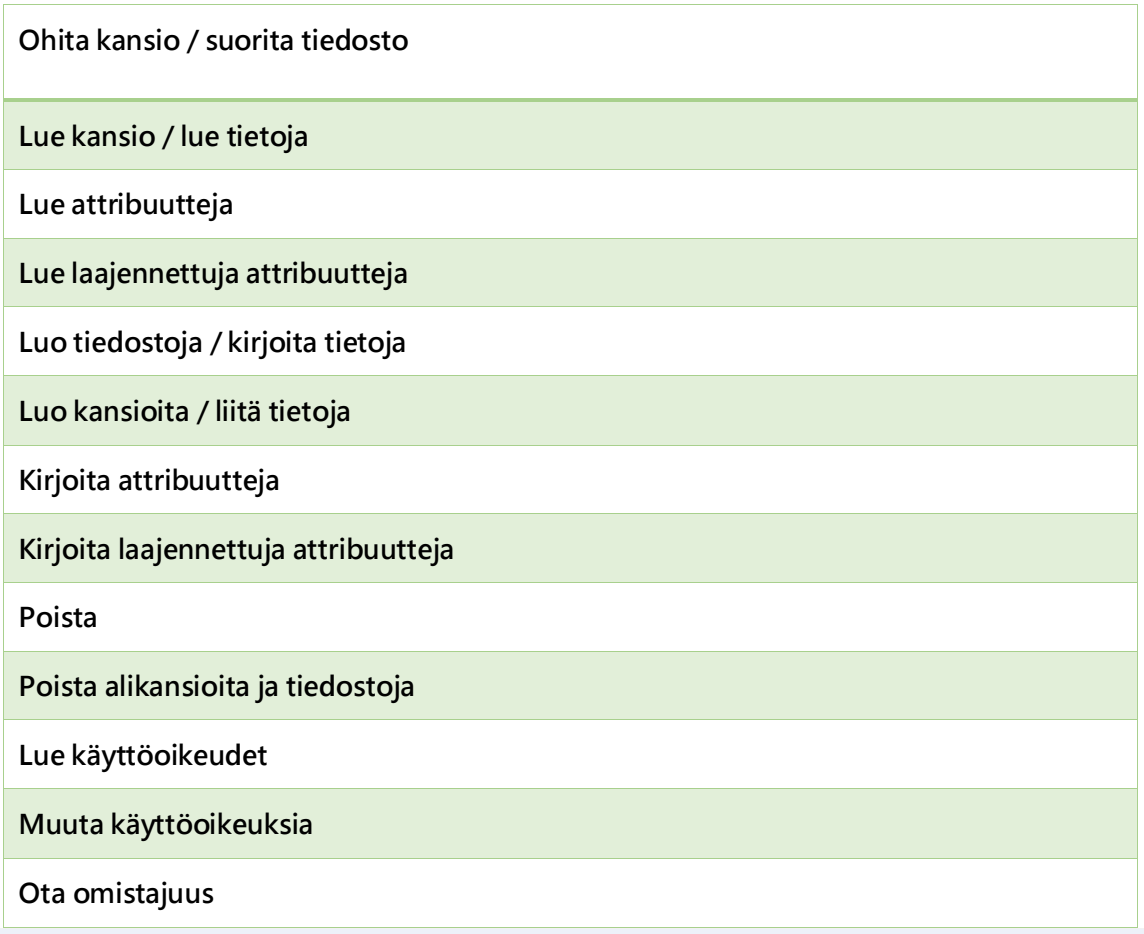

Muistutus: Yksittäinen tiedosto tai kansio voi hyödyntää enintään 250 Windows ACL käyttöoikeutta (mukaan lukien perityt käyttöoikeudet).

### **Sisällytä periytyvät käyttöoikeudet tämän objektin ylemmältä tasolta:**

Tämä valinta on käytössä oletuksena. Järjestelmä määrittää automaattisesti alikansiot ja tiedostot perimään käyttöoikeudet niiden yläpuolella olevalta objektilta. Tämän valinnan ottaminen pois käytöstä kieltää kaikki perittävät käyttöoikeudet ja säilyttää ainoastaan juuri lisätyt käyttöoikeudet.

### **Korvaa kaikki aliobjektin käyttöoikeudet periytyvillä käyttöoikeuksilla tästä objektista:**

Tämän valinnan käyttöönotto korvaa kaikki alikansion ja tiedoston käyttöoikeudet ylemmän tason objektin käyttöoikeuksilla.

### **Voimassaolevat käyttöoikeudet:**

Napsauttamalla tätä painiketta ja sitten valitsemalla käyttäjän luettelosta, voit tarkastella käyttäjän voimassa olevia käyttöoikeuksia määritettyyn kansioon tai tiedostoon.

2. Ulkoiset laitteet: Tässä voit tarkastella ja alustaa kaikki NAS-palvelimeen liitetyt USB- tai ulkoiset eSATA-kiintolevyt. Katso [täällä](#page-99-0)[.](#page-99-0)

### 3. Virtuaalinen asema:

Voit ottaa käyttöön ISO-kuvatiedoston(.iso-tiedosto) virtuaaliseksi asemaksi ja selata ISOkuvatiedoston sisältöä suoraan. ADM:n virtuaalinen asema -toiminto tarjoaa myös yksinkertaistetut käytönhallinta-asetukset, joilla voit määrittää käytön kaikille käyttäjille tai rajoittaa käytön vain järjestelmänvalvojille. Katso [täällä](#page-89-0).

### 4. CIFS-kansio:

Tässä on nähtävissä kaikki CIFS-kansiot (mukaan lukien käyttöönottamasi henkilökohtaiset CIFSkansiot ja ja järjestelmänvalvojien käyttöönottamat jaetut CIFS-kansiot). Katso [tästä](#page-90-0).

- 1. Jos olet tavallinen käyttäjä ja tarvitset CIFS-kansion käyttöönottopalvelua, ota yhteyttä järjestelmänvalvojaan saadaksesi asiaankuuluvat käyttöoikeudet.
- 2. Kun etäpalvelin tukee CIFS-protokollaa, palvelimen etäkansiot voidaan ottaa käyttöön.
- 3. Samanaikaisesi käyttöönotettavien CIFS-kansioiden enimmäismäärä on 50.
- Verkkoroskakori: Tässä voi käyttää kaikkien jaettujen kansioiden käyttöön otettuja verkkoroskakoreja.

Luku

4

### **App Central**

ADM:n mukana tulleiden sisäisten sovellusten lisäksi kaikissa ASUSTOR NAS -palvelimissa on seuraavat esiasennetut sovellukset. Voit valita haluatko pitää vai poistaa nämä sovellukset. Voit myös selata ja ladata helposti itseäsi kiinnostavia sovelluksia App Central -palvelusta.

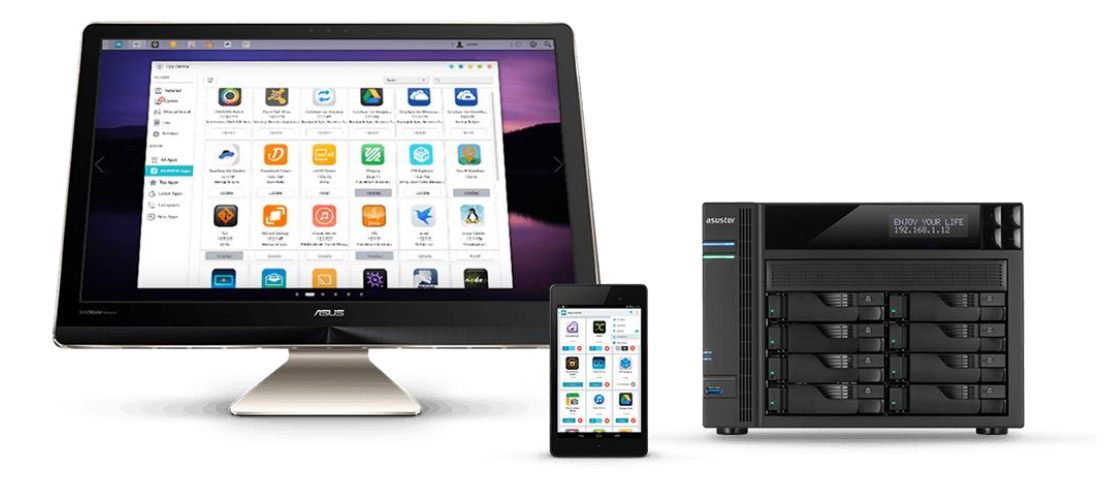

#### **ASUSTOR Live** Live

ASUSTOR Live antaa sinulle paremman hallinnan live-suoratoistoihisi kuin koskaan ennen. Tallenna, suoratoista ja lähetä ASUSTOR Liven kautta.

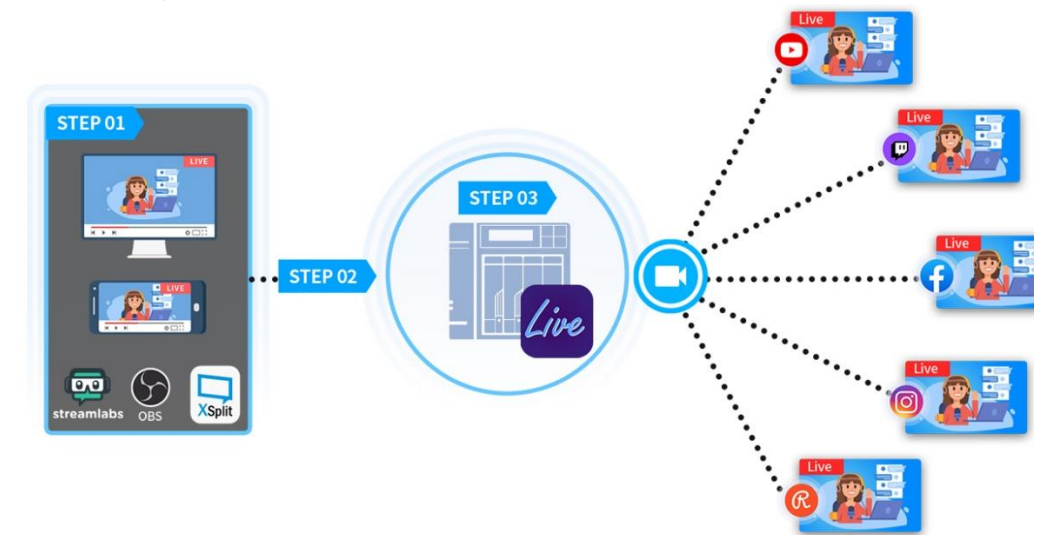

1. ASUSTOR Live -palvelun käyttöönotto vaatii vain kolme vaihetta, jotta ASUSTOR NAS: sta tulee lopullinen seuraaja suoratoistolaitteille tavalla, joka toimii samalla tavalla kuin Restream.io. Toisin kuin Restream.io, ASUSTOR Live on ilmainen ja lähettää monille alustoille puhelimesta, tabletista tai tietokoneesta. ASUSTOR Live tukee Twitchiä, YouTubea, Facebookia, Instagramia, Restreamia ja kaikkia RTMP-tuettuja suoratoistoalustoja. Koska ASUSTOR Live voi lähettää samanaikaisesti useille alustoille, ei ole välttämätöntä, että useita virtauksia on auki kerralla. Tämä säästää tietokoneen resursseja, kuten suorittimen ja muistin resursseja, sekä rahaa.

2. ASUSTOR Live tukee myös lähetystesi samanaikaista tallentamista. Tallenna koko video NASlaitteeseesi suoratoiston aikana tulevaa jakamista ja / tai muokkaamista varten.

### **Katso lisää**

[NAS-131-Using ASUSTOR Live to Back Up and Save Live Streams](https://www.asustor.com/online/College_topic?topic=131)

### **Latauskeskus**

Latauskeskuksesta on helppo ladata ja tallentaa tiedostoja NAS-palvelimelle. NAS-palvelin voi korvata tehokkaasti tietokoneesi missä tahansa lataustehtävissä. Tämä tarjoaa hyötyjä datan suojauksen ja energiansäästön muodossa. ASUSTOR NAS kuluttaa käytön aikana paljon vähemmän energiaa kuin normaali tietokone. Sinun ei tarvitse enää jättää tietokonetta päälle pitkiksi ajoiksi tiedostoja ladatessasi. Latauskeskus tukee HTTP-, FTP- ja BitTorrent-latauksia lataustehtävien aikatauluttamisen ja lataus- ja siirtonopeuksien rajoittamisen ohella.

Lisäksi Latauskeskus tukee selektiivistä lataamista BitTorrent-latausten yhteydessä. Tämä ominaisuus antaa sinun valita ja ladata vain haluamasi tiedostot torrentin sisällä. Sinun ei enää tarvitse tuhlata kaistanleveyttä ja tallennustilaa lataamalla tarpeettomia tiedostoja joita et halua.

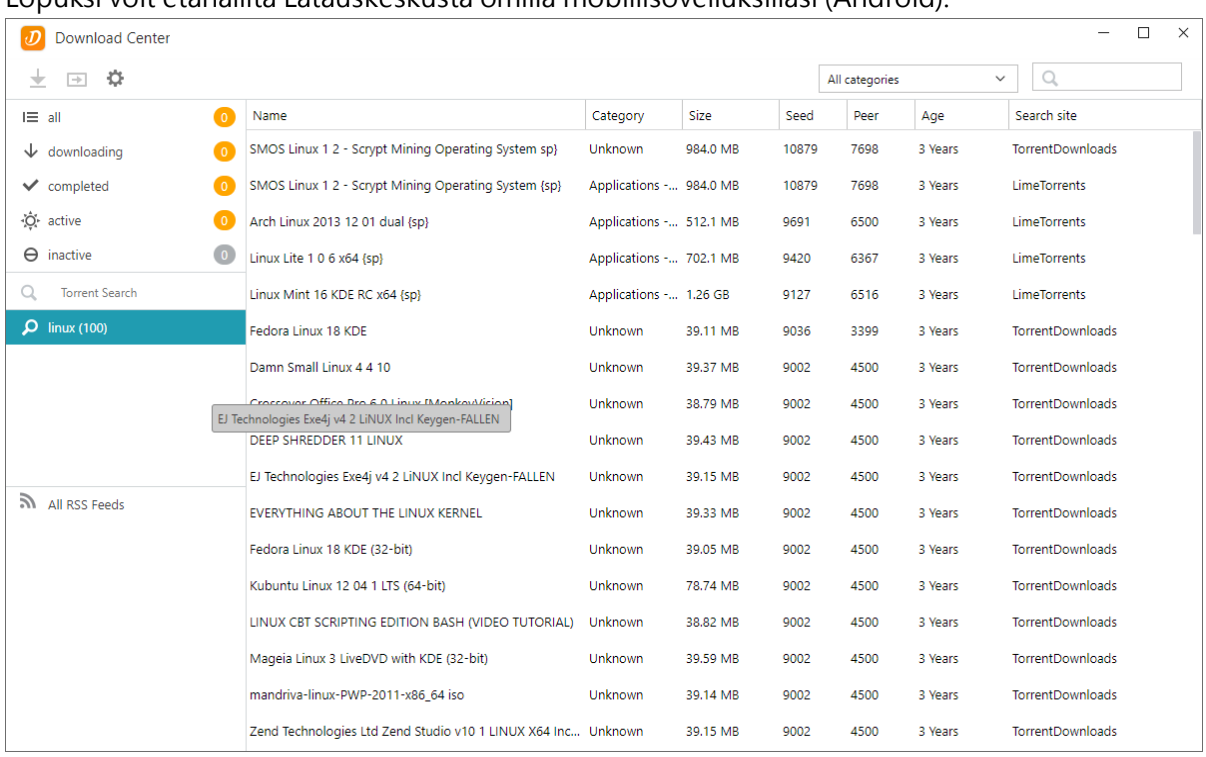

Lopuksi voit etähallita Latauskeskusta omilla mobiilisovelluksillasi (Android).

### **BitTorrent-lataukset:**

Kun siirrät torrenttitiedostoja Latauskeskukseen, järjestelmä luo automaattisesi uuden lataustehtävän ja jatkaa sitten lisäämälä tämän tehtävän latausluetteloon. Latauskeskus tukee myös suoraa torrentiin latauslinkin syöttämistä ja magneettilinkkien käyttämistä.

### **HTTP/FTP-lataukset:**

Latauskeskus tukee HTTP- ja FTP-latauksia. Sinun on vain liitettävä tai syötettävä haluamasi linkki. Järjestelmä aloittaa heti sen jälkeen lataamisen.

### **RSS-tilaukset ja lataukset:**

RSS-lataaminen(käytetään myös nimitystä "Broadcatching") on teknologia, joka antaa sinun valita haluamiasi latauskohteita RSS-syötesisällöistä. Lisäksi Latauskeskus tarjoaa myös automaattisen RSS-latausohjelmiston. Asetustesi mukaan järjestelmä päivittää säännöllisesti RSS-syötteitä ja jatkaa sen jälkeen kohteiden lataamista asettamiesi hakusanojen ja asetusten perusteella. Tätä käytetään säännöllisesti kohteilla, jotka vaativat säännöllistä lataamista. Esimerkkinä viikottaiset TV-ohjelmat.

### **Etsi:**

Latauskeskus antaa käyttää hakusanoja ladattavien tiedostojen etsimiseen.

### **Katso lisää**

NAS 162 – Introduction to [Download Center](https://www.asustor.com/online/College_topic?topic=162) NAS 265 – [Automating Download Center](https://www.asustor.com/online/College_topic?topic=265)

#### FTP Explorer H

FTP Explorer on ADM:n sisäinen FTP-asiakas. Sitä voi käyttää yhteyden muodostamiseen eri FTPpalvelimiin ja suorien tiedostojen siirtojen suorittamiseen. Tämä lisää siirtotehokkuutta, koska tiedostojen siirtoprosessi ei vaadi minkään tietokoneen käyttöä.

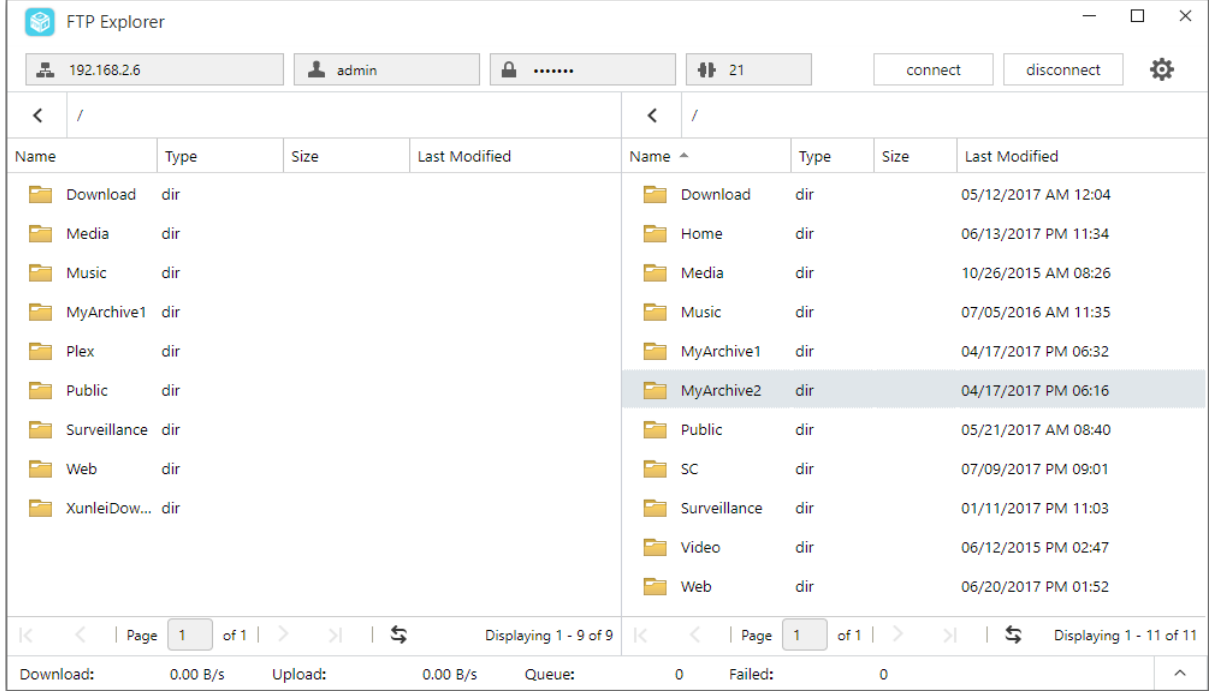

FTP Explorer tukee seuraavia toimintoja:

- **Sivuston hallinta, joka mahdollistaa määrittää useita sarjoja FTP-palvelinyhteystietoja**
- **Tiedostojen siirrot vetämällä ja pudottamalla**
- **Salatut lähetysprotokollat (SSL/TLS)**
- **Latausten jatkaminen**
- **Mukautetut siirtonopeudet**

#### **Katso lisää**

NAS 225 - [Introduction to FTP Explorer](https://www.asustor.com/online/College_topic?topic=225)

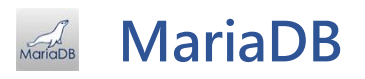

Voit käyttää sitä verkkosivustosi tietokantana, jonka voi ladata ja asentaa App Centralin kautta. Voit hallita MariaDB -palvelinta phpMyAdmin-sovelluksella, joka on ladattavissa ja asennettavissa App

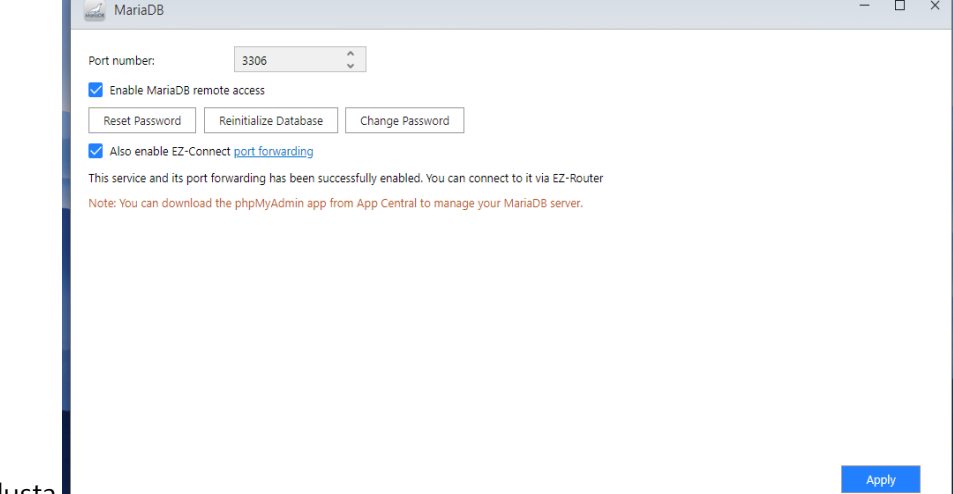

Central -palvelusta.

### **Portin numero:**

MariaDB-palvelimen oletusportti voidaan muuttaa muiksi räätälöityiksi porteiksi.

### **Ota käyttöön MariaDB-etäkäyttö:**

Tämän asetuksen ottaminen käyttöön antaa etäyhteyden MariaDB-palvelimelle. Turvallisuussyistä sinun on vaihdettava pääsalasana, jos otat etäkäytön käyttöön. On myös suositeltavaa vaihtaa oletusportti.

### **Nollaa salasana:**

Jos satut unohtamaan MariaDB -kirjautumissalasanan, voit nollata "root"-tilin salasanan (oletussalasana on "admin"). Tämä on myös oletusjärjestelmänvalvojatili.

Muistutus: MariaDB -järjestelmänvalvojan tilin oletuskäyttäjänimi on "root" ja oletussalasana on "admin". Muista turvallisuuden vuoksi vaihtaa tämän tilin salasana.

### **Alusta tietokanta uudelleen:**

Tässä voit alustaa koko MariaDB-tietokannan uudelleen. Uudelleen alustuksen yhteydessä kaikki MariaDB-tietokannat tyhjennetään.

### **Surveillance Center**

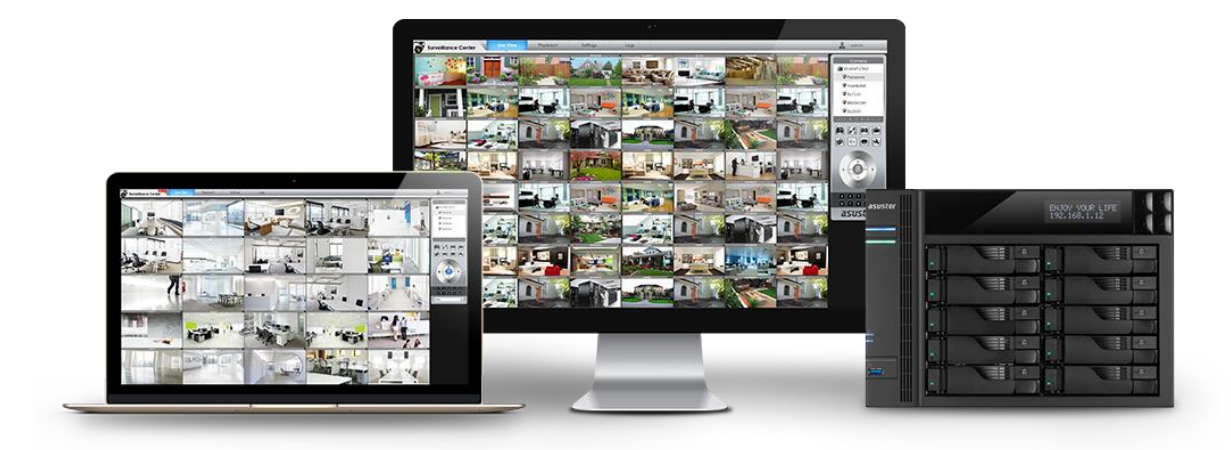

Surveillance Center antaa hallita IP-kameraryhmää sekä Live-näkymä - ja toistotoimintoja. Kaikki IPkameroiden tallentamat videot voidaan tallennetaan suoraan ja turvallisesti NAS-palvelimelle. Käyttämällä Surveillance Centerin omaa toistokäyttöliittymää, voit katsoa milloin tahansa aiemmin tallennettuja videoita.

Surveillance Center tukee myös useita erilaisia tallennustiloja, kuten aikataulu. liikkeentunnistus ja hälytyksen laukaisu. Lisäksi on mahdollista vastaanottaa ilmoituksia vastauksena määrättyihin tapahtumiin. Ilmoituksen lähetetään joko SMS-viesteinä tai sähköpostitse.

### **Katso lisää**

NAS 161 – Introduction [to Surveillance Center](https://www.asustor.com/online/College_topic?topic=161) NAS 261 – [Advanced Setup for Surveillance Center](https://www.asustor.com/online/College_topic?topic=261) NAS 262 – [Managing Surveillance Center Camera Licenses](https://www.asustor.com/online/College_topic?topic=262) NAS 263 – [Creating and Using Maps with Surveillance Center](https://www.asustor.com/online/College_topic?topic=263)

**Liittyvät**

[Compatibility](https://www.asustor.com/service/ipcam?id=ipcam) – IP Camera

#### **UPnP Media Server**  $UPnP$

UPnP Media Server -sovellus pysty muuntamaan NAS-palvelimesi kodin multimediasuoratoistopalvelimeksi. Jos sinulla on laitteita, jotka tukevat UPnP- tai DLNA-ominaisuutta esimerkiksi SONY BRAVIA TV tai PlayStation5®), voit selata ja suoratoistaa suoraan NAS-palvelimee tallennettuja kuvia, musiikkia ja videota.

Lisäksi voit käyttää UPnP/DLNA-yhteensopivia sovelluksi mobiililaitteillasi (esimerkiksi kannettava tietokone, iPhone tai iPad) multimediatiedostojen suoratoistoon NAS-palvelimelta.

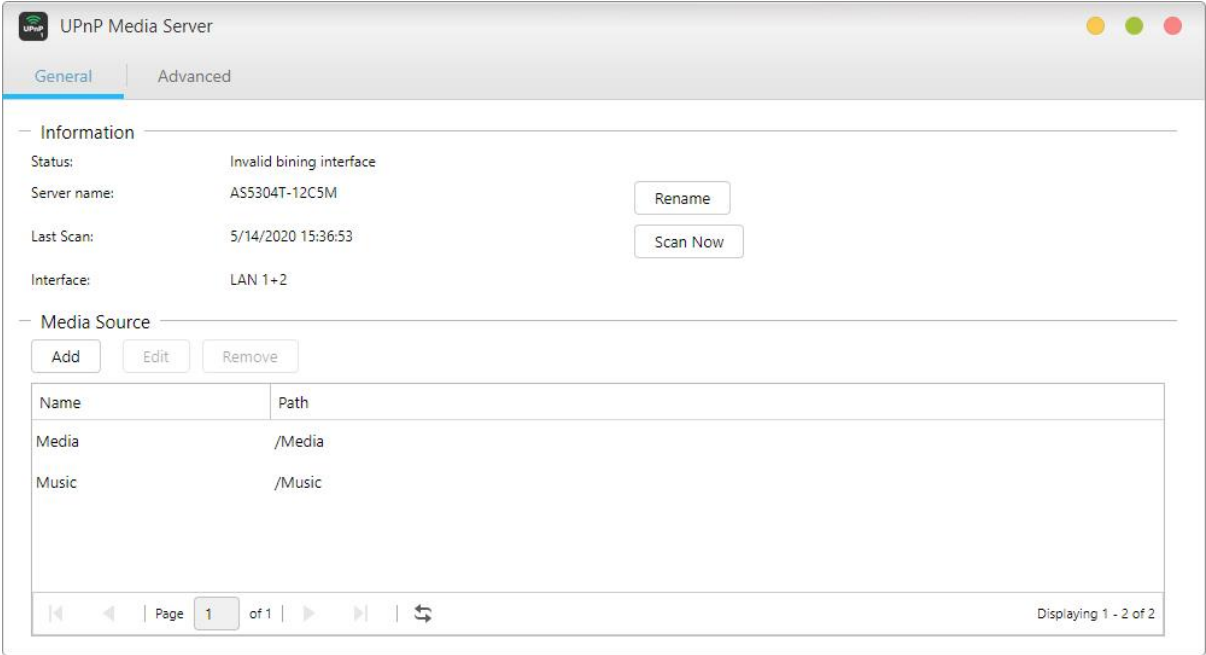

- Multimediatiedostojen on vain oltava tallennettuna jaetuissa "Media"- tai "Musiikki" kansioissa, jotta ne ovat toistettavissa. UPnP Multimedia Server -sovellus hakee automaattisesti määritetyistä hakemistoista multimediatiedostoja.
- UPnP Multimedia Server tukee tällä hetkellä vain lennossa tapahtuvaa valokuvien ja musiikin uudelleenpakkausta.

Muistutus: Toistettavissa olevat mediamuodot voivat vaihdella laitteiden mukaan.

### **Tietoja UPnP Multimedia Server -sovelluksesta**

UPnP Multimedia Server tukee seuraavia tiedostomuotoja:

- Video: 3GP, 3G2, ASF, AVI, DAT, FLV, ISO, M2T, M2V, M2TS, M4V, MKV, MPv4, MPEG1, MPEG2, MPEG4, MTS, MOV, QT, SWF, TP, TRP, TS, VOB, WMV, RMVB, VDR, MPE
- $\cdot$  Audio: 3GP, AAC, AIFC, AIFF, AMR, APE, AU, AWB, FLAC<sup>1</sup>, M4A, M4R, MP2, MP3, OGG Vorbis<sup>1</sup>, PCM, WAV, WMA
- $\cdot$  Valokuva: BMP, GIF, ICO, JPG, PNG, PSD, TIF, RAW Image $^1$  (3FR, ARW, CR2, CRW, DCR, DNG, ERF, KDC, MEF, MOS, MRW, NEF, NRW, ORF, PEF, PPM, RAF, RAW, RW2, SR2, X3F)

 $1$  Sinun on otettava näille tiedostoille ensin käyttöön reaaliaikainen uudelleenpakkaus, jotta niitä voidaan toistaa.

### **Katso lisää:** NAS 168 – [Your Home Media Center](https://www.asustor.com/online/College_topic?topic=168)

### **SoundsGood**

SoundsGood on web-musiikkisoitin, joka mahdollista kaiken NAS-palvelimelle tallennetun musiikin toistamisen web-selaimella sen lisäksi että voit selata ja hallita koko musiikkikokoelmaasi.

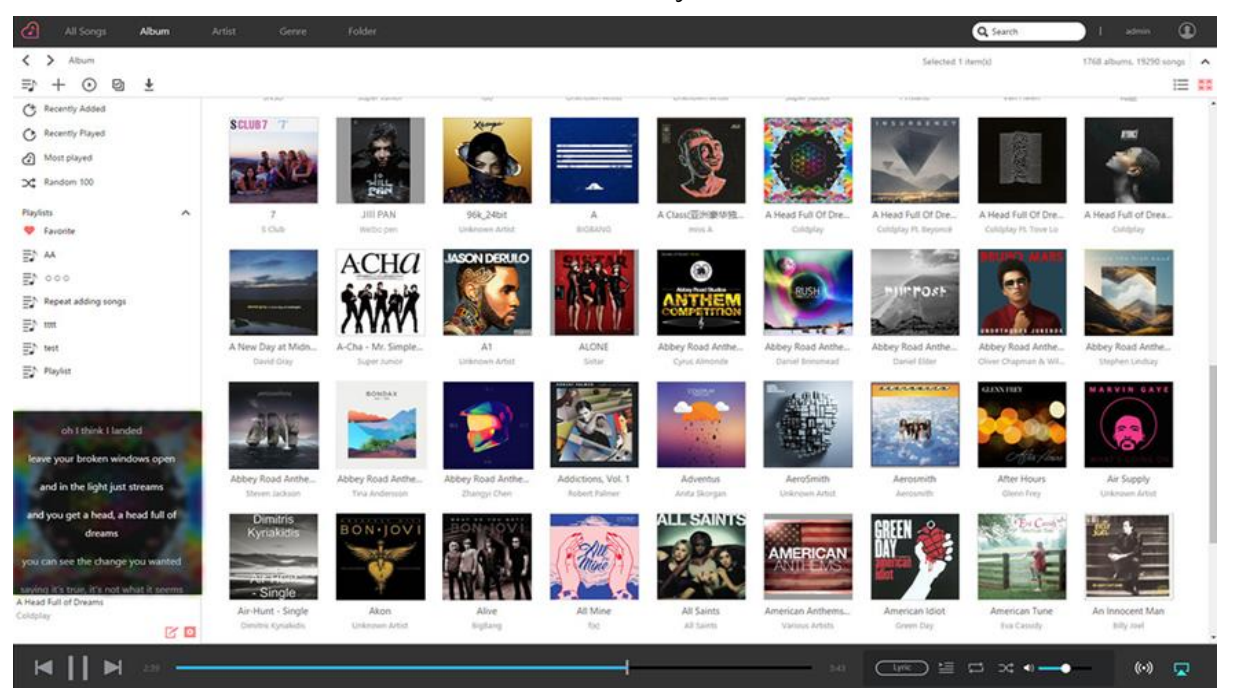

- Mukautetut asetukset: SoundsGood tarjoaa mukautettuja musiikkikokoelmia ja soittolistoja. Voit määrittää minkä tahansa NAS-palvelimella olevan kansion SoundsGood-sovelluksen medialähteeksi ja määrittää sen edelleen henkilökohtaiseksi tai jaetuksi.
- Musiikkikokoelman muokkaaminen: SoundsGood-soittimessa on sisäinen ID3-tunniste-editori, joka mahdollistaa ID3-tunnisteiden välittömän muokkaamisen musiikkikokoelmassasi.

### **Tietoja SoundsGood-soittimesta**

SoundsGood tukee seuraavia tiedostomuotoja:

- Tuetut audiomuodot selaimessa: MP3, WAV, Ogg
- Tuetut audiomuodot uudelleenpakkaukselle selaimella: AIFF, Flac
- Tuetut audiomuodot paikallisella kaiuttimella: MP3, WAV, Ogg, AIFF, Flac
- Paikallinen audiolähttuki: HDMI, USB, Audio Jack\*
- \* Sopii käytettäväksi malleilla AS-302T/AS-304T/AS-202TE/AS-204TE models

### **Liittyvät:**

[Compatibility](https://www.asustor.com/service/dac?id=dac) – USB DAC

### **LooksGood**

LooksGood on erillinen hallintakeskus videotiedostoille ja verkkopohjainen videosoitin NAS: n sisältöä varten. Yhteensopiva suosituimpien selainten kanssa käyttäjien on vain otettava LooksGood-sovellus käyttöön ADM: ssä, jotta he voivat aloittaa 1080p: n teräväpiirtovideoiden toistamisen. LooksGoodissa on tyylikäs ja moderni käyttöliittymä, joka näyttää videokokoelmat pikkukuvien ja julisteseinäasettelun avulla. Lisäksi tehostettu älykäs tietokantojen hallinta tekee nyt maailmanlaajuisista hauista nopeamman ja tehokkaamman käyttäjille.

LooksGood sisältää myös reaaliaikaisen koodauksen ja mediamuunnokset, jotka auttavat tarjoamaan käyttäjille sujuvan ja stressittömän toistokokemuksen. Lisäksi voit suoratoistaa videoita NAS-laitteestasi Chromecastin tai DLNA: n kautta LooksGoodin avulla, jolloin voit nauttia videoistasi suuremmalla televisiossa.

Lisäksi LooksGood mahdollistaa videoitten suoratoiston Chromecast- tai DLNA-yhteydellä, jolloin voit katsoa videoita suuremmasta TV-ruudusta.

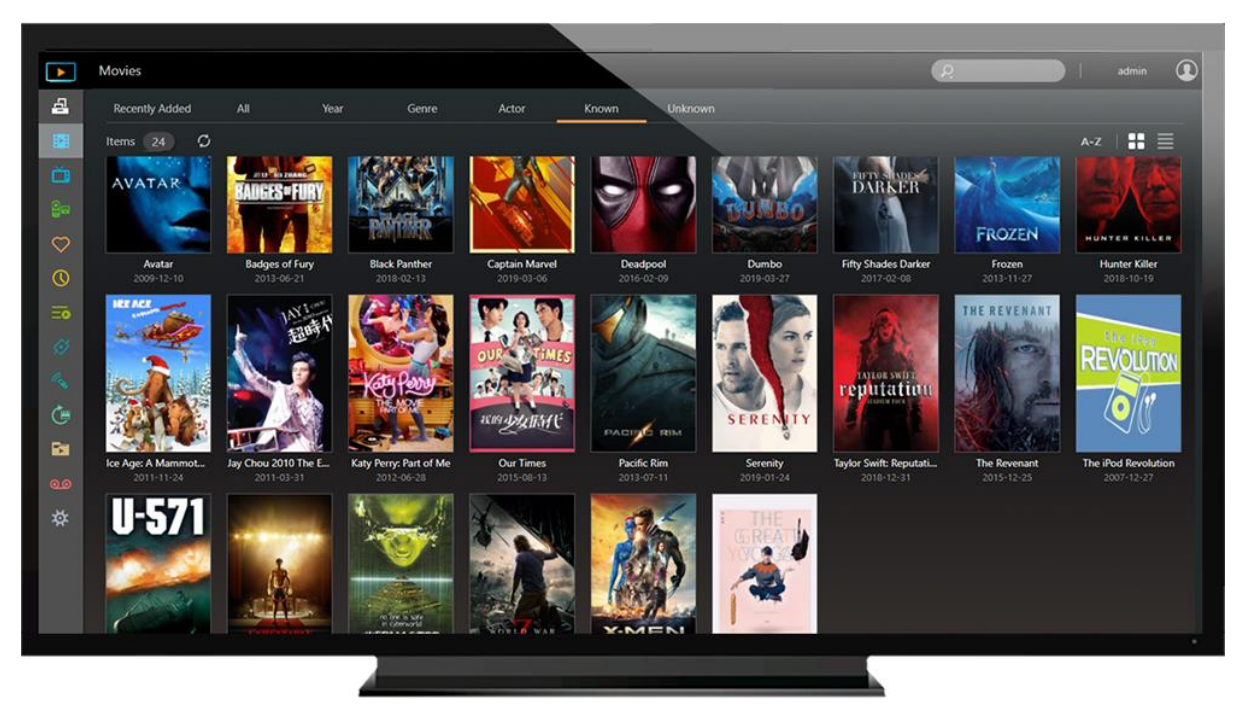

LooksGood tukee seuraavia tiedostomuotoja:

- Web-selaimet: Windows Edge / Chrome / Firefox, Mac Safari
- Video: avi, flv, mov, mp4, mkv, mka, ts, mpg, ra, ram, rm, rv, rmvb
- Video-koodekki: aac\_latm, aac, dca, H.264 (AVC), H.265 (HEVC), mlp, mp1, mp2, mp3, mpeg2video, mpeg4, vc1, wmav2, wmv3
- Tekstitys (UTF-8): srt, ass, ssa
- Kuvat: jpg, jpeg, bmp, png, gif, tif

Uudelleenpakkaustoiminto käytettävissä vain mallissa: Katso [täällä](https://www.asustor.com/admv2/Asustor_transcode).

### **Katso lisää**

NAS 138 – [Introduction to LooksGood](https://www.asustor.com/online/College_topic?topic=138) NAS 139 – [LooksGood: Introduction to Media Converter](https://www.asustor.com/online/College_topic?topic=139)

### **Photo Gallery 3**

Kaikki uudet Photo Gallery 3 ja AiFoto 3 on uusittu, ja ne tuovat joukon uusia ominaisuuksia, jotka helpottavat valokuvien järjestämistä kuin koskaan. Photo Gallery 3: n uusia ominaisuuksia ovat muun muassa mukautettujen kansioiden valinta, aikataulut, älykkäät albumit ja uudet valokuvatilat. Pöytä valokuvat helposti jopa kaksinkertaiseksi, niiden koko voi toistaa, toistaa kappaleita diaesityksissä, suorituskyvyn parannukset ja mukautetut jakamislinkit tekevät entistä paremman valokuvien katselun ja jakamisen kokemuksen.

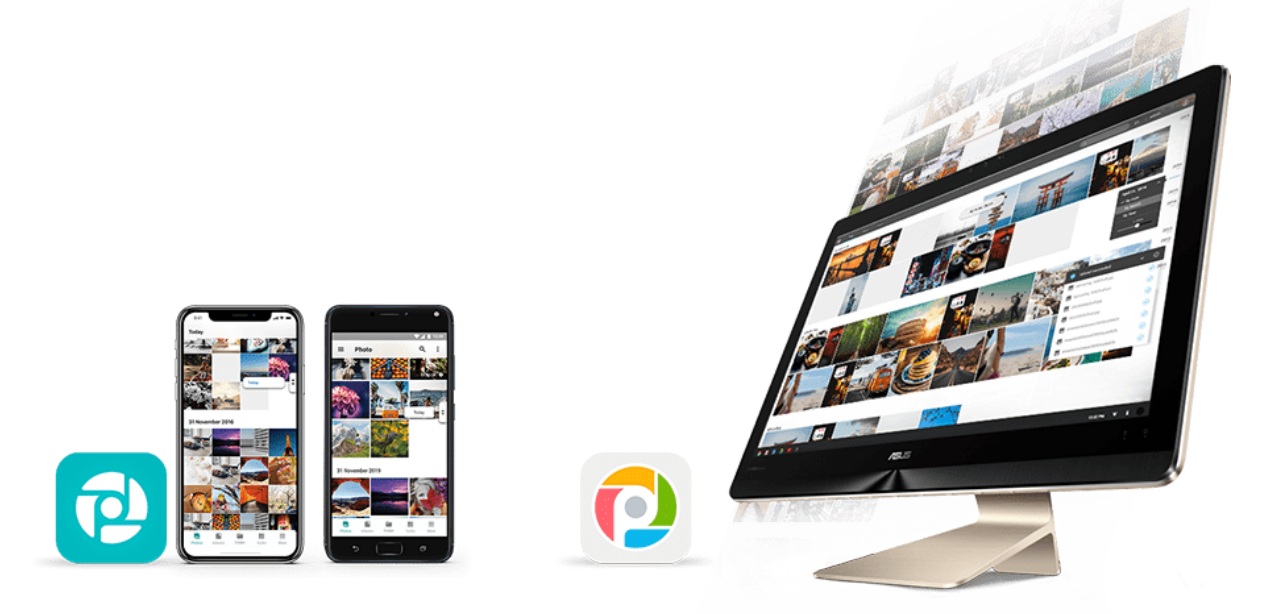

#### **VPN-palvelin**  $\mathbf{R}$

ASUSTORin VPN-palvelin tukee sekä PPTP- että Open VPN、L2TP / IPsec -protokollaa muuntaen NAS-palvelimen VPN-palvelimeksi ja sallien sinun muodostaa etäyhteyden NAS-palvelimelle ja käyttää turvallisesti sisäisen verkkosi resursseja.

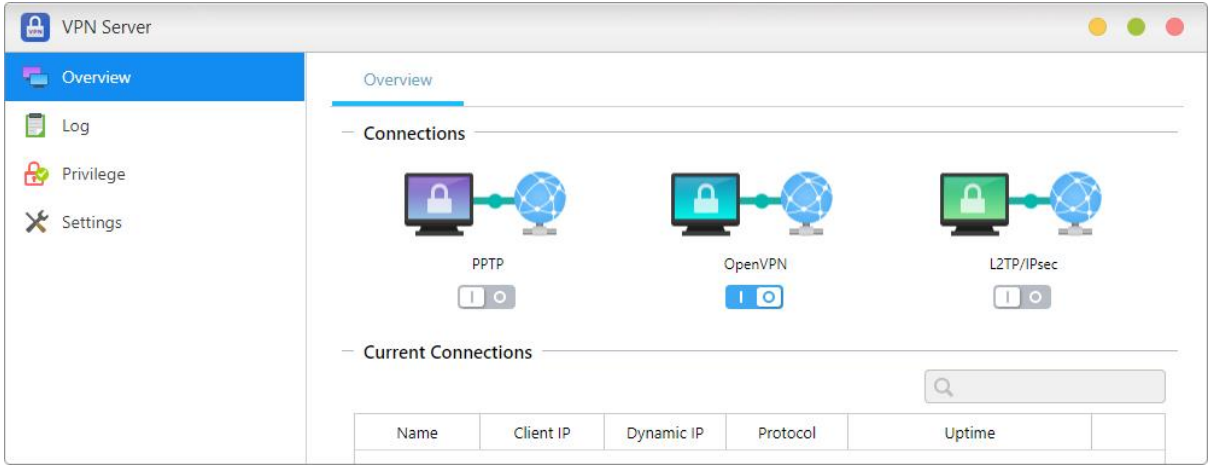

### **ASUSTOR NAS -palvelimen määrittämien VPN-palvelimeksi:**

Kirjaudu sisään ADM:ään ja avaa App Central. valitse vasemmasta paneelista "ASUSTOR Apps" ja etsi ja asenna "VPN Server".

### **ASUSTOR NAS -palvelimen yhdistäminen VPN-palvelimeen:**

Kirjaudu sisään ADM:ään ja napsauta Asetukset ja valitse sitten "VPN".

Muistutus: VPN-asiakasta ei voi käyttää samanaikaisesti VPN-palvelimen kanssa. Jos sinun on käytettävä VPN-asiakasta, pysäytä ensin kaikki VPN-palvelinkäyttö.

### **Katso lisää:**

NAS 322 – [Connecting Your NAS to a VPN](https://www.asustor.com/online/College_topic?topic=322) NAS 323 - [Using Your NAS as VPN Server](https://www.asustor.com/online/College_topic?topic=323)

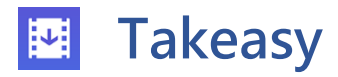

Takeasy mahdollistaa online-videoitten ja soittolistojen helpon lataamisen antaen valita halutun videotiedostotyypin ja videolaadun.

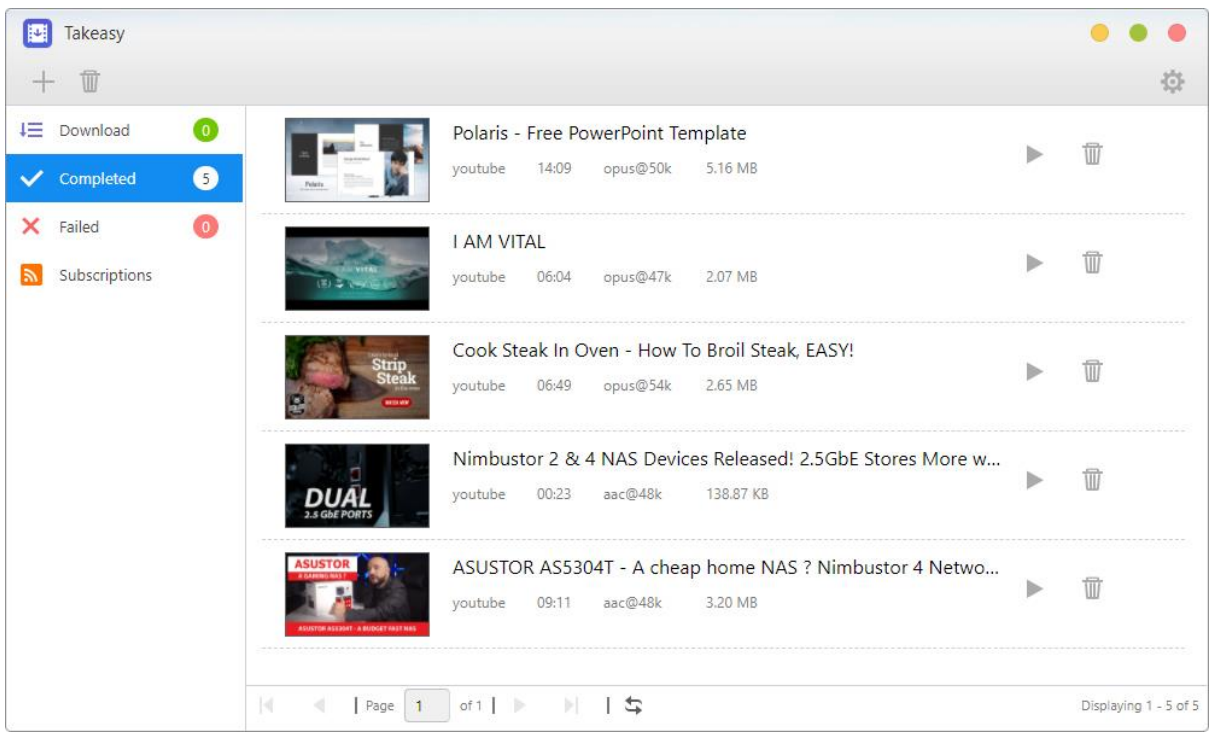

- Integroitu Twitch-kanavatilaus antaa NAS-palvelimen ladata automaattisesti uusinta sisältöä suosikki-Twitch-kanaviltasi.
- Online-mediatoistotuki mahdollistaa esikatsella kaikkia kesken olevia latauksia ja toistaa jo ladattuja videoita.
- Asentaaksesi Takeasy-sovelluksen, kirjaudu sisään ADM:ään, avaa App Central ja etsi "Takeasy".

Muistutus: Ladattujen videoitten laatu on siirrettyjen videoitten laadun mukainen. Esimerkiksi: siirretty video, jonka laatu on 1080p, mahdollistaa 1080p-videon lataamisen.

### **ASUSTOR Portal**  $\overline{O}$

ASUSTOR-portaalissa ollesssa ei ole arvetta kytkeä tietokonetta päälle kun toistat videoita tai selaat internetissä. Sinun on vain yhdistettävä NAS-palvelin mihin tahansa HDMI-valmiudella varustettuun näyttöön. ASUSTOR-portaalissa on integroituna myös Firefox -selain, YouTube-kanavia, Netflix ja

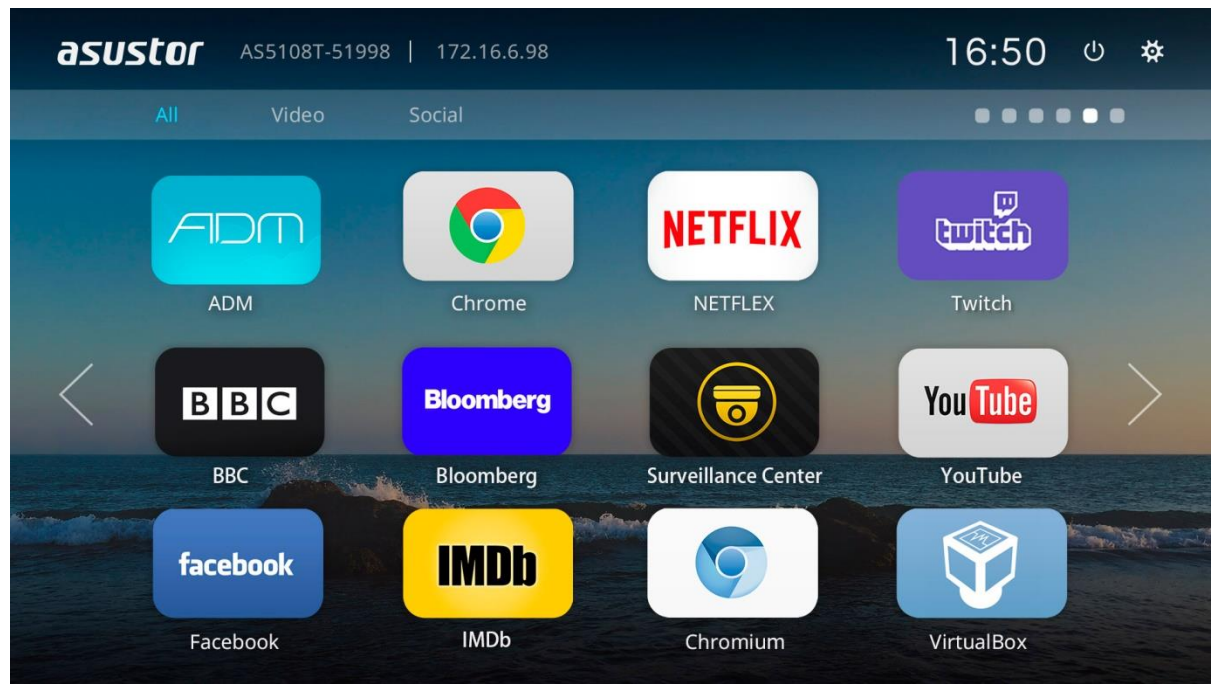

live-videoitten seuranta Surveillance Centeristä.

- ASUSTOR-portaali tarjoaa mukautettavissa olevia näyttötietoja, kuten: IP-osoite, palvelinnimi, aika, ADM, YouTube.
- Voit määrittää ASUSTOR-portaalissa oletuskäynnistyssovelluksen (Esimerkiksi: ASUSTOR-portaali, ADM, YouTube, Surveillance Center). Määritettynä sovellus käynnistyy automaattisesti, kun avaat ASUSTOR-portaalin ilman erillistä käynnistystä pää-ASUSTOR-portaalikäyttöliittymässä.
- Voit määrittää myös työpöydän taustakuvan, pikakuvakkeet suosikki-web-sivuille, kuvatarkkuuden, yliskannauksen ja ASUSTOR-portaalin näytönsäästäjän.
- Asentaaksesi ASUSTOR-portaalin, kirjaudu sisään ADM:ään, avaa App Central ja etsi ja lataa "ASUSTOR Portal" kohdassa "ASUSTOR Apps".

Muistutus:

- ASUSTOR Portal tarjoaa selainpikavalintoja vain suoratoistosivustoille, kuten Netflix, YouTube, Amazon Prime tai Disney +, jotta jokaisen palvelun verkkosivun avaaminen olisi helpompaa ja nopeampaa.
- ASUSTOR ei anna takuuta kolmansien osapuolten sivustoilla ylläpidetylle käyttökokemukselle tai sisällölle. Mittarilukema voi vaihdella käytettäessä kolmansien osapuolten verkkosivustoja.

### **Katso lisää:**

NAS 135 - [Introduction ASUSTOR Portal](https://www.asustor.com/online/College_topic?topic=135)  NAS 136 - [Controlling ASUSTOR Portal](https://www.asustor.com/online/College_topic?topic=136) Video - [ASUSTOR College Episode 3 -](https://www.youtube.com/watch?v=cBRJDsEP3Mo) ASUSTOR Portal [Compatibility -](https://www.asustor.com/service/tv?id=tv) HDTV Accessories**:** [Remote Control](https://shop.asustor.com/index.php?route=product/product&path=61&product_id=81)

### **Virustorjuntaohjelmiston Cama**

ASUSTOR NAS tarjoaa virustorjuntaohjelmiston, joka suojaa tehokkaasti NAS-palvelimen tärkeät tiedot ja estää haittaohjelman leviämisen.

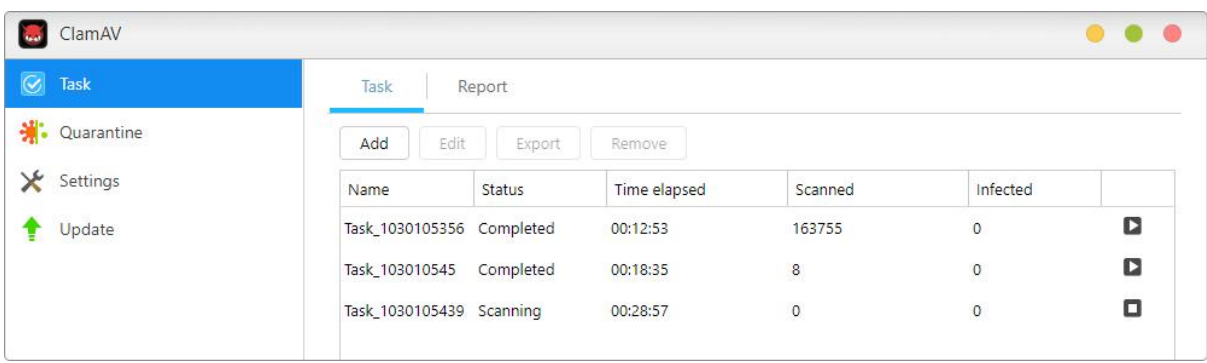

#### **Postipalvelin**  $\bigcirc$

ASUSTORin Postipalvelin tarjoaa kattavan ja kustannustehokkaan ratkaisun, joka mahdollistaa kaikille yrityksille oman postipalvelimen ylläpidon helposti.

Muistutus: ASUSTOR-postipalvelinta suositellaan enintään 5 hengelle. asustor-postipalvelin tarjoaa yksinkertaisen postinjakelun hallintapalvelun ja sisältää yksinkertaisen virusten ja roskapostin käsittelyn. olet vastuussa tuotteen käytöstä aiheutuvista riskeistä, jos olet mukana kiistassa Internet-palveluntarjoajan kanssa, mukaan lukien muun muassa ISP-rajoitukset ja verkkotunnukseen liittyvät ongelmat.

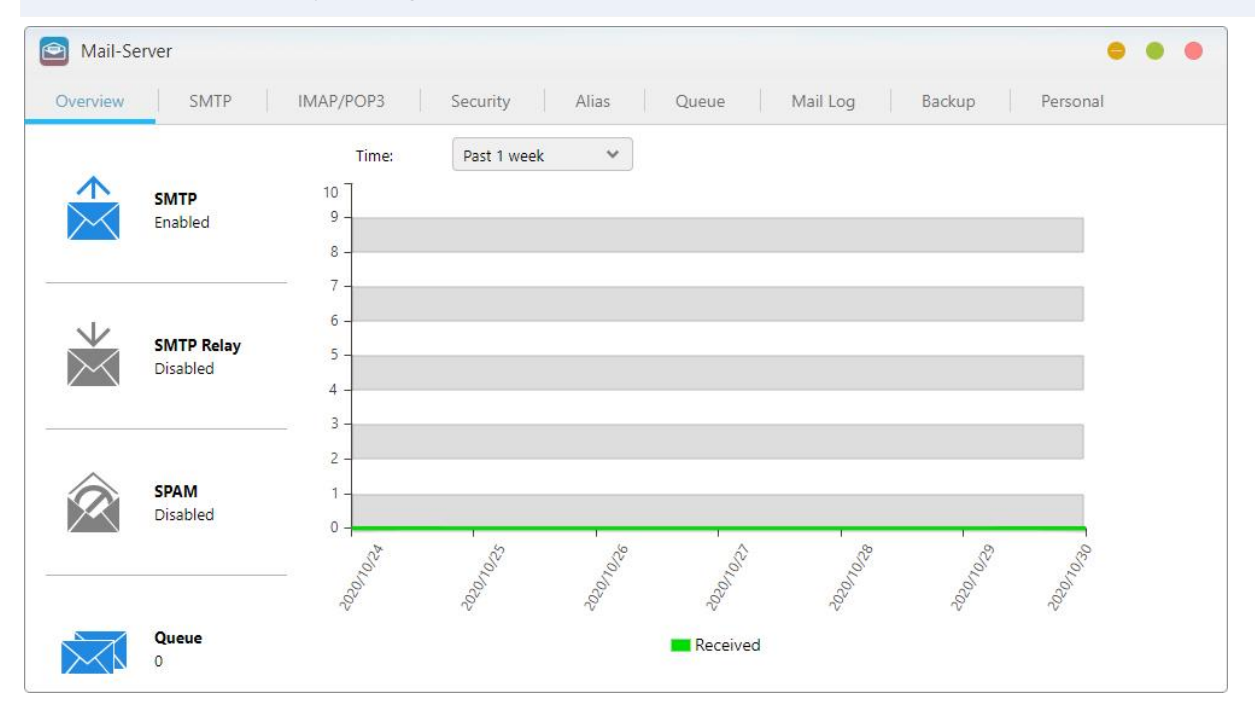

**Katso lisää:**

#### **Syslog-palvelin** 鱼

Syslog-palvelin tukee vakio-Syslog-protokollia ja pystyy koostamaan keskitetysti järjestelmälokeja, jotka ovat hajallaan erilaisissa verkkolaitteissa tallennus- ja hallintatarkoituksessa. Lisäksi Syslogpalvelimessa on integroituna NAS-palvelimen Välitön ilmoitus -toiminto, joka lähettää järjestelmänvalvojalle sähköposti- tai tekstiviesti-ilmoituksia, kun määrättyjä tapahtumia tapahtuu, jotta asianmukaisiin toimenpiteisiin voidaan ryhtyä nopeasti.

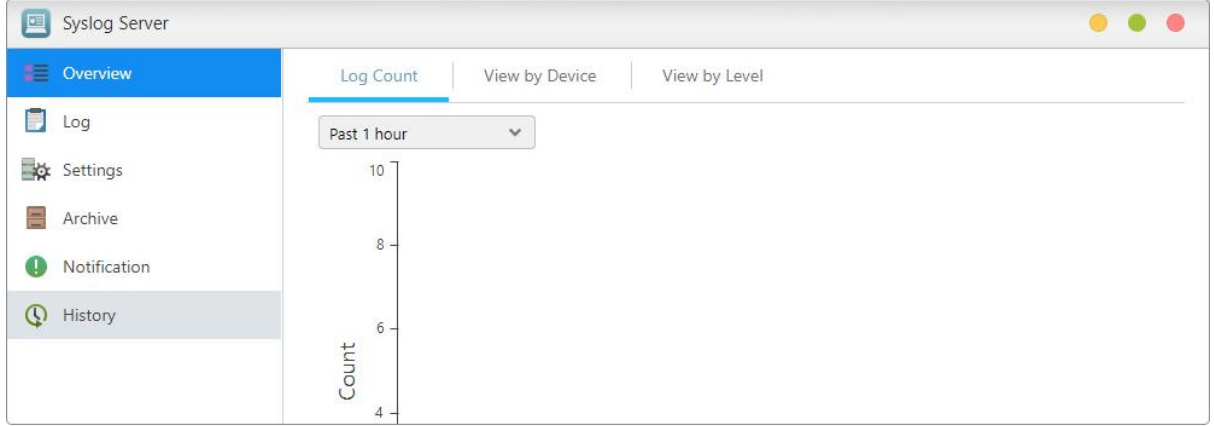

**Katso lisää:**

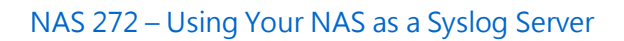

### **DataSync Center**

Datasync Center yhdistää useita pilvipalveluita yhdeksi sovellukseksi. Datasync Center sisältää muun muassa Google Drive -, Yandex -, Dropbox- ja Onedrive-palvelut ja se tukee moniajoa ja useita tilejä. Hallitse tietojasi välittömillä ja aikataulutetuilla varmuuskopioinneilla sekä käyttämällä Pilvivarmuuskopiokeskusta luodaksesi hybridipilven, joka pitää online- ja offline-tietosi suojattuina.

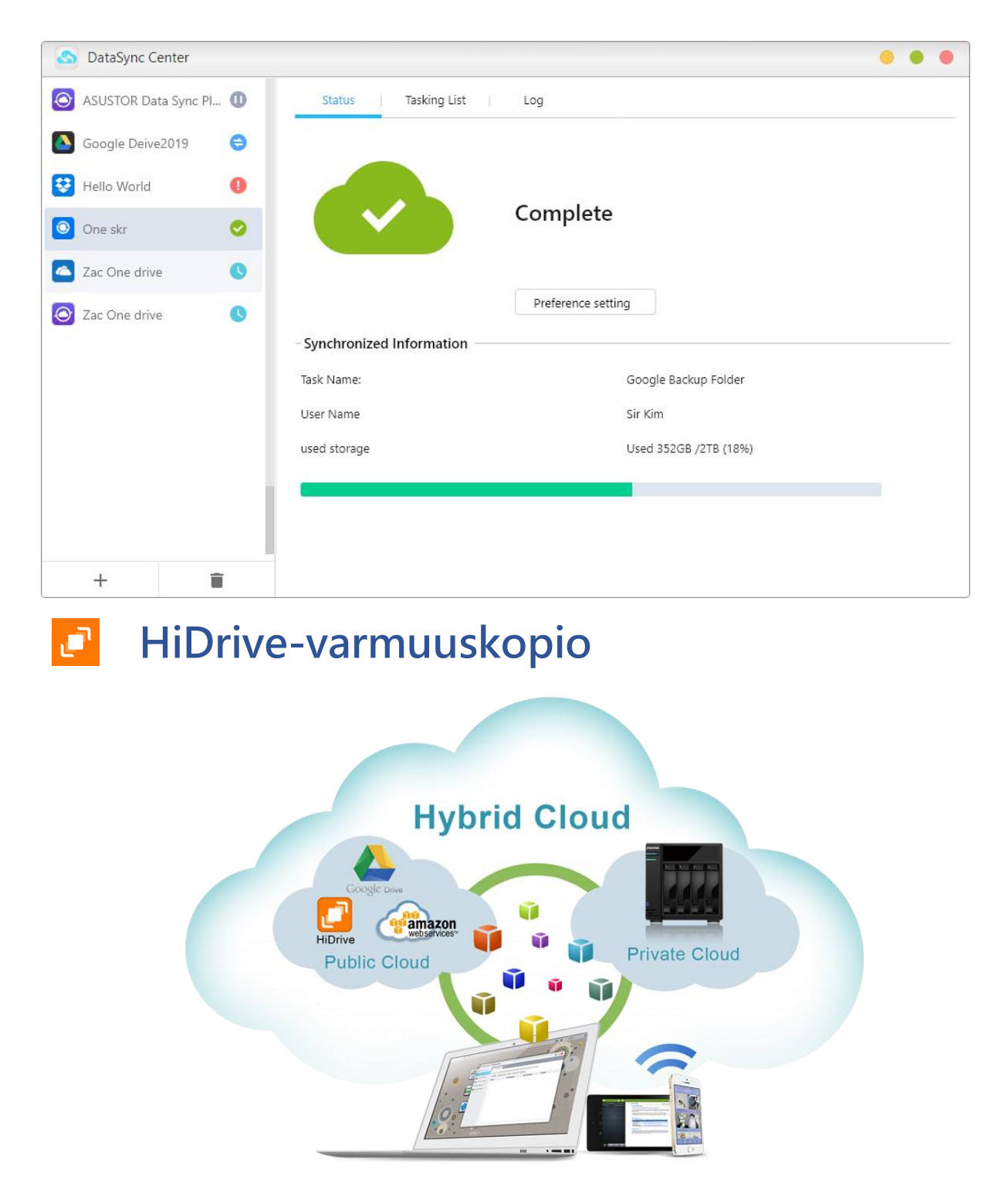

Strato HiDrive on suosittu, laajalti Euroopassa käytetty pilvitallennuskäyttöympäristö. Nyt voit integroida ASUSTOR NAS -palvelimesi HiDriven kanssa luodaksesi joustavampia datasovelluksia. HiDriven tukemiin tiedonsiirtosovelluksiin sisältyvät Rsync, FTP, FTPS ja SFTP.

Huomautus: Vain HiDriven maksetut tilit voivat käyttää Rsync-, FTP-, FTPS- ja SFTP-siirtopalveluita.

### **Yandex DataSync-toiminto**

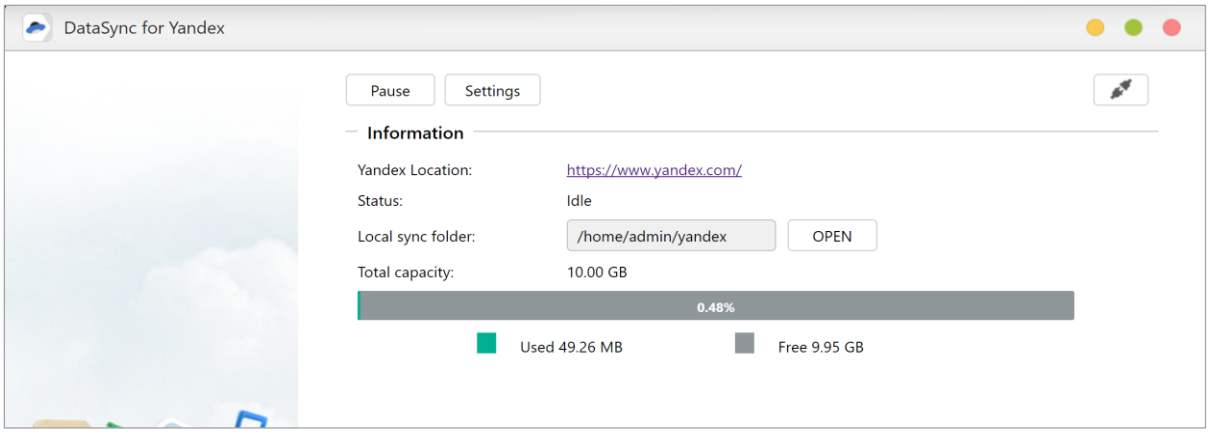

Kun olet asentanut Yandex -sovelluksen ASUSTOR NAS -palvelimeen, voit integroida sekä pilvi- että henkilökohtaiset tallennustilasi. Yandex tuetut tiedonsiirtomenetelmät sisältävät lataamisen ja siirtämisen NAS-palvelimelta Yandex -palveluun ja kaksisuuntaisen synkronointitilan. Ei ole merkitystä, onko kyse tietojen varmuuskopioinnista vai tietojen etäkäytöstä, ASUSTOR NAS palvelimella oleva Yandex pystyy vastaamaan tarpeisiisi.

### $\bigodot$ **Cloud Backup Center**

Cloud Backup Center tukee erilaisia liiketoimintapilvipalveluita, kuten Amazon S3, Backblaze B2, Microsoft Azure Blob, SFTP, WebDAV -tallennustila ja Alibaba Cloud. Hallitse tietojasi välittömillä ja aikataulutetuilla varmuuskopioinneilla sekä käyttämällä Cloud Backup Center luodaksesi hybridipilven, joka pitää online- ja offline-tietosi suojattuina.

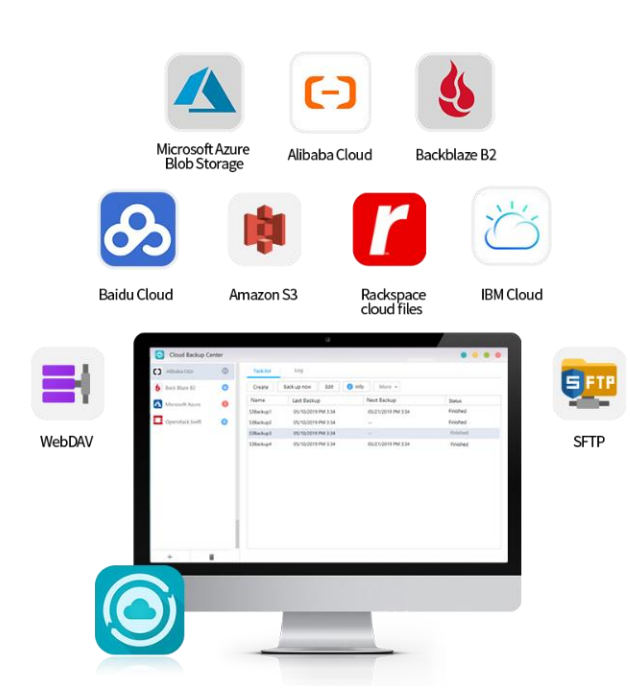

5

# **Apuohjelmat**

ASUSTORin apuohjelmiin sisältyvät tällä hetkellä **ACC** (ASUSTOR Control Center), **AEC** (ASUSTOR EZ Connect), **ABP** (ASUSTOR Backup Plan)、**ADA** (ASUSTOR Download Assistant), **AES**(ASUSTOR EZ Sync) ja Latausavustaja, jotka antavat sinun käyttää PC/Mac-tietokonetta helpommin NASpalvelimen hallintaan, PC/Mac -tietokoneiden tietojen varmuusopiointiin NAS-palvelimelle tai Latauskeskuksen latausten hallintaan.

Muistutus: Mac tukee vain ACC: tä ja ADA: ta

### **ACC (ASUSTOR Control Center)**

ACC (ASUSTOR Control Center) on helppo paikallistaa ja määrittää lähiverkkosi ASUSTOR NAS laitteita. Voit hallita NAS-palvelinta myös kirjautumatta sisään ADM:ään. Voit ladata ACC [ASUSTOR](https://www.asustor.com/service/download_acc/)[web-sivustolta.](https://www.asustor.com/service/download_acc/)

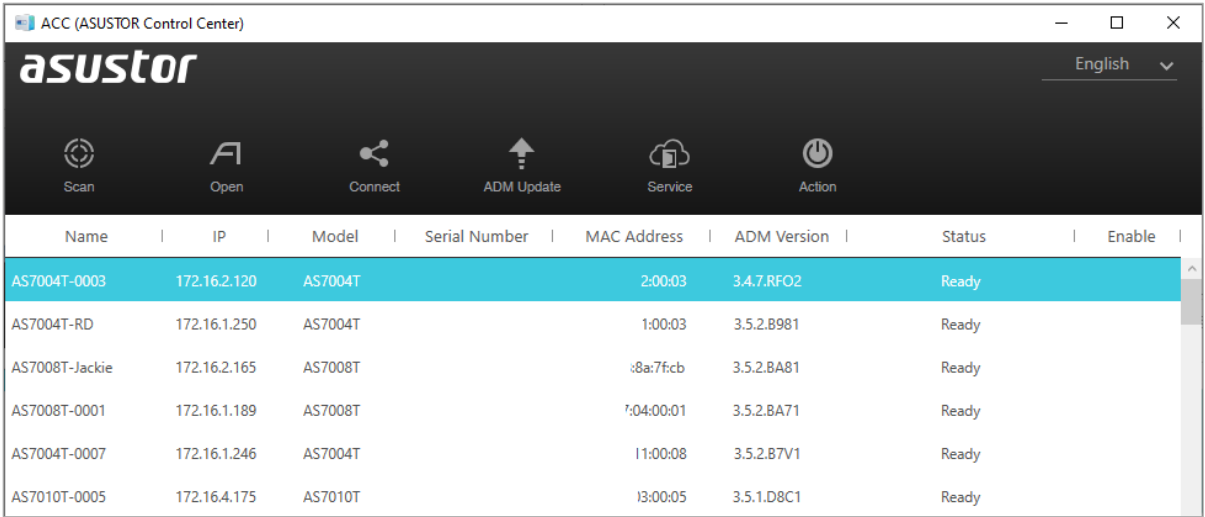

### **AEC (ASUSTOR EZ Connect)**

ASUSTOR EZ Connect (AEC) on erityisesti ASUSTOR NAS -palvelimelle (jossa ADM3.0 tai uudempi) suunniteltu apuohjelma. Käyttäjän ei enää tarvitse tehdä monimutkaisia määrityksiä muodostaessaan yhteyden NAS-palvelimeen. Käyttäjän on vain otettava käyttöön ADM・s EZ-

Connect -toiminto, määritettävä Pilvitunnus, jonka jälkeen hän voi muodostaa yhteyden kotona tai lähiverkossa olevaan NAS-palvelimeensa mistä ja milloin tahansa.

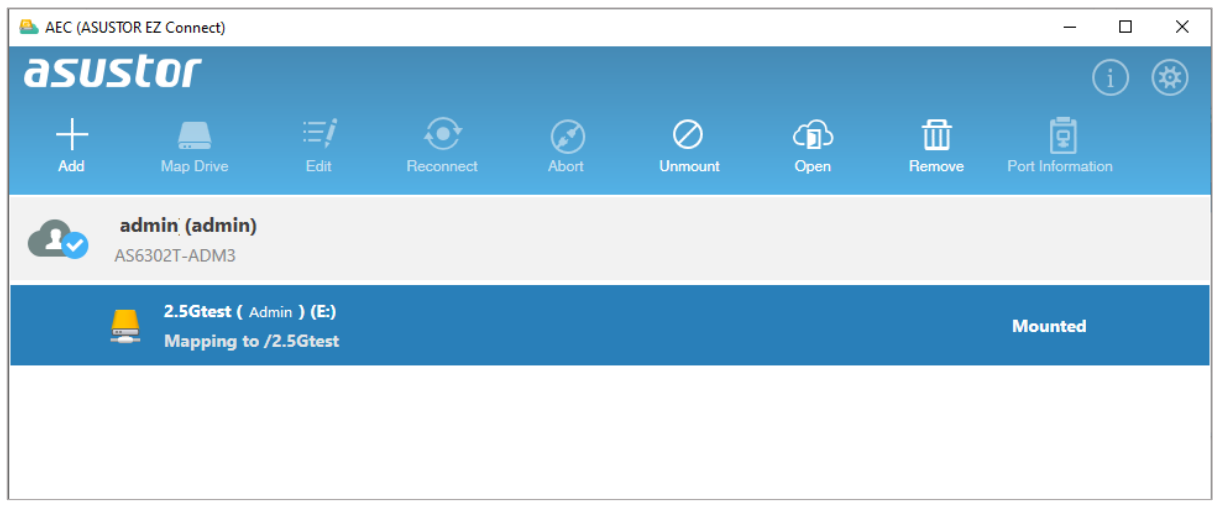

Voit ladata AEC [ASUSTOR-web-sivustolta.](https://www.asustor.com/service/downloads)

### **ABP (ASUSTOR Backup Plan)**

ABP (ASUSTOR Backup Plan) antaa sinun varmuuskopioida tietoja Windows PC:ltä/-palvelimelta ASUSTOR NAS -palvelimelle, FTP-sivustolle, paikalliseen PC-tietokoneeseen tai muuhun verkkosijaintiin. Voit myös palauttaa nopeasti kaikki varmuuskopioimasi tiedot Windows PC:ltä/ palvelimelta.

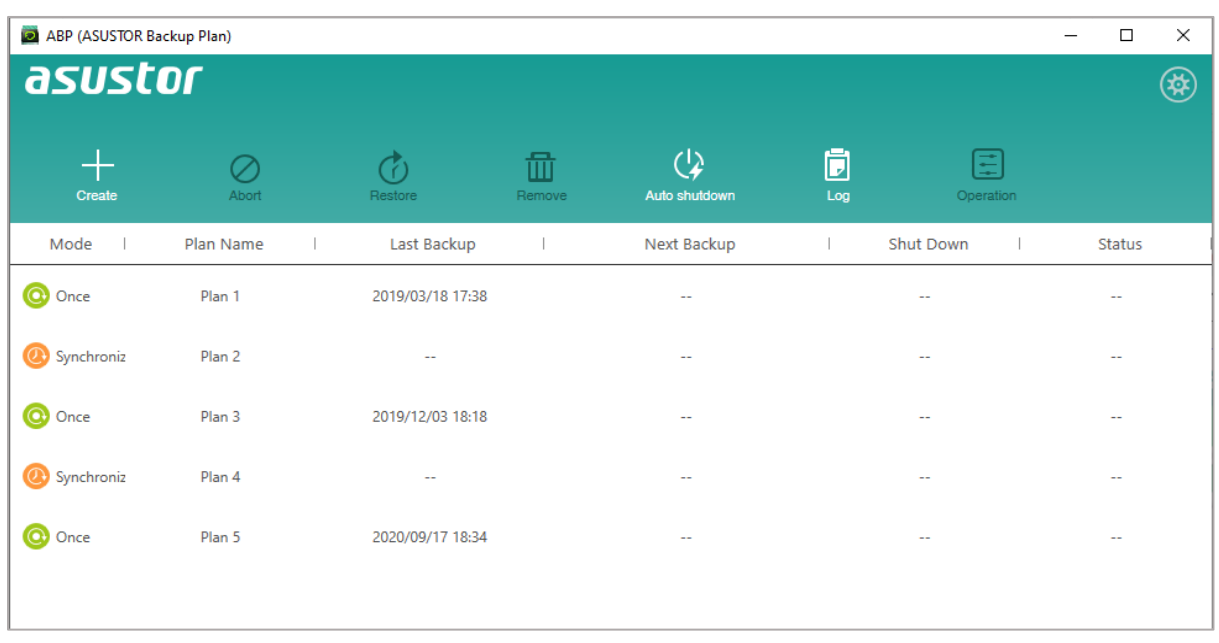

Voit ladata ABP [ASUSTOR-web-sivustolta.](https://www.asustor.com/service/downloads)

### **ADA (ASUSTOR Download Assistant)**

Latausavustaja antaa sinun hallita lataustehtäviä NAS-palvelimen Latauskeskus-sovelluksella kirjautumatta sisään ADM:ään.

Voit ladata ADA [ASUSTOR-web-sivustolta.](https://www.asustor.com/service/downloads)

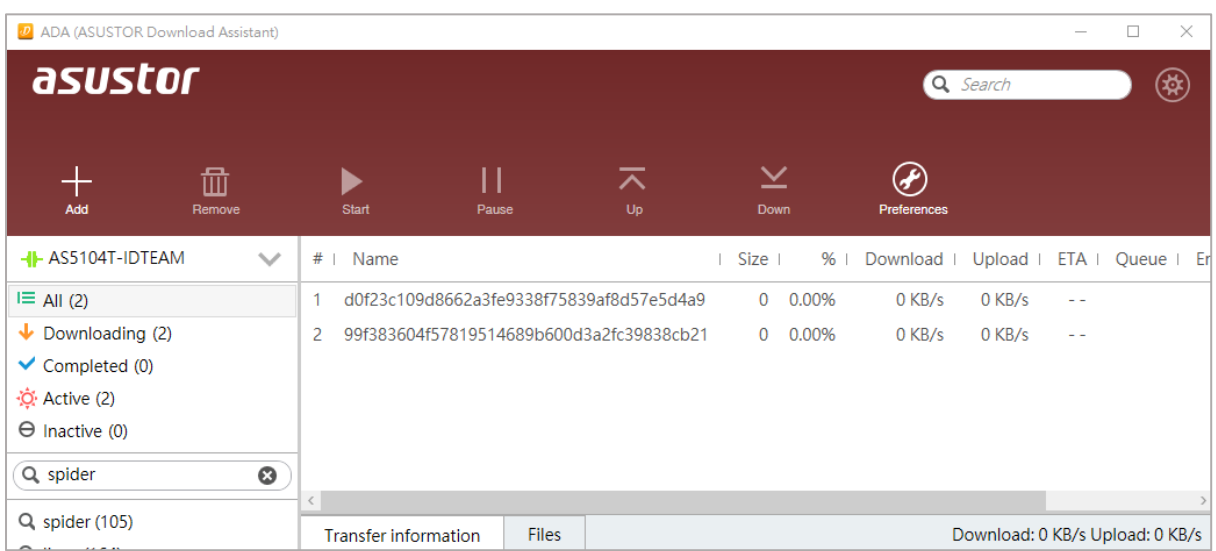

### **AES (ASUSTOR EZ Sync)**

ASUSTOR EZ Sync käytetään tietojen synkronointiin tietokoneiden ja NAS: n välillä. Muuta NAS: stä henkilökohtainen pilvitila, kuten Dropbox™, jolla on riittävä kapasiteetti ja historiallinen versionhallinta. Jos tiedosto korvataan vahingossa väärillä tiedoilla, se voidaan palauttaa aiemmin tallennetulla varmuuskopiolla. ASUSTOR EZ Sync koostuu kahdesta osasta: EZ Sync Manager, joka on esiasennettu jokaiselle NAS: lle, ja ASUSTOR EZ Sync, joka voidaan asentaa tietokoneellesi.

Voit ladata AES [ASUSTOR-web-sivustolta.](https://www.asustor.com/service/downloads)

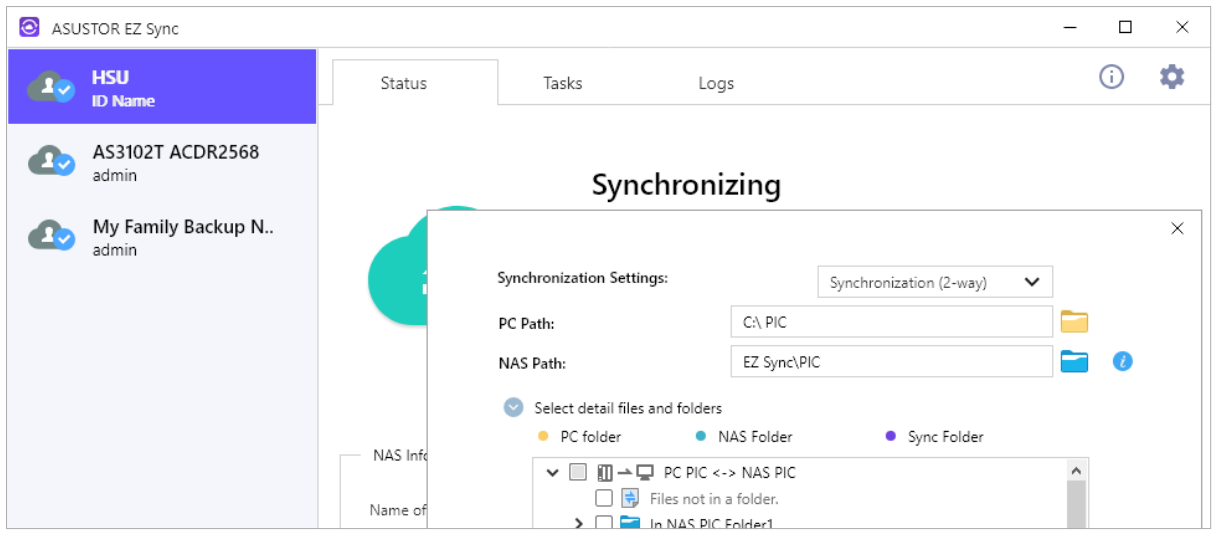

Luku

6

## **Mobiilisovellukset**

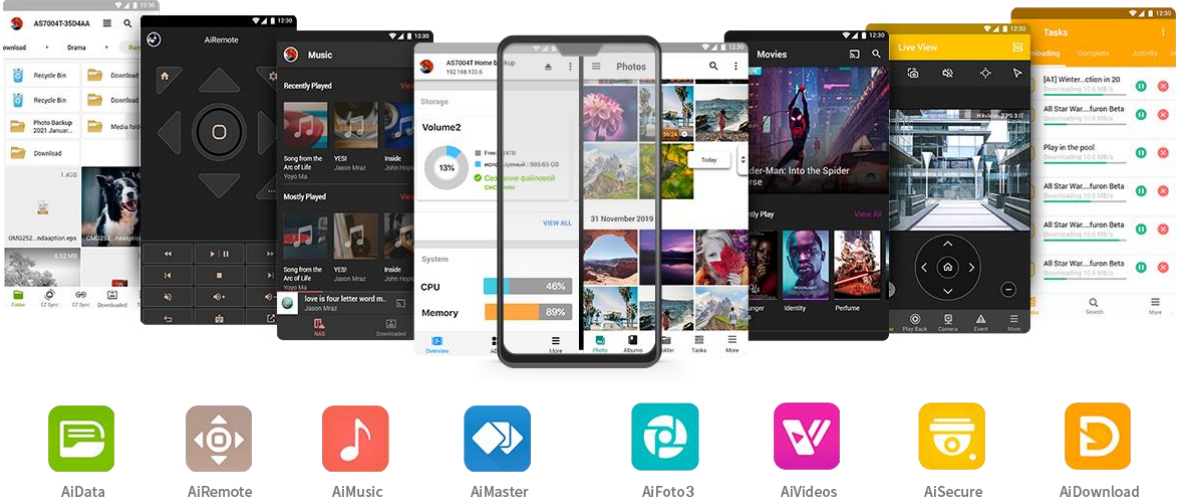

ASUSTORin mobiilisovelluksiin sisältyvät tällä hetkellä: AiData, AiMaster, AiRemote, AiDownload, AiMusic, AiFoto3, AiVideos ja AiSecure. Voit ladata nämä sovellukset skannaamalla alla tarjolla olevat QR-koodit.

### **AiData**

AiData mahdollistaa NAS-palvelimen tedostojen intuitiivisen selaamisen ja hallinnan helposti mobiililaitteista. [Lisätietoja](https://www.asustor.com/admv2?type=4&subject=19&sub=70).

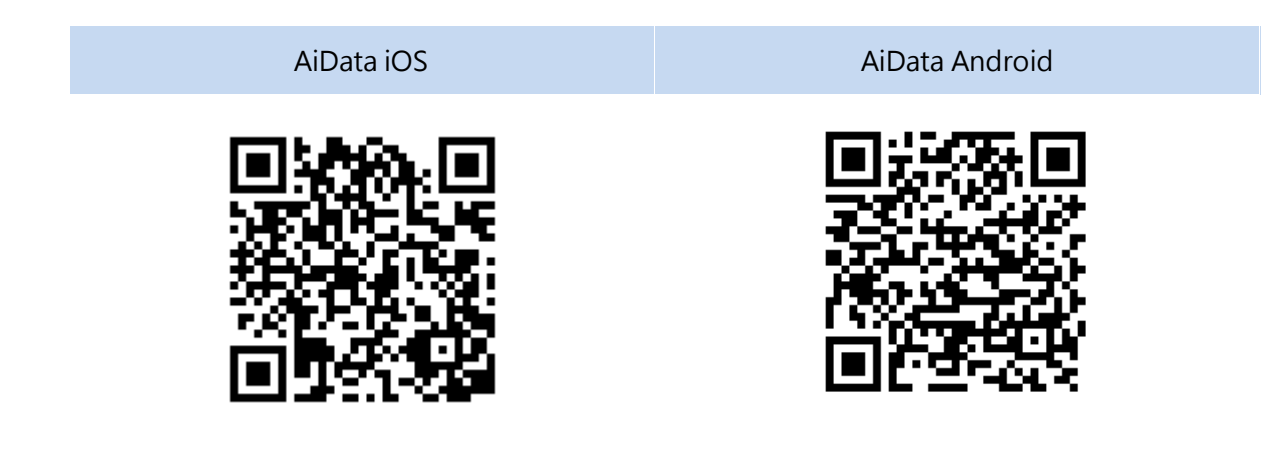

**Katso lisää**

NAS 243 - [Using AiData on Your Mobile Devices](https://www.asustor.com/online/College_topic?topic=243)

### **AiMaster**

AiMaster on ASUSTORin erityinen mobiililaitteiden NAS-hallintasovellus. Se tarjoaa tavallisille käyttäjille ja IT-ammattilaisille helpon tavan hallita toimintoja useilla ASUSTOR NAS -laitteilla. [Lisätietoja](https://www.asustor.com/admv2?type=4&subject=19&sub=69)

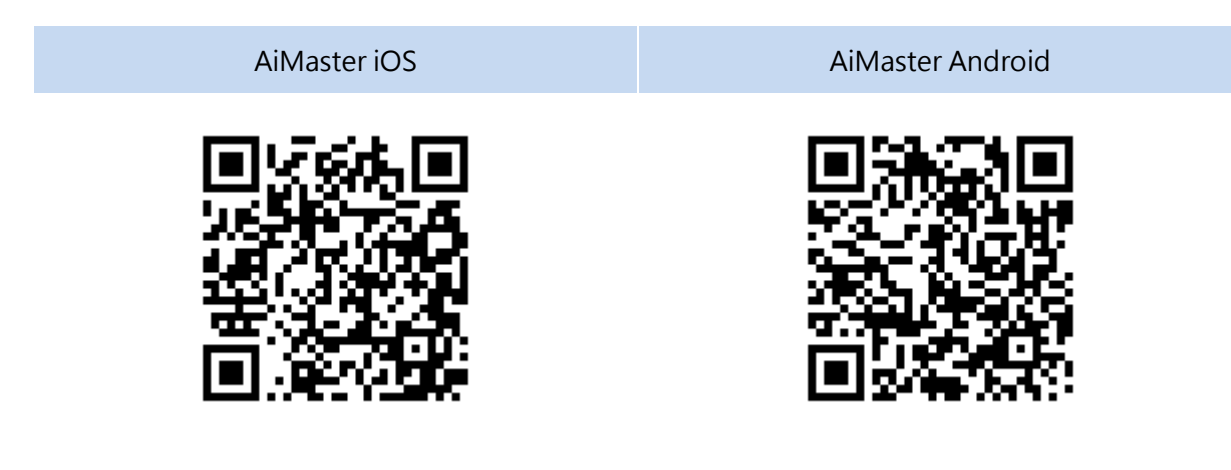

**Katso lisää**

NAS 242 - [Using AiMaster on Your Mobile Devices](https://www.asustor.com/online/College_topic?topic=242)

### **AiRemote**

AiRemote antaa sinun ohjata kaikentyyppisiä toimintoja ASUSTOR-portaalissa perus-ylös-, alas-, vasen-, oikea-näppäimillä, joita käytetään ASUSTOR-portaalissa käyttöliittymissä toistamiseen, keskeyttämiseen, takaisinkelaukseen ja eteenpäinkelaukseen sekä äänenvoimakkuuden säätämiseen videoita toistettaessa. Lisäksi käytettäessä Firefox-web-selainta ASUSTOR-portaalissa, AiRemote tarjoaa kosketuslevytilan, joka antaa intuitiivisen hallinnan web-selaukseen.

#### [Lisätietoja](https://www.asustor.com/admv2?type=4&subject=19&sub=68)

AiRemote iOS **AiRemote Android** 

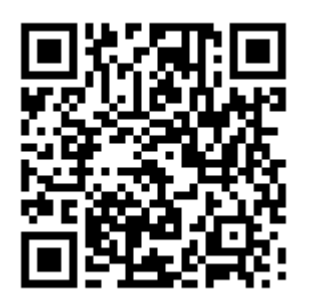

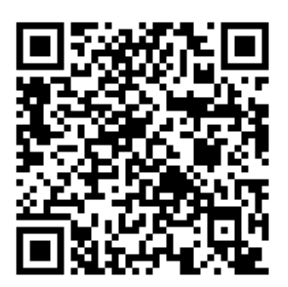

**Katso lisää**

NAS 136 – [Controlling ASUSTOR Portal](https://www.asustor.com/online/College_topic?topic=136)

### **AiDownload**

AiDownload on mobiilisovellus, jossa on liittymä ASUSTORin latauskeskukseen tarjoamaan sinulle mobiililataamisen hallinnan. AiDownload mahdollistaa latausten etsimisen, lataamisen, asetusten määrittämisen ja valvonnan.

**[Lisätietoja](https://www.asustor.com/admv2?type=4&subject=19&sub=67)** 

AiDownload Android

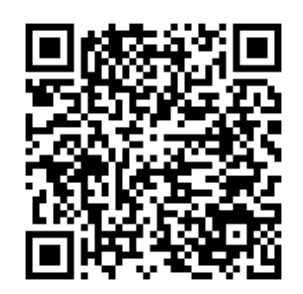

### **AiMusic**

AiMusic mahdollistaa musiikin suoratoiston NAS-palvelimelta mobiililaitteeseen antaen sinun nauttia koko musiikkikokoelmastasi liikkeellä ollessa.

Muistutus: AiMusicin käyttämiseksi SoundsGood on ensin asennettava NAS: ään.

[Lisätietoja](https://www.asustor.com/admv2?type=4&subject=19&sub=80)

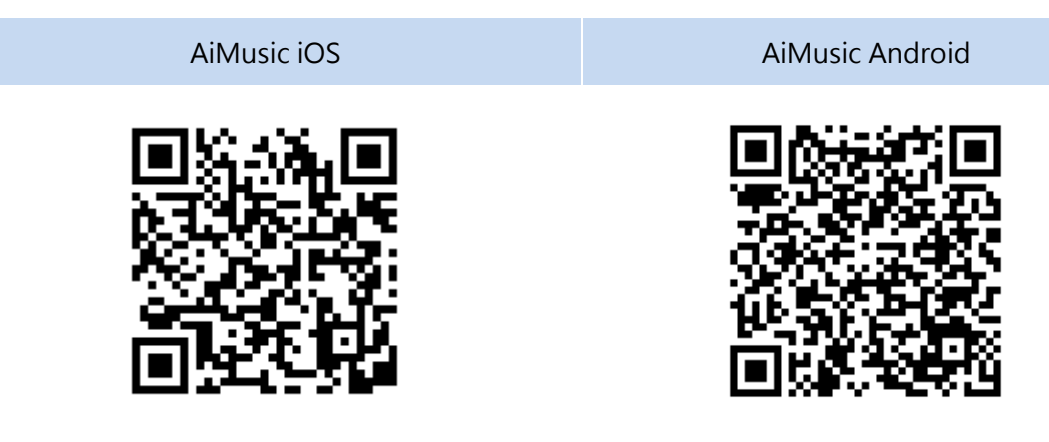

### **AiFoto3**

AiFoto3 on ASUSTORin valokuvien hallinnan mobiilisovellus, jossa on liittymä ASUSTOR NAS laitteide Valokuvagalleriaan3. AiFoto 3: n uusia ominaisuuksia ovat, mutta eivät rajoitu niihin, aikataulut, älykkäät albumit. Se antaa käyttäjän siirtää, selata ja hallita helposti NAS-palvelimella olevia valokuvia.

Muistutus: AiFoto3: n käyttämiseksi Photo Gallery3 on ensin asennettava NAS: ään.

[Lisätietoja](https://www.asustor.com/admv2?type=4&subject=19&sub=151)

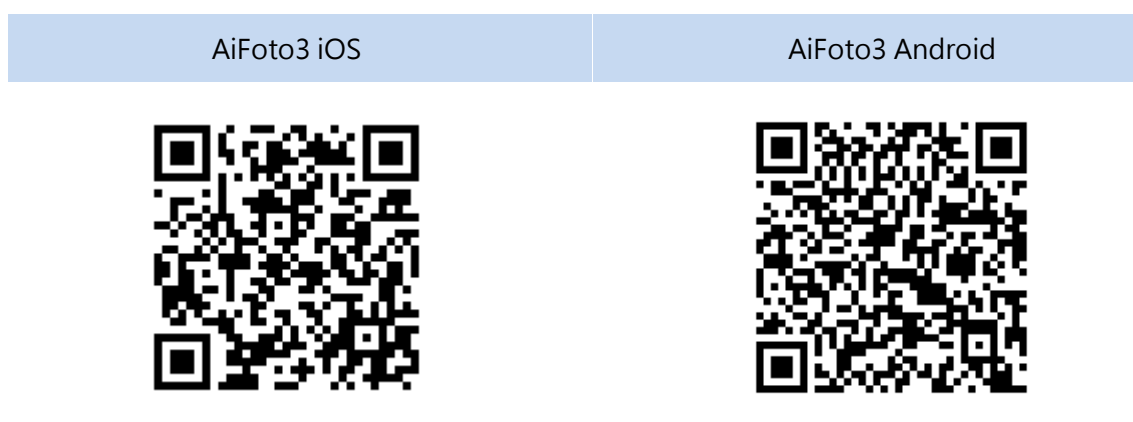

### **AiVideos**

AiVideos-sovellus tuo sinulle tasaisimman tarjolla olevan mobiilivideokatselukokemuksen. Selaa NAS-palvelimella olevaa videokokoelmaa tarvitsematta odottaa pitkiä latauksia. Nauti teräväpiirto-1080p-suoratoistovideosta yhdellä napsautuksella. Voit jopa valita useita monikielisiä tekstityksiä ja erilaisia audiokanavia katsoaksesi elokuvia eri kielillä, tuoden elokuvateatterin mobiililaitteeseesi.

Lisäksi AiVideos antaa sinun suoratoistaa videoita Chromecastin tai DLNA: n kautta, jotta voit nauttia videoistasi isommassa televisiossa.

Muistutus: AiVideos-sovelluksen käyttämiseksi LooksGood on ensin asennettava NAS: ään.

#### L[isätietoja](https://www.asustor.com/admv2?type=4&subject=19&sub=97)

AiVideos iOS **Aivideos** Android

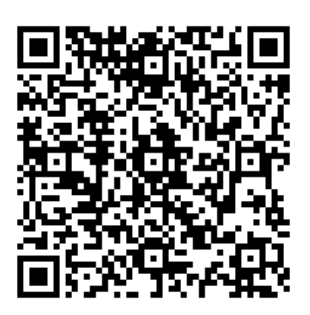

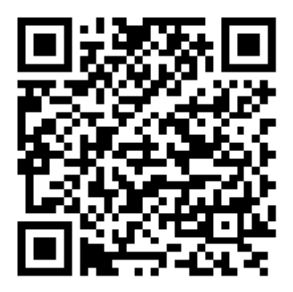

**Katso lisää**

**NAS 246 – [Introduction to AiVideos](https://www.asustor.com/online/College_topic?topic=246) NAS 247 – [Configuring AiVideos and MX Player Decoder](https://www.asustor.com/online/College_topic?topic=247)**

### **AiSecure**

AiSecure on ASUSTORin Surveillance Center -mobiilisovellus, joka helpottaa itsellesi tärkeimpien asioiden valvontaa. Muodostettuasi yhteyden Surveillance Centeriin, voit katsoa live-videota, vastaanottaa mukautettuja ilmoituksia ja tarkistaa tapahtumia matkoilla ollessa.

[Lisätietoja](https://www.asustor.com/admv2?type=4&subject=19&sub=94)

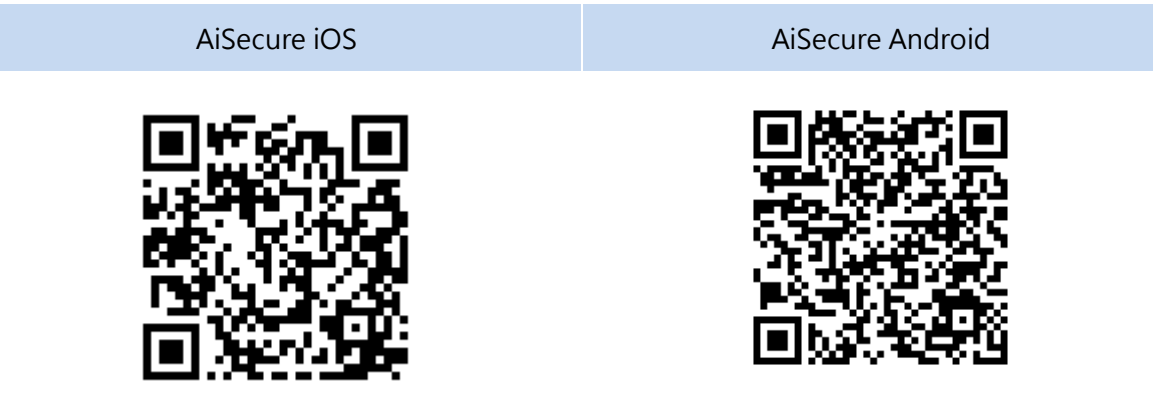

Muistutus: AiSecuren käyttämiseksi Surveillance Center on ensin asennettava NAS: ään.

7

### **EULA**

END-USER LICENSE AGREEMENT FOR ASUSTOR DATA MASTER ("ADM") IMPORTANT PLEASE READ THE TERMS AND CONDITIONS OF THIS LICENSE AGREEMENT CAREFULLY BEFORE CONTINUING WITH THIS PROGRAM INSTALLATION: ASUSTOR End-User License Agreement ("EULA") is a legal agreement between you and ASUSTOR Inc. for the ASUSTOR software product(s) identified above which may include associated software components, media, printed materials, and "online" or electronic documentation ("SOFTWARE PRODUCT"). By installing, copying, or otherwise using the SOFTWARE PRODUCT, you agree to be bound by the terms of this EULA. This license agreement represents the entire agreement concerning the program between you and ASUSTOR Inc., (referred to as "licenser"), and it supersedes any prior proposal, representation, or understanding between the parties. If you do not agree to the terms of this EULA, do not install or use the SOFTWARE PRODUCT.

The SOFTWARE PRODUCT is protected by copyright laws and international copyright treaties, as well as other intellectual property laws and treaties. The SOFTWARE PRODUCT is licensed, not sold.

### **1. GRANT OF LICENSE.**

The SOFTWARE PRODUCT is licensed as follows:

#### **Installation and Use.**

ASUSTOR Inc. grants you the right to install and use copies of the SOFTWARE PRODUCT on your computer running a validly licensed copy of the operating system for which the SOFTWARE PRODUCT was designed [e.g., Microsoft Windows 7 and Mac OS X].

#### **2. DESCRIPTION OF OTHER RIGHTS AND LIMITATIONS.**

#### **(a) Maintenance of Copyright Notices.**

You must not remove or alter any copyright notices on any and all copies of the SOFTWARE PRODUCT.

#### **(b) Distribution.**

You may not distribute registered copies of the SOFTWARE PRODUCT to third parties. Official versions available for download from ASUSTOR's websites may be freely distributed.

#### **(c) Prohibition on Reverse Engineering, Decompilation, and Disassembly.**

You may not reverse engineer, decompile, or disassemble the SOFTWARE PRODUCT, except and only to the extent that such activity is expressly permitted by applicable law notwithstanding this limitation.

### **(d) Support and Update Services.**

ASUSTOR may provide you with support services related to the SOFTWARE PRODUCT ("Support Services"). Any supplemental software code provided to you as part of the Support Services shall be considered part of the SOFTWARE PRODUCT and subject to the terms and conditions of this EULA. **(e) Compliance with Applicable Laws.**

You must comply with all applicable laws regarding use of the SOFTWARE PRODUCT.

#### **3. TERMINATION**

Without prejudice to any other rights, ASUSTOR may terminate this EULA if you fail to comply with the terms and conditions of this EULA. In such event, you must destroy all copies of the SOFTWARE PRODUCT in your possession.

### **4. COPYRIGHT**

All title, including but not limited to copyrights, in and to the SOFTWARE PRODUCT and any copies thereof are owned by ASUSTOR or its suppliers. All title and intellectual property rights in and to the content which may be accessed through use of the SOFTWARE PRODUCT is the property of the respective content owner and may be protected by applicable copyright or other intellectual property laws and treaties. This EULA grants you no rights to use such content. All rights not expressly granted are reserved by ASUSTOR.

#### **5. LIMITED WARRANTY**

ASUSTOR offers limited warranty for the SOFTWARE PRODUCT, and the warranty does not apply if the software (a) has been customized, modified, or altered by anyone other than ASUSTOR, (b) has not been installed, operated, or maintained in accordance with instructions provided by ASUSTOR, (c) is used in ultra-hazardous activities.

#### **6. LIMITATION OF LIABILITY**

In no event shall ASUSTOR be liable for any damages (including, without limitation, lost profits, business interruption, or lost information) rising out of 'Authorized Users' use of or inability to use the SOFTWARE PRODUCT, even if ASUSTOR has been advised of the possibility of such damages. In no event will ASUSTOR be liable for loss of data or for indirect, special, incidental, consequential (including lost profit), or other damages based in contract, tort or otherwise. ASUSTOR shall have no liability with respect to the content of the SOFTWARE PRODUCT or any part thereof, including but not limited to errors or omissions contained therein, libel, infringements of rights of publicity, privacy, trademark rights, business interruption, personal injury, loss of privacy, moral rights or the disclosure of confidential information.

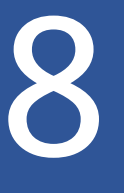

### **GNU General Public License**

GNU GENERAL PUBLIC LICENSE Version 3, 29 June 2007 Copyright (C) 2007 Free Software Foundation, Inc. <http://fsf.org/> Everyone is permitted to copy and distribute verbatim copies of this license document, but changing it is not allowed.

### Preamble

The GNU General Public License is a free, copyleft license for software and other kinds of works.

The licenses for most software and other practical works are designed to take away your freedom to share and change the works. By contrast, the GNU General Public License is intended to guarantee your freedom to share and change all versions of a program--to make sure it remains free software for all its users. We, the Free Software Foundation, use the GNU General Public License for most of our software; it applies also to any other work released this way by its authors. You can apply it to your programs, too.

When we speak of free software, we are referring to freedom, not price. Our General Public Licenses are designed to make sure that you have the freedom to distribute copies of free software (and charge for them if you wish), that you receive source code or can get it if you

want it, that you can change the software or use pieces of it in new free programs, and that you know you can do these things.

To protect your rights, we need to prevent others from denying you these rights or asking you to surrender the rights. Therefore, you have certain responsibilities if you distribute copies of the software, or if you modify it: responsibilities to respect the freedom of others.

For example, if you distribute copies of such a program, whether gratis or for a fee, you must pass on to the recipients the same freedoms that you received. You must make sure that they, too, receive or can get the source code. And you must show them these terms so they know their rights.

Developers that use the GNU GPL protect your rights with two steps:

(1) assert copyright on the software, and (2) offer you this License giving you legal permission to copy, distribute and/or modify it.

For the developers' and authors'protection, the GPL clearly explains that there is no warranty for this free software. For both users' and authors' sake, the GPL requires that modified versions be marked as changed, so that their problems will not be attributed erroneously to authors of previous versions.

Some devices are designed to deny users access to install or run modified versions of the software inside them, although the manufacturer can do so. This is fundamentally incompatible with the aim of protecting users' freedom to change the software. The systematic pattern of such abuse occurs in the area of products for individuals to use, which is precisely where it is most unacceptable. Therefore, we have designed this version of the GPL to prohibit the practice for those products. If such problems arise substantially in other domains, we stand ready to extend this provision to those domains in future versions of the GPL, as needed to protect the freedom of users.

Finally, every program is threatened constantly by software patents. States should not allow patents to restrict development and use of software on general-purpose computers, but in those that do; we wish to avoid the special danger that patents applied to a free program could make it effectively proprietary. To prevent this, the GPL assures that patents cannot be used to render the program non-free.

The precise terms and conditions for copying, distribution and modification follow.

#### TERMS AND CONDITIONS

#### 0. Definitions.

"This License" refers to version 3 of the GNU General Public License.

"Copyright" also means copyright-like laws that apply to other kinds of works, such as semiconductor masks.

"The Program" refers to any copyrightable work licensed under this License. Each licensee is addressed as "you". "Licensees" and "recipients" may be individuals or organizations.

To "modify" a work means to copy from or adapt all or part of the work in a fashion requiring copyright permission, other than the making of an exact copy. The resulting work is called a "modified version" of the earlier work or a work "based on" the earlier work.

A "covered work" means either the unmodified Program or a work based on the Program.

To "propagate" a work means to do anything with it that, without permission, would make you directly or secondarily liable for infringement under applicable copyright law, except executing it on a computer or modifying a private copy. Propagation includes copying, distribution (with or without modification), making available to the public, and in some countries other activities as well.

To "convey" a work means any kind of propagation that enables other parties to make or receive copies. Mere interaction with a user through a computer network, with no transfer of a copy, is not conveying.

An interactive user interface displays "Appropriate Legal Notices" to the extent that it includes a convenient and prominently visible feature that (1) displays an appropriate copyright notice, and (2) tells the user that there is no warranty for the work (except to the extent that warranties are provided), that licensees may convey the work under this License, and how to view a copy of this License. If the interface presents a list of user commands or options, such as a menu, a prominent item in the list meets this criterion.

### 1. Source Code.

The "source code" for a work means the preferred form of the work for making modifications to it. "Object code" means any non-source form of a work.

A "Standard Interface" means an interface that either is an official standard defined by a recognized standards body, or, in the case of interfaces specified for a particular programming language, one that is widely used among developers working in that language.

The "System Libraries" of an executable work include anything, other than the work as a whole, that (a) is included in the normal form of packaging a Major Component, but which is not part of that Major Component, and (b) serves only to enable use of the work with that Major Component, or to implement a Standard Interface for which an implementation is available to the public in source code form. A "Major Component", in this context, means a major essential component (kernel, window system, and so on) of the specific operating system (if any) on which the executable work runs, or a compiler used to produce the work, or an object code interpreter used to run it.

The "Corresponding Source" for a work in object code form means all the source code needed to generate, install, and (for an executable work) run the object code and to modify the work, including scripts to control those activities. However, it does not include the work's System Libraries, or general-purpose tools or generally available free programs which are used unmodified in performing those activities but which are not part of the work. For example, Corresponding Source includes interface definition files associated with source files for the work, and the source code for shared libraries and dynamically linked subprograms that the work is specifically designed to require, such as by intimate data communication or control flow between those subprograms and other parts of the work.

The Corresponding Source need not include anything that users can regenerate automatically from other parts of the Corresponding Source.

The Corresponding Source for a work in source code form is that same work.

#### 2. Basic Permissions.

All rights granted under this License are granted for the term of copyright on the Program, and are irrevocable provided the stated conditions are met. This License explicitly affirms your unlimited permission to run the unmodified Program. The output from running a covered work is covered by this License only if the output, given its content, constitutes a covered work. This License acknowledges your rights of fair use or other equivalent, as provided by copyright law.

You may make, run and propagate covered works that you do not convey, without conditions so long as your license otherwise remains in force. You may convey covered works to others for the sole purpose of having them make modifications exclusively for you, or provide you with facilities for running those works, provided that you comply with the terms of this License in conveying all material for which you do not control copyright. Those thus making or running the covered works for you must do so exclusively on your behalf, under your direction and control, on terms that

prohibit them from making any copies of your copyrighted material outside their relationship with you.

Conveying under any other circumstances is permitted solely under the conditions stated below. Sublicensing is not allowed; section 10 makes it unnecessary.

3. Protecting Users' Legal Rights From Anti-Circumvention Law.

No covered work shall be deemed part of an effective technological measure under any applicable law fulfilling obligations under article 11 of the WIPO copyright treaty adopted on 20 December 1996, or similar laws prohibiting or restricting circumvention of such measures.

When you convey a covered work, you waive any legal power to forbid circumvention of technological measures to the extent such circumvention is effected by exercising rights under this License with respect to the covered work, and you disclaim any intention to limit operation or modification of the work as a means of enforcing, against the work's users, your or third parties' legal rights to forbid circumvention of technological measures.

4. Conveying Verbatim Copies.

You may convey verbatim copies of the Program's source code as you receive it, in any medium, provided that you conspicuously and appropriately publish on each copy an appropriate copyright notice; keep intact all notices stating that this License and any non-permissive terms added in accord with section 7 apply to the code; keep intact all notices of the absence of any warranty; and give all recipients a copy of this License along with the Program.

You may charge any price or no price for each copy that you convey, and you may offer support or warranty protection for a fee.

5. Conveying Modified Source Versions.

You may convey a work based on the Program, or the modifications to produce it from the Program, in the form of source code under the terms of section 4, provided that you also meet all of these conditions:

a) The work must carry prominent notices stating that you modified it, and giving a relevant date.

b) The work must carry prominent notices stating that it is released under this License and any conditions added under section 7. This requirement modifies the requirement in section 4 to "keep intact all notices".

c) You must license the entire work, as a whole, under this License to anyone who comes into possession of a copy. This License will therefore apply, along with any applicable section 7 additional terms, to the whole of the work, and all its parts, regardless of how they are packaged. This License gives no permission to license the work in any other way, but it does not invalidate such permission if you have separately received it.
d) If the work has interactive user interfaces, each must display Appropriate Legal Notices; however, if the Program has interactive interfaces that do not display Appropriate Legal Notices, your work need not make them do so.

A compilation of a covered work with other separate and independent works, which are not by their nature extensions of the covered work, and which are not combined with it such as to form a larger program, in or on a volume of a storage or distribution medium, is called an "aggregate" if the compilation and its resulting copyright are not used to limit the access or legal rights of the compilation's users beyond what the individual works permit. Inclusion of a covered work in an aggregate does not cause this License to apply to the other parts of the aggregate.

6. Conveying Non-Source Forms.

You may convey a covered work in object code form under the terms of sections 4 and 5, provided that you also convey the machine-readable Corresponding Source under the terms of this License, in one of these ways:

a) Convey the object code in, or embodied in, a physical product (including a physical distribution medium), accompanied by the Corresponding Source fixed on a durable physical medium customarily used for software interchange.

b) Convey the object code in, or embodied in, a physical product (including a physical distribution medium), accompanied by a written offer, valid for at least three years and valid for as long as you offer spare parts or customer support for that product model, to give anyone who possesses the object code either (1) a copy of the Corresponding Source for all the software in the product that is covered by this License, on a durable physical medium customarily used for software interchange, for a price no more than your reasonable cost of physically performing this conveying of source, or (2) access to copy the Corresponding Source from a network server at no charge.

c) Convey individual copies of the object code with a copy of the written offer to provide the Corresponding Source. This alternative is allowed only occasionally and noncommercially, and only if you received the object code with such an offer, in accord with subsection 6b.

d) Convey the object code by offering access from a designated place (gratis or for a charge), and offer equivalent access to the Corresponding Source in the same way through the same place at no further charge. You need not require recipients to copy the Corresponding Source along with the object code. If the place to copy the object code is a network server, the Corresponding Source may be on a different server (operated by you or a third party) that supports equivalent copying facilities, provided you maintain clear directions next to the object code saying where to find the Corresponding Source. Regardless of what server hosts the Corresponding Source, you remain obligated to ensure that it is available for as long as needed to satisfy these requirements.

e) Convey the object code using peer-to-peer transmission, provided you inform other peers where the object code and Corresponding Source of the work are being offered to the general public at no charge under subsection 6d.

A separable portion of the object code, whose source code is excluded from the Corresponding Source as a System Library, need not be included in conveying the object code work.

A "User Product" is either (1) a "consumer product", which means any tangible personal property which is normally used for personal, family, or household purposes, or (2) anything designed or sold for incorporation into a dwelling. In determining whether a product is a consumer product, doubtful cases shall be resolved in favor of coverage. For a particular product received by a particular user, "normally used" refers to a typical or common use of that class of product, regardless of the status of the particular user or of the way in which the particular user actually uses, or expects or is expected to use, the product. A product is a consumer product regardless of whether the product has substantial commercial, industrial or non-consumer uses, unless such uses represent the only significant mode of use of the product.

"Installation Information" for a User Product means any methods, procedures, authorization keys, or other information required to install and execute modified versions of a covered work in that User Product from a modified version of its Corresponding Source. The information must suffice to ensure that the continued functioning of the modified object code is in no case prevented or interfered with solely because modification has been made.

If you convey an object code work under this section in, or with, or specifically for use in, a User Product, and the conveying occurs as part of a transaction in which the right of possession and use of the User Product is transferred to the recipient in perpetuity or for a fixed term (regardless of how the transaction is characterized), the Corresponding Source conveyed under this section must be accompanied by the Installation Information. But this requirement does not apply if neither you nor any third party retains the ability to install modified object code on the User Product (for example, the work has been installed in ROM).

The requirement to provide Installation Information does not include a requirement to continue to provide support service, warranty, or updates for a work that has been modified or installed by the recipient, or for the User Product in which it has been modified or installed. Access to a network may be denied when the modification itself materially and adversely affects the operation of the network or violates the rules and protocols for communication across the network.

Corresponding Source conveyed, and Installation Information provided, in accord with this section must be in a format that is publicly documented (and with an implementation available to the public in source code form), and must require no special password or key for unpacking, reading or copying.

## 7. Additional Terms.

"Additional permissions" are terms that supplement the terms of this License by making exceptions from one or more of its conditions. Additional permissions that are applicable to the entire Program shall be treated as though they were included in this License, to the extent that they are valid under applicable law. If additional permissions apply only to part of the Program, that part may be used

separately under those permissions, but the entire Program remains governed by this License without regard to the additional permissions.

When you convey a copy of a covered work, you may at your option remove any additional permissions from that copy, or from any part of it. (Additional permissions may be written to require their own removal in certain cases when you modify the work.) You may place additional permissions on material, added by you to a covered work, for which you have or can give appropriate copyright permission.

Notwithstanding any other provision of this License, for material you add to a covered work, you may (if authorized by the copyright holders of that material) supplement the terms of this License with terms:

a) Disclaiming warranty or limiting liability differently from the terms of sections 15 and 16 of this License; or

b) Requiring preservation of specified reasonable legal notices or author attributions in that material or in the Appropriate Legal Notices displayed by works containing it; or

c) Prohibiting misrepresentation of the origin of that material, or requiring that modified versions of such material be marked in reasonable ways as different from the original version; or

d) Limiting the use for publicity purposes of names of licensors or authors of the material; or

e) Declining to grant rights under trademark law for use of some trade names, trademarks, or service marks; or

f) Requiring indemnification of licensors and authors of that material by anyone who conveys the material (or modified versions of it) with contractual assumptions of liability to the recipient, for any liability that these contractual assumptions directly impose on those licensors and authors.

All other non-permissive additional terms are considered "further restrictions" within the meaning of section 10. If the Program as you received it, or any part of it, contains a notice stating that it is governed by this License along with a term that is a further restriction, you may remove that term. If a license document contains a further restriction but permits relicensing or conveying under this License, you may add to a covered work material governed by the terms of that license document, provided that the further restriction does not survive such relicensing or conveying.

If you add terms to a covered work in accord with this section, you must place, in the relevant source files, a statement of the additional terms that apply to those files, or a notice indicating

where to find the applicable terms. Additional terms, permissive or non-permissive, may be stated in the form of a separately written license, or stated as exceptions; the above requirements apply either way.

8. Termination.

You may not propagate or modify a covered work except as expressly provided under this License. Any attempt otherwise to propagate or modify it is void, and will automatically terminate your rights under this License (including any patent licenses granted under the third

paragraph of section 11).

However, if you cease all violation of this License, then your license from a particular copyright holder is reinstated (a) provisionally, unless and until the copyright holder explicitly and finally terminates your license, and (b) permanently, if the copyright holder fails to notify you of the violation by some reasonable means prior to 60 days after the cessation.

Moreover, your license from a particular copyright holder is reinstated permanently if the copyright holder notifies you of the violation by some reasonable means, this is the first time you have received notice of violation of this License (for any work) from that copyright holder, and you cure the violation prior to 30 days after your receipt of the notice.

Termination of your rights under this section does not terminate the licenses of parties who have received copies or rights from you under this License. If your rights have been terminated and not permanently reinstated, you do not qualify to receive new licenses for the same

material under section 10.

9. Acceptance Not Required for Having Copies.

You are not required to accept this License in order to receive or run a copy of the Program. Ancillary propagation of a covered work occurring solely as a consequence of using peer-to-peer transmission to receive a copy likewise does not require acceptance. However, nothing other than this License grants you permission to propagate or modify any covered work. These actions infringe copyright if you do not accept this License. Therefore, by modifying or propagating a covered work, you indicate your acceptance of this License to do so.

10. Automatic Licensing of Downstream Recipients.

Each time you convey a covered work, the recipient automatically receives a license from the original licensors, to run, modify and propagate that work, subject to this License. You are not responsible for enforcing compliance by third parties with this License.

An "entity transaction" is a transaction transferring control of an organization, or substantially all assets of one, or subdividing an organization, or merging organizations. If propagation of a covered work results from an entity transaction, each party to that transaction who receives a copy of the work also receives whatever licenses to the work the party's predecessor in interest had or could give under the previous paragraph, plus a right to possession of the Corresponding Source of the work from the predecessor in interest, if the predecessor has it or can get it with reasonable efforts.

You may not impose any further restrictions on the exercise of the rights granted or affirmed under this License. For example, you may not impose a license fee, royalty, or other charge for exercise of rights granted under this License, and you may not initiate litigation (including a cross-claim or

counterclaim in a lawsuit) alleging that any patent claim is infringed by making, using, selling, offering for sale, or importing the Program or any portion of it.

## 11. Patents.

A "contributor" is a copyright holder who authorizes use under this License of the Program or a work on which the Program is based. The work thus licensed is called the contributor's "contributor version".

A contributor's "essential patent claims" are all patent claims owned or controlled by the contributor, whether already acquired or hereafter acquired, that would be infringed by some manner, permitted by this License, of making, using, or selling its contributor version, but do not include claims that would be infringed only as a consequence of further modification of the contributor version. For purposes of this definition, "control" includes the right to grant patent sublicenses in a manner consistent with the requirements of this License.

Each contributor grants you a non-exclusive, worldwide, royalty-free patent license under the contributor's essential patent claims, to make, use, sell, offer for sale, import and otherwise run, modify and propagate the contents of its contributor version.

In the following three paragraphs, a "patent license" is any express agreement or commitment, however denominated, not to enforce a patent (such as an express permission to practice a patent or covenant not to sue for patent infringement). To "grant" such a patent license to a party means to make such an agreement or commitment not to enforce a patent against the party.

If you convey a covered work, knowingly relying on a patent license, and the Corresponding Source of the work is not available for anyone to copy, free of charge and under the terms of this License, through a publicly available network server or other readily accessible means, then you must either (1) cause the Corresponding Source to be so available, or (2) arrange to deprive yourself of the benefit of the patent license for this particular work, or (3) arrange, in a manner consistent with the requirements of this License, to extend the patent license to downstream recipients. "Knowingly relying" means you have actual knowledge that, but for the patent license, your conveying the covered work in a country, or your recipient's use of the covered work in a country, would infringe one or more identifiable patents in that country that you have reason to believe are valid.

If, pursuant to or in connection with a single transaction or arrangement, you convey, or propagate by procuring conveyance of, a covered work, and grant a patent license to some of the parties receiving the covered work authorizing them to use, propagate, modify or convey a specific copy of the covered work, then the patent license you grant is automatically extended to all recipients of the covered work and works based on it.

A patent license is "discriminatory" if it does not include within the scope of its coverage, prohibits the exercise of, or is conditioned on the non-exercise of one or more of the rights that are specifically granted under this License. You may not convey a covered work if you are a party to an arrangement with a third party that is in the business of distributing software, under which you

make payment to the third party based on the extent of your activity of conveying the work, and under which the third party grants, to any of the parties who would receive the covered work from you, a discriminatory patent license (a) in connection with copies of the covered work conveyed by you (or copies made from those copies), or (b) primarily for and in connection with specific products or compilations that contain the covered work, unless you entered into that arrangement, or that patent license was granted, prior to 28 March 2007.

Nothing in this License shall be construed as excluding or limiting any implied license or other defenses to infringement that may otherwise be available to you under applicable patent law.

12. No Surrender of Others' Freedom.

If conditions are imposed on you (whether by court order, agreement or otherwise) that contradict the conditions of this License, they do not excuse you from the conditions of this License. If you cannot convey a covered work so as to satisfy simultaneously your obligations under this License and any other pertinent obligations, then as a consequence you may not convey it at all. For example, if you agree to terms that obligate you to collect a royalty for further conveying from those to whom you convey the Program, the only way you could satisfy both those terms and this License would be to refrain entirely from conveying the Program.

13. Use with the GNU Affero General Public License.

Notwithstanding any other provision of this License, you have permission to link or combine any covered work with a work licensed under version 3 of the GNU Affero General Public License into a single combined work, and to convey the resulting work. The terms of this License will continue to apply to the part which is the covered work, but the special requirements of the GNU Affero General Public License, section 13, concerning interaction through a network will apply to the combination as such.

14. Revised Versions of this License.

The Free Software Foundation may publish revised and/or new versions of the GNU General Public License from time to time. Such new versions will be similar in spirit to the present version, but may differ in detail to address new problems or concerns.

Each version is given a distinguishing version number. If the Program specifies that a certain numbered version of the GNU General Public License "or any later version" applies to it, you have the option of following the terms and conditions either of that numbered version or of any later version published by the Free Software Foundation. If the Program does not specify a version number of the GNU General Public License, you may choose any version ever published by the Free Software Foundation.

If the Program specifies that a proxy can decide which future versions of the GNU General Public License can be used, that proxy's public statement of acceptance of a version permanently authorizes you to choose that version for the Program.

Later license versions may give you additional or different permissions. However, no additional obligations are imposed on any author or copyright holder as a result of your choosing to follow a

later version.

15. Disclaimer of Warranty.

THERE IS NO WARRANTY FOR THE PROGRAM, TO THE EXTENT PERMITTED BY APPLICABLE LAW. EXCEPT WHEN OTHERWISE STATED IN WRITING THE COPYRIGHT HOLDERS AND/OR OTHER PARTIES PROVIDE THE PROGRAM "AS IS" WITHOUT WARRANTY OF ANY KIND, EITHER EXPRESSED OR IMPLIED, INCLUDING, BUT NOT LIMITED TO, THE IMPLIED WARRANTIES OF MERCHANTABILITY AND FITNESS FOR A PARTICULAR PURPOSE. THE ENTIRE RISK AS TO THE QUALITY AND PERFORMANCE OF THE PROGRAM IS WITH YOU. SHOULD THE PROGRAM PROVE DEFECTIVE, YOU ASSUME THE COST OF ALL NECESSARY SERVICING, REPAIR OR CORRECTION.

16. Limitation of Liability.

IN NO EVENT UNLESS REQUIRED BY APPLICABLE LAW OR AGREED TO IN WRITING WILL ANY COPYRIGHT HOLDER, OR ANY OTHER PARTY WHO MODIFIES AND/OR CONVEYS THE PROGRAM AS PERMITTED ABOVE, BE LIABLE TO YOU FOR DAMAGES, INCLUDING ANY GENERAL, SPECIAL, INCIDENTAL OR CONSEQUENTIAL DAMAGES ARISING OUT OF THE USE OR INABILITY TO USE THE PROGRAM (INCLUDING BUT NOT LIMITED TO LOSS OF DATA OR DATA BEING RENDERED INACCURATE OR LOSSES SUSTAINED BY YOU OR THIRD PARTIES OR A FAILURE OF THE PROGRAM TO OPERATE WITH ANY OTHER PROGRAMS), EVEN IF SUCH HOLDER OR OTHER PARTY HAS BEEN ADVISED OF THE POSSIBILITY OF SUCH DAMAGES.

17. Interpretation of Sections 15 and 16.

If the disclaimer of warranty and limitation of liability provided above cannot be given local legal effect according to their terms, reviewing courts shall apply local law that most closely approximates an absolute waiver of all civil liability in connection with the Program, unless a warranty or assumption of liability accompanies a copy of the Program in return for a fee.

END OF TERMS AND CONDITIONS